# **SIEMENS**

# **SINUMERIK 840D sl/ [SINUMERIK 840D/840Di/810D](#page-8-0)**

# **Synchronized Actions**

**Description of Functions**

# **Brief Description 1 Detailed Description 2 Supplementary Conditions 3 Data Descriptions 4 Signal Descriptions 5 Examples 6 Data Fields, Lists 7**

**Index**

#### **Valid for**

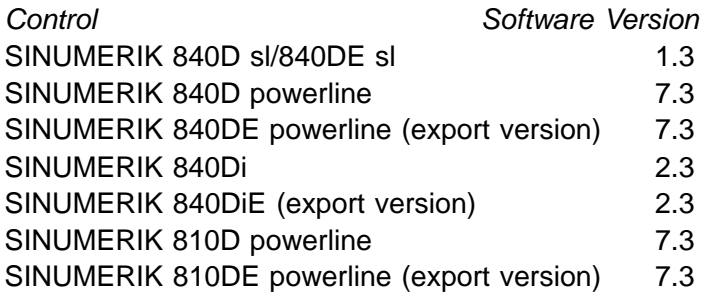

**08/2005 Edition**

### **SINUMERIK®** Documentation

#### **Printing history**

3ls

Brief details of this edition and previous editions are listed below.

The status of each edition is shown by the code in the "Remarks" column.

Status code in the "Remarks" column:

- **A** . . . . . New documentation.
- **B** . . . . . Unrevised reprint with new order no.
- **C** . . . . . Revised edition with new status.

If factual changes have been made on the page in relation to the same software version, this is indicated by a new edition coding in the header on that page.

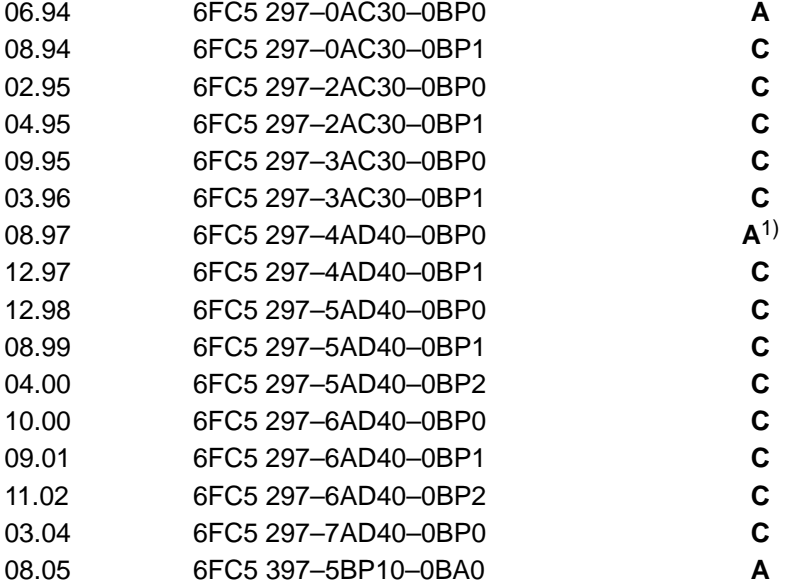

1) This document replaces the S5 function described for older software versions in the "Description of Functions: Extended Functions" brochure.

#### **Trademarks**

SIMATIC® , SIMATIC HMI® , SIMATIC NET® , SIROTEC® , SINUMERIK® and SIMODRIVE® and SINAMICS®<br>are registered trademarks of Siemens AG. The remaining designations in this brochure may be trademarks, the use of which by third parties for their own purposes may violate the rights of the respective owners.

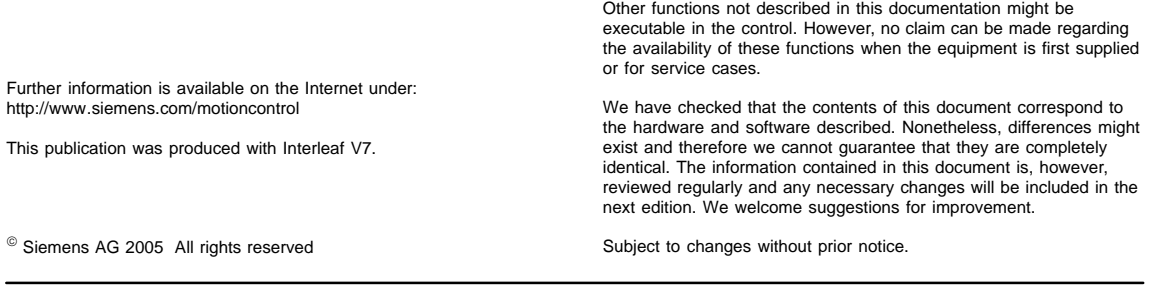

Order No. 6FC5 397-5BP10-0BA0 Siemens Aktiengesellschaft Printed in the Federal Republic of Germany

## <span id="page-2-0"></span>**Foreword**

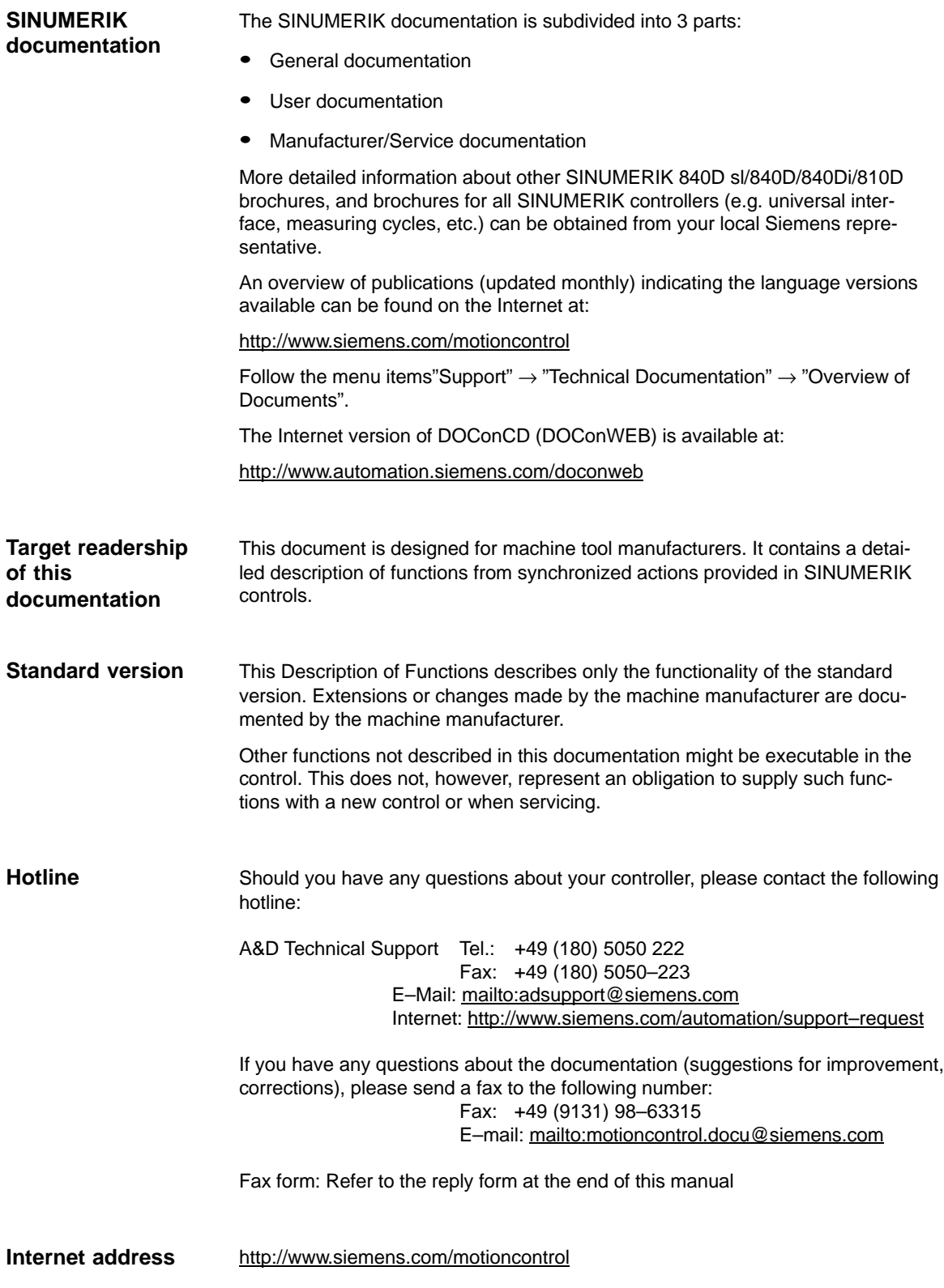

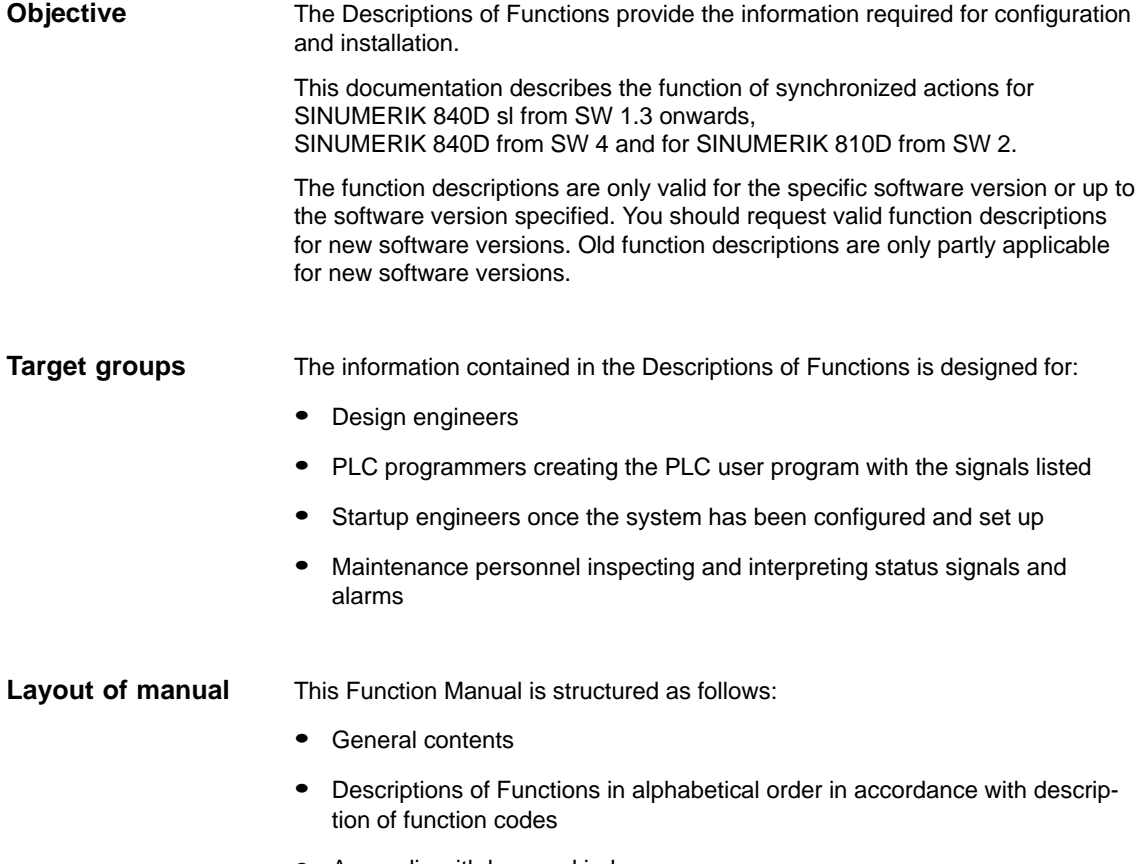

• Appendix with keyword index

#### **Safety information**

This manual contains information which you should observe in order to ensure your own personal safety, as well to avoid material damage. Notices referring to your personal safety are highlighted in the manual by a safety alert symbol; notices referring to property damage only have no safety alert symbol. The warnings appear in descending order of risk as given below.

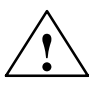

**1**<br> **indicates that death or severe personal injury will result if proper precautions<br>
<b>indicates that death or severe personal injury will result if proper precautions** are not taken.

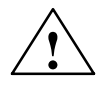

**Warning**<br> **indicates that death or severe personal injury may** result if proper precautions are not taken.

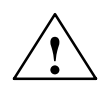

**thance Caution**<br>
with a warning triangle indicates that minor personal injury can result if proper precautions are not taken.

#### **Caution**

without a warning triangle means that material damage can occur if the appropriate precautions are not taken.

#### **Notice**

indicates that an unwanted result or situation can result if the appropriate advice is not observed.

#### **Intended use**

Please note the following:

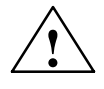

#### **! Warning**

The unit may be used only for the applications described in the catalog or the technical description, and only in combination with the equipment, components and devices of other manufacturers where recommended or permitted by Siemens. It is assumed that this product be transported, stored and installed as intended and maintained and operated with care to ensure that the product functions correctly and properly.

#### **Additional notes**

**! Important** This notice indicates important facts that must be taken into consideration.

#### **Note**

This symbol always appears in this documentation where further, explanatory information is provided.

#### **Technical Information**

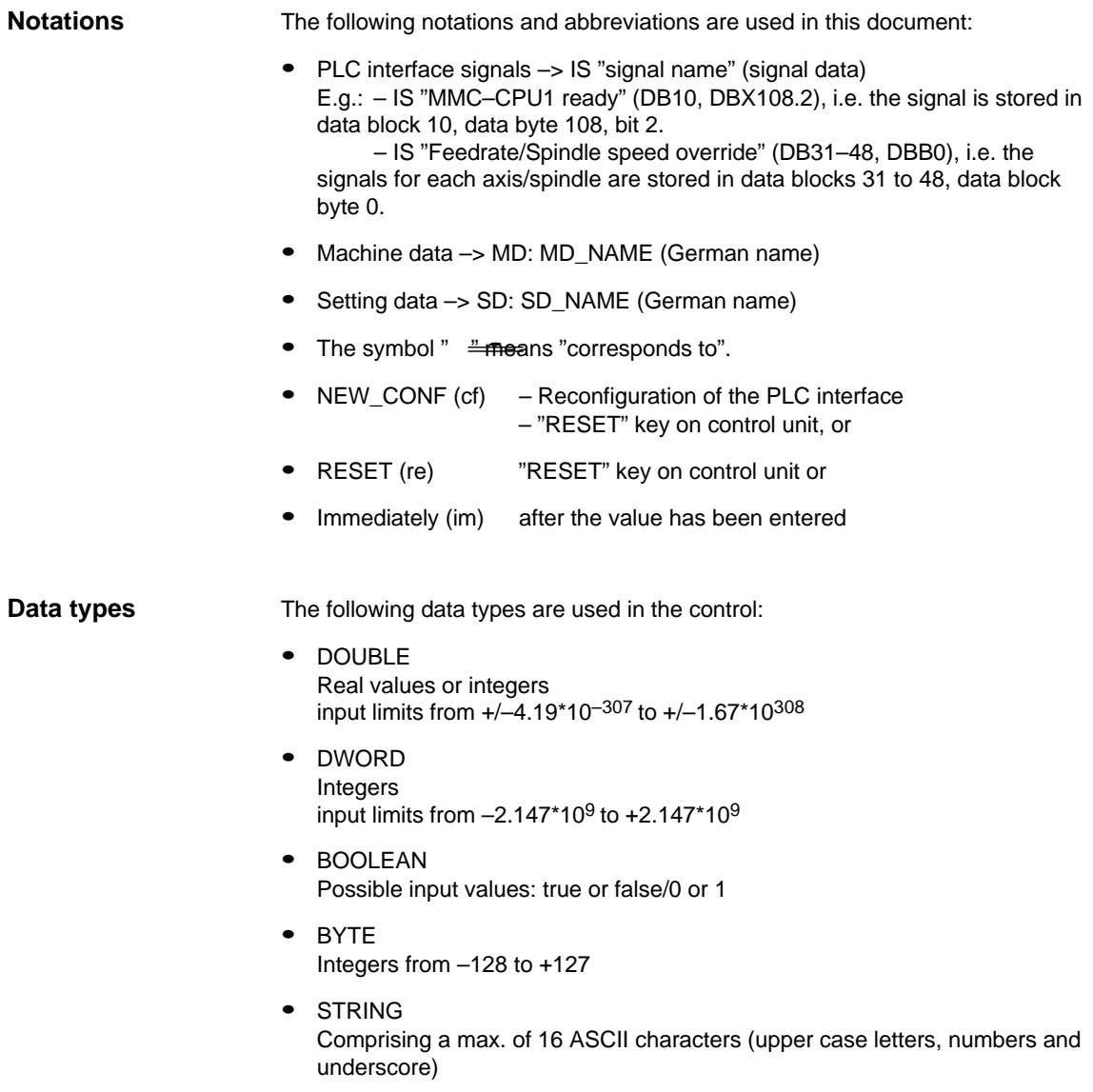

#### **Quantity framework**

The explanations of the PLC interface in the individual Descriptions of Functions assume a theoretical maximum number of components:

- Mode groups (associated signals stored in DB11)
- $\bullet$ Channels (corresponding signals stored in DB21, ...)
- Axes (corresponding signals stored in DB31, ...)

For details of the actual number of components which can be implemented with each software version, please refer to

**References:** /BU/, "Order Document", Catalog NC 60

## Space for your notes

# <span id="page-8-0"></span>**Table of Contents**

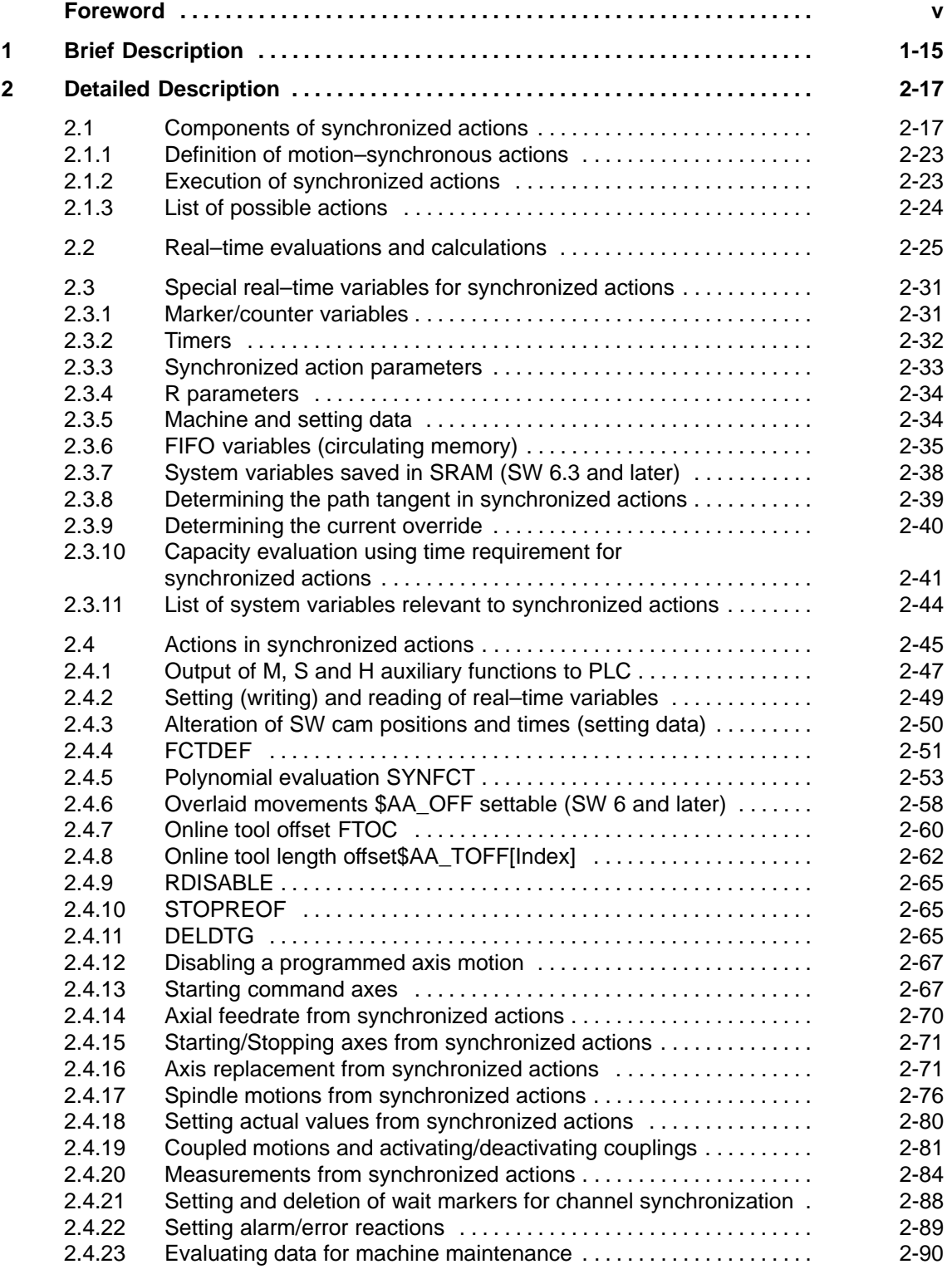

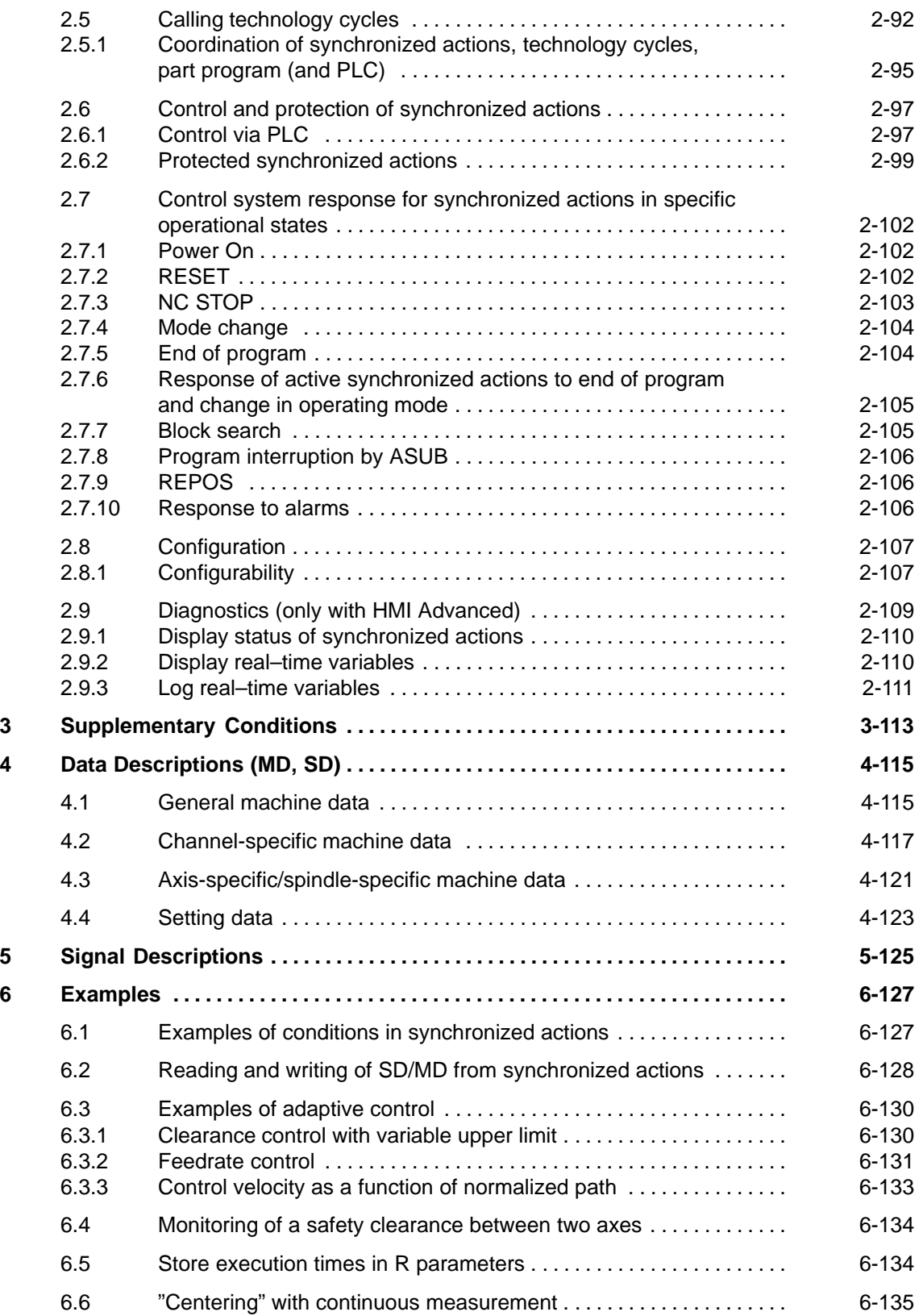

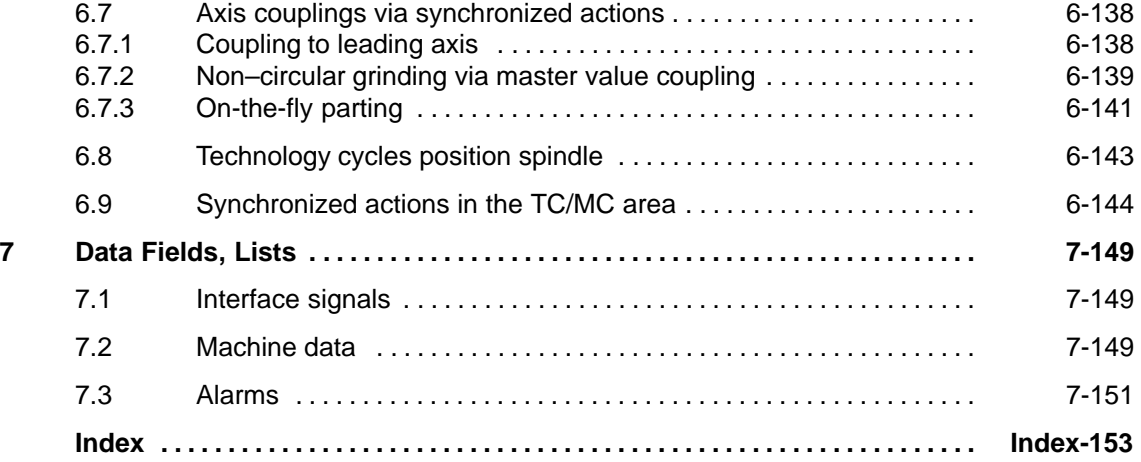

## Space for your notes

1 Brief Description

# <span id="page-12-0"></span>**Brief Description**

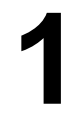

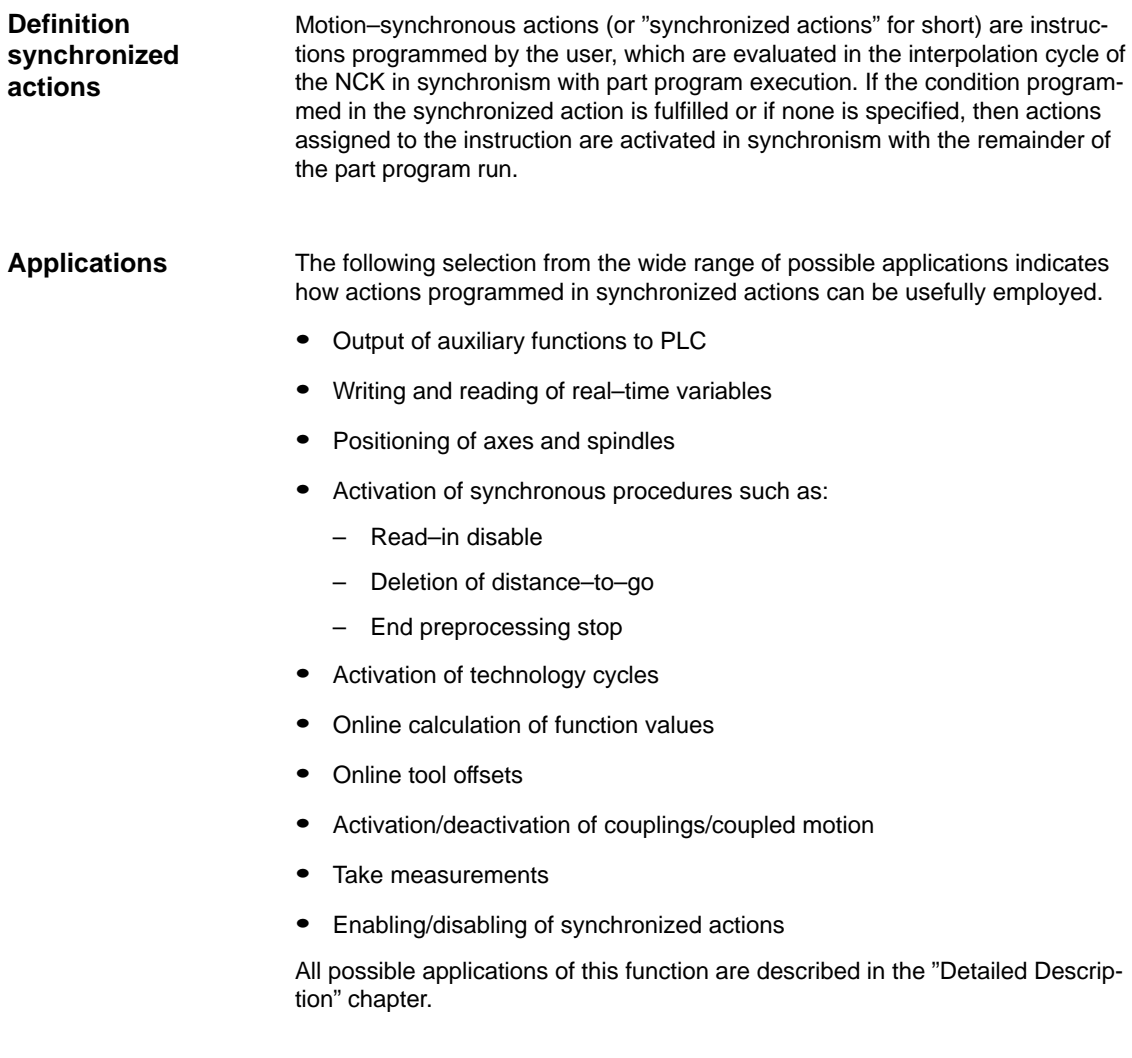

#### 1 Brief Description

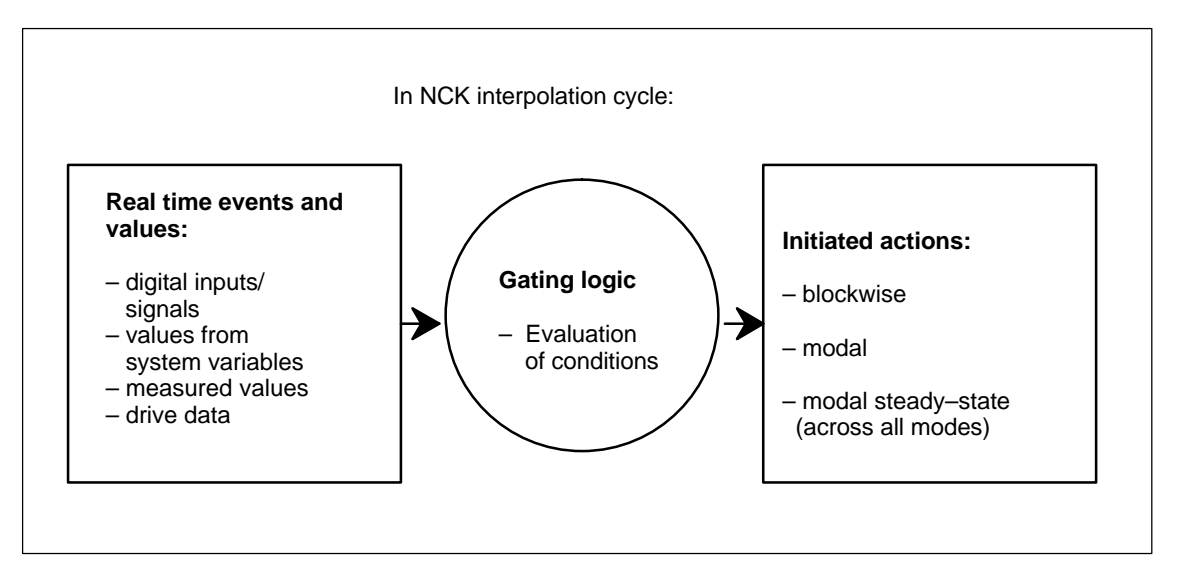

Fig. 1-1 Schematic diagram of synchronized actions

For details of how to program synchronized actions, please see

**Reference:** /PGA/, Programming Manual Advanced

The following chapters describe:

- Functional conditions for synchronized actions (Chapter 2),
- The required machine data (Chapter 4),
- Example applications (Chapter 6).

#### **Note**

This Description of Functions applies to the functionality provided in SW 5. The functions of synchronized actions in SW versions up to and including 3 are described in:

**Reference:** /FB/, S5, "Synchronized actions"

 $\blacksquare$ 

# <span id="page-14-0"></span>**Detailed Description**

# **2**

### **2.1 Components of synchronized actions**

#### **Structure of a synchronized action**

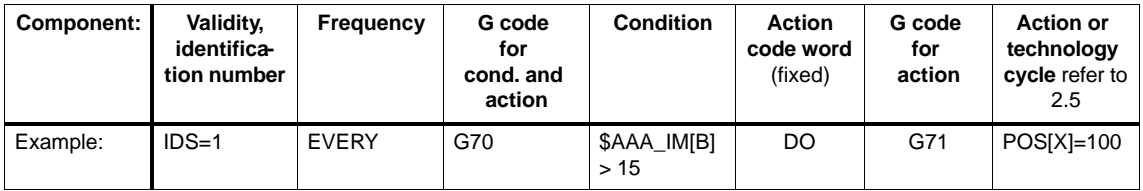

The components of a synchronized action, i.e.:

- Validity:
	- With identification number
	- Without identification number
- $\bullet$ Frequency
- $\bullet$ G code for condition and action (SW 5 and later)
- Condition
- $\bullet$ G code for actions (SW 5 and later)
- Action(s)/Technology cycle

are explained individually below.

#### **Validity, ID number**

There are three possible for defining the scope of validity of a synchronized action:

- $\bullet$ No status
- $\bullet$ ID
- IDS

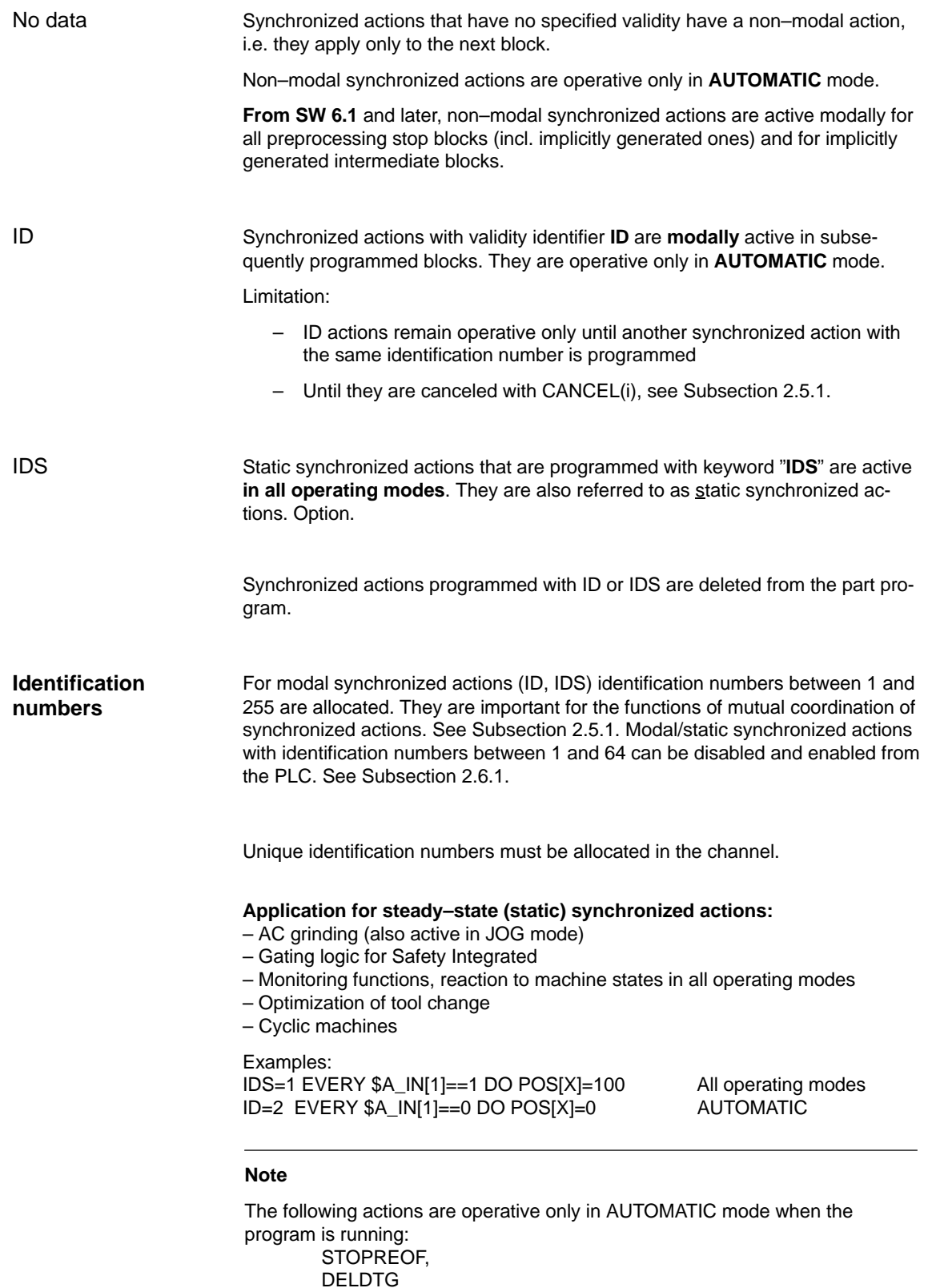

#### 2.1 Components of synchronized actions

Keywords (see table) are programmed to indicate how often the subsequently specified condition must be scanned and the associated action executed if the condition is fulfilled. These keywords are an integral component of the synchronized action condition. **Frequency**

Table 2-1 Effect of frequency keywords

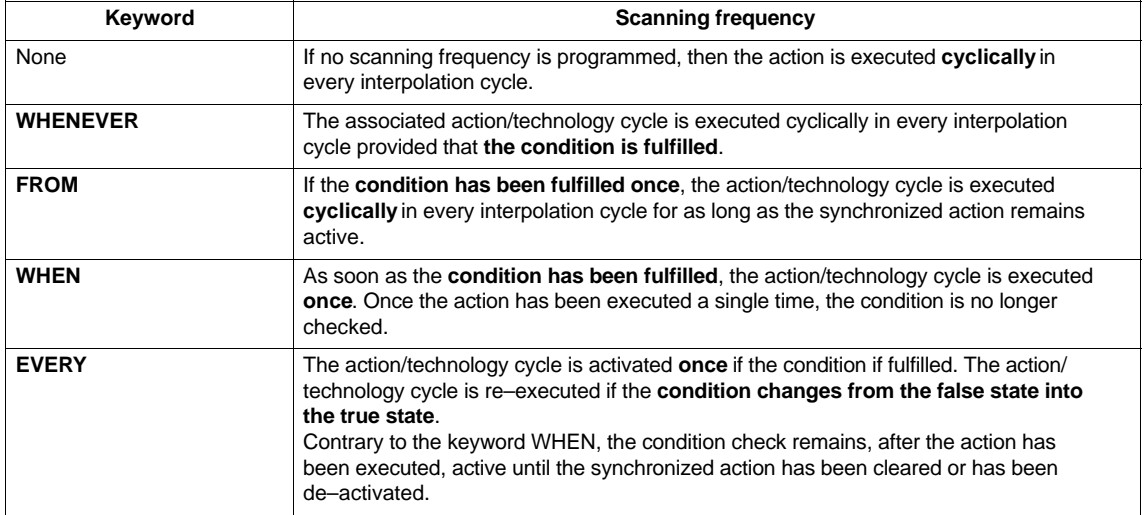

For details of technology cycles, please refer to 2.5.

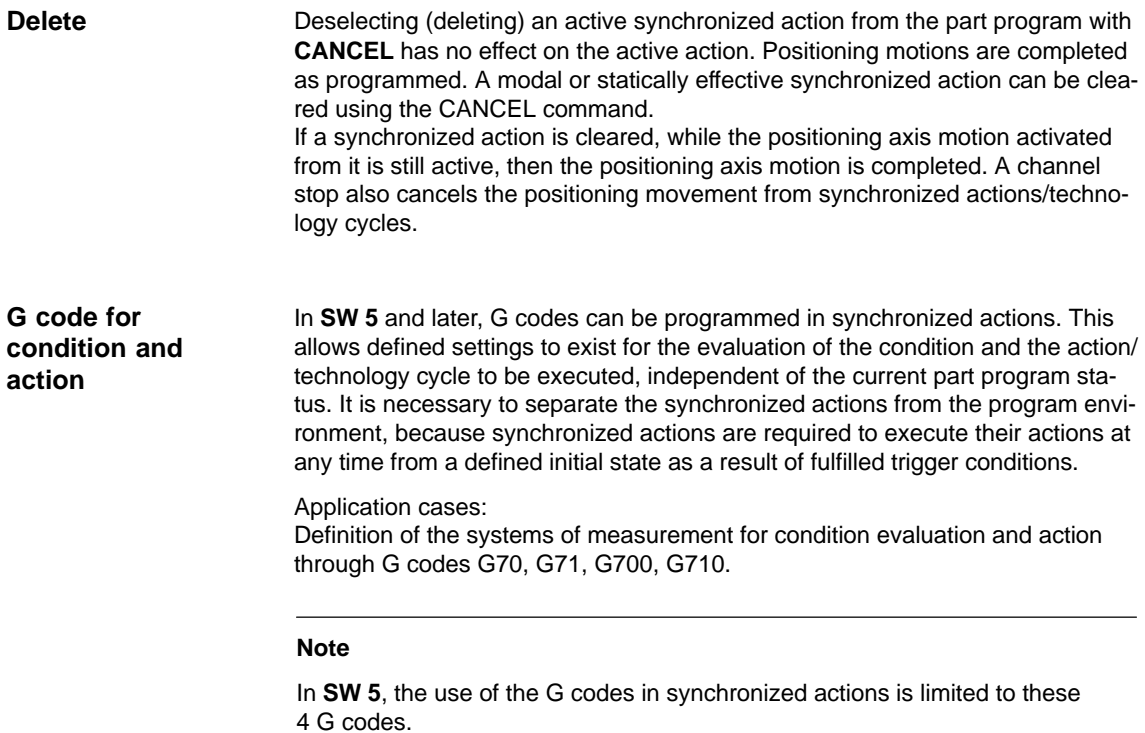

A G code specified for the condition is valid for the evaluation of the condition **and** for the action if no separate G code is specified for the action.

Only one G code of the G code group may be programmed for each part of the condition.

#### Execution of actions/technology cycles can be made dependent upon a condition (**logical expression**). **Conditions**

The condition is checked in the interpolation cycle. If a condition is not specified, then the action is cyclically executed in every IPO clock cycle. Up to software release 3, the comparison of a real–time variable with an expression calculated in advance or the comparison of two real time variables is permissible.

Examples:

WHENEVER **\$AA\_IM[X] > 10.5\*SIN(45**) DO .... or WHENEVER **\$AA\_IM[X] > \$\$AA\_IM[X1]** DO ...

From software release 4, it is additionally possible to combine comparison operations with one another using boolean gating (logic) operations Boolean operators in NC language may be used for this purpose:

**NOT, AND**, **OR**, **XOR, B\_OR, B\_AND, B\_XOR, B\_NOT.**

Examples:

WHENEVER (\$A\_IN[1]==1) **OR** (\$A\_IN[3]==0) DO ... ; as long as input 1 is present or input 3 is not present ...

Within a condition, two or several real time expressions can be compared with one another.

Comparisons are possible between variables of the **same type** or partial expressions.

Example:

WHEN \$AA\_IM[X2] <= **\$AA\_IM[X1] +.5** DO \$AA\_OVR[X1]=0 ; stop, if the safety clearance is exceeded.

The options for applying real–time expressions are described in the "Calculations in real time" chapter. When conditions are programmed, all the system variables listed in Subsection 2.3.11 can be addressed. In addition:

- -Machine data, e.g. \$\$MN\_..., \$\$MC\_..., \$\$MA\_...
- -Setting data, e.g. \$\$SN\_..., \$\$SC\_..., \$\$SA\_...

**Note**

- -GUD variables cannot be used
- -R parameters are addressed with \$R... .
- - Setting data and machine data whose value can change during machining, must be programmed with **\$\$**S.\_.../**\$\$**M.\_...

Further examples of conditions can be found in Section 6.1.

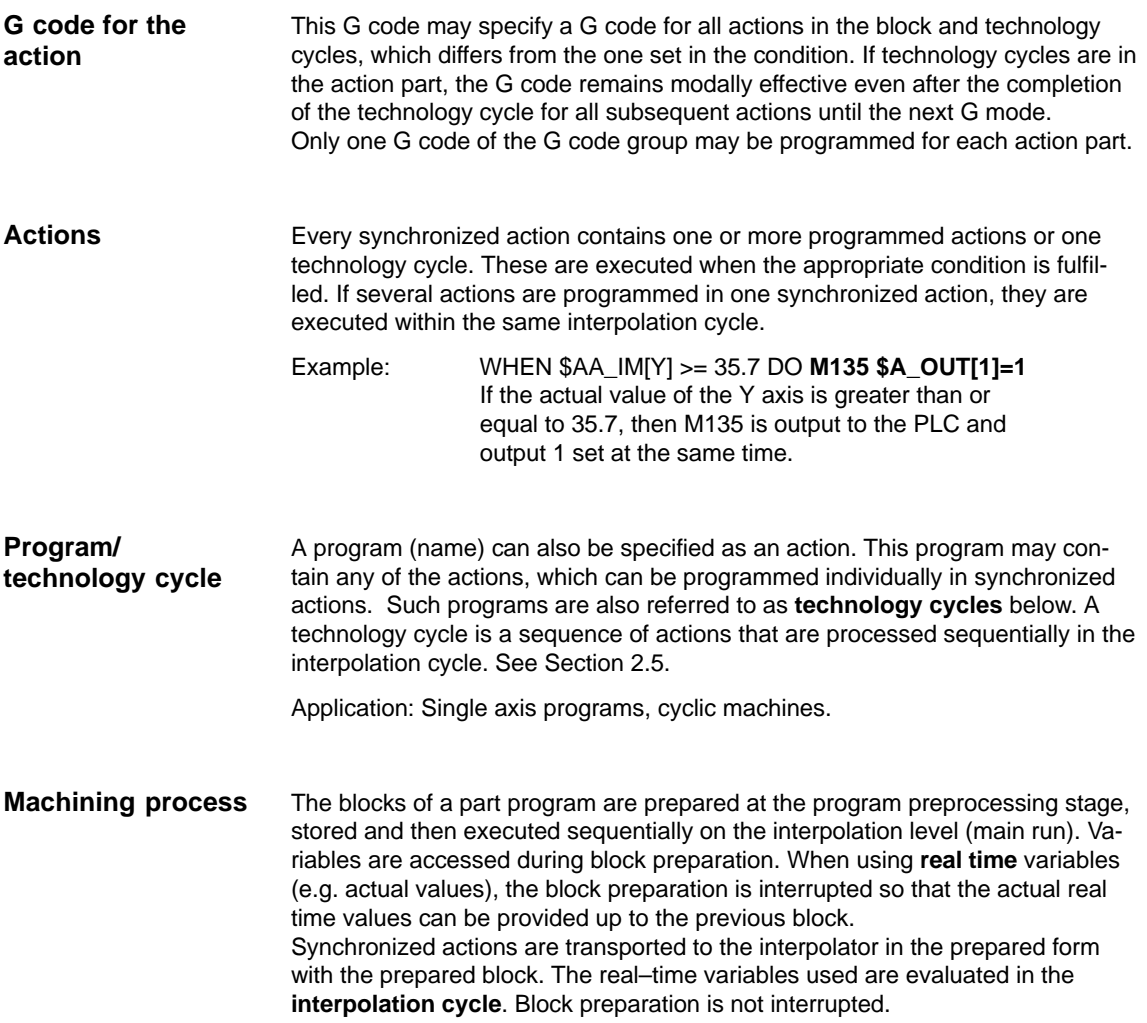

#### 2.1 Components of synchronized actions

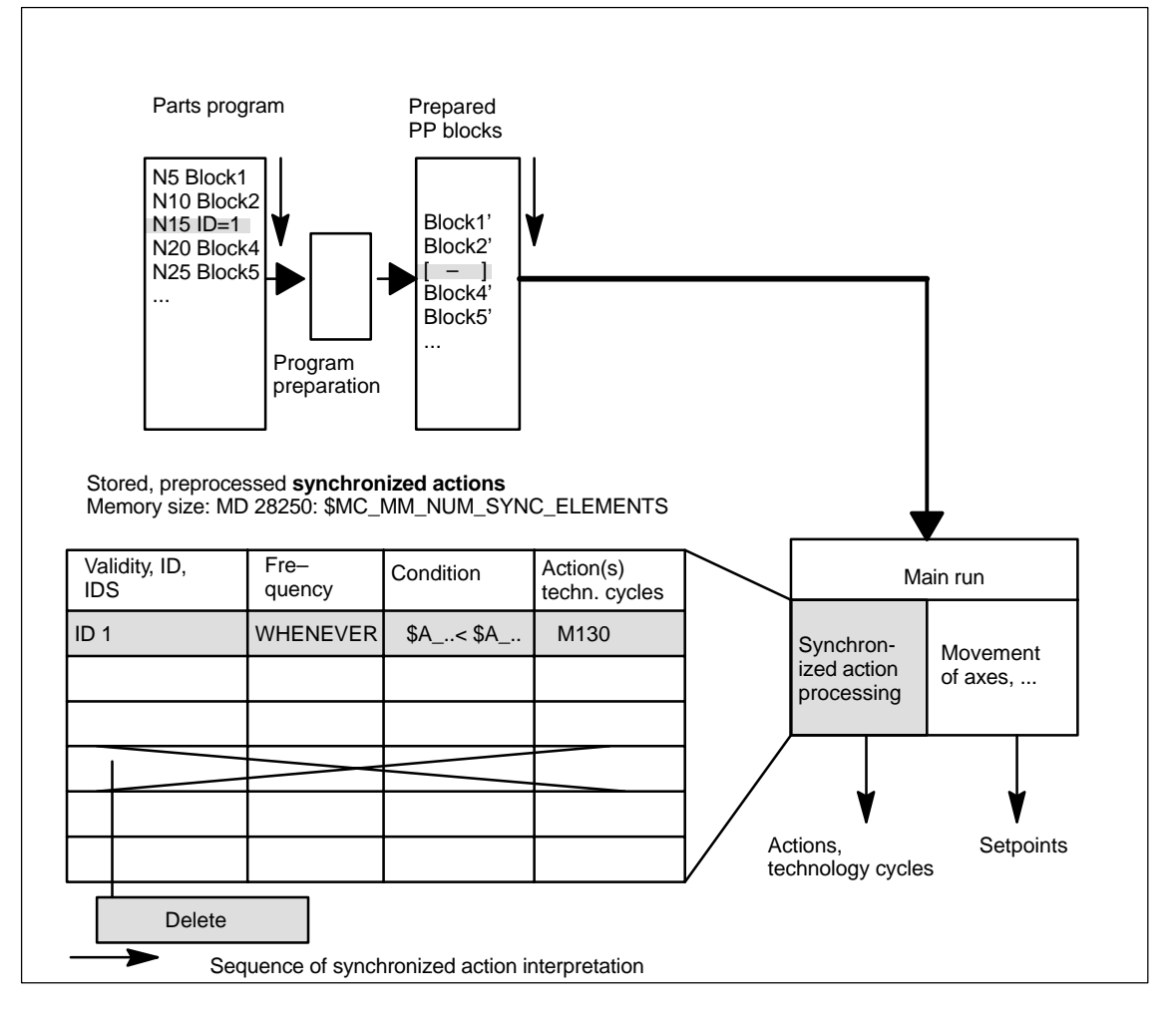

Fig. 2-1 Schematic diagram illustrating processing of synchronized actions

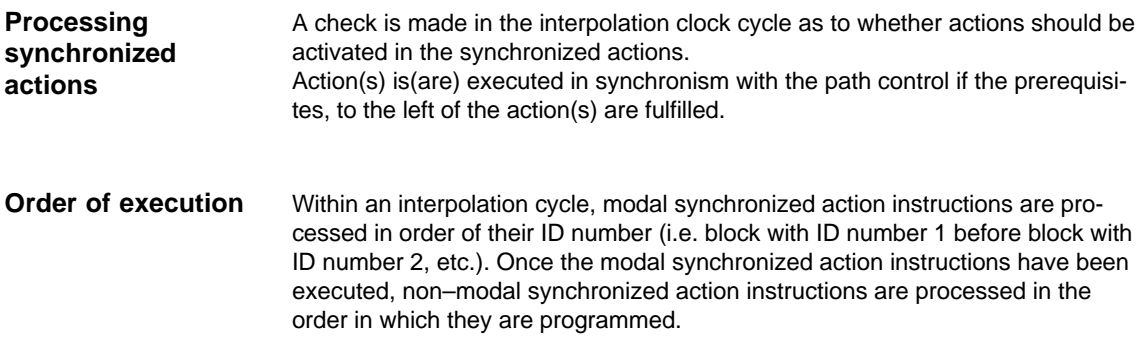

#### <span id="page-20-0"></span>**2.1.1 Definition of motion–synchronous actions**

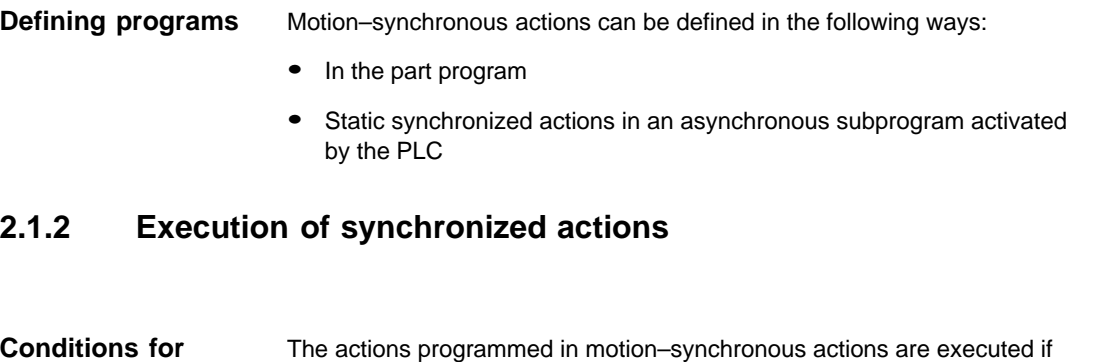

**execution**

- The synchronized action exists and has not been deselected with CANCEL(ID) (see Subsection 2.5.1)
- The synchronized action is not disabled, i.e. no LOCK(ID) (see Subsection 2.5.1)
- Evaluation of the action is due as a result of the programmed frequency keyword or
- The appropriate condition is fulfilled

For further details, please see the following subsections.

#### <span id="page-21-0"></span>**2.1.3 List of possible actions**

- -Output of M, S and H auxiliary functions to the PLC
- - Real–time variables can be set (written) to obtain the following functionality:
	- Overlaid movement (\$AA\_OFF), option.
	- Entered tool length offsets (\$AA\_TOFF), option.
	- Feedrate control (\$AC\_OVR, \$AA\_OVR), disabling of a programmed axis motion

– ...

- - Changes to SW cam positions and times (setting data) and alteration of other setting data
- -Modification of coefficients and limits from FCTDEF
- -SYNFCT (polynomial evaluation)
- -FTOC (online tool offsets)
- -RDISABLE (read–in disable)
- -STOPREOF (preprocessing stop cancellation)
- -Delete distance–to–go DELDTG
- -Calculation of curve table values
- -Axial feedrate from synchronized actions
- -Axial frames
- -Moving/positioning axes from synchronized actions
- -Axis exchange from synchronized actions
- -Spindle motions from synchronized actions
- -Actual–value setting from synchronized actions (Preset)
- -Activation/deactivation of couplings and coupled motion
- -Measurements from synchronized actions
- $\bullet$ Setting and deletion of wait markers for channel synchronization
- -Set alarm/error reactions
- -Travel to fixed stop FXS (FXST, FXSW)
- -Travel with limited torque FOC (FOCON/FOCOF)
- -Extended stopping and retraction (Description of Functions M3)
- - Reading and, if tagged accordingly, writing of system variables from the list in Subsection 2.3.11.

These actions are described in detail in Chapter 2.4.

### <span id="page-22-0"></span>**2.2 Real–time evaluations and calculations**

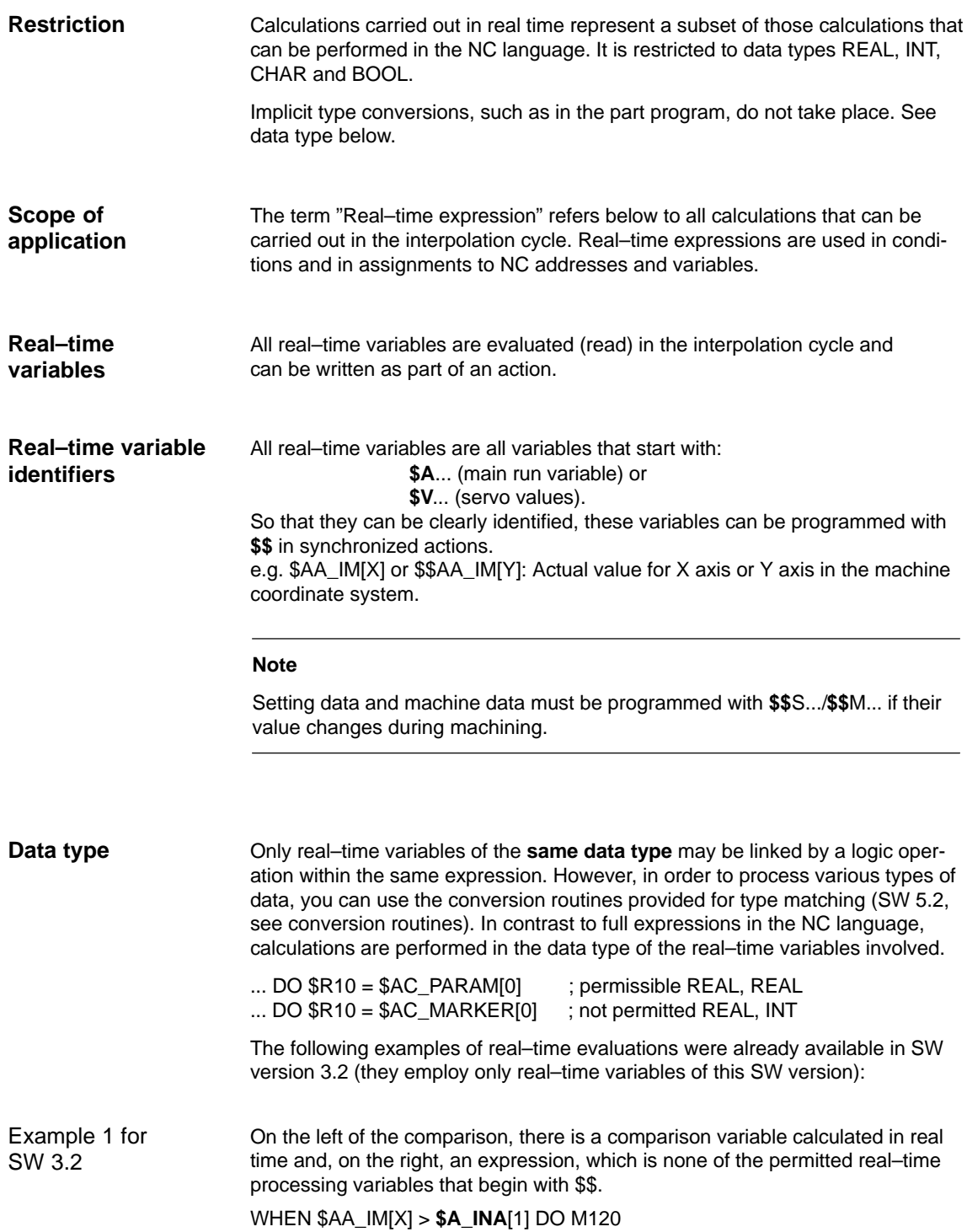

Synchronized Actions (FBSY)

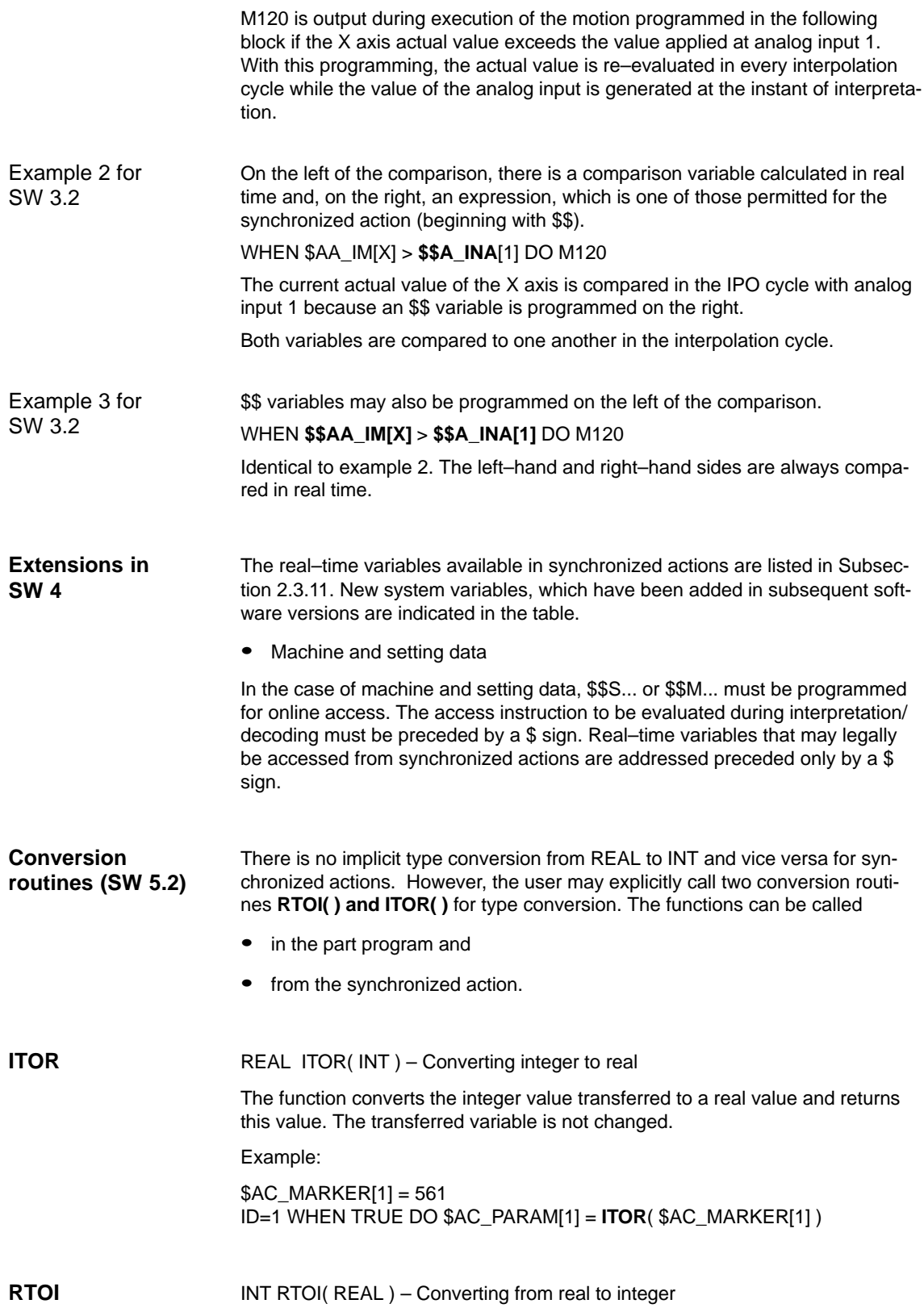

The function RTOI() converts the Real value presented to a rounded INT value and returns this integer value. If the value transferred lies outside the range that can be unambiguously represented as an integer value, alarm 20145 "Motion– synchronous action: Arithmetic error" is output and no conversion is performed. The transferred variable is not changed.

#### **Note**

The function RTOI() does not produce an unambiguous result when inverted, i.e. it is not possible to determine the original Real value from the value returned as the decimal places are lost during conversion!

```
Example RTOI:
                        $AC_PARAM[1] = 561.4378
                        ID=1 WHEN TRUE DO $AC_MARKER[1] = RTOI( $AC_PARAM[1] ) 
                                                       ; Result: 561
                        ...
                        $AC_PARAM[1] = –63.867
                        ID=1 WHEN TRUE DO $AC_MARKER[1] = RTOI( $AC_PARAM[1] )
                                                       ; Result:–64
                        ...
                        $AC_MARKER[1]= 10
                        $AC_PARAM[1] = –6386798797.29
                        ID=1 WHEN TRUE DO $AC_MARKER[1] = RTOI( $AC_PARAM[1] )
                                       ;Result: Alarm 20145
                                        ;$AC_MARKER[1] = 10 (unchanged due to alarm)
                        In SW 6.4 and later, variables of various data types can be assigned to one an-
                        other in synchronized actions without having to call the RTOI or ITOR function,
                        e.g. REAL to INT and vice versa.
                        If values outside of the interval [INT_MIN, INT_MAX] would result from the con-
                        version from REAL to INTEGER, alarm 20145 "Motion–synchronous action:
                        Arithmetic error" is output and no conversion is performed.
                        Examples:
                        previously
                        SAC MARKER[1] = 561
                        ID=1 WHEN TRUE DO $AC_PARAM[1] = ITOR( $AC_MARKER[1] )
                        SW 6.4 and higher
                        $AC MARKER[1] = 561
                        ID=1 WHEN TRUE DO $AC_PARAM[1] = $AC_MARKER[1]
                        Previously
                        $AC_PARAM[1] = 561.4378
                        ID=1 WHEN TRUE DO $AC_MARKER[1] = RTOI( $AC_PARAM[1] ) ; 561
                        SW 6.4 and higher
                        $AC_PARAM[1] = 561.4378
                        ID=1 WHEN TRUE DO $AC_MARKER[1] = $AC_PARAM[1] \qquad : 561
Implicit type
conversion
(SW 6.4)
```
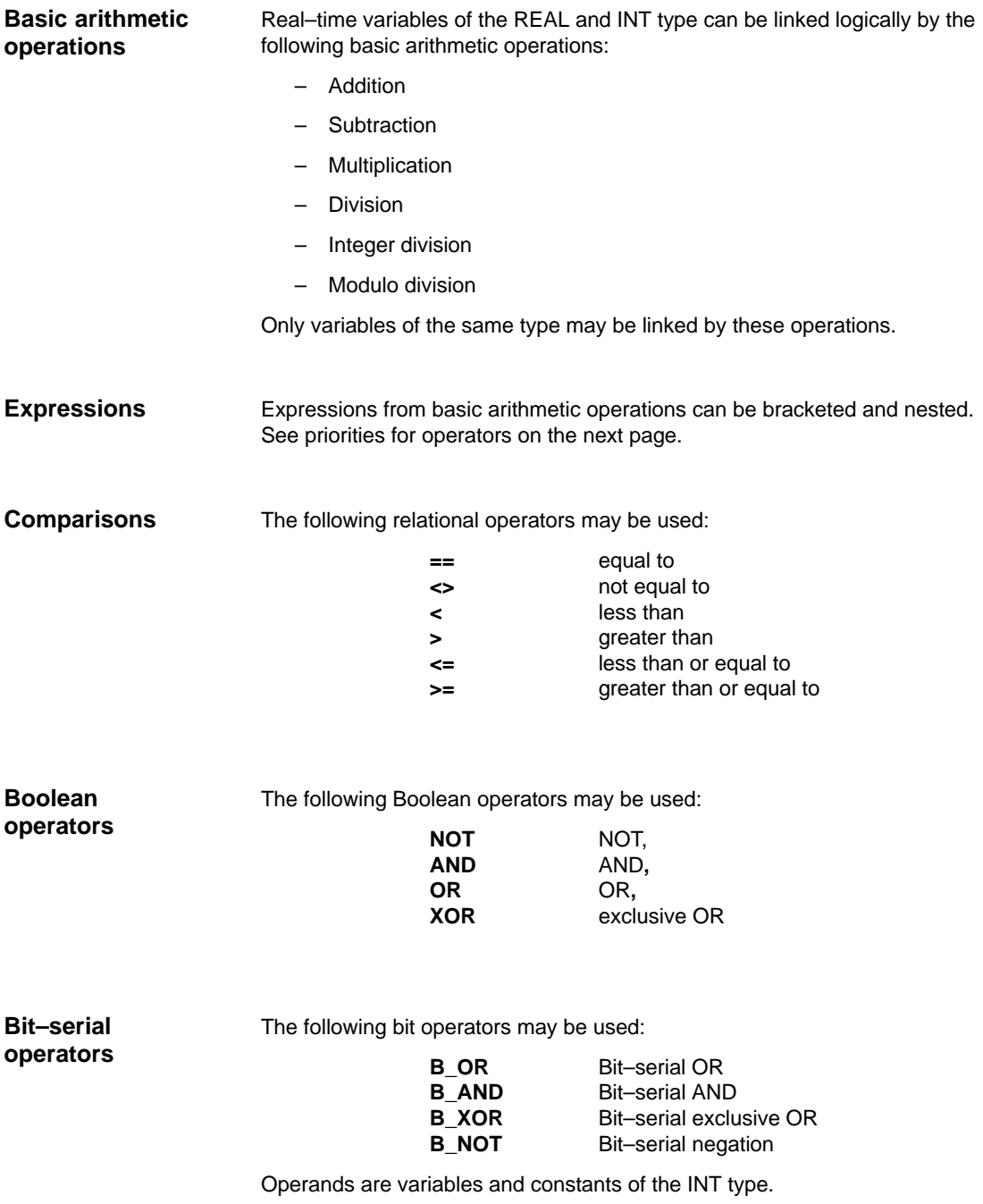

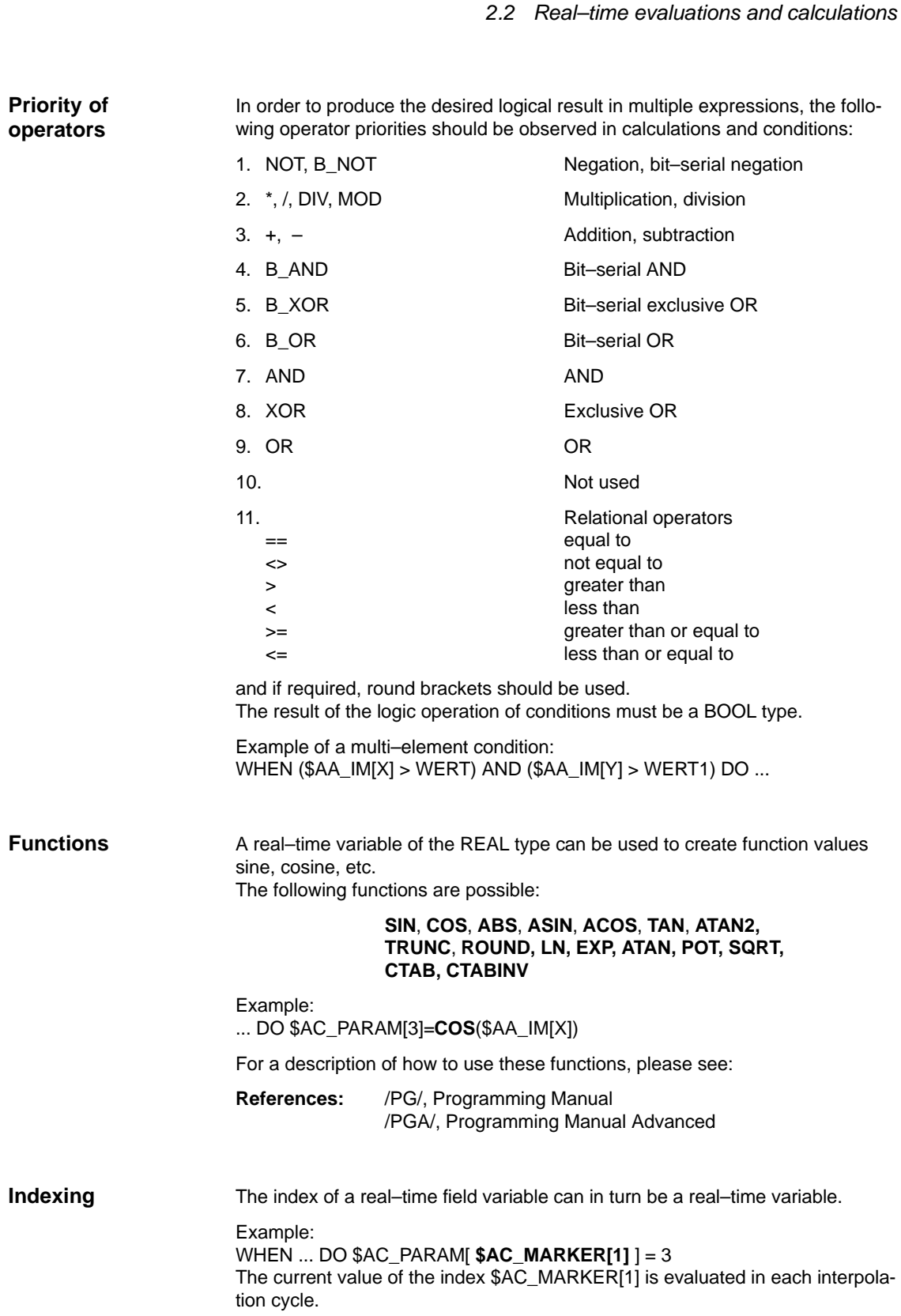

08.05 Synchronized Actions (FBSY)

Restrictions:

- It is not permissible to nest indices with real–time variables.
- A real–time index cannot be generated by a variable that is not generated itself in real time. The following programming would lead to errors: \$AC\_PARAM[1]=**\$P\_EP[\$AC\_MARKER[0]]**

#### <span id="page-28-0"></span>**2.3 Special real–time variables for synchronized actions**

A **complete list** of system variables that may be addressed in synchronized actions can be found in Subsection 2.3.11. The characteristics of a few special real–time variables are described below:

- Marker/counter variables
	- Channel–specific markers
- $\bullet$ Timers
- -Synchronized action parameters
- $\bullet$ R parameters
- $\bullet$ Machine and setting data
- FIFO variables (circulating memory)
- Special real–time variables, i.e. timers, R parameters, machine and setting data and FIFO variables are available in SW 4 and later. **SW 4**

#### **2.3.1 Marker/counter variables**

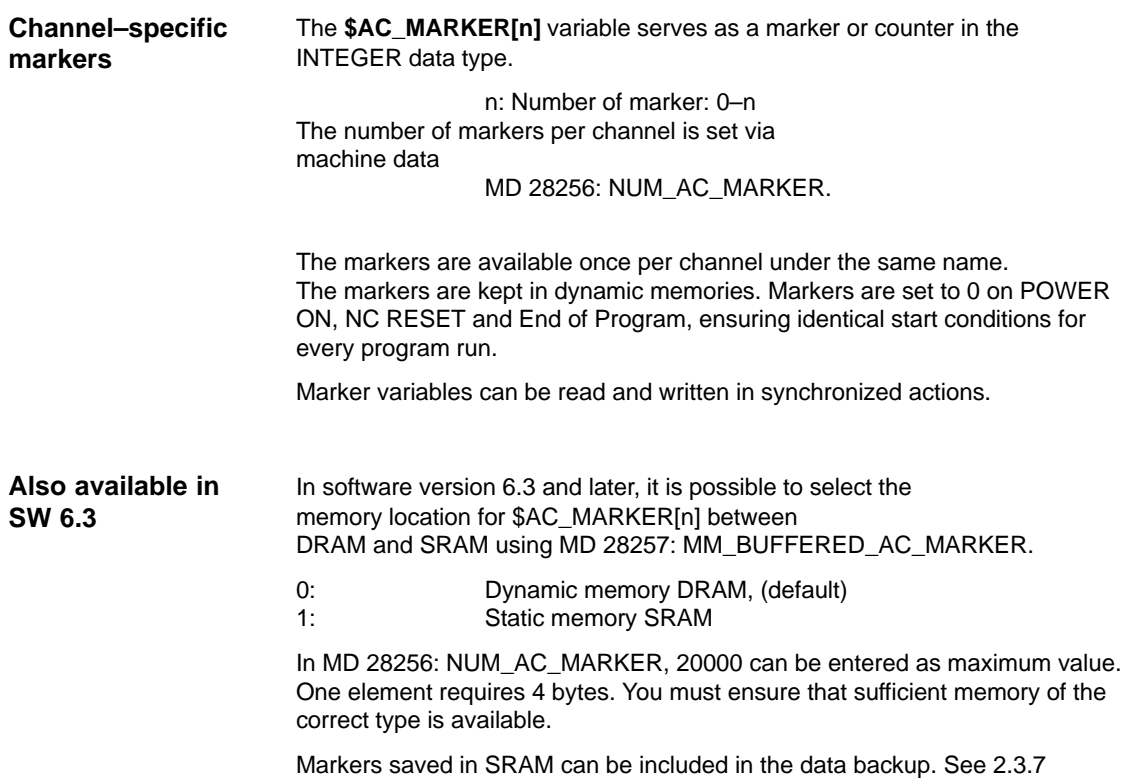

<span id="page-29-0"></span>2.3 Special real–time variables for synchronized actions

#### **2.3.2 Timers**

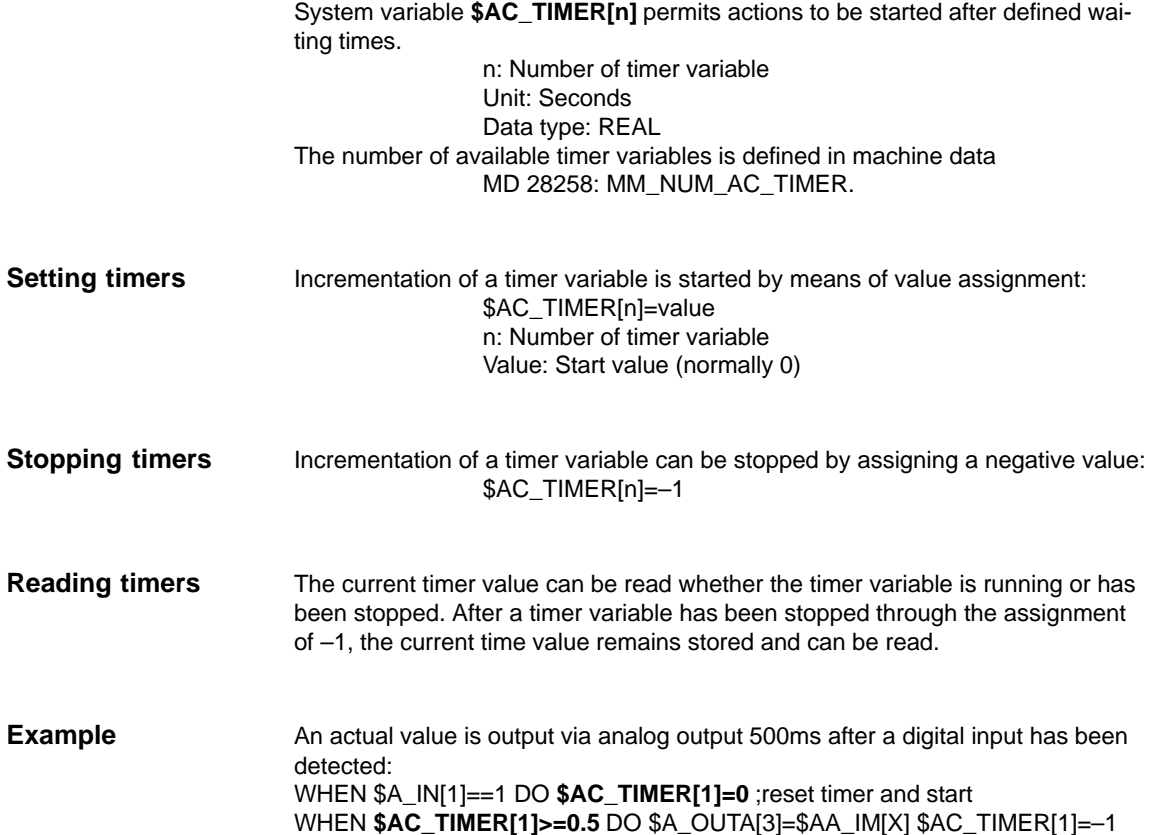

#### <span id="page-30-0"></span>**2.3.3 Synchronized action parameters**

**\$AC\_PARAM[n]** variables serve as a buffer in synchronized actions. Data type: REAL n: Number of parameter 0 – n The number of available AC parameter variables in each channel is defined via

machine data

MD 28254: MM\_NUM\_AC\_PARAM.

These parameters exist once in each channel under the same name. \$AC\_PARAM parameters are stored in the dynamic memory and reset to 0 on POWER ON, NC RESET and End of Program, ensuring identical start conditions for every part program run. \$AC\_PARAM variables can be read and written in synchronized actions.

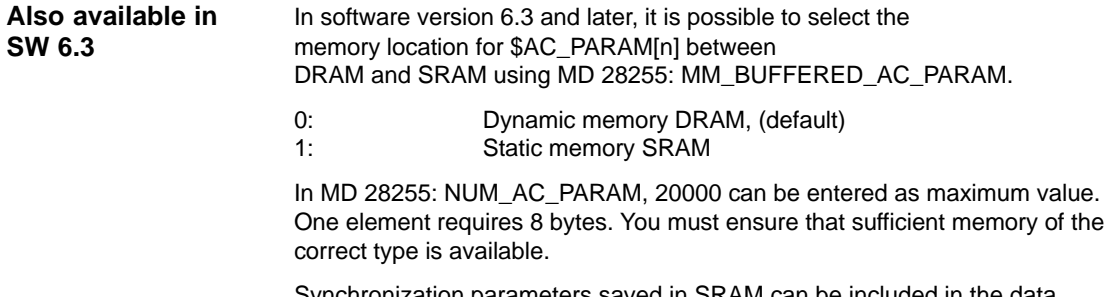

nchronization parameters saved in SRAM can be included in the data backup. See 2.3.7

#### <span id="page-31-0"></span>**2.3.4 R parameters**

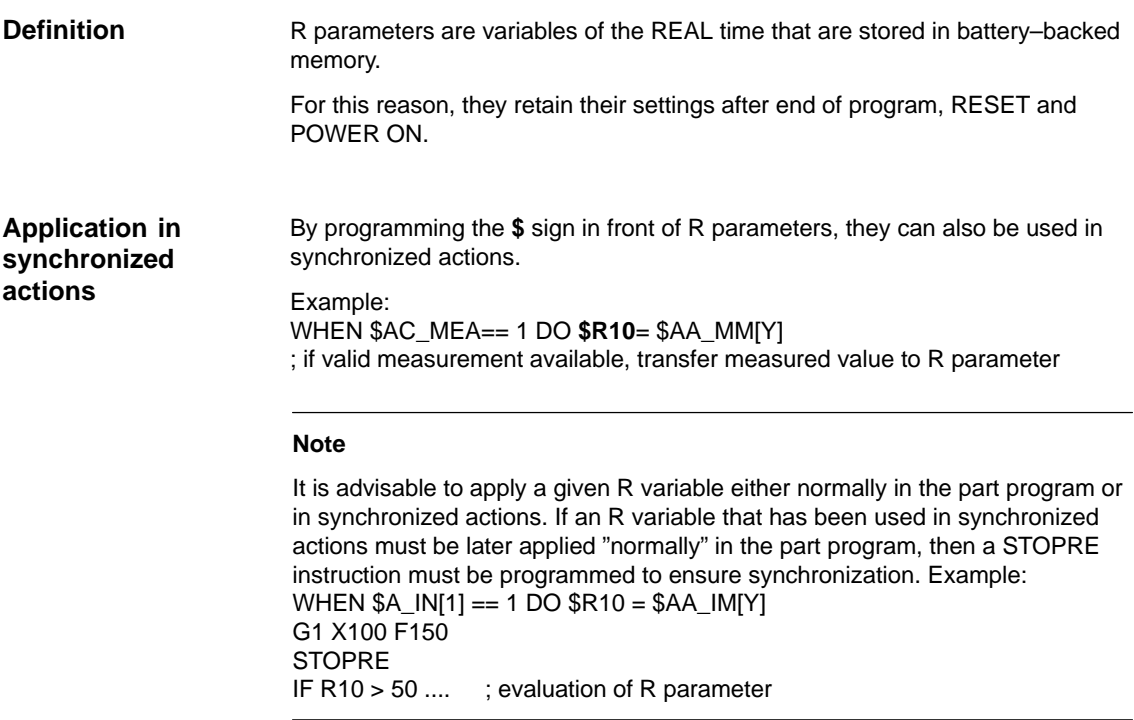

#### **2.3.5 Machine and setting data**

In SW version 4 and later it is possible to read and write machine and setting data from synchronized actions. Access must be programmed according to the following criteria:

- MD, SD that remain unchanged during machining and
- MD, SD, whose settings change during machining

Machine and setting data whose settings do not vary are addressed from synchronized actions in the same way as in normal part program commands. They are initiated with a **\$** character. Example: ID=2 WHENEVER \$AA\_IM[z]< **\$**SA\_OSCILL\_REVERSE\_POS2[Z]–6 DO \$AA\_OVR[X]=0 ; Here, reversal range 2, which is assumed to remain static during ; operation, is addressed for oscillation For a complete example of oscillation with infeed within the reversal range, please see Section 6.2 and: **References:** /FB/, P5, Oscillation **Reading invariable MD, SD**

<span id="page-32-0"></span>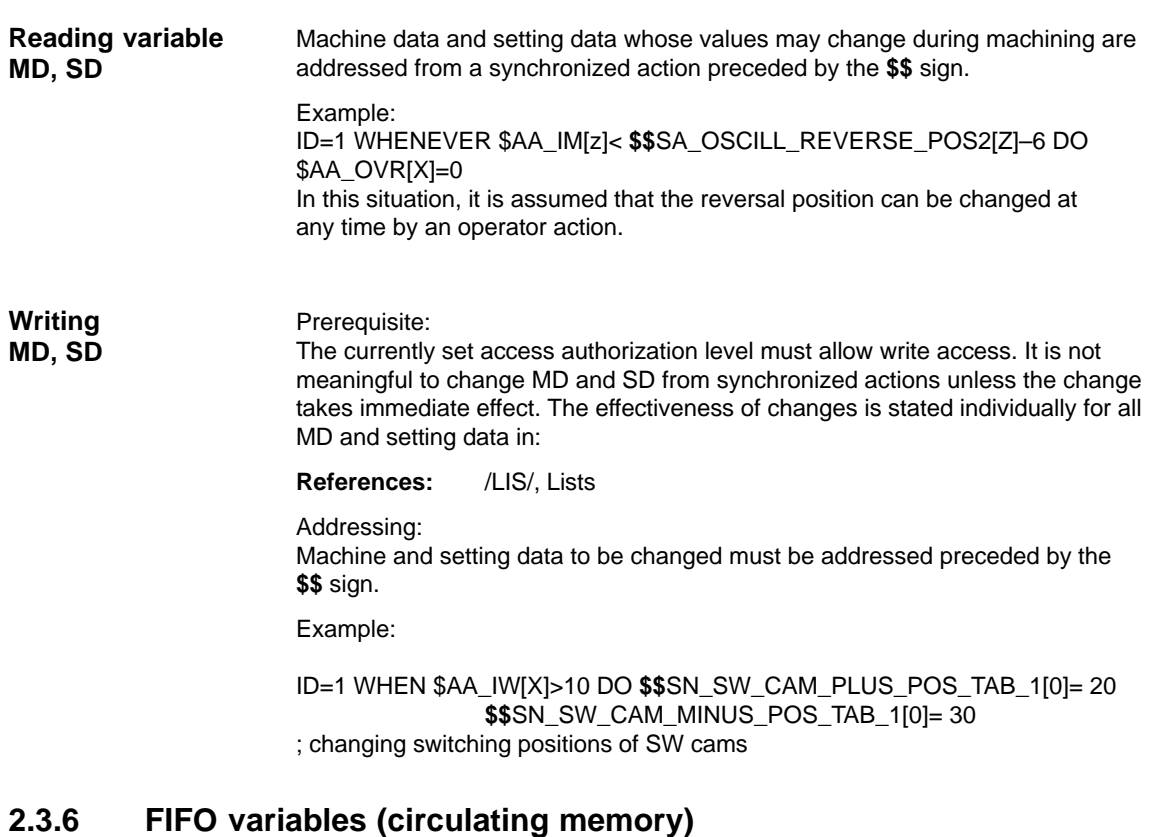

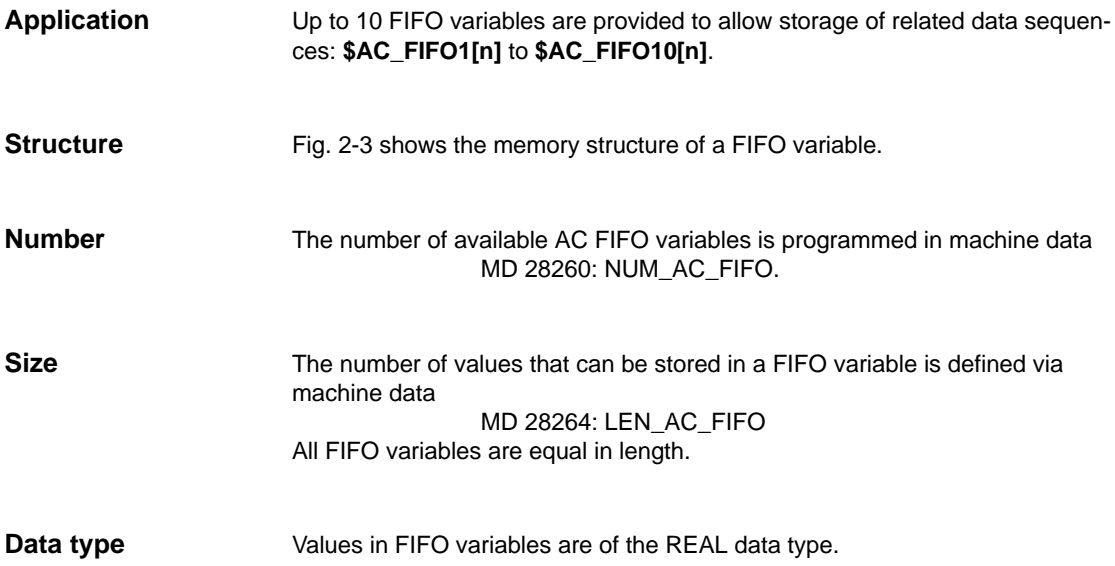

**Meaning of index**

2.3 Special real–time variables for synchronized actions

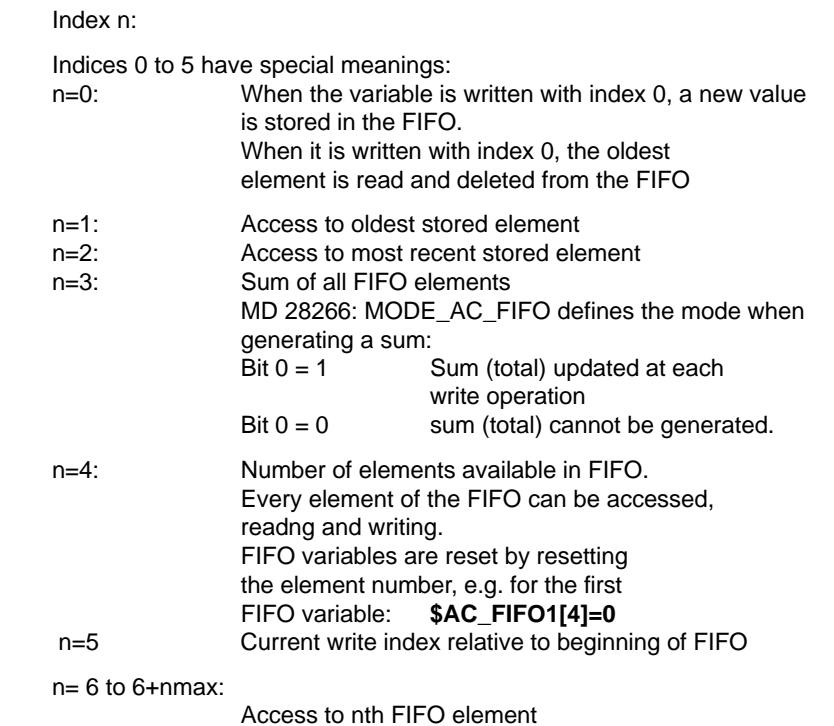

#### **Note**

FIFO access is a special form of R parameter access (refer below) FIFO values are stored in the R parameter area. FIFO values are stored in the static storage area. They are not deleted by end of program, RESET or POWER ON. FIFO values are stored simultaneously when R parameters are archived.

Machine data

MD 28262: START\_AC\_FIFO

defines the number of the R parameter, which marks the beginning of FIFO variable storage in the R parameter area.

The current number of R parameters in a channel is programmed in machine data

MD 28050: MM\_NUM\_R\_PARAM

2.3 Special real–time variables for synchronized actions

The following two diagrams show a schematic representation of part lengths of parts on a belt that have been stored in FIFO variables.

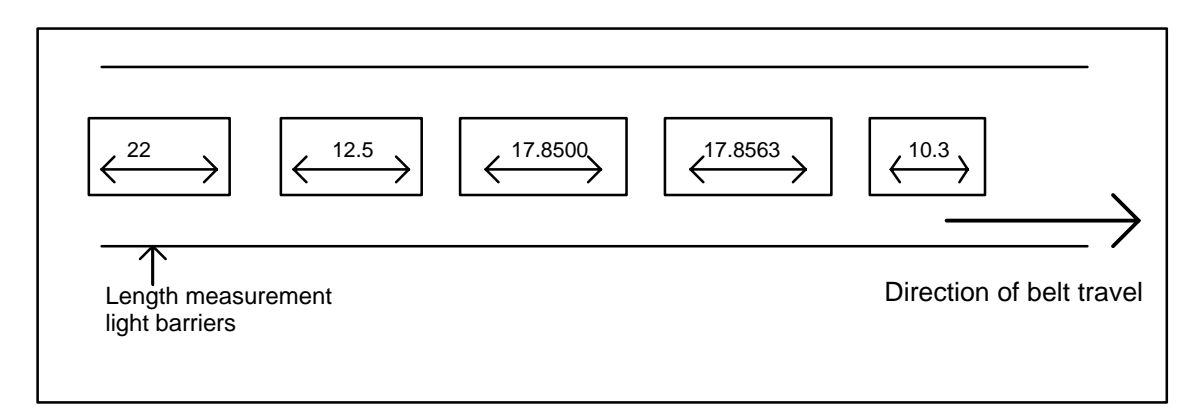

Fig. 2-2 Product lengths of sequence of parts on conveyor belt

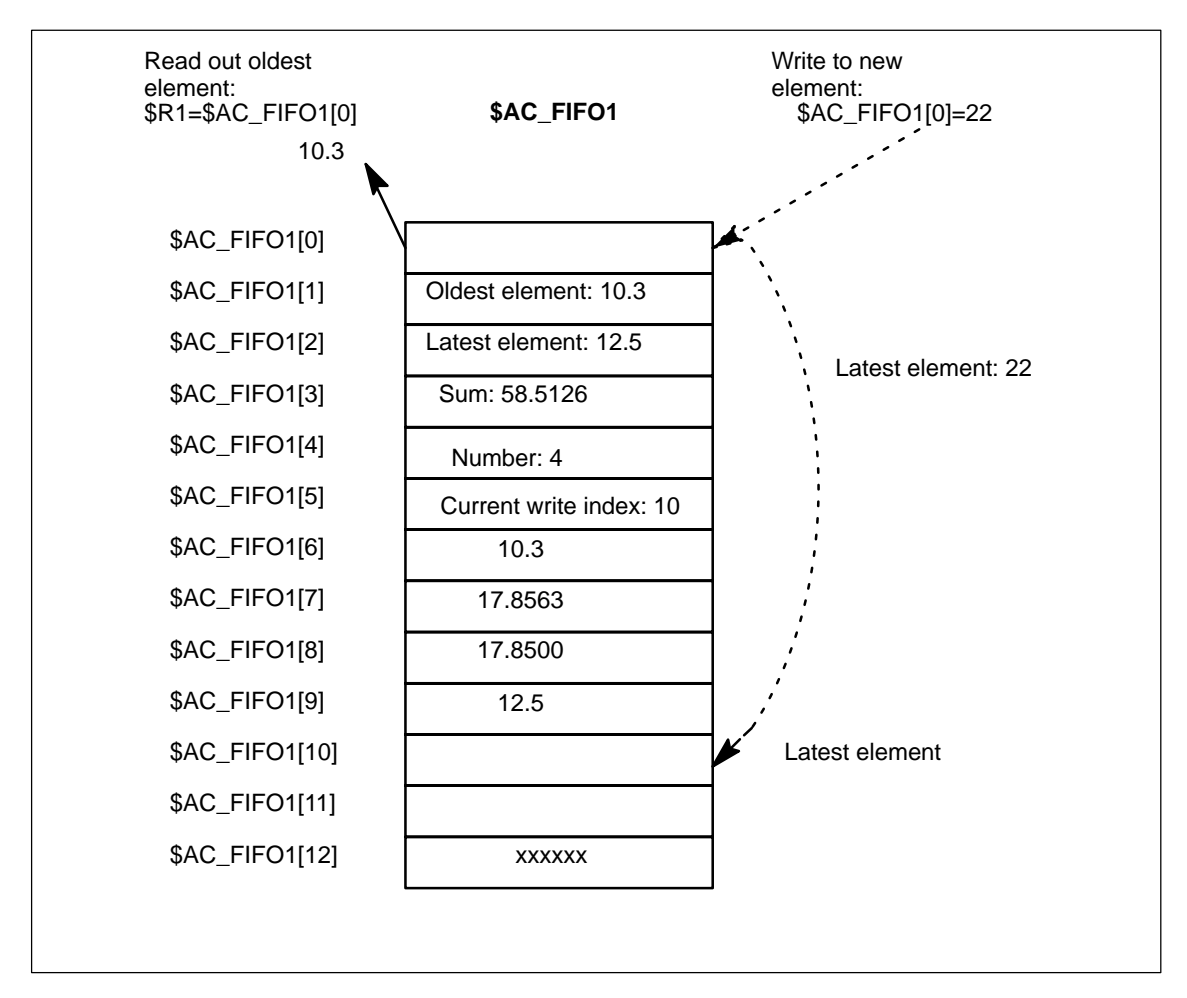

Fig. 2-3 Example of FIFO variables

<span id="page-35-0"></span>2.3 Special real–time variables for synchronized actions

#### **2.3.7 System variables saved in SRAM (SW 6.3 and later)**

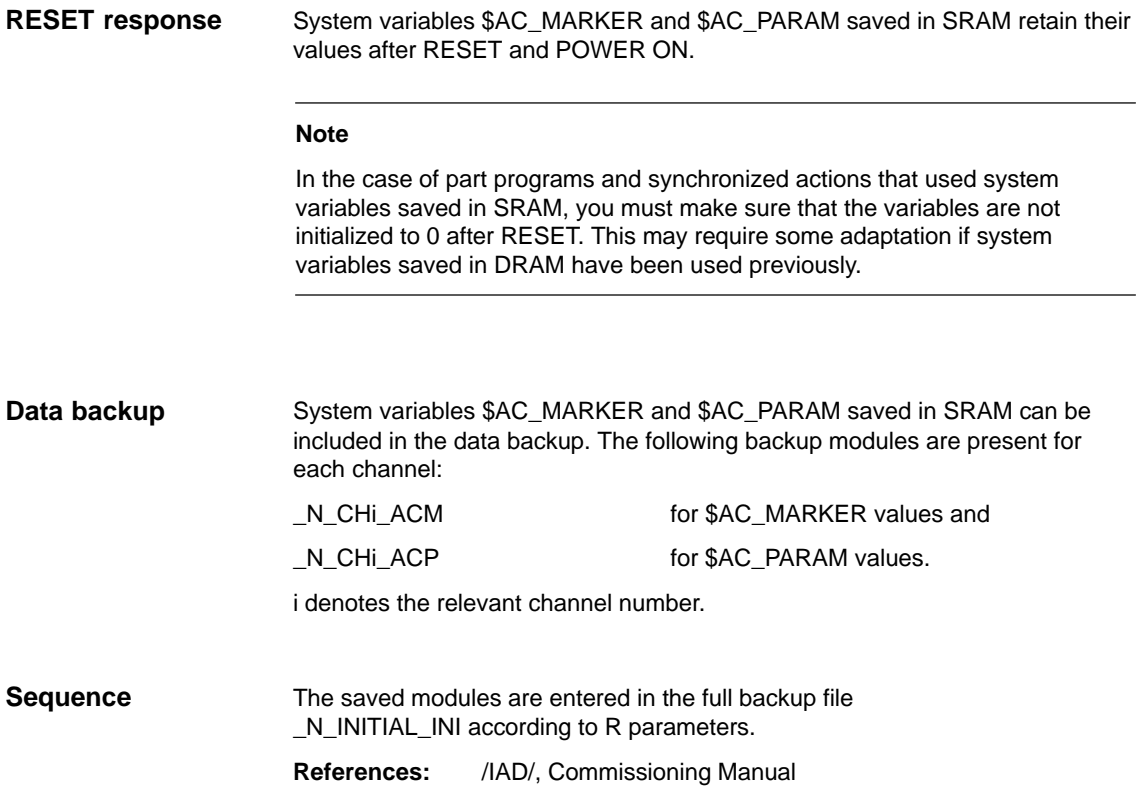
## **2.3.8 Determining the path tangent in synchronized actions**

The system variable **\$AC\_TANEB**

\$AC\_TANEB (**T**angent **AN**gle at **E**nd of **B**lock), which can be read in synchronized actions, calculates the angle between the path tangent at the end of the current block and the path tangent at the start of the programmed following block.

The tangent angle is always output as a positive value between 0.0 and 180.0 degrees. If there is no following block in the main run, the angle –180.0 degrees is output.

The system variable \$AC\_TANEB should not be read for blocks generated by the system (intermediate blocks). The system variable \$AC\_BLOCKTYPE is used to determine whether the block is a programmed block (main block).

### **Programming example:**

ID=2 EVERY \$AC\_BLOCKTYPE==0 DO \$R1 = \$AC\_TANEB;

# **2.3.9 Determining the current override**

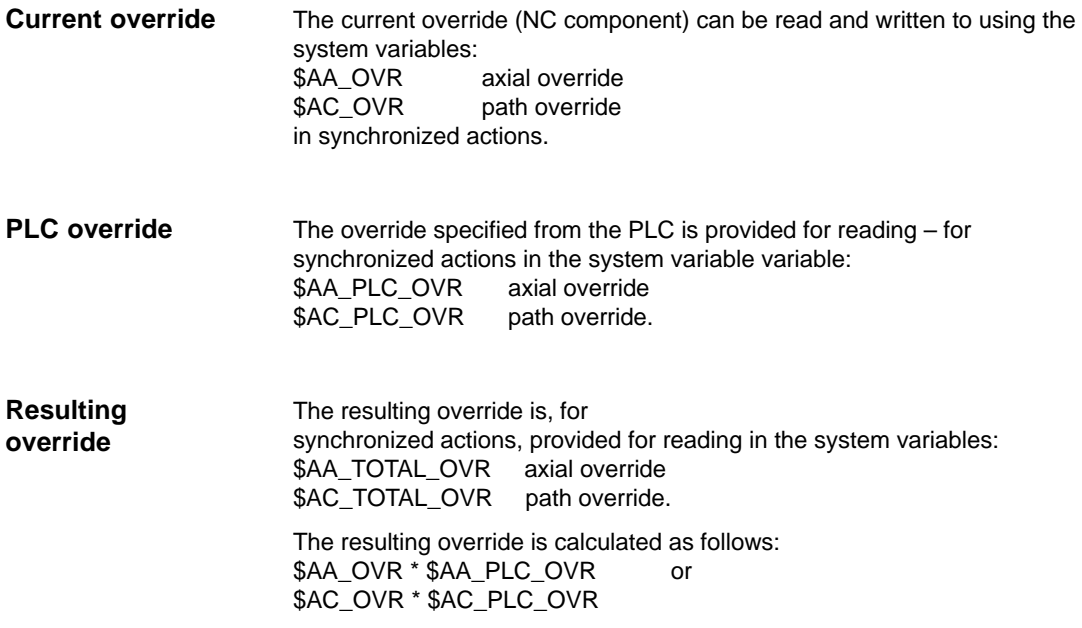

## **2.3.10 Capacity evaluation using time requirement for synchronized actions**

In an interpolation cycle, synchronized actions must be interpreted and movements, etc. calculated by the NC. The system variables described below can be used by synchronized actions to find out information about the current time components of the synchronized actions in the interpolation cycle and about the computing time of the position controller.

The variables only have valid values if machine data \$MN\_IPO\_MAX\_LOAD is greater than 0. Otherwise, the variables always return the gross computing time. This is obtained from:

- synchronized action time,
- position control time and the
- remaining IPO computing time

The variables always contain the values of the **previous** IPO cycle.

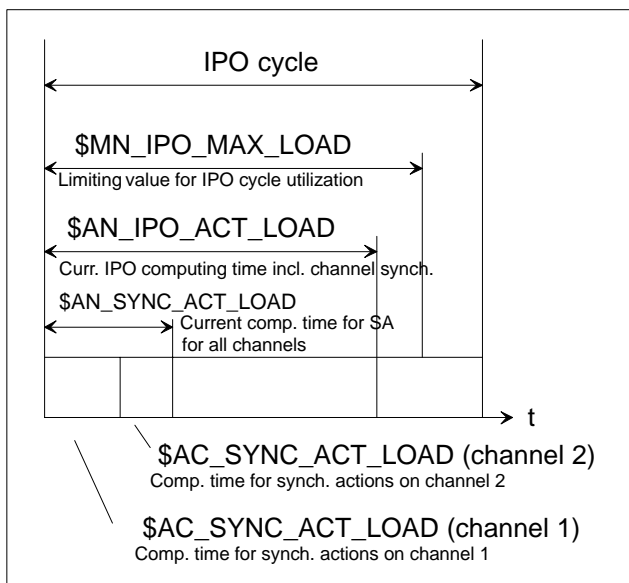

Fig. 2-4 Time components of synch. actions in IPO cycle

| System variable           | <b>Meaning</b>                                                              |
|---------------------------|-----------------------------------------------------------------------------|
| \$AN IPO ACT LOAD         | current IPO computing time (incl.<br>synchronized actions of all channels)  |
| \$AN IPO MAX LOAD         | longest IPO computing time (incl.<br>synchronized actions of all channels)  |
| \$AN_IPO_MIN_LOAD         | shortest IPO computing time (incl.<br>synchronized actions of all channels) |
| \$AN IPO LOAD PERCENT     | current IPO computing time as percentage<br>of IPO cycle (%)                |
| <b>\$AN SYNC ACT LOAD</b> | current computing time for synchronized<br>actions over all channels        |

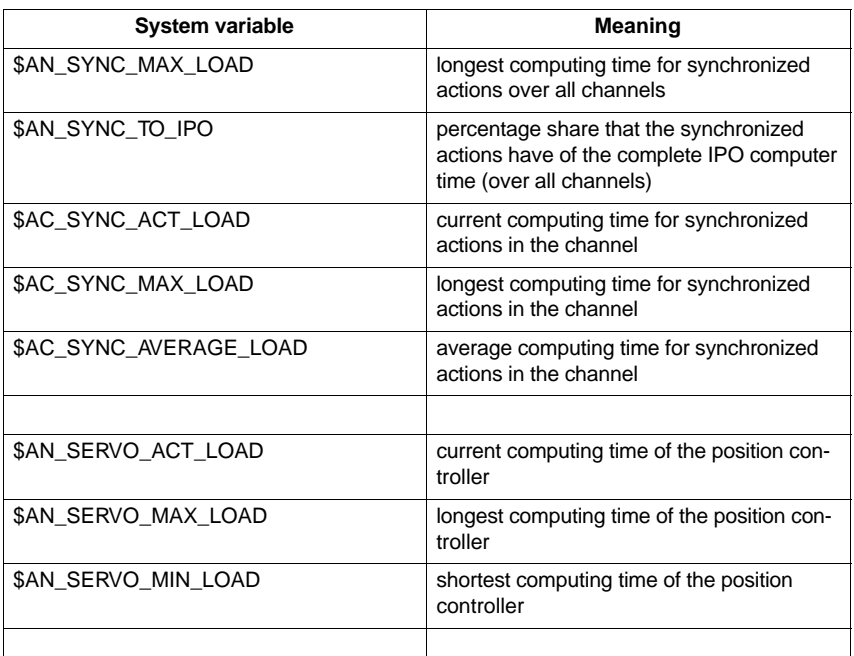

The MD 11510: IPO\_MAX\_LOAD can be used to specify the IPO gross computing time (as a % of the IPO cycle) at and above which the system variable \$AN\_IPO\_LOAD\_LIMIT should be set to TRUE.

If the current load falls below this limit, the variable is again set to FALSE.

If the MD is 0, then the complete diagnostics function is de–activated. By evaluating \$AN\_IPO\_LOAD\_LIMIT users can define their own strategy in order to avoid level overflow.

### **System variables that can be written to**

**Overload information**

> The system variables described above can be **written to** from synchronized actions:

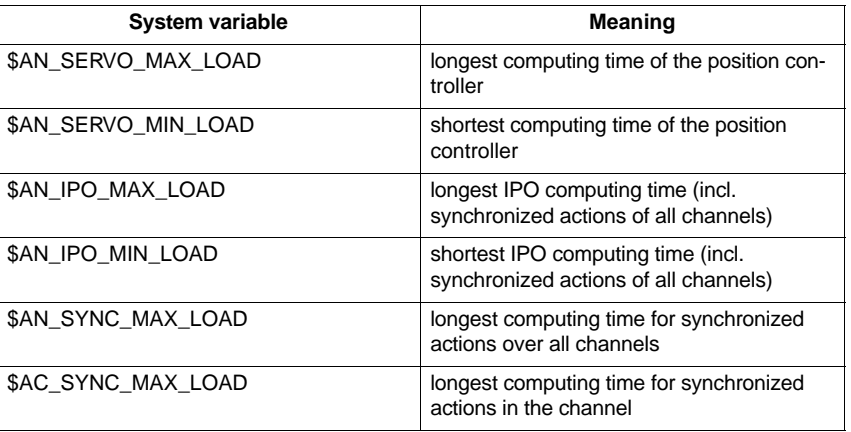

On every write access, these variables are reset to the current load, regardless of the value written.

2.3 Special real–time variables for synchronized actions

### **Programming example**

\$MN\_IPO\_MAX\_LOAD = 80 ; MD: Time use limit for IPO cycle

; As soon as \$AN\_IPO\_LOAD\_PERCENT > 80 %, ; \$AN\_IPO\_LOAD\_LIMIT is set to TRUE.

N01 \$AN\_SERVO\_MAX\_LOAD=0 N02 \$AN\_SERVO\_MIN\_LOAD=0 N03 \$AN IPO MAX LOAD=0 N04 \$AN\_IPO\_MIN\_LOAD=0 N05 \$AN\_SYNC\_MAX\_LOAD=0 N06 \$AC\_SYNC\_MAX\_LOAD=0

N10 IDS=1 WHENEVER \$AN\_IPO\_LOAD\_LIMIT == TRUE DO M4711 SETAL(63111) N20 IDS=2 WHENEVER \$AN\_SYNC\_TO\_IPO > 30 DO SETAL(63222) N30 G0 X0 Y0 Z0

... N999 M30

The first synchronized action generates an auxiliary function output and an alarm, if the entire time use limit is exceeded.

The second synchronized action generates an alarm if the share that the synchronized action has of the IPO computing time (over all channels) exceeds 30%.

2.3 Special real–time variables for synchronized actions

## **2.3.11 List of system variables relevant to synchronized actions**

### **Note**

In software version 7.1 and later, the system variables listed previously at this point, which can be accessed by synchronized actions, appear in a separate brochure:

/PGA1/ Lists Manual, System Variables

System variables with the corresponding ID can be used by synchronized actions.

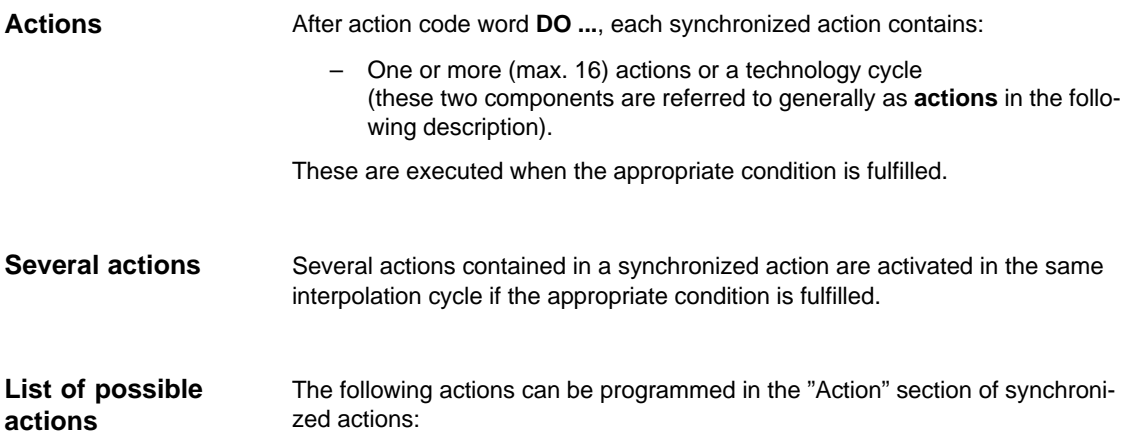

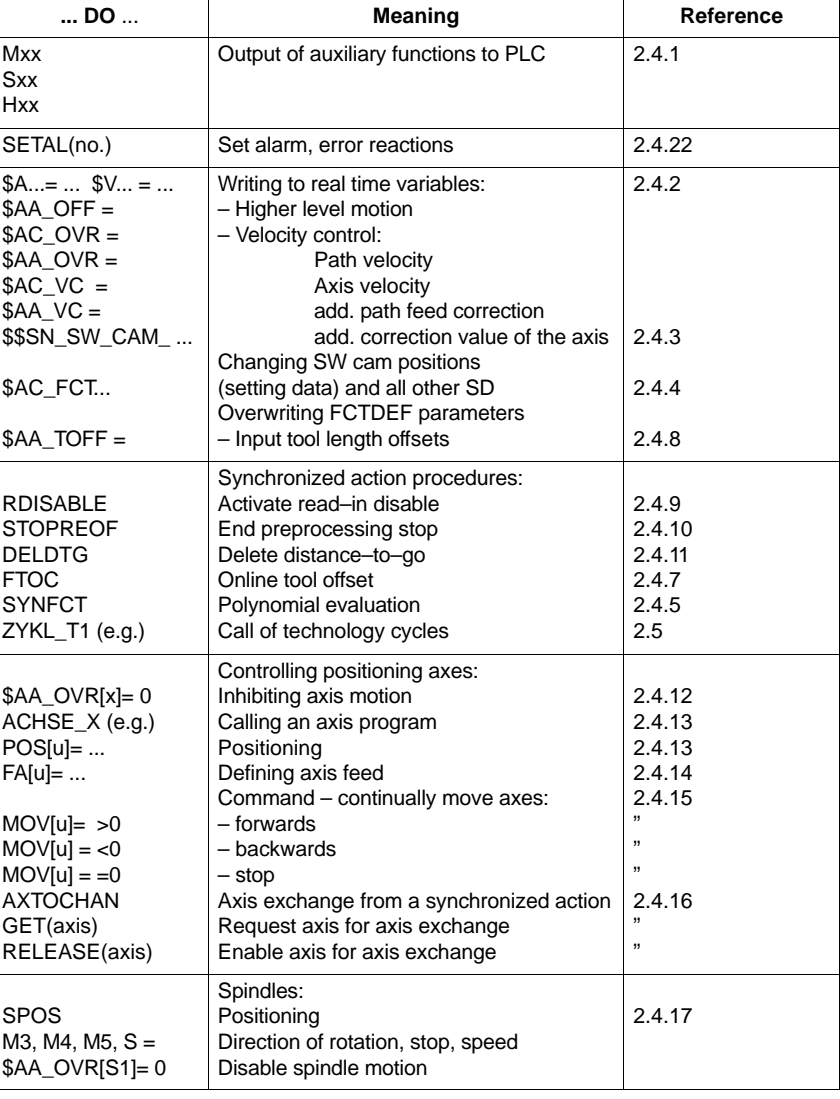

Table 2-2 Actions in synchronized actions

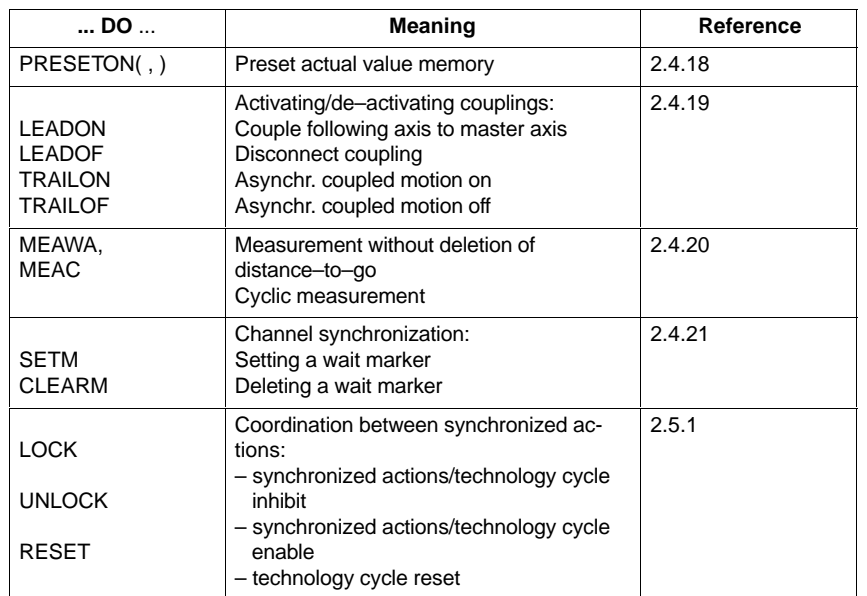

### Table 2-2 Actions in synchronized actions

# **2.4.1 Output of M, S and H auxiliary functions to PLC**

For general information about auxiliary function outputs, please see:

**References:** /FB/, H2, "Output of Auxiliary Functions to PLC"

**Examples**

The advantage of implementing auxiliary function outputs in synchronized actions is illustrated by the following example: Switch on coolant at a specific position

Solution **without** synchronized action: 3 blocks

N10 G1 X10 F150 N20 M07 N30 X20

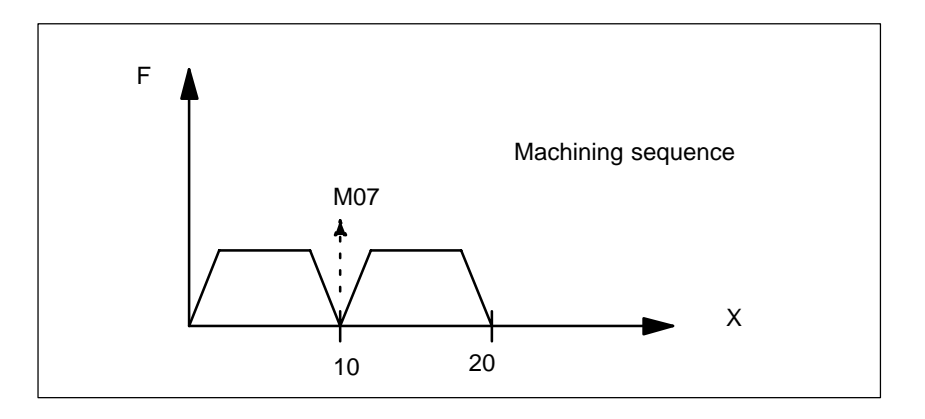

Solution **with** synchronized action: 1 set

N10 WHEN \$AA\_IM[X] >= 10 DO M07 N20 G1 X20 F150

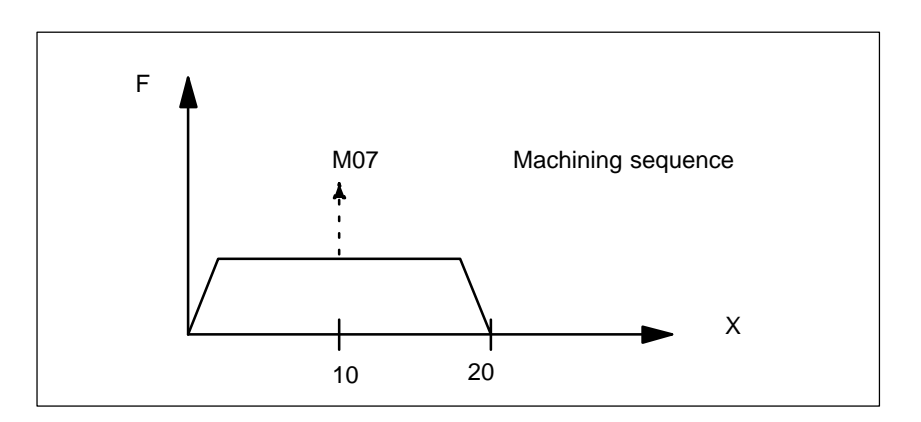

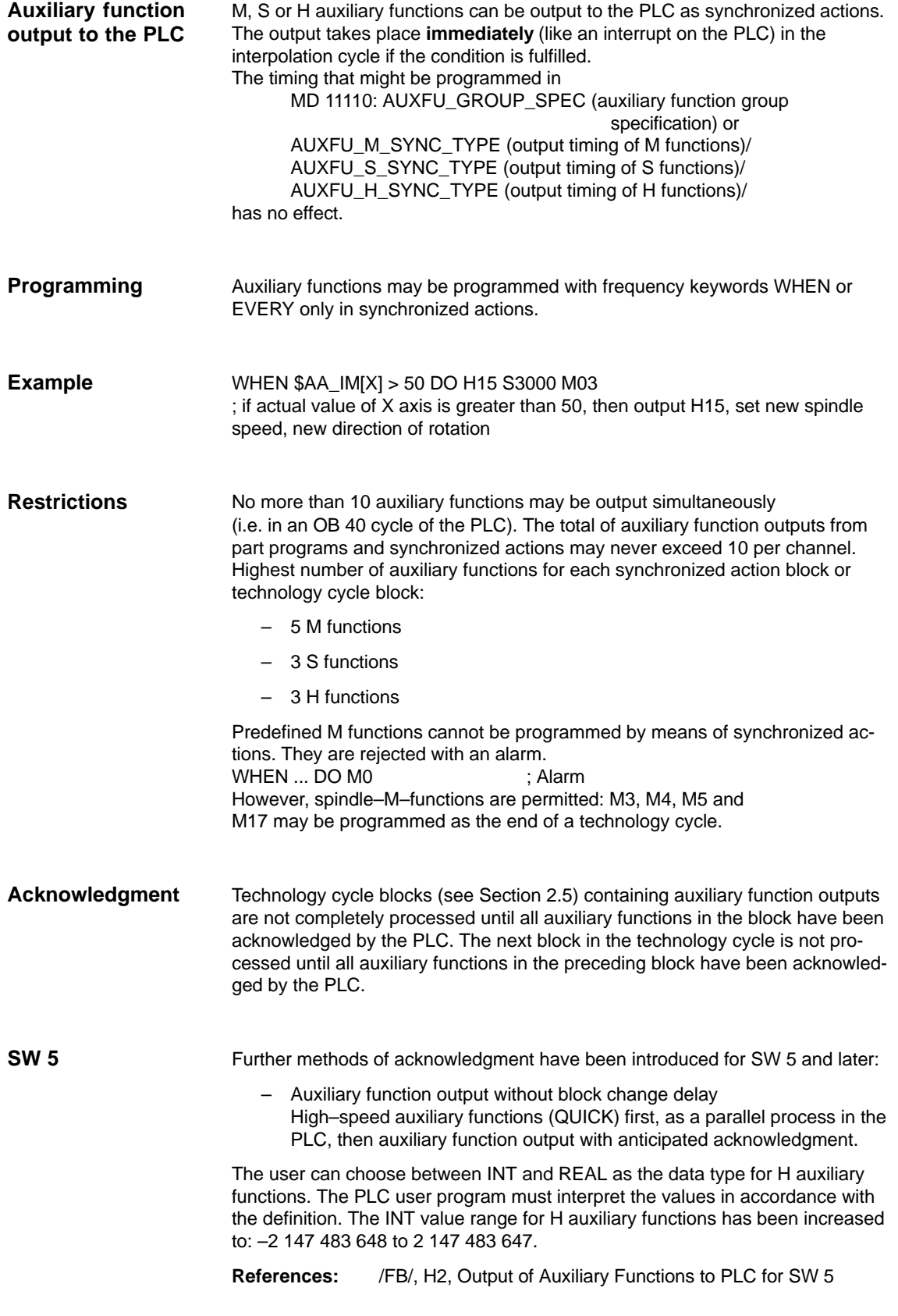

## **2.4.2 Setting (writing) and reading of real–time variables**

The real–time variables marked with  $a +$  sign for access "Write from synchronized actions" in the list in Subsection 2.3.11 can be **written** in actions contained in synchronized actions. - Machine and setting data, e.g. \$\$MN\_..., \$\$MC\_..., \$\$MA\_... or \$\$SN\_..., \$\$SC\_..., \$\$SA\_... **Note** Machine and setting data that must be written online in the main run must be programmed with **\$\$**..\_... . Machine data written from synchronized actions must be coded for IMMEDIATE effectiveness. The modified value will not otherwise be available for the remainder of the processing run. Details about the effectiveness of new machine data values after modification can be found in: **References:** /LIS/, Lists Examples: ... DO **\$\$MN\_MD\_FILE\_STYLE = 3** ; Set machine data ... DO **\$\$SA\_OSCILL\_REVERSE\_POS1 = 10** ; Set setting data ... DO **\$A\_OUT[1]=1** ; Set digital output ... DO **\$A\_OUTA[1]= 25** ; Output analog value The variables in synchronized actions can be **read–accessed** for assignments to real–time variables, as input quantities for functions and for the purpose of formulating conditions. These variables are indicated by the letter **r** for access "Read from synchronized actions" in the list in Subsection 2.3.11. -Machine data, setting data, e.g. \$\$SN\_..., \$\$SC\_..., \$\$SA\_... **Note** Machine and setting data whose variables could change during processing must be programmed with **\$\$**..\_... if they need to be addressed online in the main run. In the case of variables whose content remains unchanged, it is sufficient to type a \$ sign in front of the identifier. **Write Activation Read**

> Examples: WHEN **\$AC\_DTEB** < 5 DO ... ; Read distance from end of block in condition DO \$R5= **\$A\_INA[2]** ; Read value of analog input 2 and assign computing variable

## **2.4.3 Alteration of SW cam positions and times (setting data)**

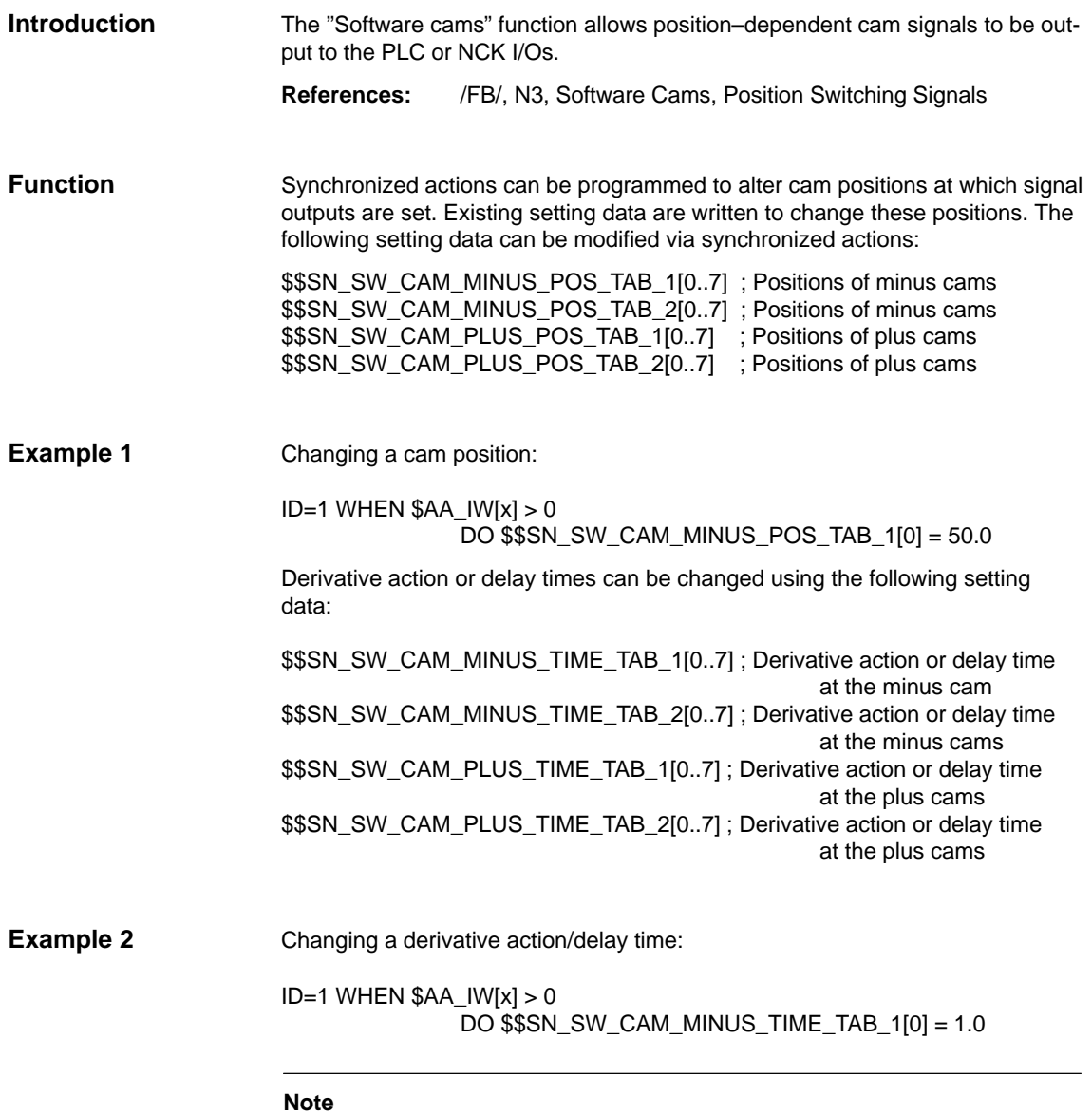

Software cams must not be set as a function of velocity via synchronized actions immediately in front of a cam. At least 2–3 interpolation cycles must be available between the setting and the relevant cam position.

# **2.4.4 FCTDEF**

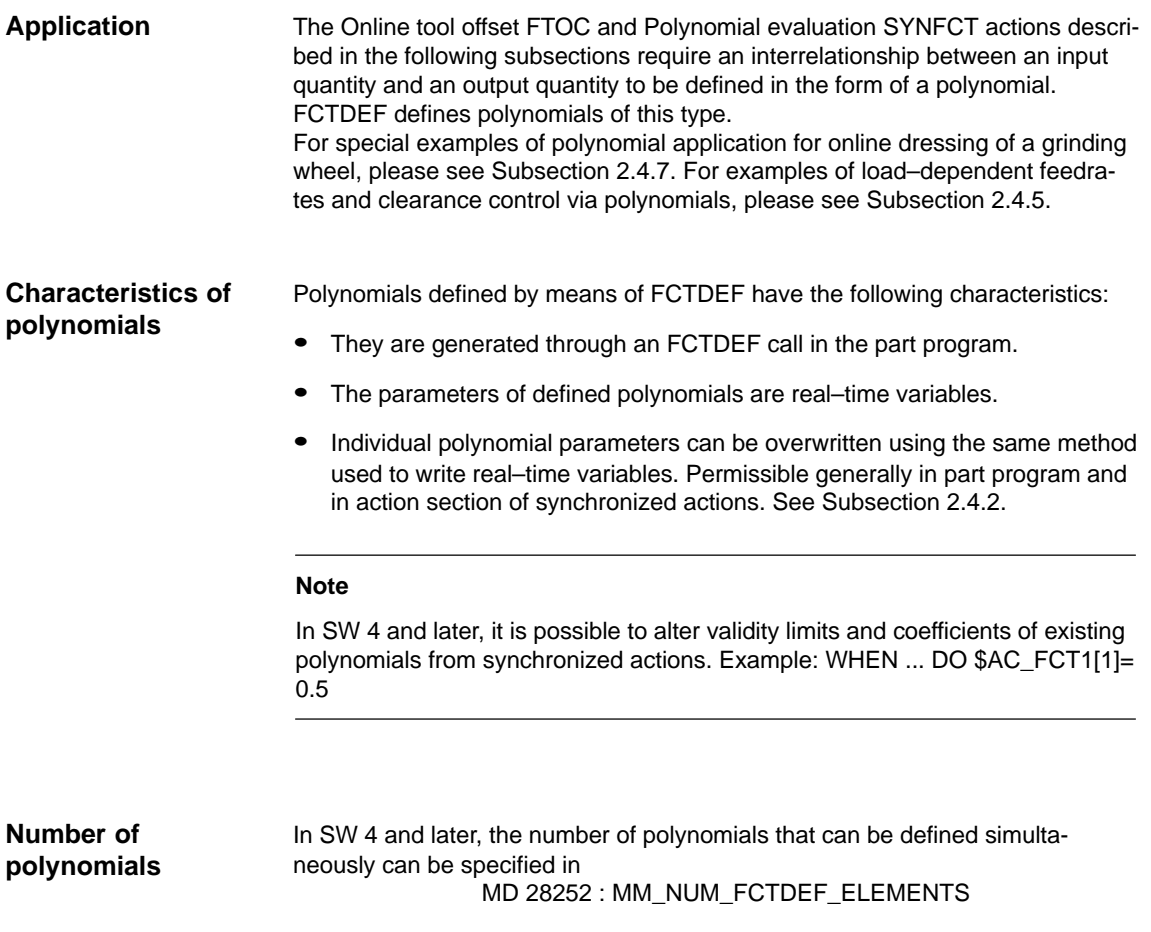

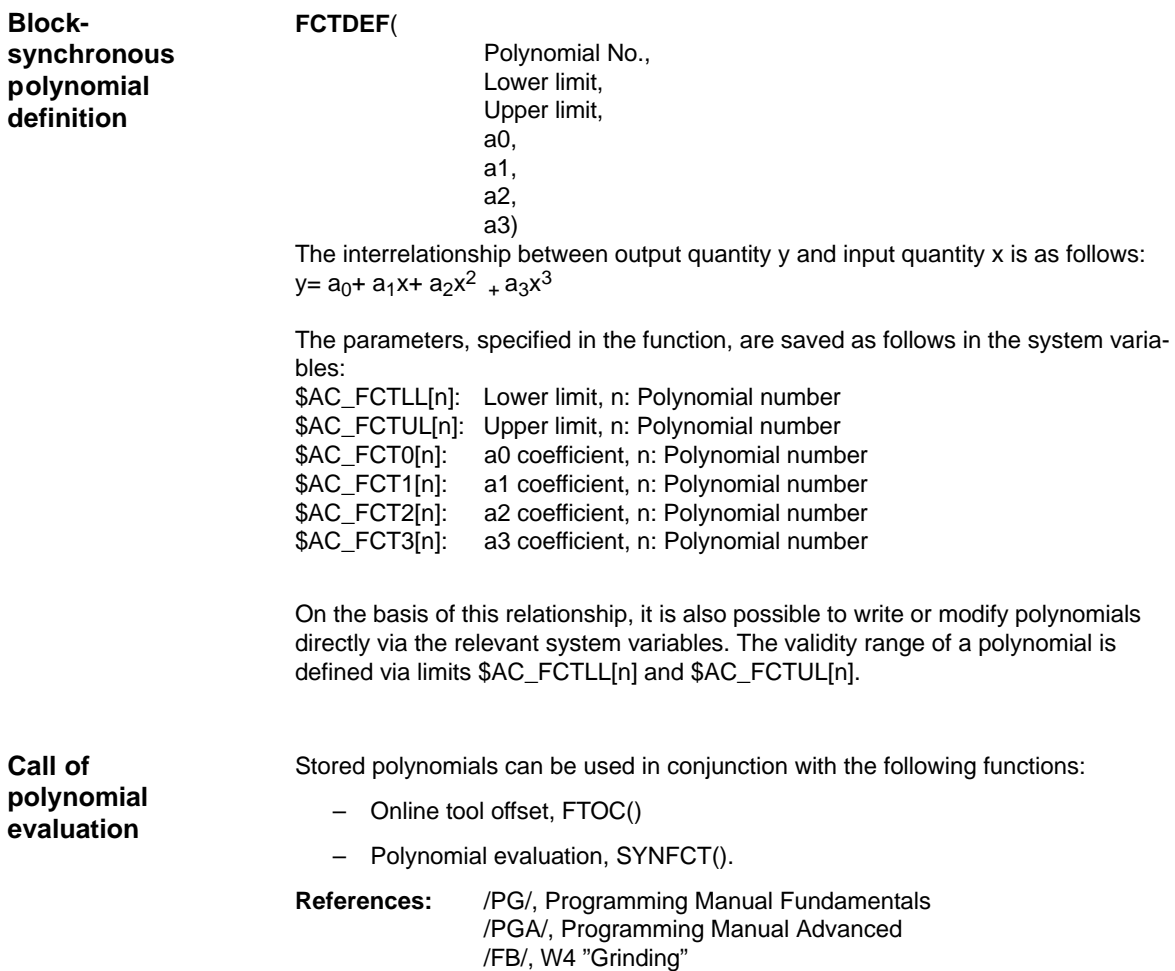

# **2.4.5 Polynomial evaluation SYNFCT**

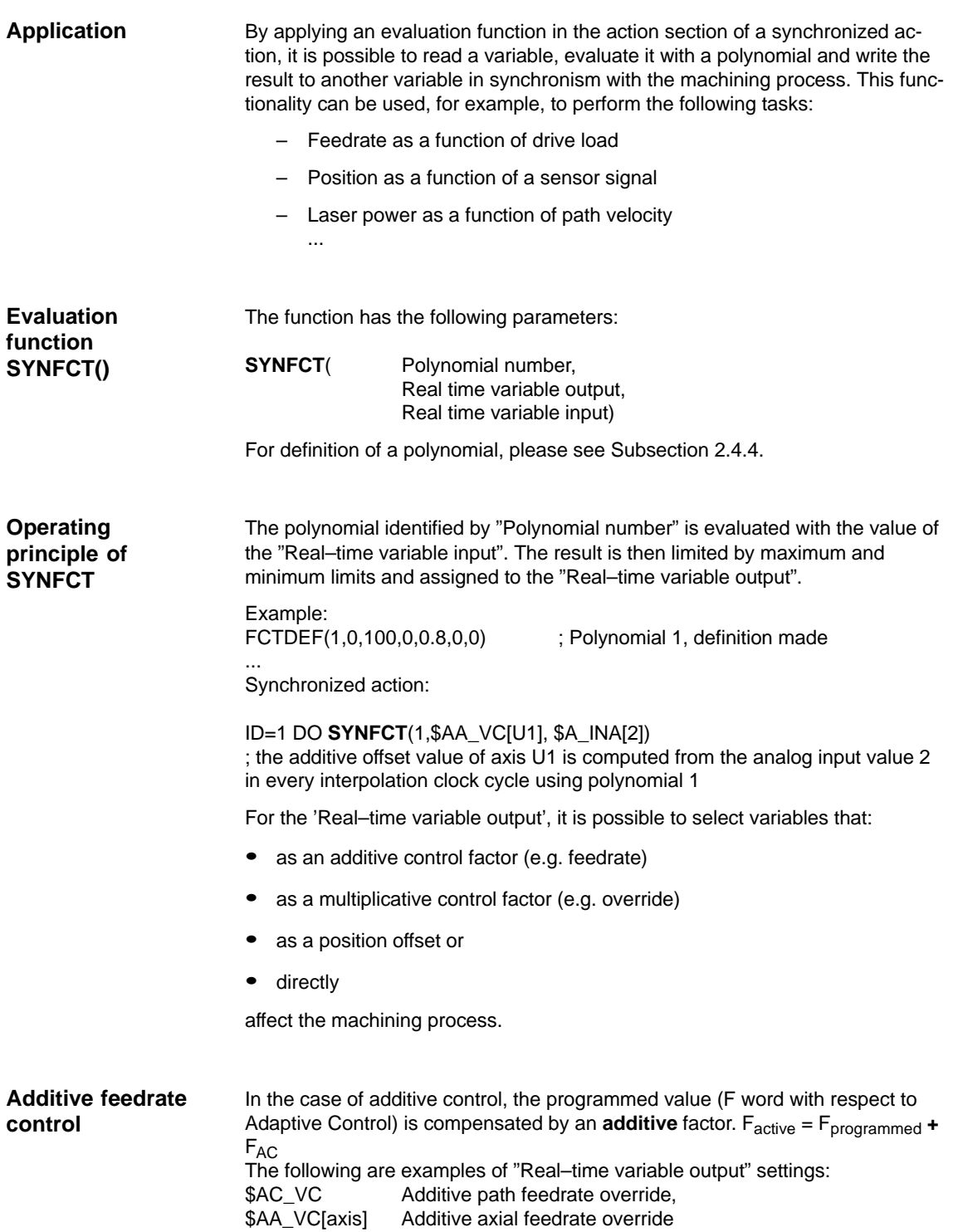

### **Example of additive control of path feedrate**

The programmed feedrate (axial or path–related) must be subject to **additive** control by the (positive) X axis current (e.g. infeed torque). The operating point is set to 5 A. The feedrate may be altered by  $\pm 00$  mm/min. The magnitude of the axial current deviation may be  $\pm A$ .

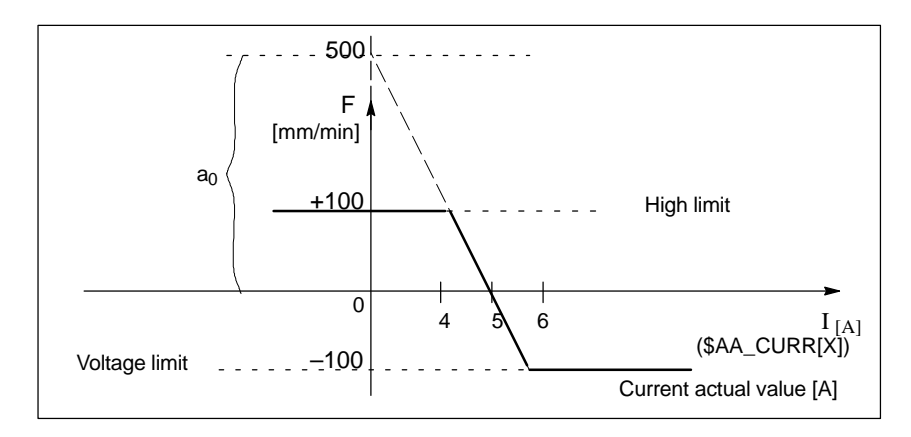

Fig. 2-5 Example of additive control

For definition of coefficients, see also Subsection 2.4.4:

 $y = f(x) = a_0 + a_1x + a_2x^2 + a_3x^3$  $a_1 = \frac{100 \text{ mm}}{100 \text{ mm}}$  $\overline{1}$  min  $\cdot$  A  $a_1 = -100 \Rightarrow$  control constant  $a_0 = -(-100) \cdot 5 = 500$  $a_2 = 0$  (not a square component)  $a_3 = 0$  (not a cubic component) Upper limit  $= 100$ Lower limit  $= -100$ 

The polynomial to be defined (no. 1) is thus as follows:

FCTDEF(1, –100, 100, 500, –100, 0, 0)

The example given in Fig. 2-5 is fully defined with this function.

The Adaptive Control is switched–in with the following synchronized action: ID = 1 DO **SYNFCT**(1, \$AC\_VC[x], \$AA\_LOAD[x]) ; The additive compensation (override) value for the feedrate of axis x is calculated from the percentage drive load value via polynomial 1 in each interpolation cycle

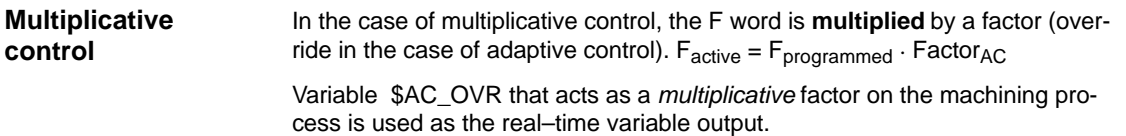

### **Example of multiplicative control**

The programmed feedrate (axial or path–related) must be subject to **multiplicative** control as a function of drive load. The operating point is set to 100% at 30% drive load. The axis(axes) must stop at 80% drive load. An excessive velocity corresponding to the programmed value +20% is permissible.

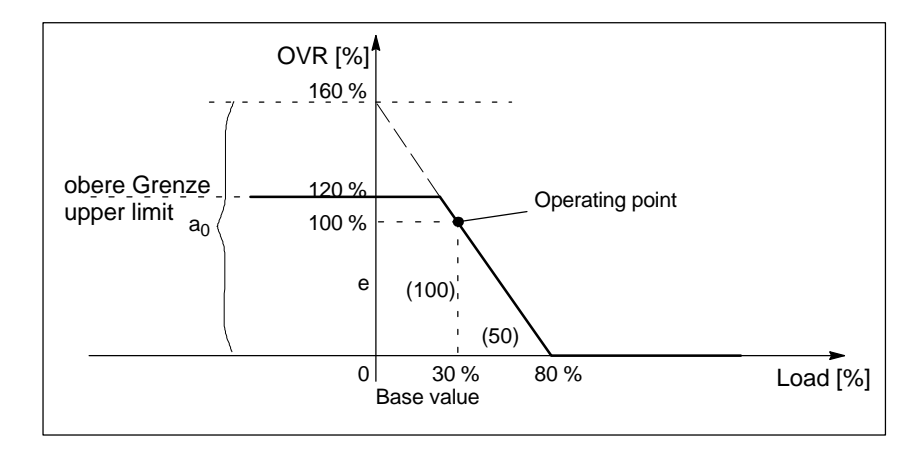

Fig. 2-6 Example of multiplicative control

For definition of coefficients, see also Subsection 2.4.4:

$$
y = f(x) = a_0 + a_1x + a_2x^2 + a_3x^3
$$
  
\n
$$
a_1 = \frac{100\%}{(80 - 30)\%} = -2
$$
  
\n
$$
a_0 = 100 + (2 \cdot 30) = 160
$$
  
\n
$$
a_0 = 0 \text{ (not a square component)}
$$

 $a_2 = 0$  (not a square component)  $a_3 = 0$  (not a cubic component)

Upper limit = 120

Lower limit = 
$$
0
$$

The polynomial (no. 2) can therefore be defined as follows:

FCTDEF(2, 0, 120, 160, –2, 0, 0)

The example given in Fig. 2-6 is fully defined with this function.

The associated synchronized action can be as follows:

ID = 1 DO **SYNFCT**(2, \$AC\_OVR, \$AA\_LOAD[x])

; The path override is calculated from the percentage drive load for the x axis via polynomial 2 in every interpolation cycle.

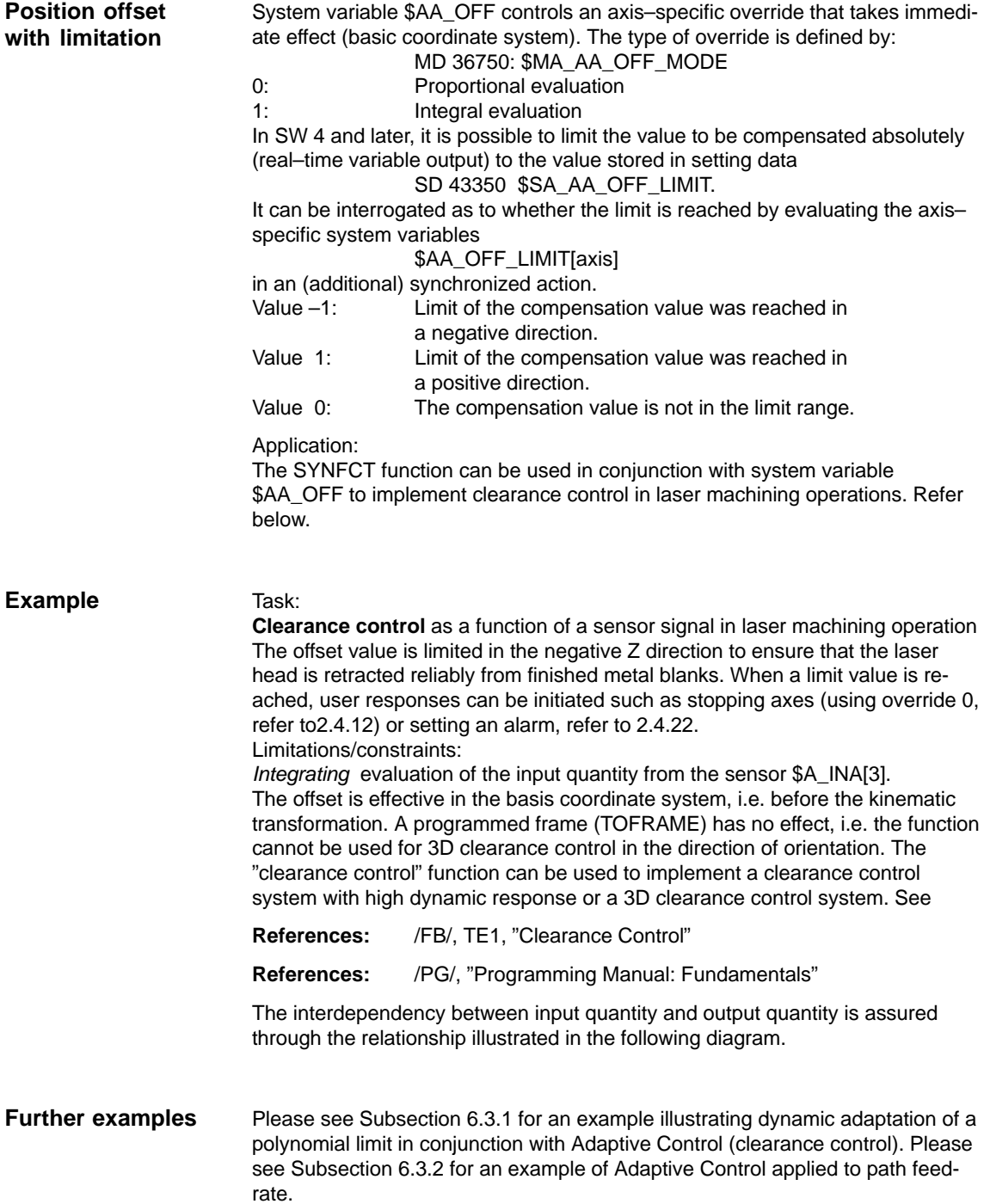

#### The clearance value is applied integrally via MD 36750: AA\_OFF\_MODE[V]=1. It works in the basic coordinate system, i.e. before transformation. This means that it can be used for clearance control in the orientation direction (after frame selection with TOFRAME). **Clearance control**

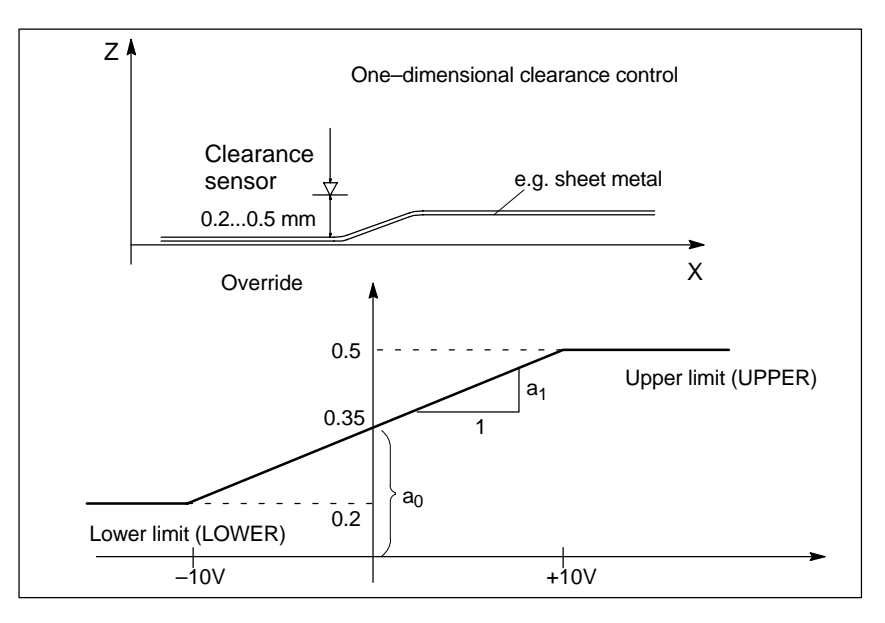

Fig. 2-7 Clearance control

%\_N\_AON\_SPF PROC AON ; Subprogram for clearance control on FCTDEF(1, 0.2, 0.5, 0.35, 1.5 EX–5) ; Polynomial definition: The offset is applied ;in the range 0.2 to 0.5 ID=1 DO SYNFCT(1,\$AA\_OFF[Z], \$A\_INA[3]) ; Clearance control active ID = 2 WHENEVER \$AA\_OFF\_LIMIT[Z]<>0 DO \$AA\_OVR[X] = 0 ; Disable if limit range X is ; exceeded. RET ENDPROC %\_N\_AOFF\_SPF PROC AOFF ; Subprogram for clearance control off<br>
CANCEL(1) : Delete synchronized action for clearance ; Delete synchronized action for clearance control CANCEL(2) : Delete limit range check RET ENDPROC %\_N\_MAIN\_MPF; Main program ; MD 36750 is set to 1 for ; integrating processing before power on. \$SA\_AA\_OFF\_LIMIT[Z]= 1 ; Limit value for the offset AON ; Clearance control on ... G1 X100 F1000 AOFF ; Clearance control off M30

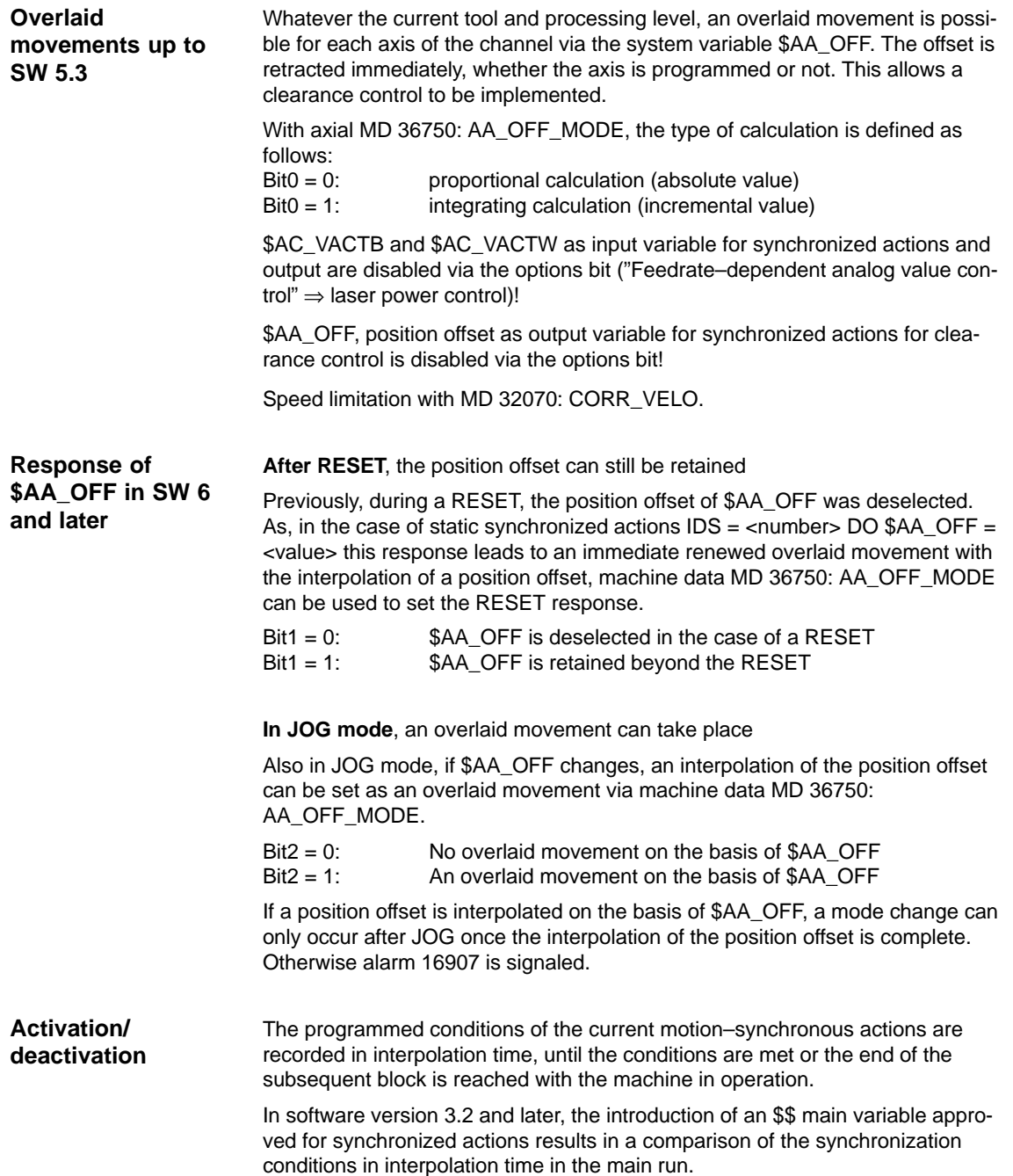

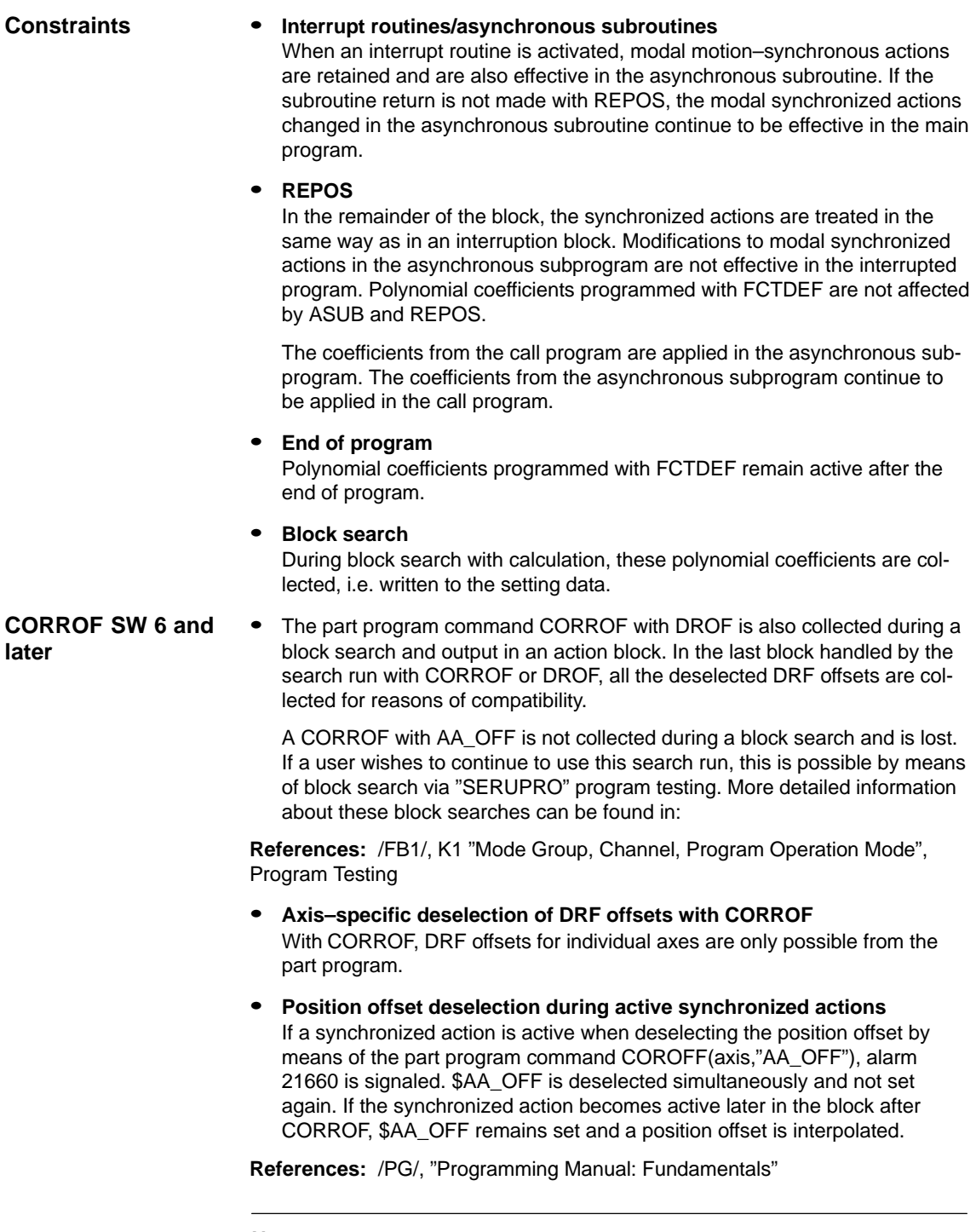

**Note**

The coordinate system (BCS or WCS) in which a real–time variable is defined determines whether frames will or will not be included.

Distances are always calculated in the set basic system (metric or inch). A change with G70 or G71 has no effect.

DRF offsets, zero offsets external, etc., are only taken into consideration in the case of real–time variables that are defined in the machine coordinate system.

## **2.4.7 Online tool offset FTOC**

**Online tool offset**

Machining of the workpiece and dressing of the grinding wheel for grinding applications can be implemented either in the same or in different channels (machining and dressing channel).

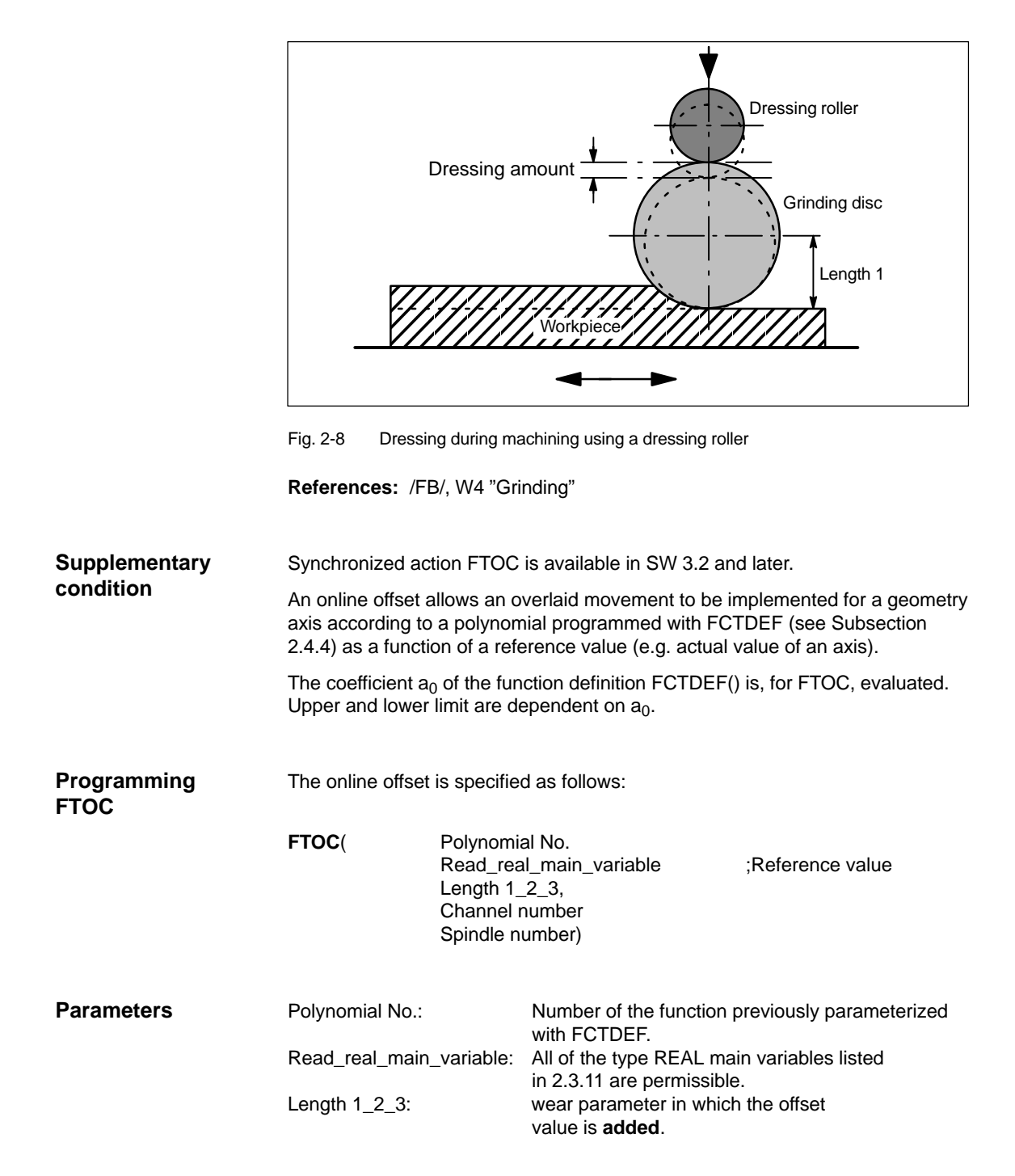

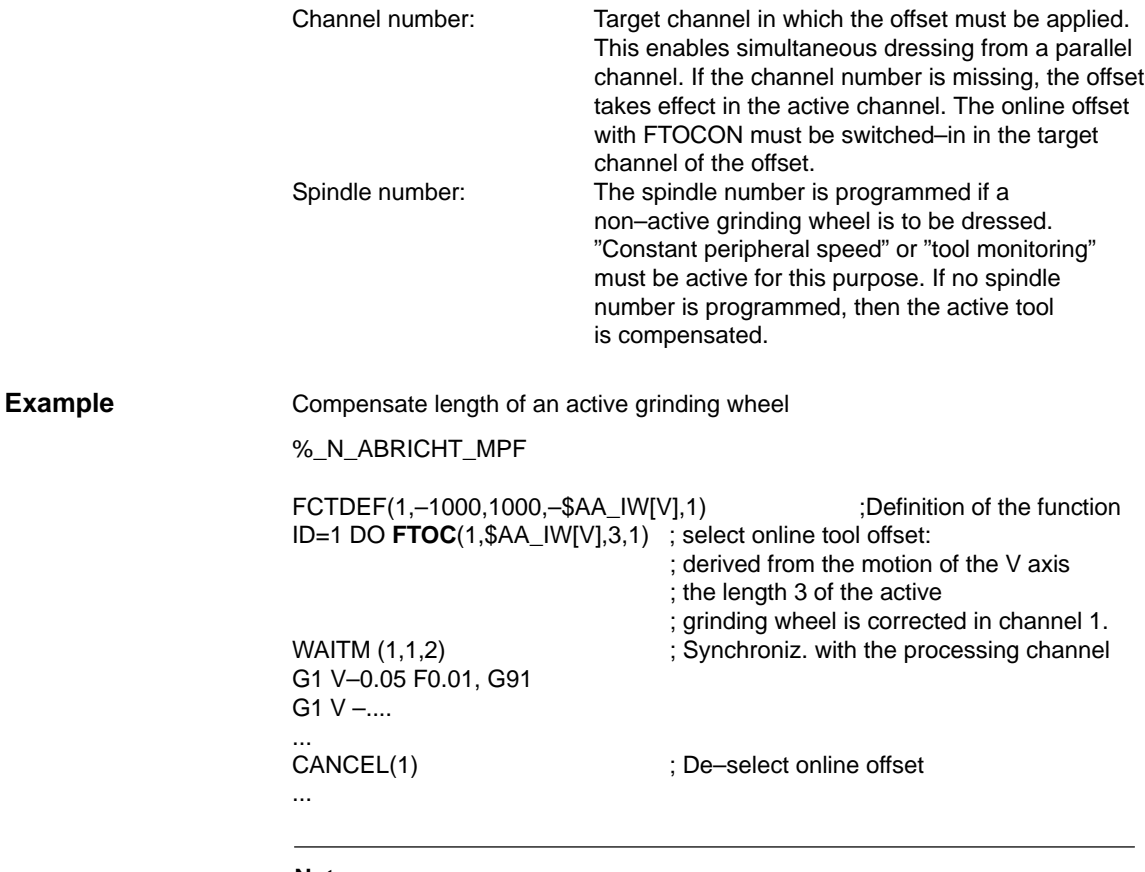

**Note**

No frequency keyword nor any condition is programmed in the synchronized action. The FTOC action is therefore active in every interpolation cycle with no dependencies other than \$AA\_IW[V].

# **2.4.8 Online tool length offset\$AA\_TOFF[Index]**

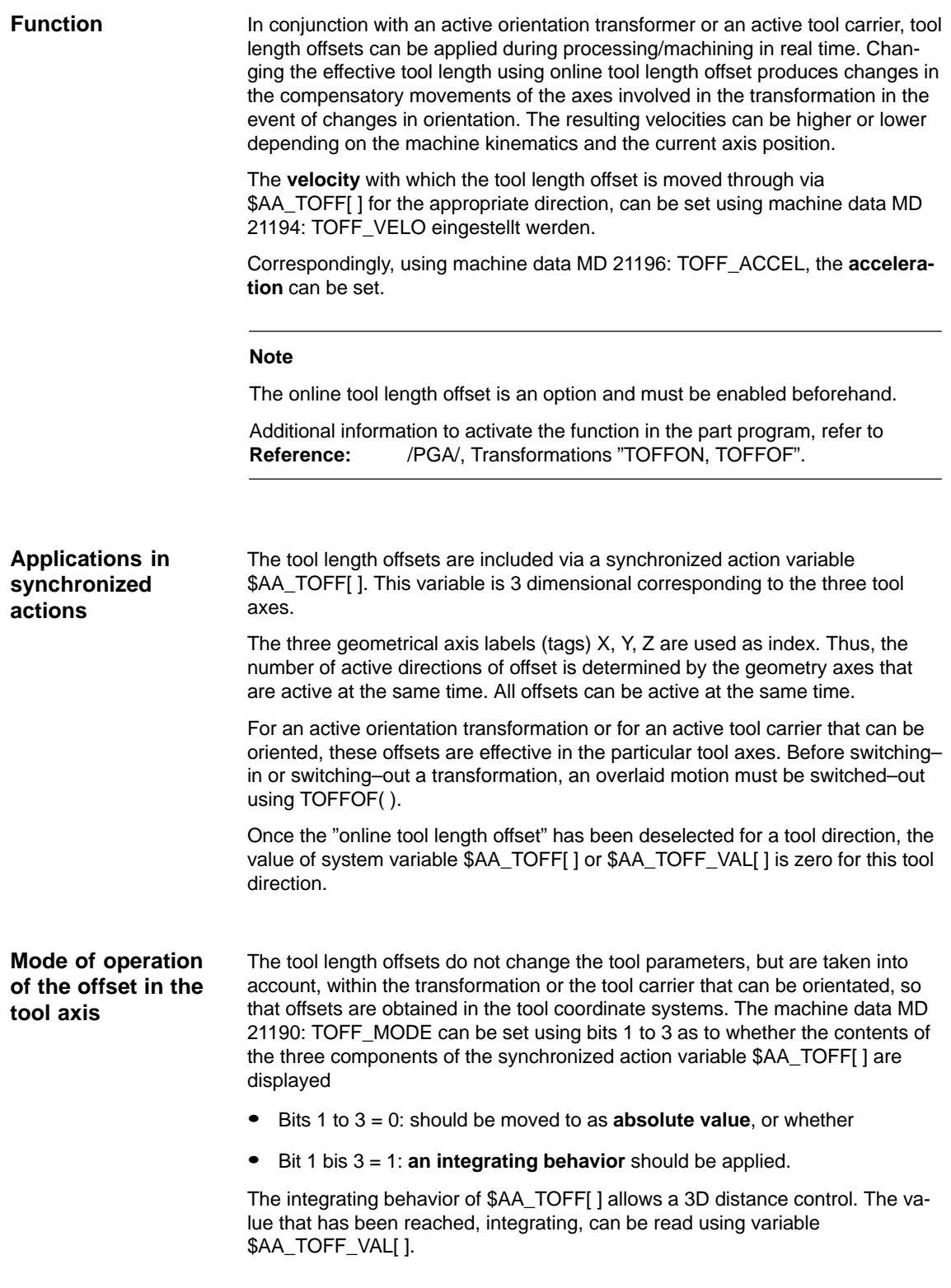

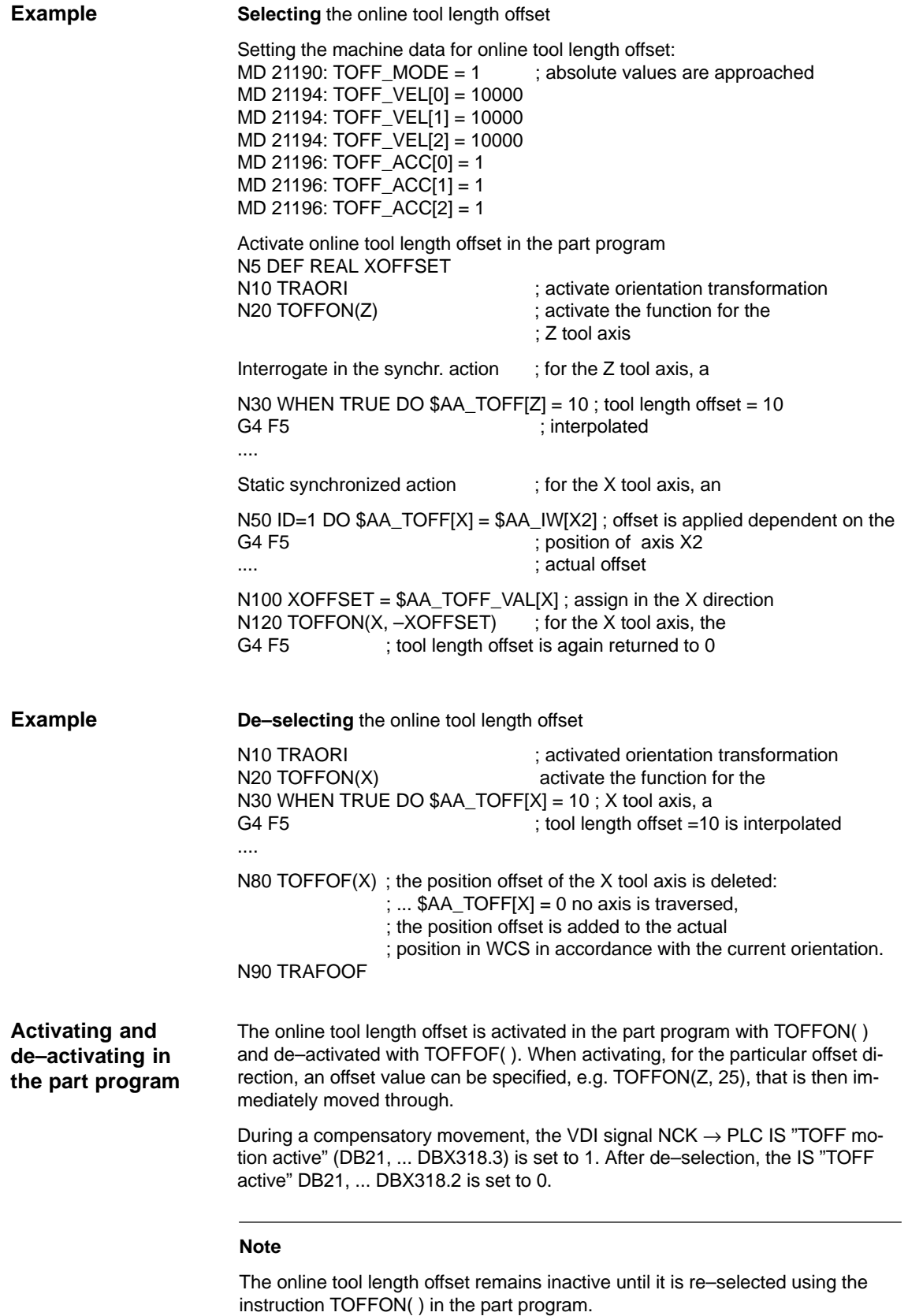

### Synchronized Actions (FBSY)

2.4 Actions in synchronized actions

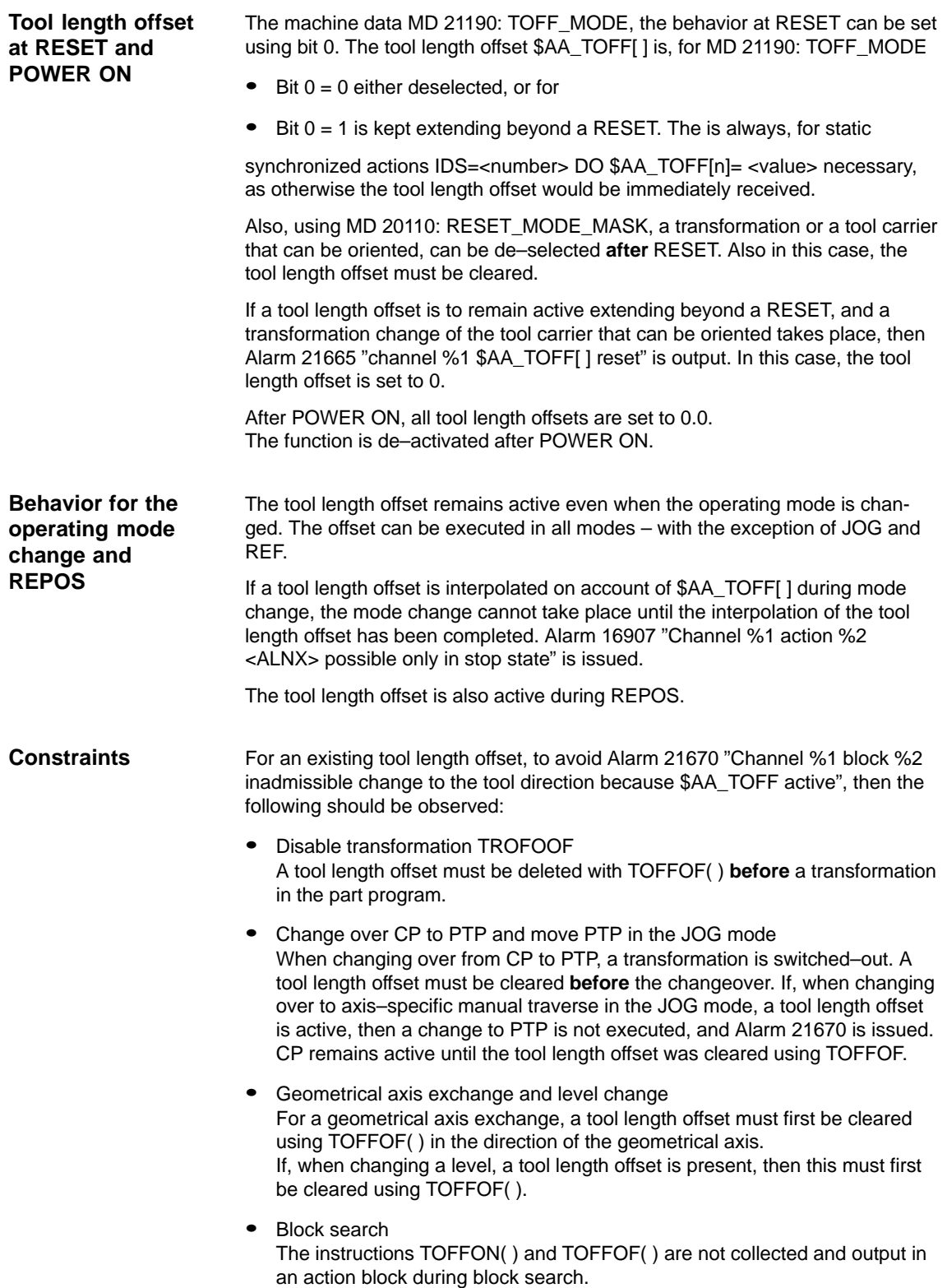

# **2.4.9 RDISABLE**

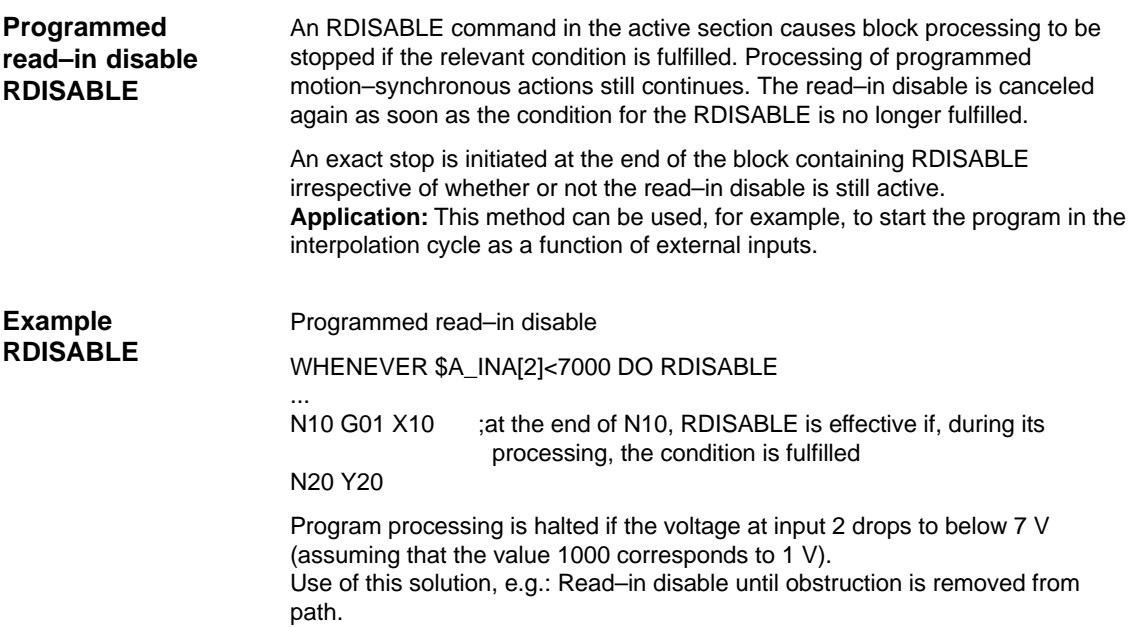

## **2.4.10 STOPREOF**

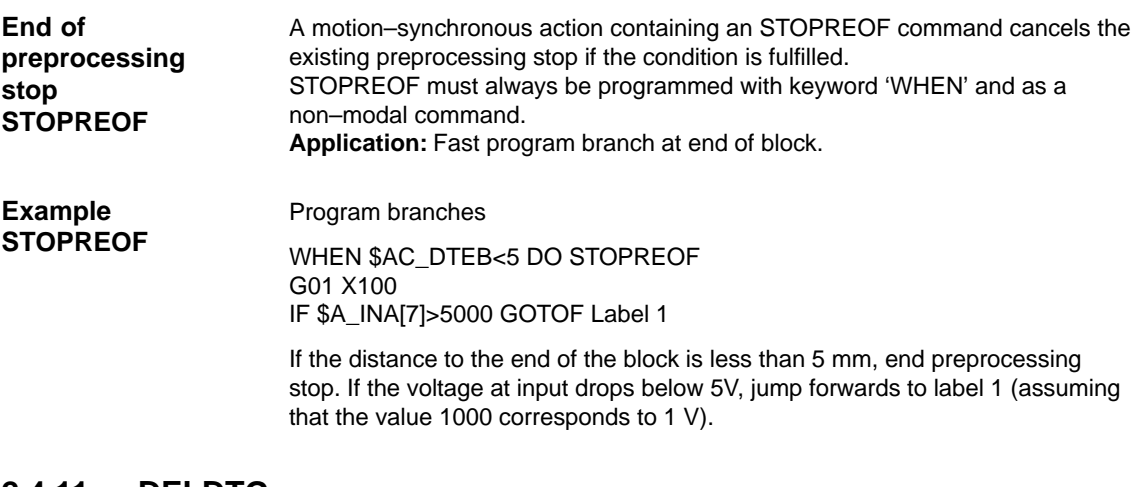

## **2.4.11 DELDTG**

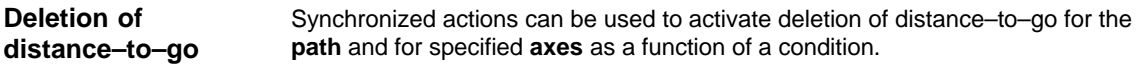

- High–speed prepared deletion of distance–to–go

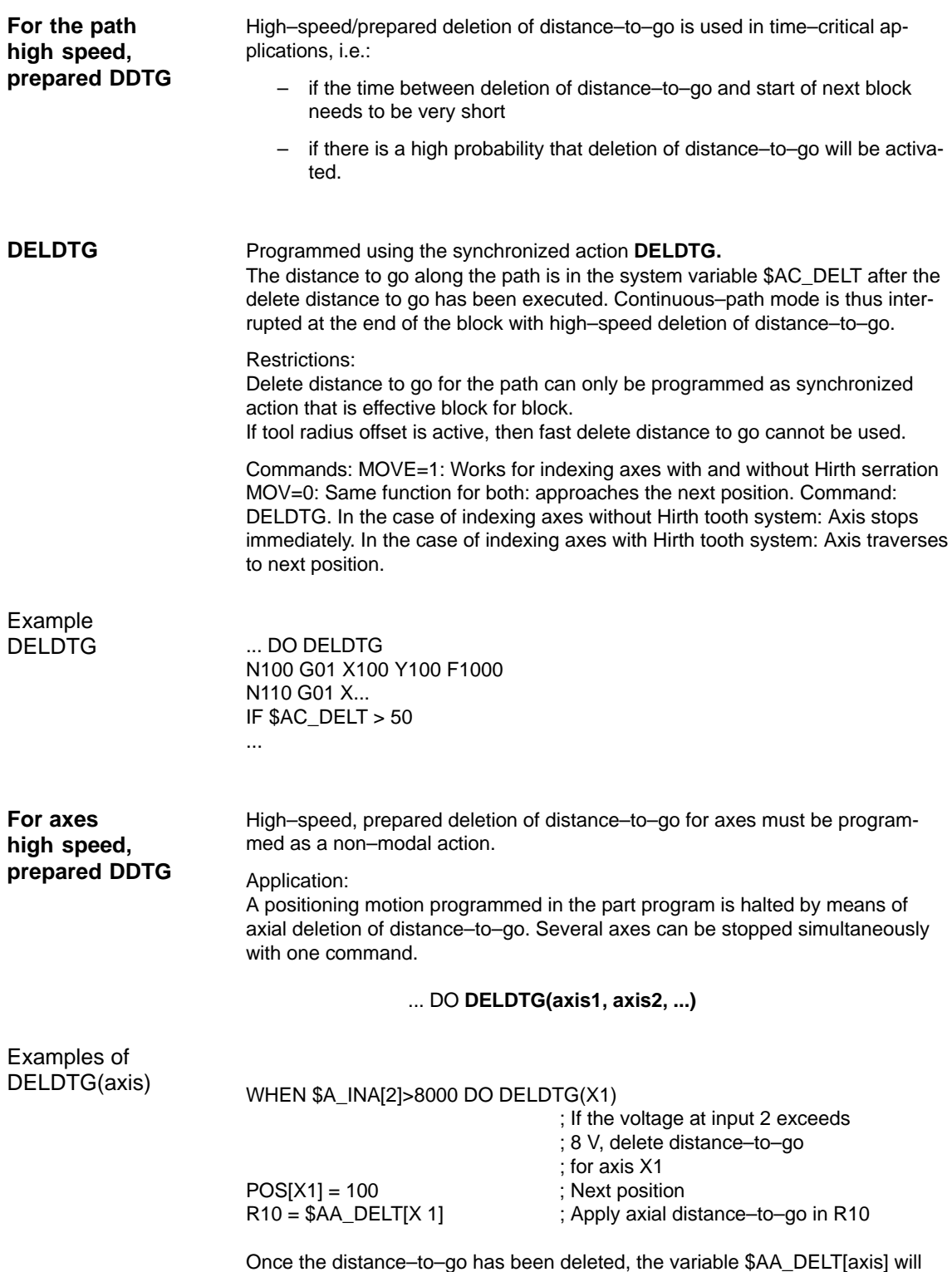

contain the axial distance–to–go.

(assuming that the value 1000 corresponds to 1 V).

# **2.4.12 Disabling a programmed axis motion**

(e.g. magazine axis).

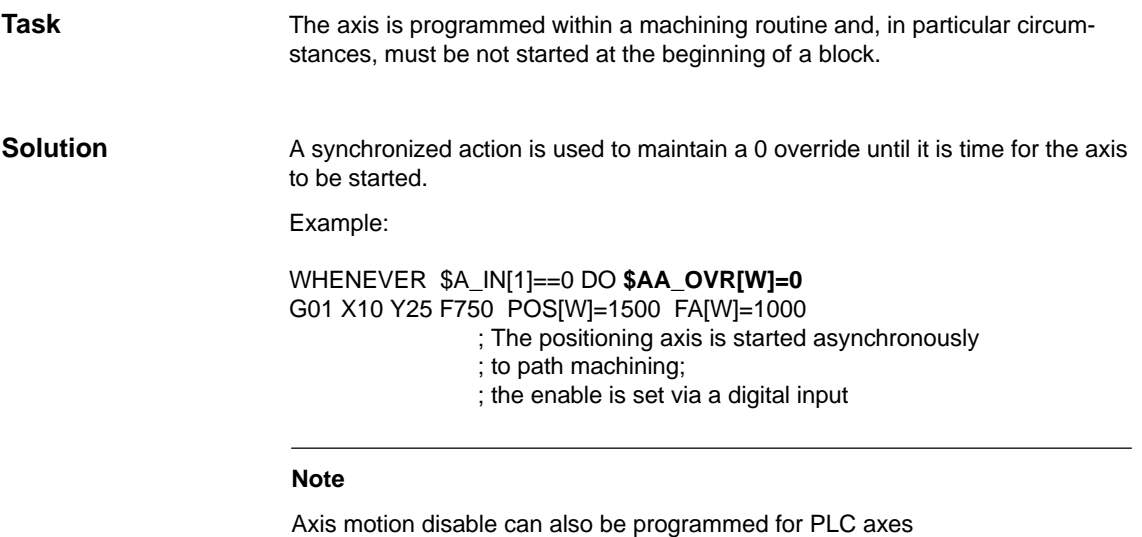

## **2.4.13 Starting command axes**

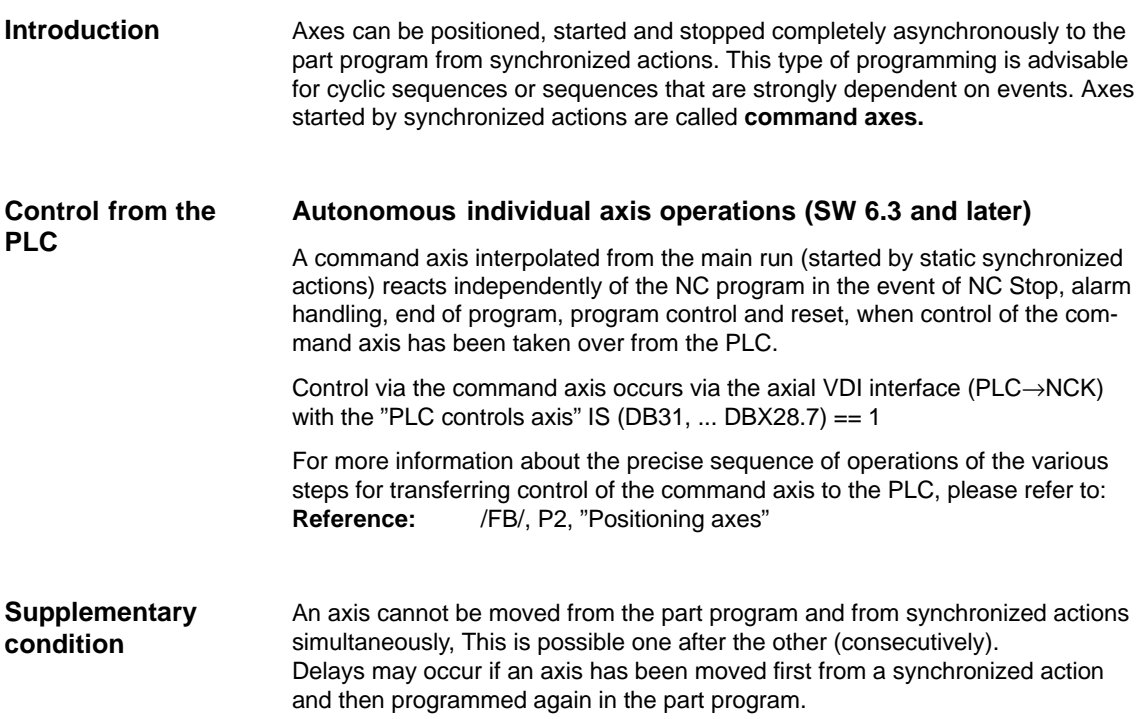

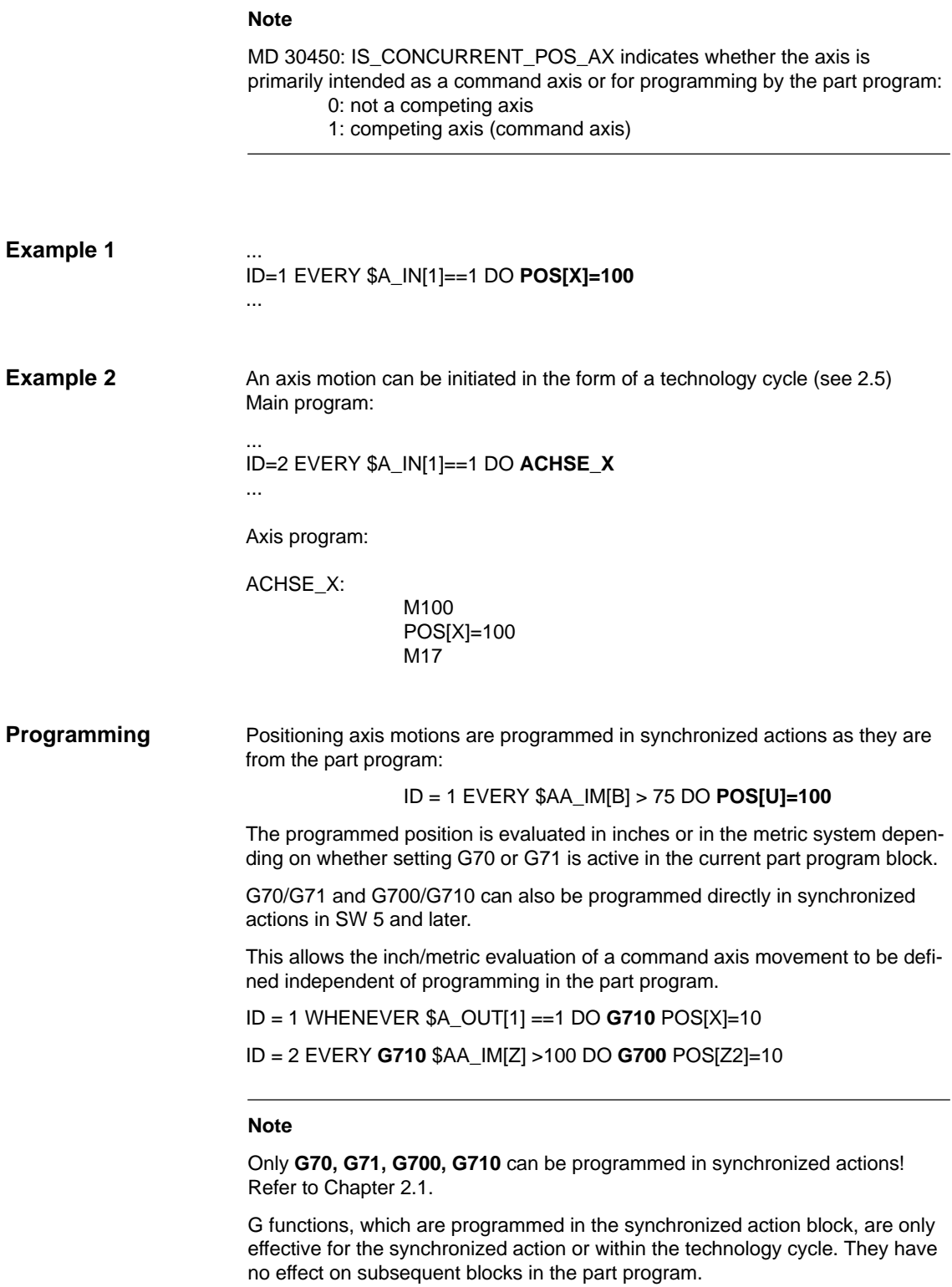

**References:** /PG/ Chapter 3 "Positional Parameters"

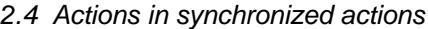

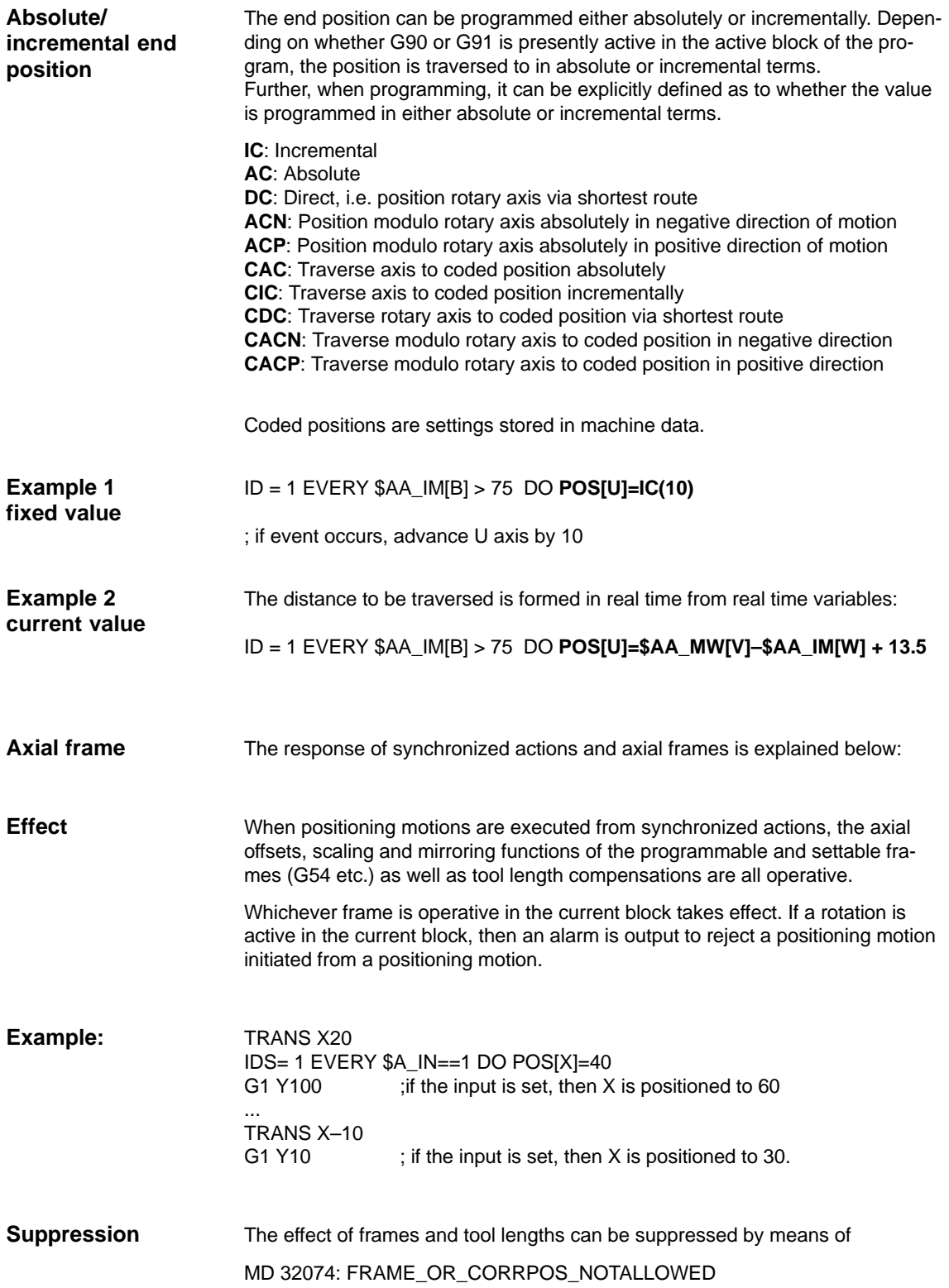

Axial frames that travel incrementally to indexing positions have no effect on a command axis. Therefore, in MD 32074: FRAME\_OR\_CORRPOS\_NOTALLOWED[AX4], bit 9=1 is set and the command axis is positioned with JOG. **Example:** RANS A=0.001 POS[A]=CAC(2)  $\qquad \qquad$  ; Axis travels to position 180.001 degrees ; The axial frame has no effect on the command axis ; MD 32074: FRAME\_OR\_CORRPOS\_NOTALLOWED[AX4] = 'H0020' **Suppressing axial frames**

WHEN TRUE DO POS[A]=CIC(–1) ; Axis travels to position 180.000 degrees.

#### **Note**

If a command axis travels to indexing positions incrementally, axial frames usually have **no** effect on this command axis.

## **2.4.14 Axial feedrate from synchronized actions**

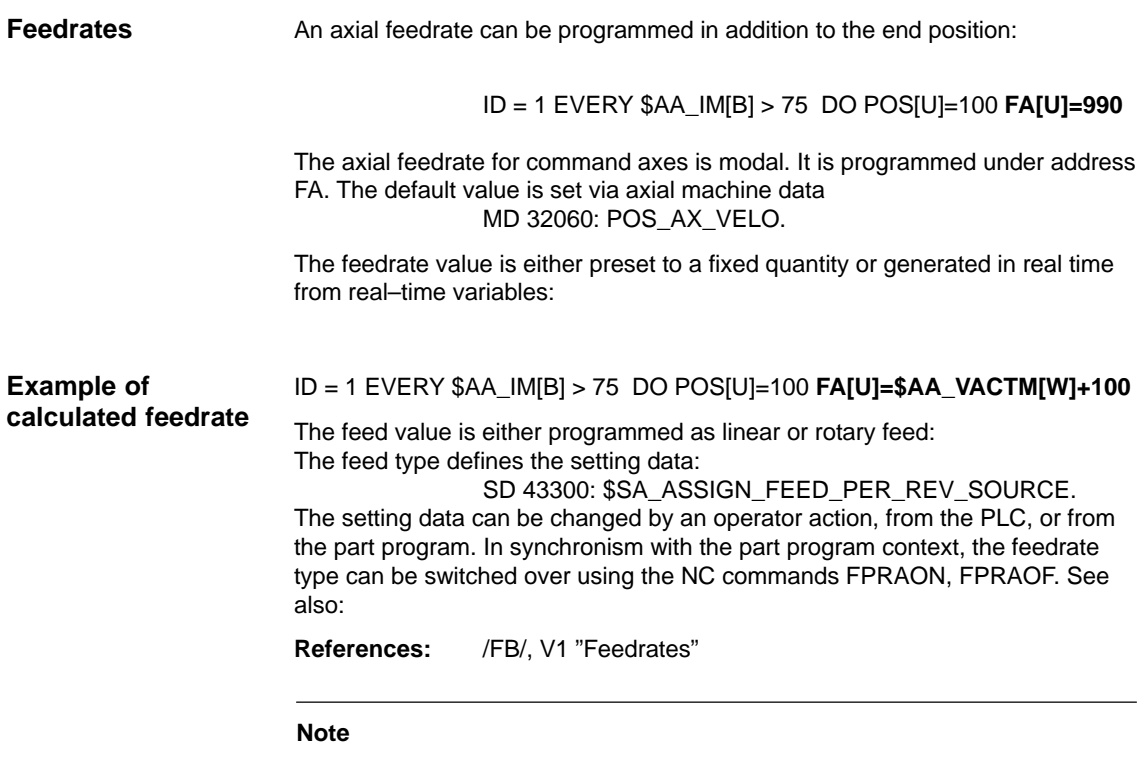

The axial feedrate from motion–synchronous actions is not output as an auxiliary function to the PLC. Parallel axial technology cycles would otherwise block one another.

# **2.4.15 Starting/Stopping axes from synchronized actions**

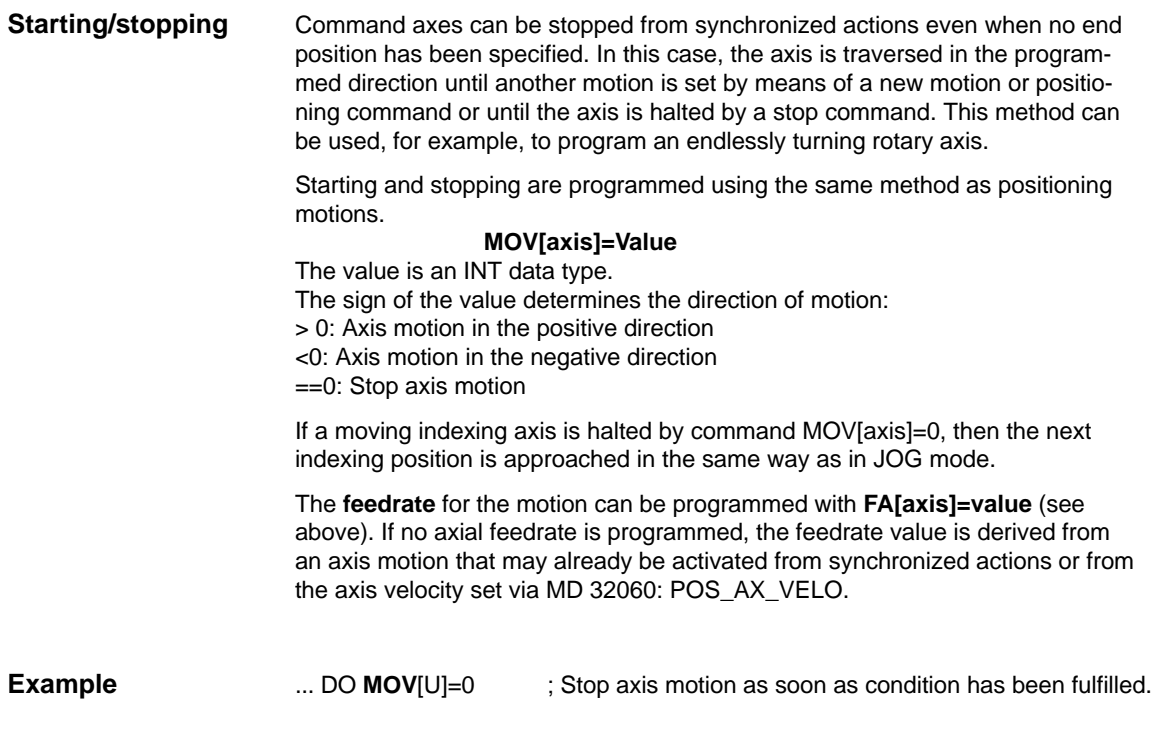

# **2.4.16 Axis replacement from synchronized actions**

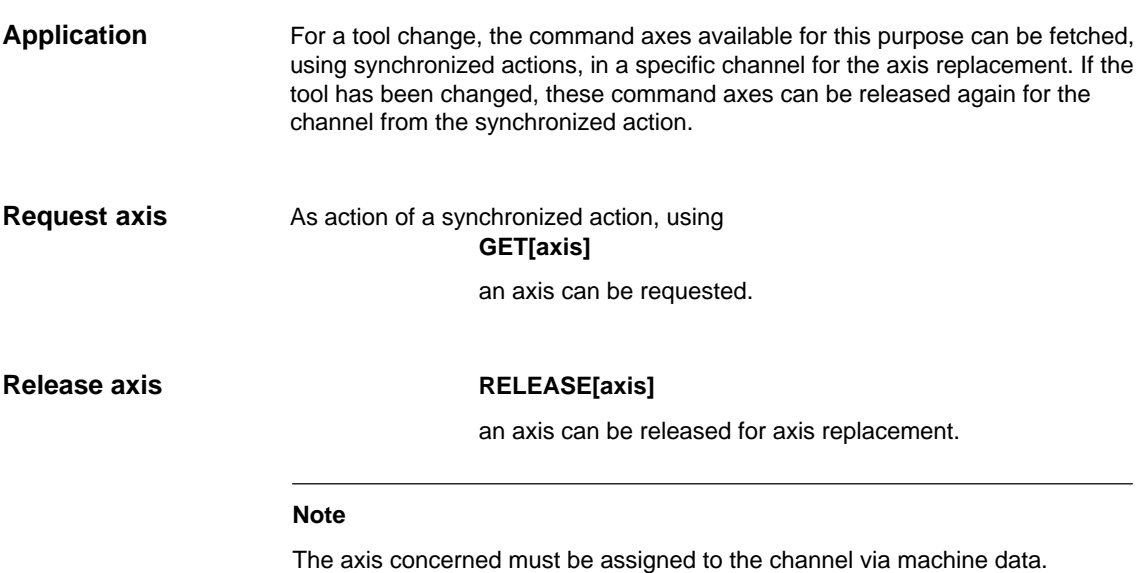

### **Axis type and axis status regarding axis replacement**

The currently valid axis type and axis status, at the activation instant in time, can be interrogated using \$AA\_AXCHANGE\_TYP or \$AA\_AXCHANGE\_STAT. Dependent on the channel that has the actual interpolation right of this axis presently has, and from the actual status of the permissible axis replacement, a different sequence is obtained from the synchronized action.

From a synchronized action, an axis can be requested at the request instant with **GET[axis]** if

- another channel has the write authorization (rights) for the axis
- the requested axis is already assigned the requested channel
- the axis in the neutral axis status is controlled by the PLC
- the axis is active as command axis or oscillating axis or is assigned from the PLC to traverse
- the axis is already assigned the NC program of the channel.

#### **Note**

**Condition:** An axis controlled exclusively by the PLC cannot be assigned to the NC program.

From a synchronized action, an axis can be released for axis replacement with **RELEASE[axis]** if the axis

- was previously assigned to the NC program of the channel
- is already in the neutral axis state
- another channel already has the interpolation rights of this axis.

#### **Request axis from another channel**

If, when the GET action is activated, **another channel** has the interpolation rights for the axis \$AA\_AXCHANGE\_TYP[axis] == 2, axis replacement is used to fetch the axis from this channel \$AA\_AXCHANGE\_TYP[axis] == 6 and assign it to the requesting channel as soon as possible. It then assumes the state

**neutral axis** \$AA\_AXCHANGE\_TYP[axis] == 3.

The state change to a neutral axis does**not** result in reorganization in the requesting channel.

**Requested axis was already requested as neutral axis:** 

\$AA\_AXCHANGE\_TYP[<axis>]==6, the axis is required for the NC program \$AA\_AXCHANGE\_TYP[axis] == 5 and assigned as soon as possible to the NC program of the channel \$AA\_AXCHANGE\_TYP[axis] == 0.

This assignments **results in** a reorganization.

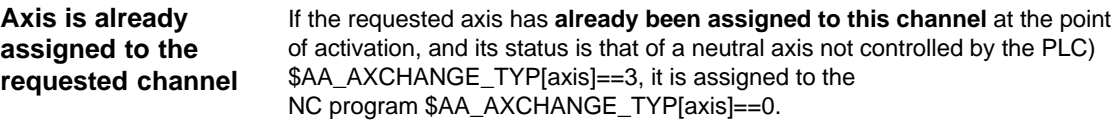

This results in **one** reorganization procedure.

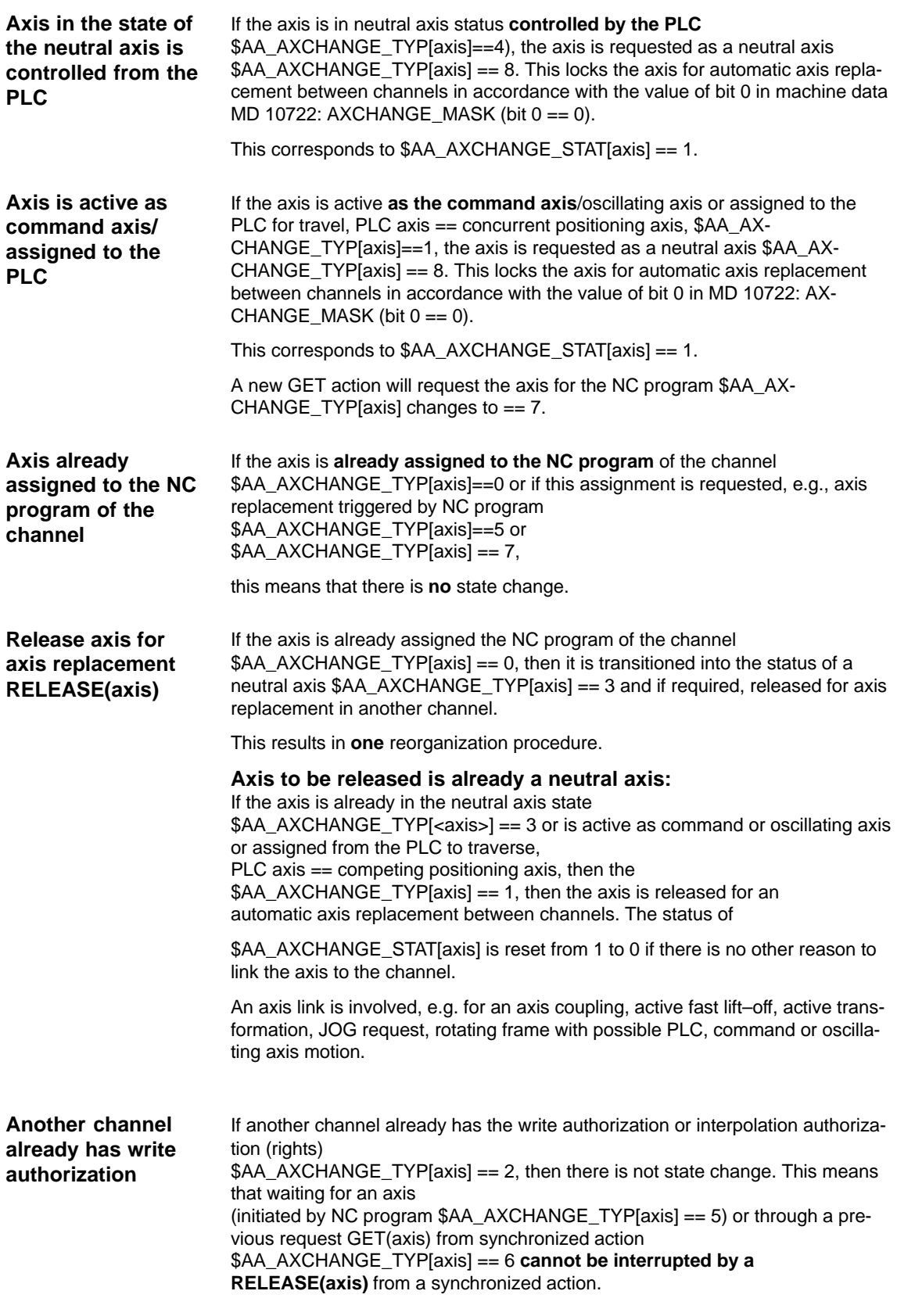

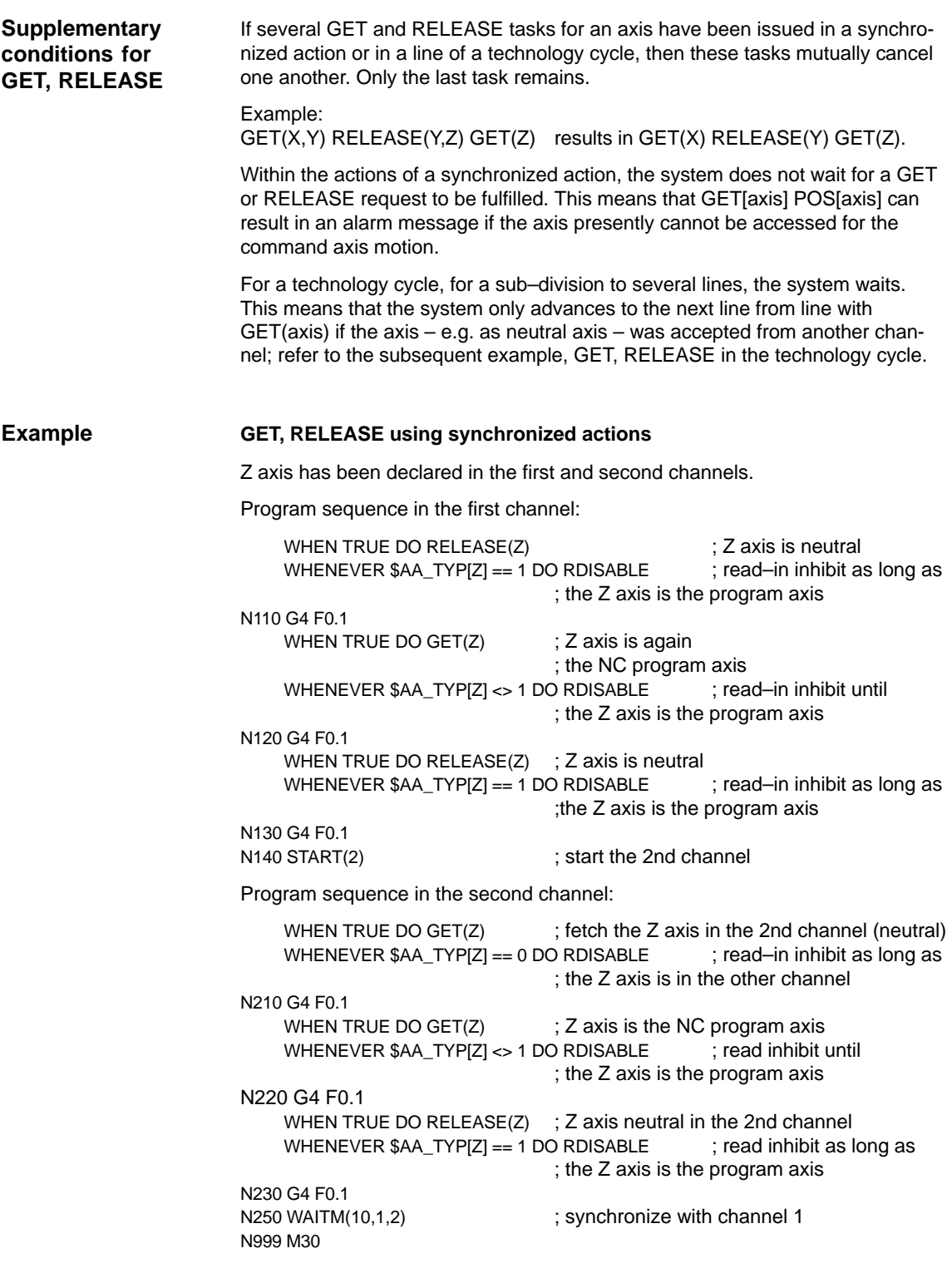
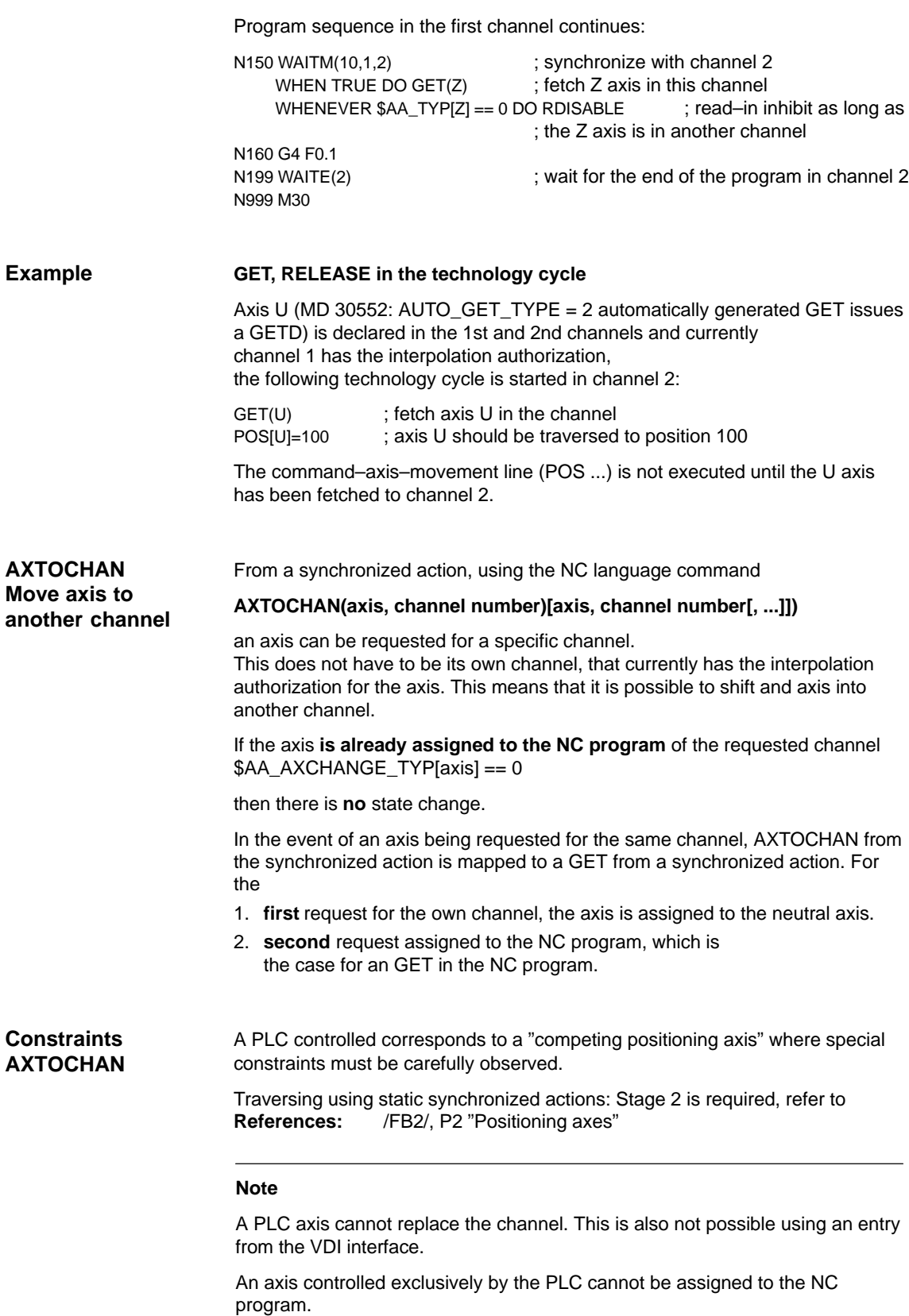

## **2.4.17 Spindle motions from synchronized actions**

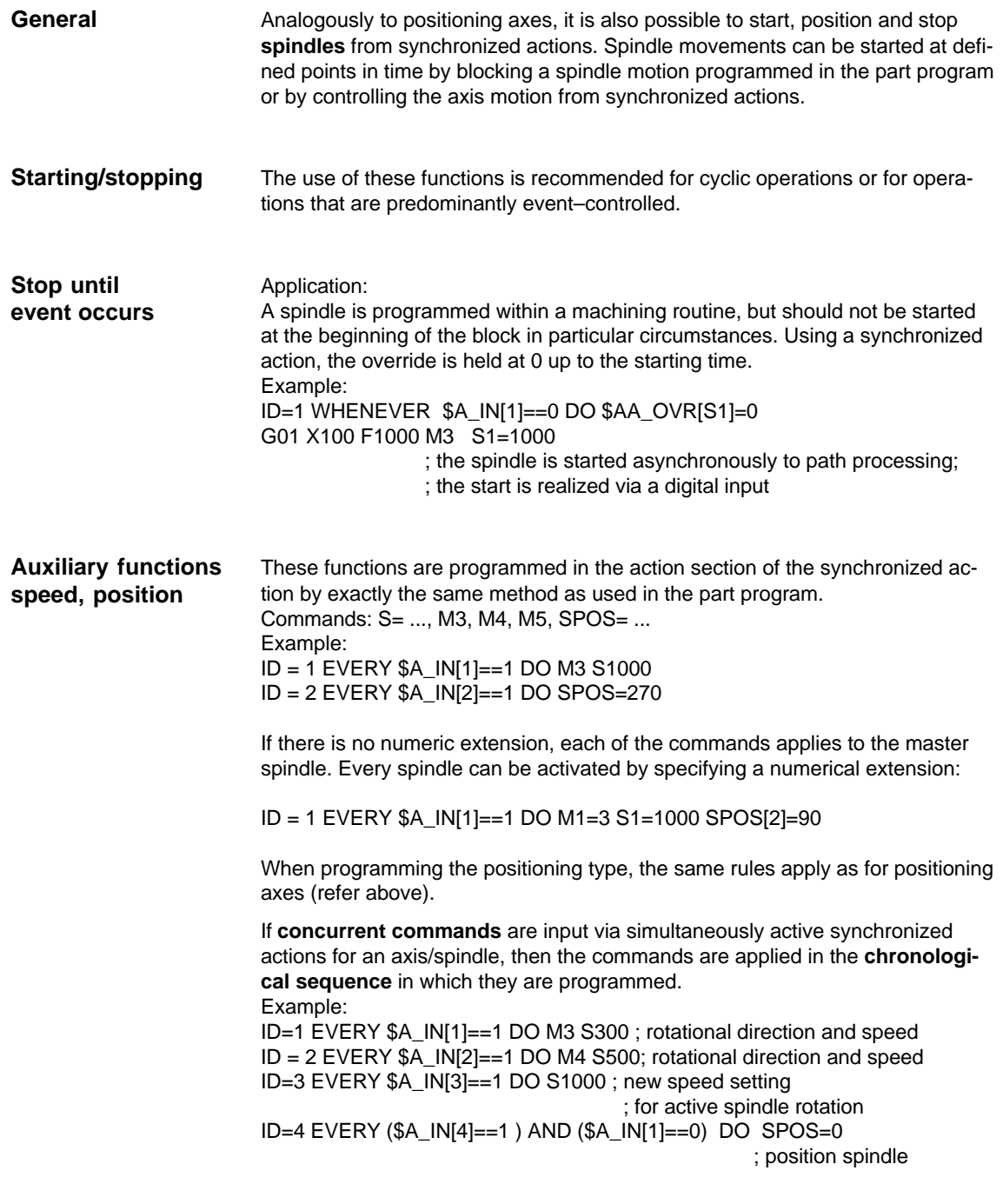

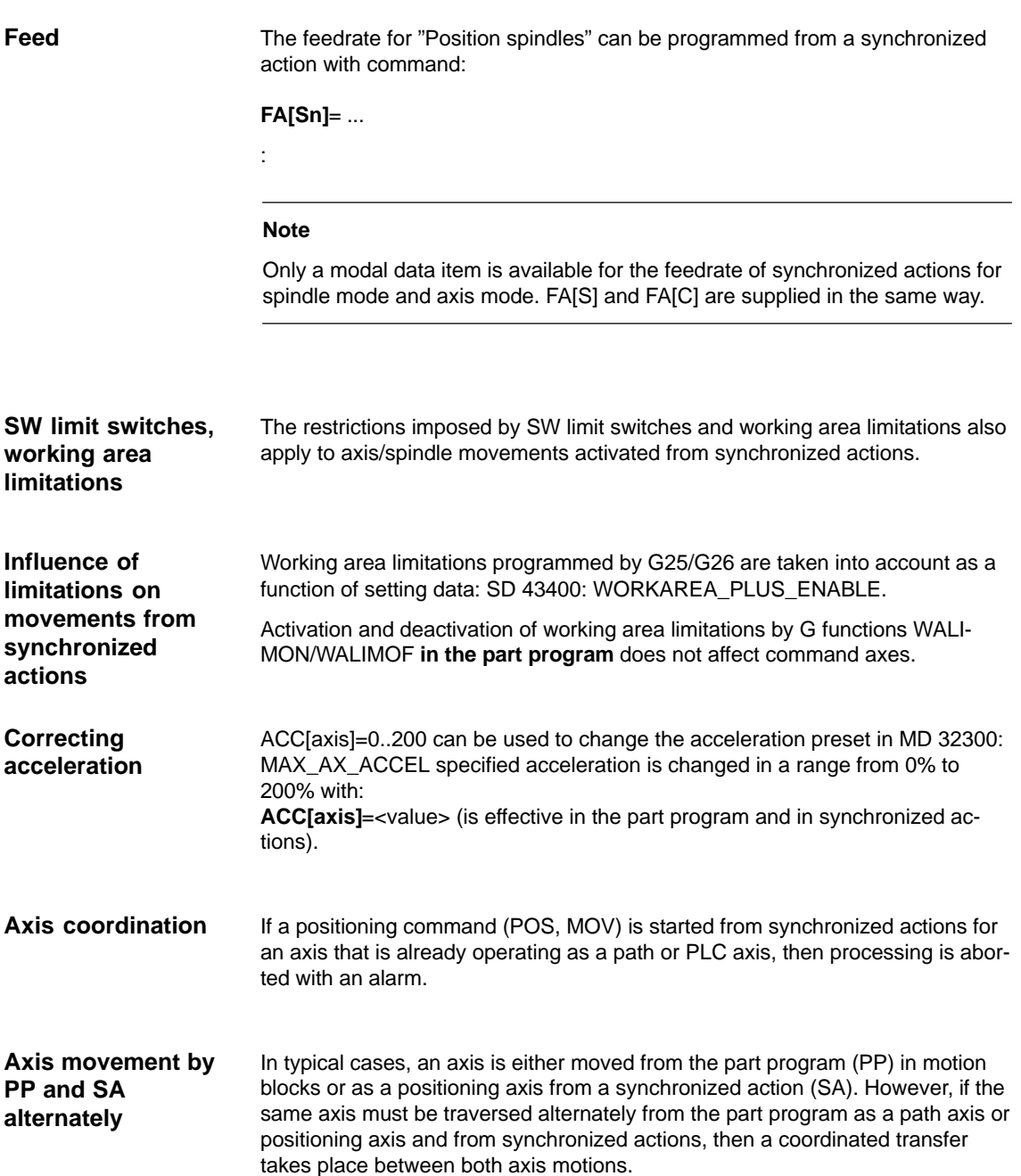

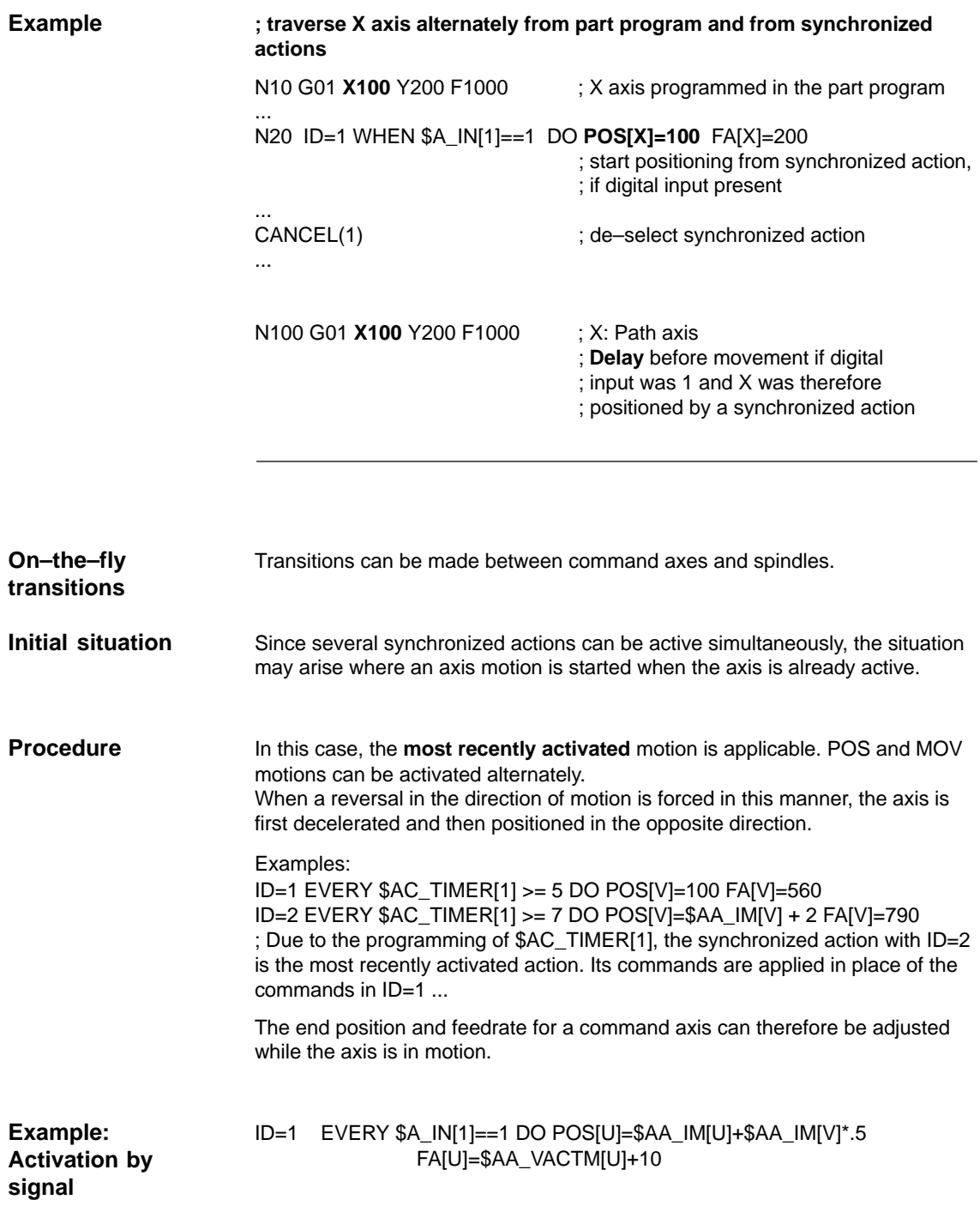

#### **Legal transitions**

Transitions marked with x are legal:

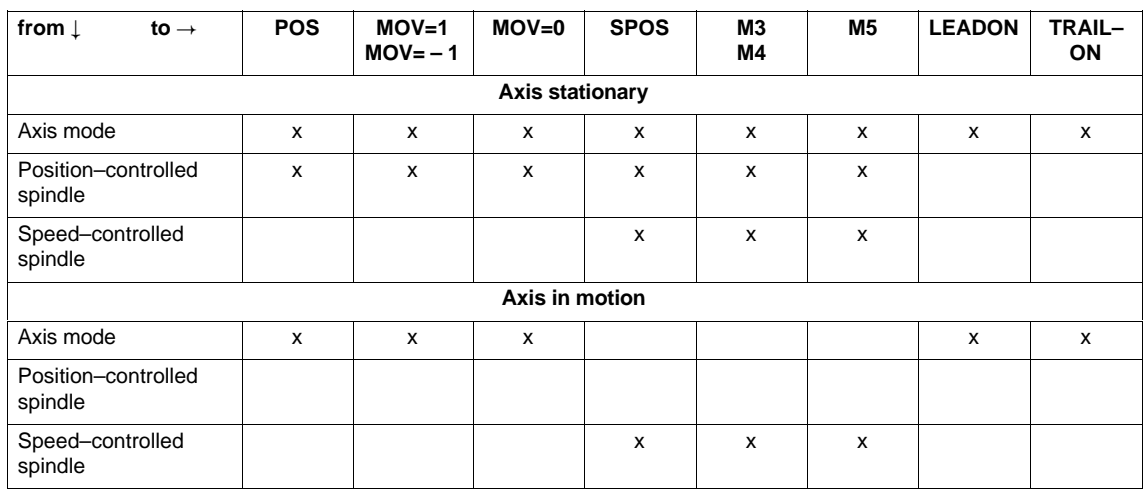

Transitions not marked with an x are rejected with an alarm.

Example: Legal transition

N10 WHEN  $$AA$ <sub>\_</sub>IM[Y] >= 5 DO MOV[Y]=-1 ; In position +5, start

; axis in negative

; direction

N20 WHEN TRUE DO POS[Y]=20 FA[Y]=500 ; Start Y axis when

; block is loaded

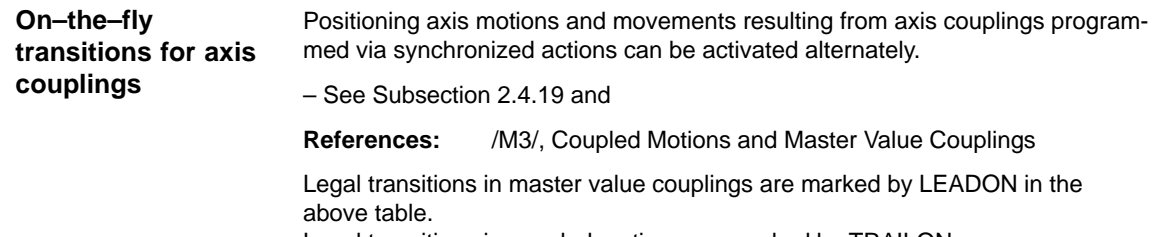

Legal transitions in coupled motions are marked by TRAILON.

## **2.4.18 Setting actual values from synchronized actions**

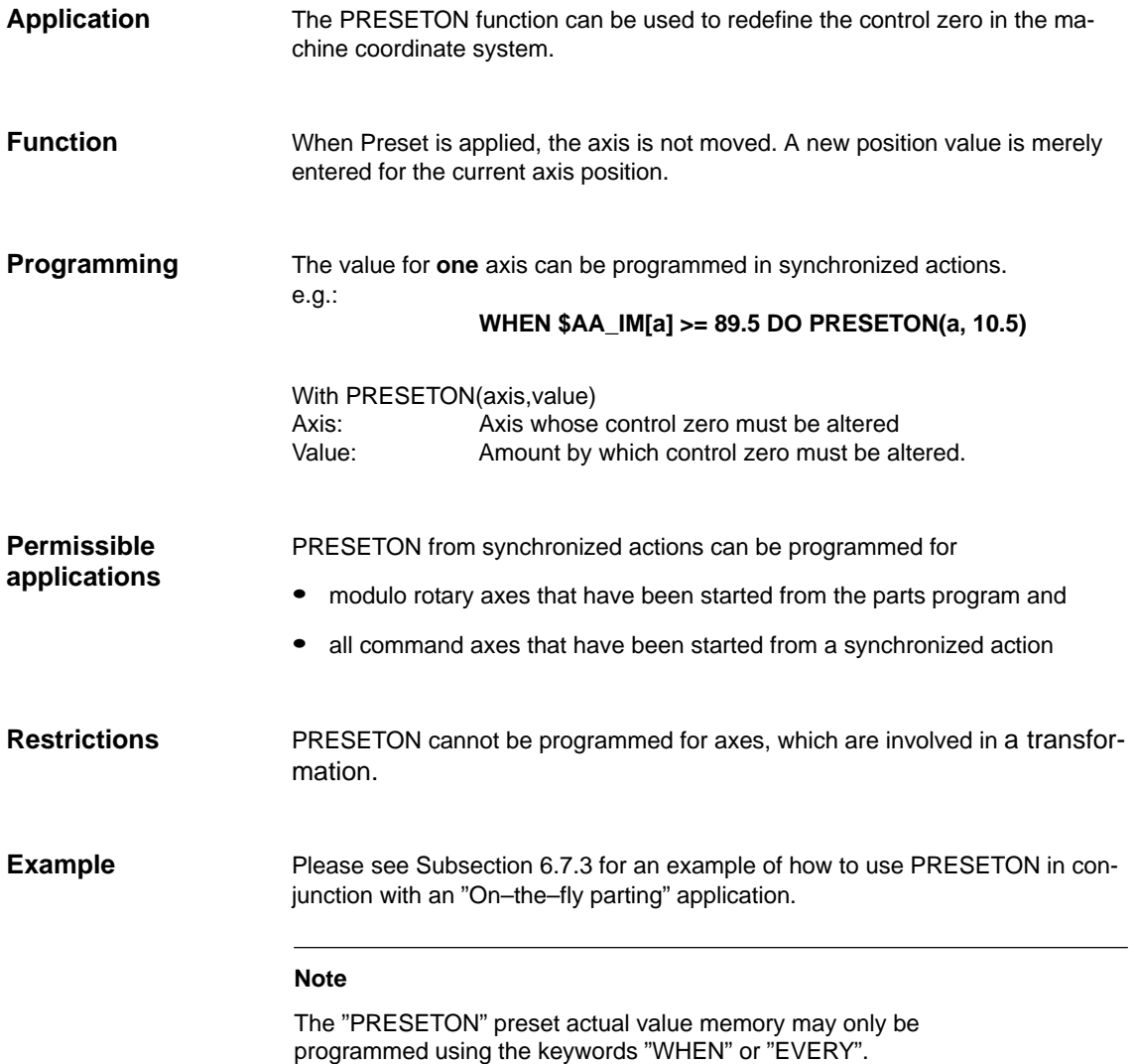

## **2.4.19 Coupled motions and activating/deactivating couplings**

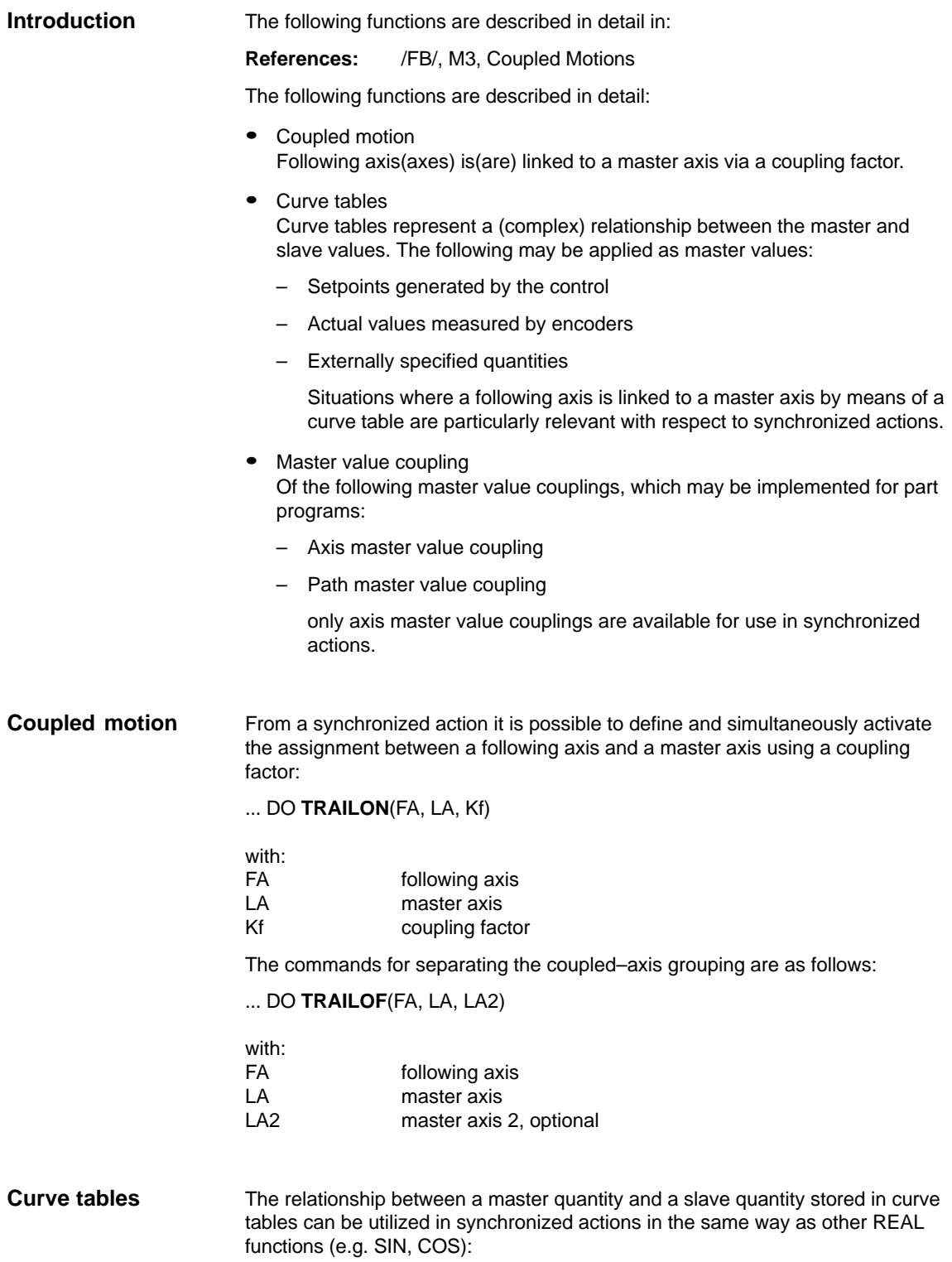

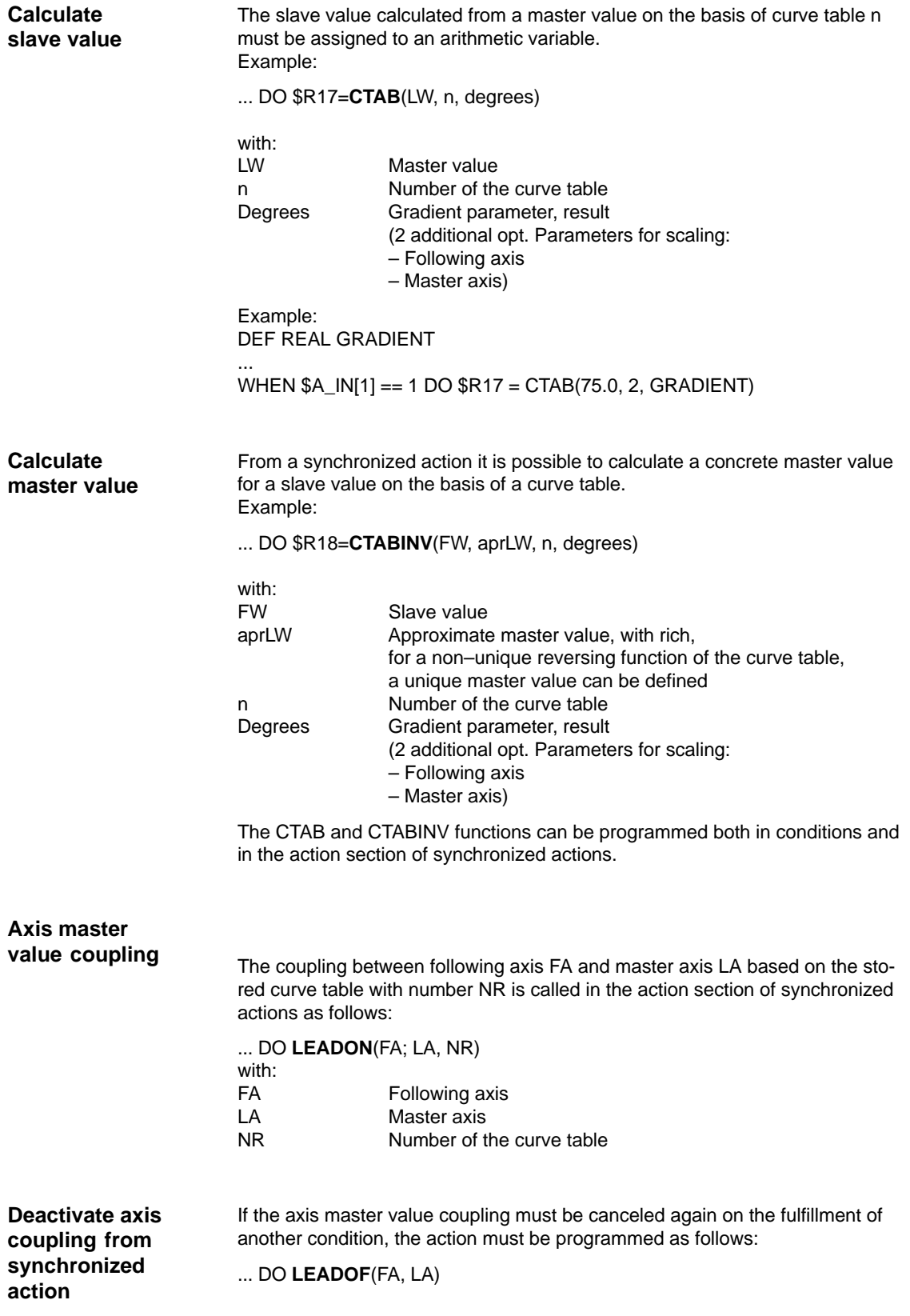

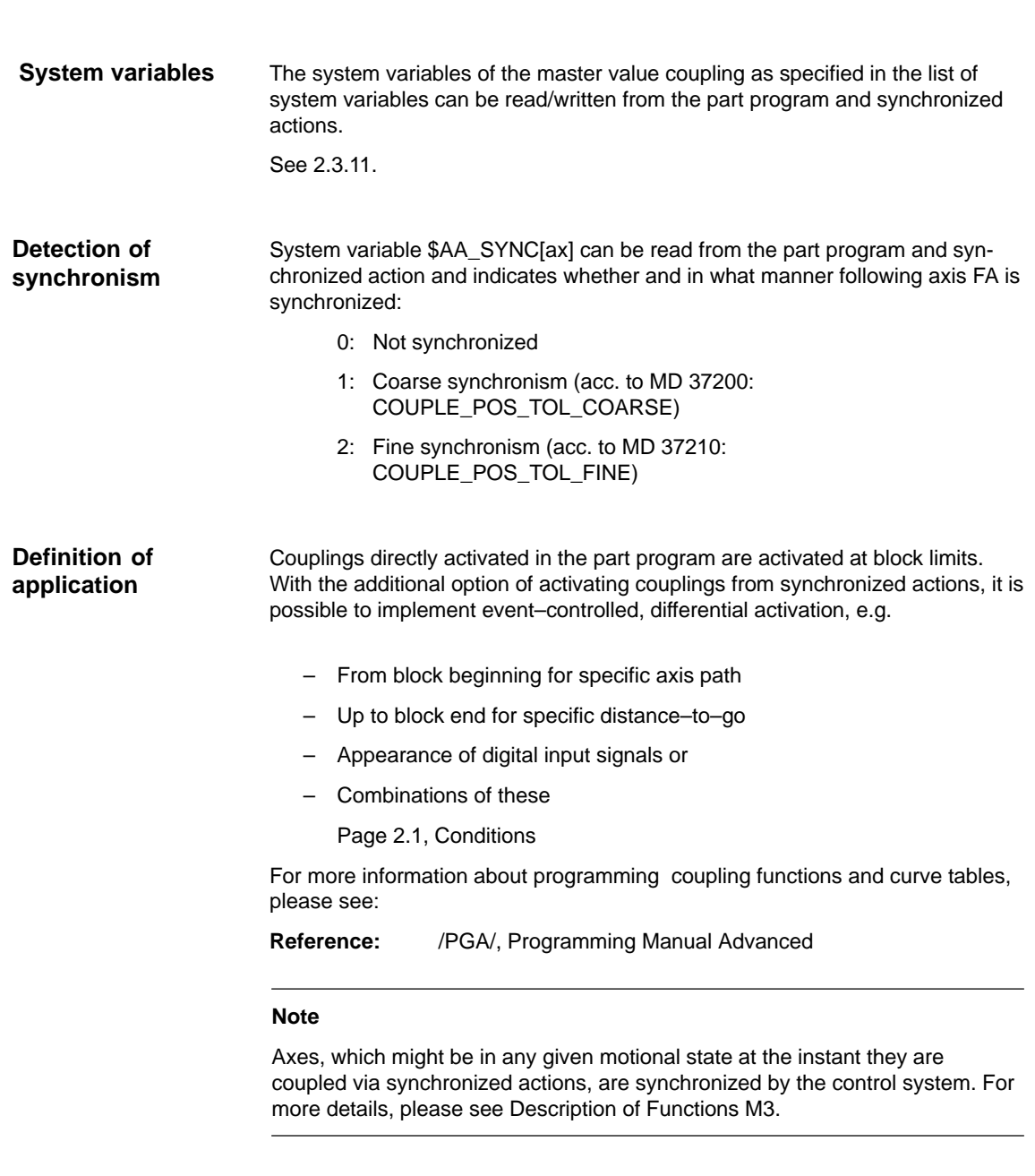

### **Examples**

Please see Subsection 6.7.3 for an example illustrating an axis coupling implemented by means of a curve table.

### **2.4.20 Measurements from synchronized actions**

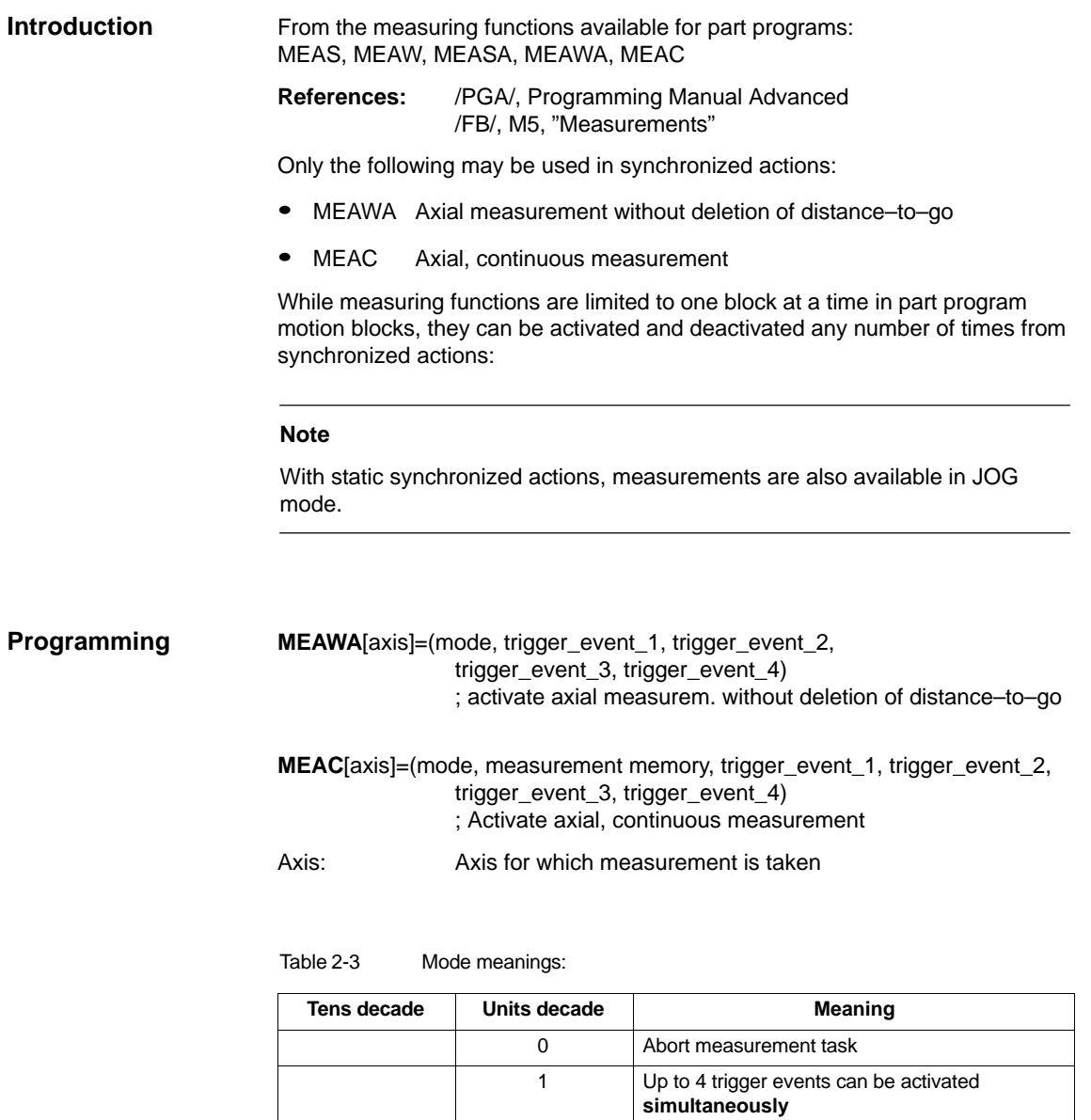

0 Active measuring system 1 1st measuring system 2 2nd measuring system 3 **Both measuring systems** 

2 Up to 4 trigger events can be activated

3 Up to 4 trigger events can be activated

**consecutively**, but with no monitoring of trigger

**consecutively**

event 1 on START

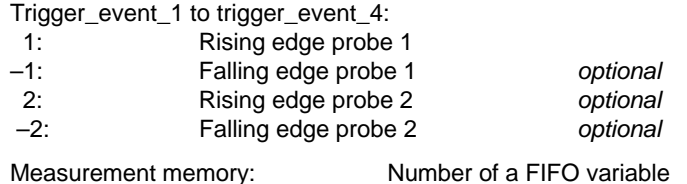

Measured values are supplied exclusively for the **machine** coordinate system.

#### ... DO **MEAWA**[axis]=(,,,,) ;axial meas. without deletion of distance-to-go **MEAWA**

Deletion of distance–to–go can be called explicitly in the synchronized action, see Subsection 2.4.11 and example below.

GEO axes and axes involved in transformations can be programmed individually.

Programming:

The programming method is identical to that used in the part program.

#### **Note**

The system variable \$AC\_MEA does not provide any information that can be evaluated regarding the validity of the measurement for a measurement called from the synchronized action.

Only one measuring task may be active for each axis.

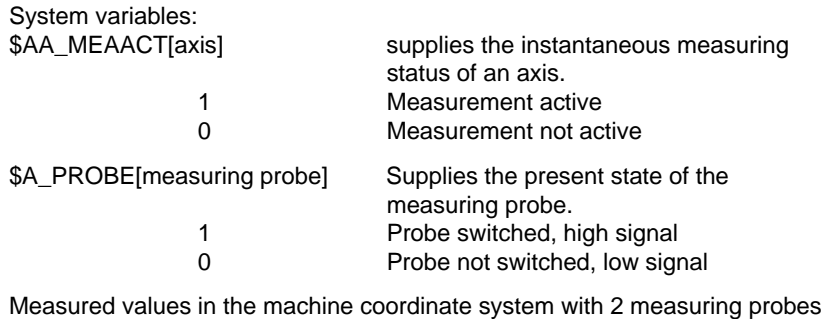

(sensors):

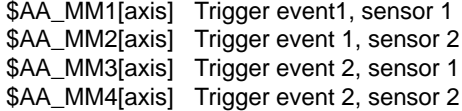

**MEAC**

... DO **MEAC**[axis]=(mode, No\_FIFO, trigger events)

\$AC\_FIFO variables (see Subsection 2.3.6) are provided for the purpose of storing measured values from cyclic measuring processes. See above for mode and trigger events.

Examples: Two FIFOs have been set up in machine data for the following examples.

#### **Machine data**

MD 28050: MM\_NUM\_R\_PARAM = 300 MD 28258: MM\_NUM\_AC\_TIMER = 1 MD 28260: NUM\_AC\_FIFO = 2 ; 2 FIFOs MD 28262: START\_AC\_FIFO =  $100$  ; First FIFO starts at R100 MD 28264: LEN  $AC$  FIFO = 22  $\therefore$  Each FIFO can store 22 values  $MD$  28266:  $MODE\_AC\_FIFO = 0$  ; No summation

Example 1.

All rising edges of probe 1 must be recorded on a path between X0 and X100. It is assumed that no more than 22 edges will occur.

#### **Program 1:**

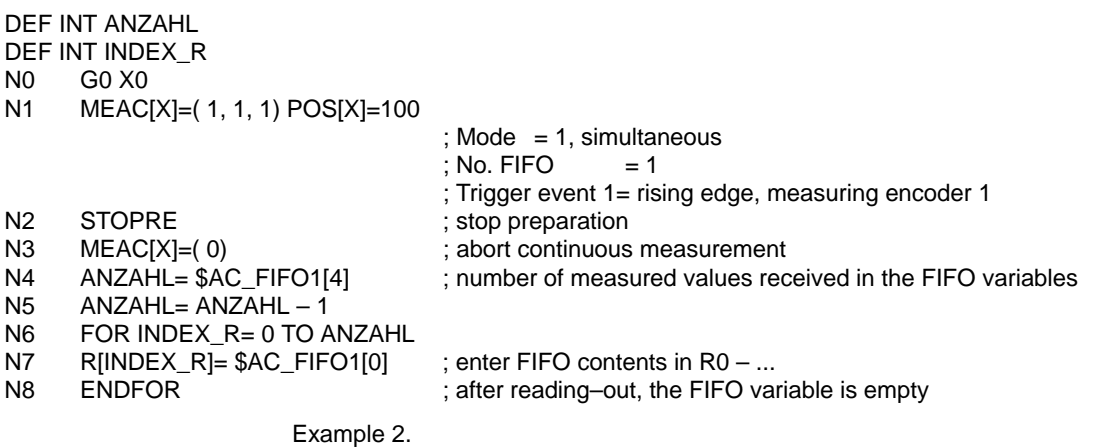

All rising edges and falling edges of probe 1 must be recorded on a path between X0 and X100. The number of trigger events that may occur is unknown. This means: that the measured values must be

fetched and stored in ascending order in R1 as a parallel operation in one synchronized action. The number of stored measured values is entered in R0.

#### **Program 2:**

N0 G0 X0 ; Rapid traverse to the starting point

N1 \$AC\_MARKER[1]=1 ; Marker 1 as index for computation variables R[..]

N2 ID=1 WHENEVER \$AC FIFO1[4]>=1

DO \$R[\$AC\_MARKER[1]]= \$AC\_FIFO1[0] \$AC\_MARKER[1]=\$AC\_MARKER[1]+1

;Synchronized action as test:

; if 1 or several measured values are in the FIFO variable

- ; read–out the oldest value from FIFO and save in the actual R[ ..]
- ; increase index for R by 1

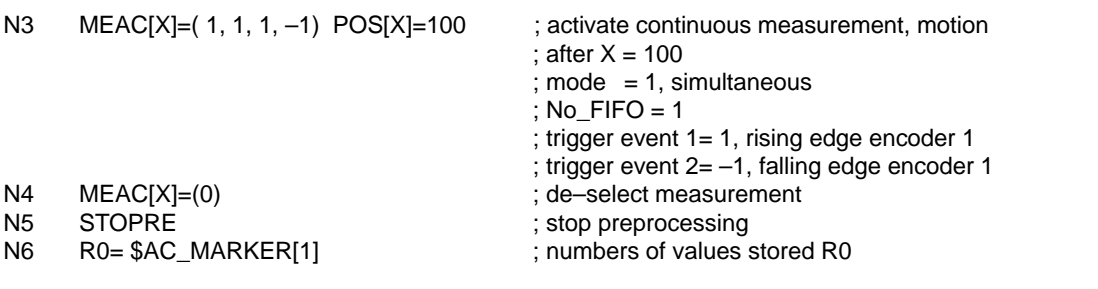

Example 3:

Continuous measurement with explicit deletion of distance–to–go after 10 measurements

### **Program 3:**

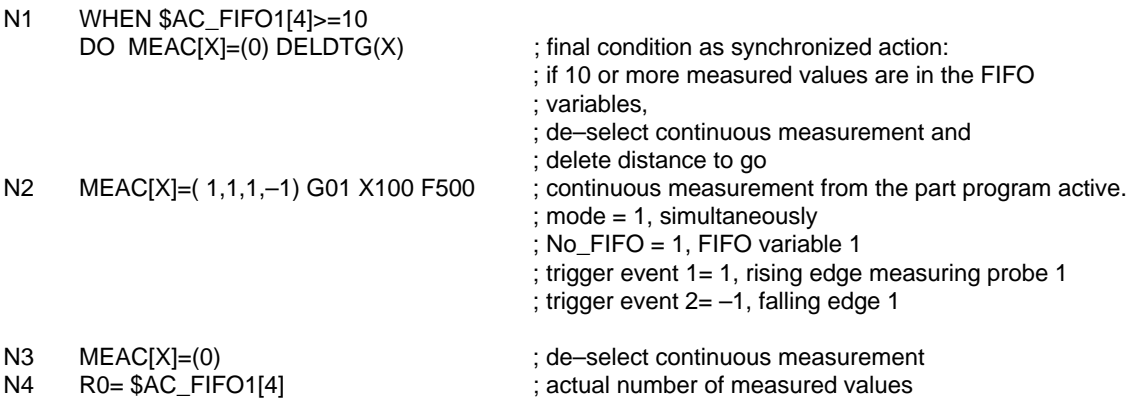

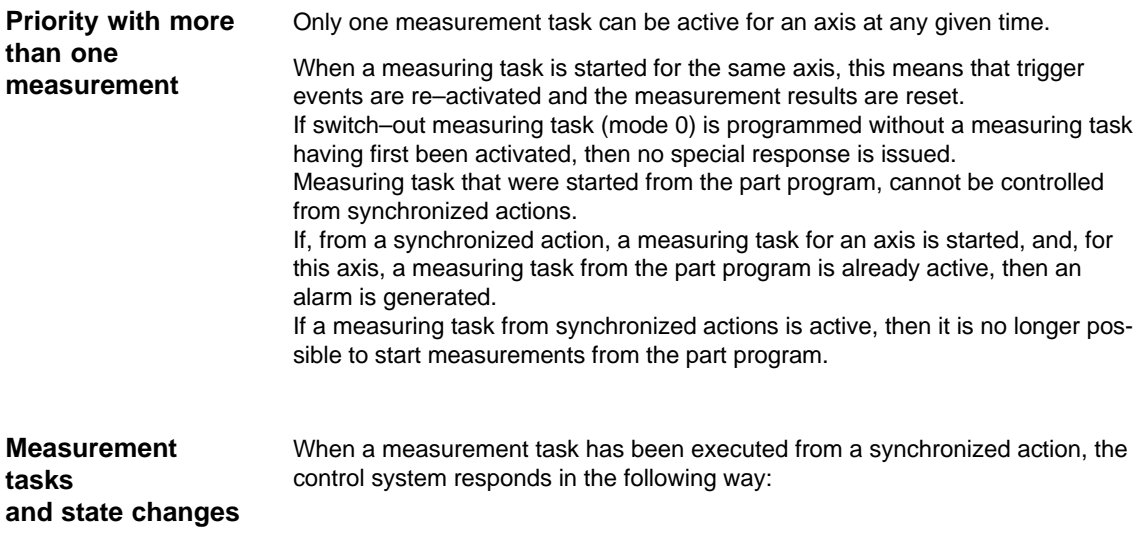

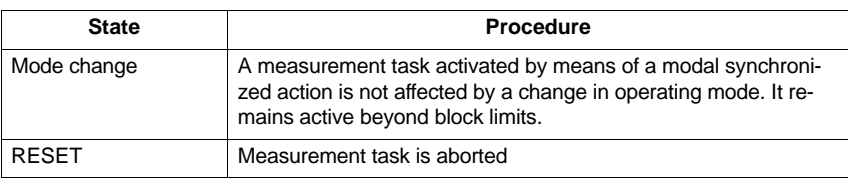

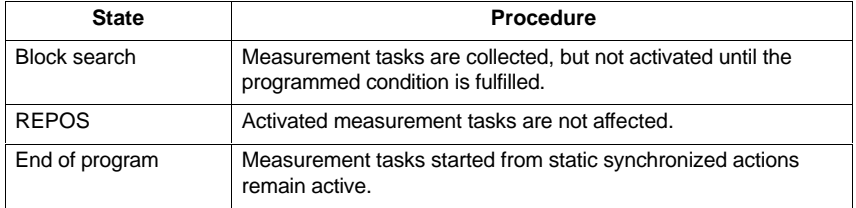

## **2.4.21 Setting and deletion of wait markers for channel synchronization**

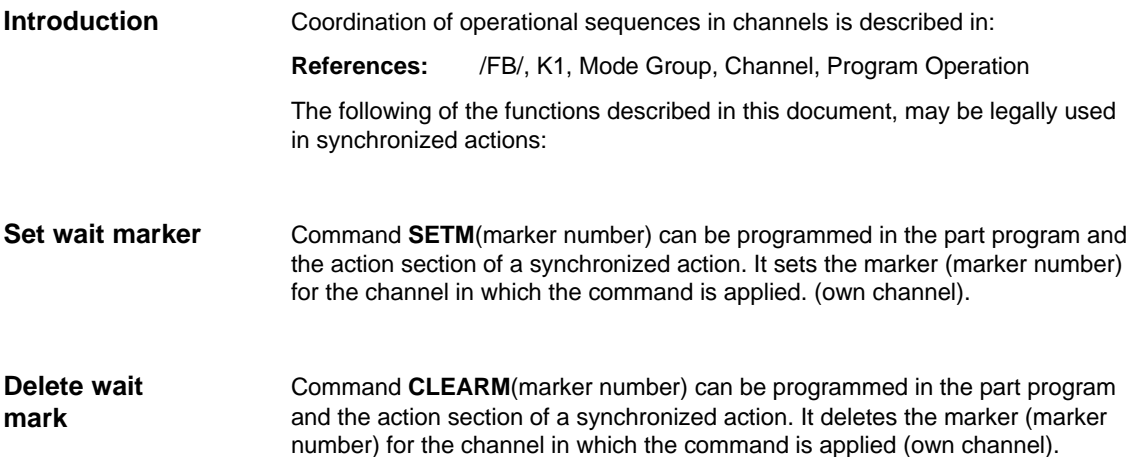

## **2.4.22 Setting alarm/error reactions**

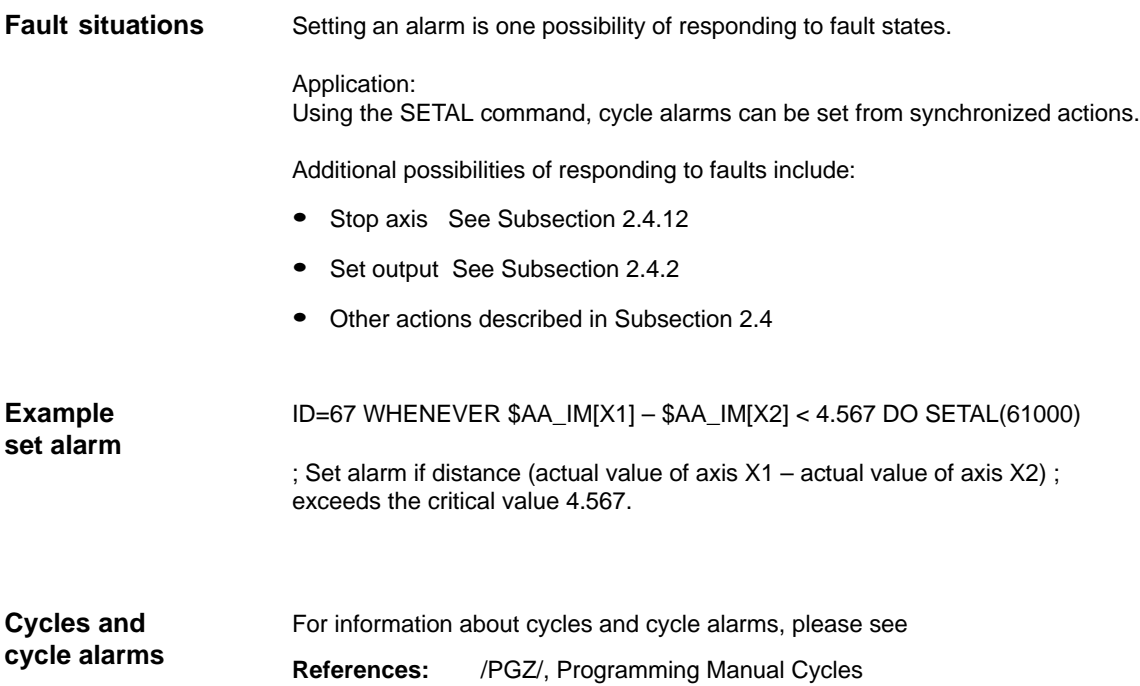

## **2.4.23 Evaluating data for machine maintenance**

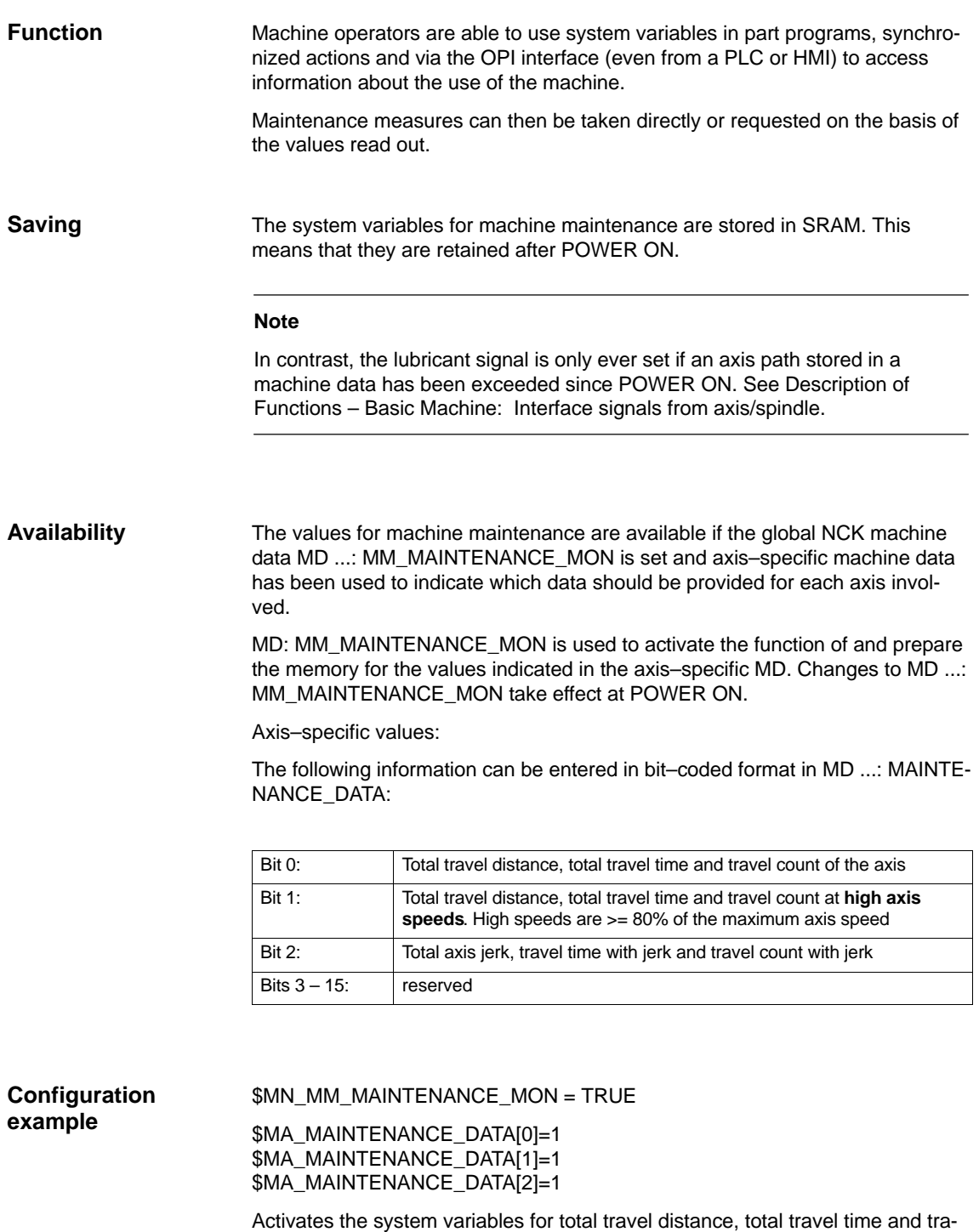

vel count for the first 3 axes.

#### **System variables**

#### The following system variables

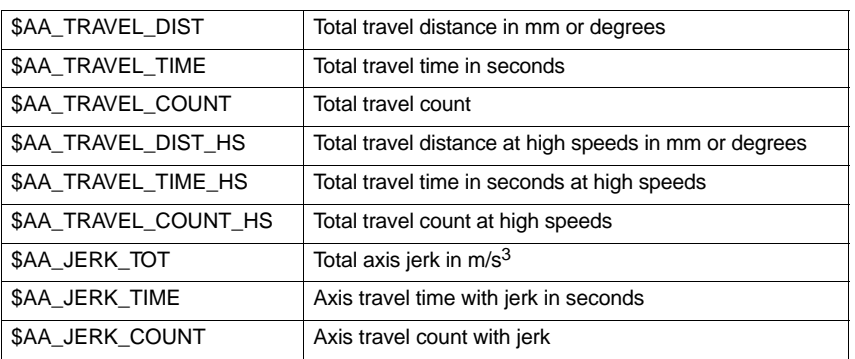

can be read from the part program and from synchronized actions.

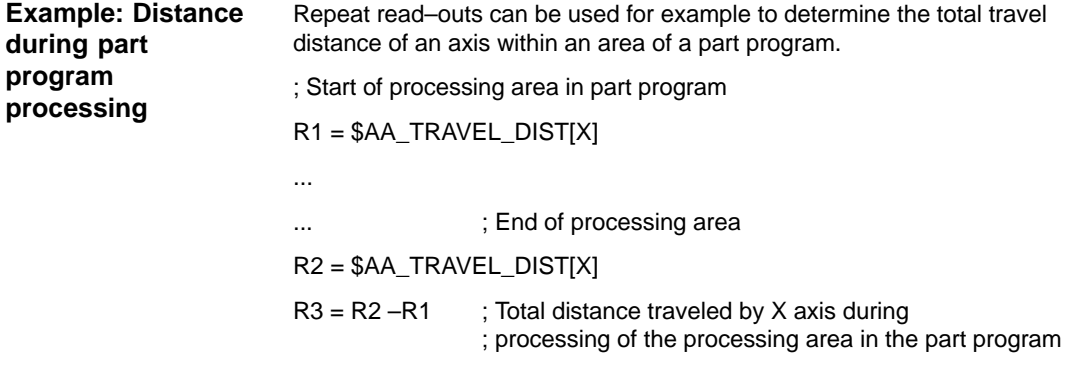

# **2.5 Calling technology cycles**

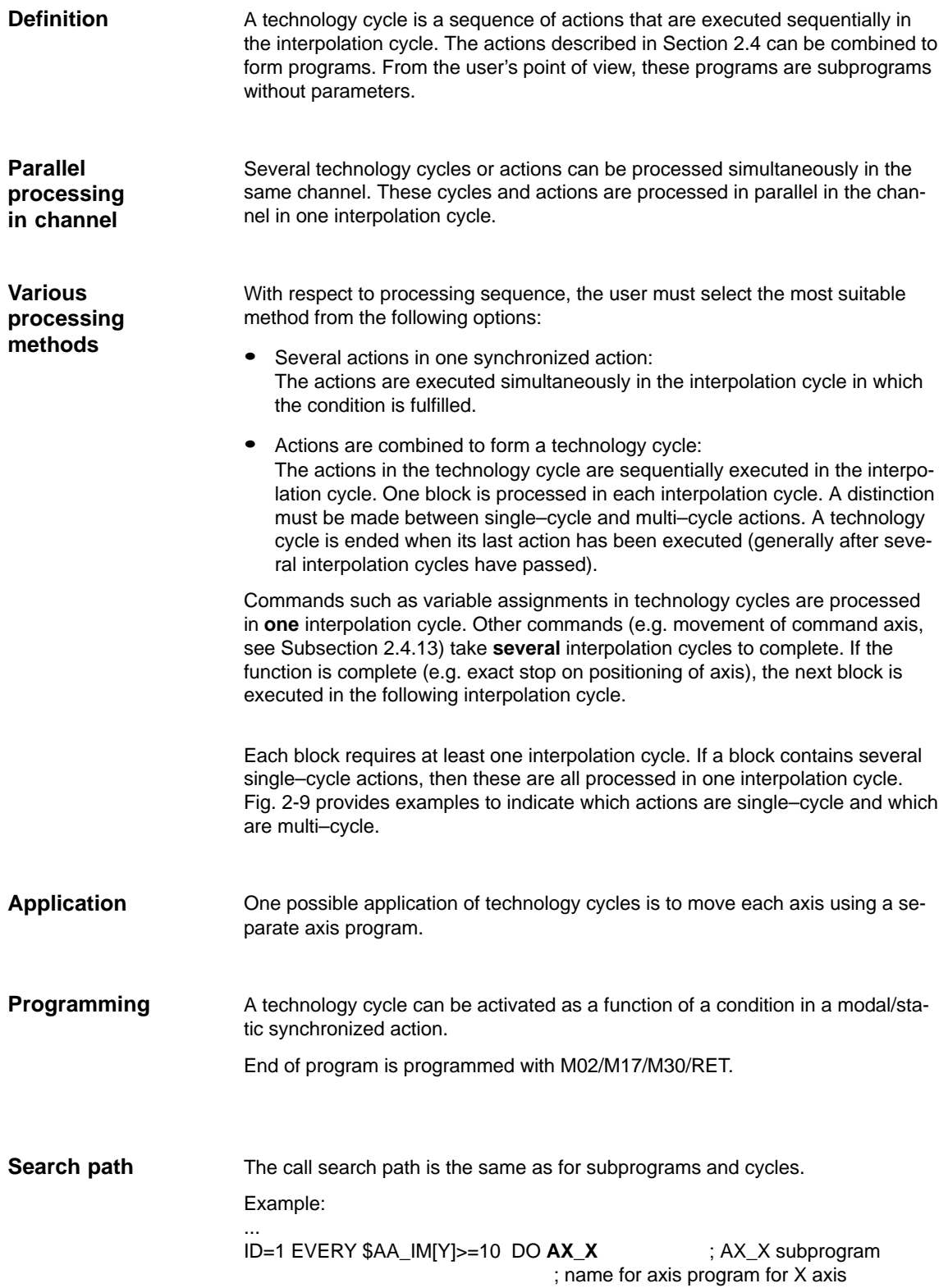

```
AX_X: ; Axis program
POS[X]=$R[7] FA[X]=377
$A_OUT[1]=1
POS[X]=R10
POS[X]=–90
M30
```
#### **Note**

If the condition is fulfilled again while the technology cycle is being processed, the cycle is not restarted. If a technology cycle has been activated from a synchronized action of the WHENEVER type and the relevant condition is still fulfilled at the end of the cycle, then it will be restarted.

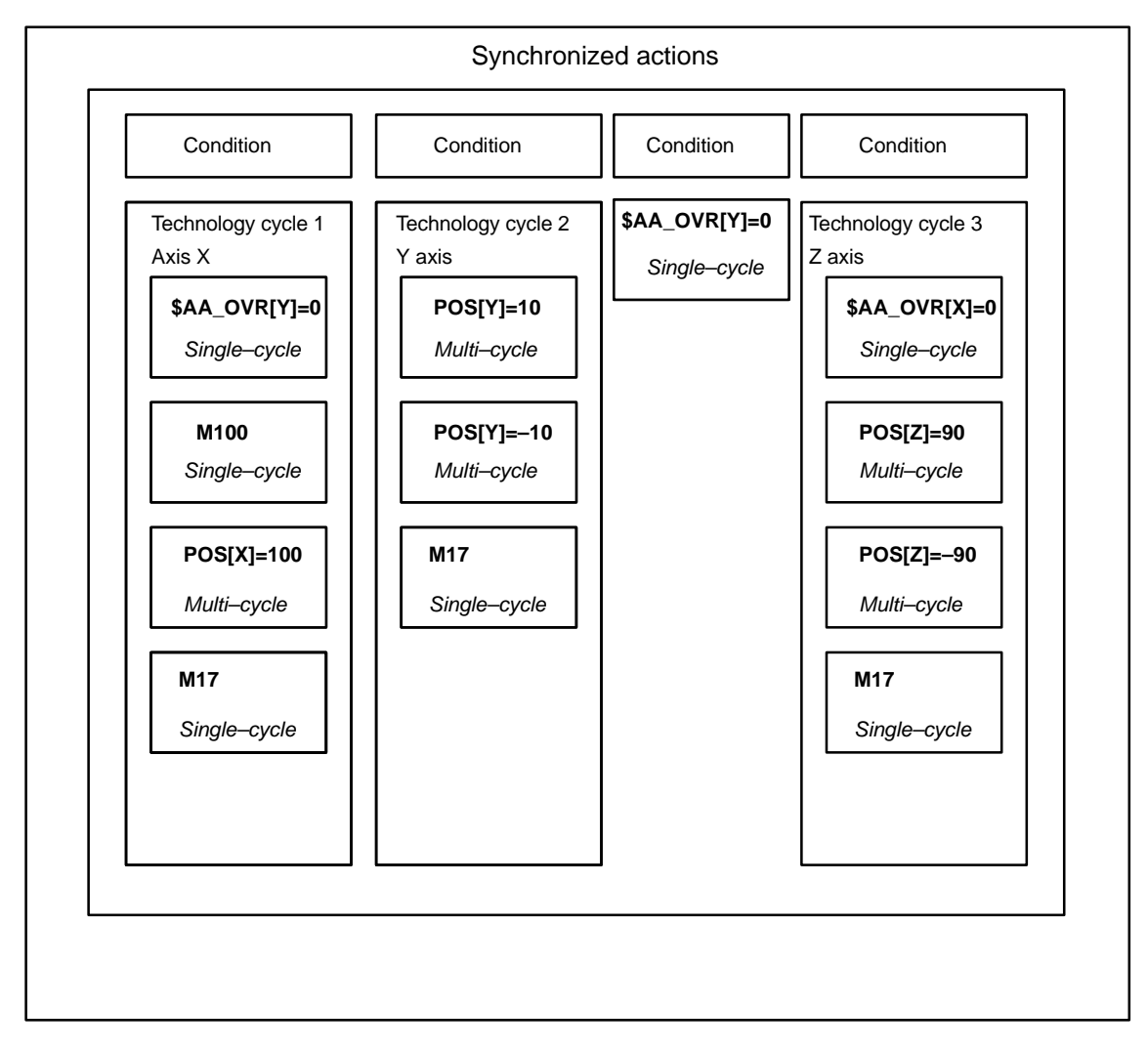

Fig. 2-9 Several technology cycles

2.5 Calling technology cycles

#### **Example (2) for coordinated axis motion:**

Various axis programs are started by setting digital NC input.

Main program:

...

ID=1 WHEN \$A\_IN[1]==1 DO ACHSE\_X ID=2 WHEN \$A\_IN[2]==1 DO ACHSE\_Y ID=3 WHEN \$A\_IN[3]==1 DO AA\_OVR[Y]=0 ID=4 WHEN \$A\_IN[4]==1 DO ACHSE\_Z M30

Axis programs:

ACHSE\_X: \$AA\_OVR[Y]=0 M100 POS[X]=100 M17

ACHSE\_Y: POS[Y]=10 POS[Y]=–10 M17

ACHSE\_Z: \$AA\_OVR[X]=0 POS[Z]=90 POS[Z]=–90 M17

2-94

## **2.5.1 Coordination of synchronized actions, technology cycles, part program (and PLC)**

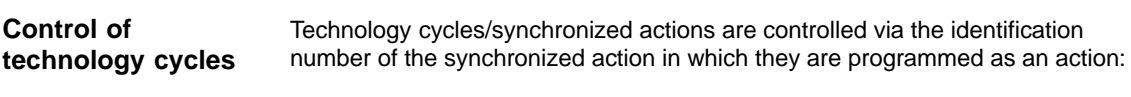

### **Means of coordination**

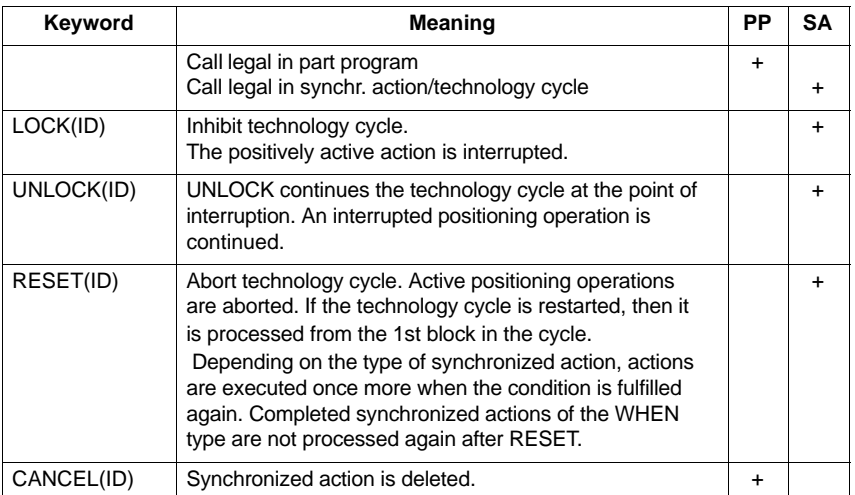

• LOCK(ID), UNLOCK(ID) by PLC see Subsection 2.6.1

#### **Note**

A synchronized action contains a technology cycle call. No further actions may be programmed in the same block in order to ensure that the assignment between ID number and relevant technology cycle is unambiguous.

### 2.5 Calling technology cycles

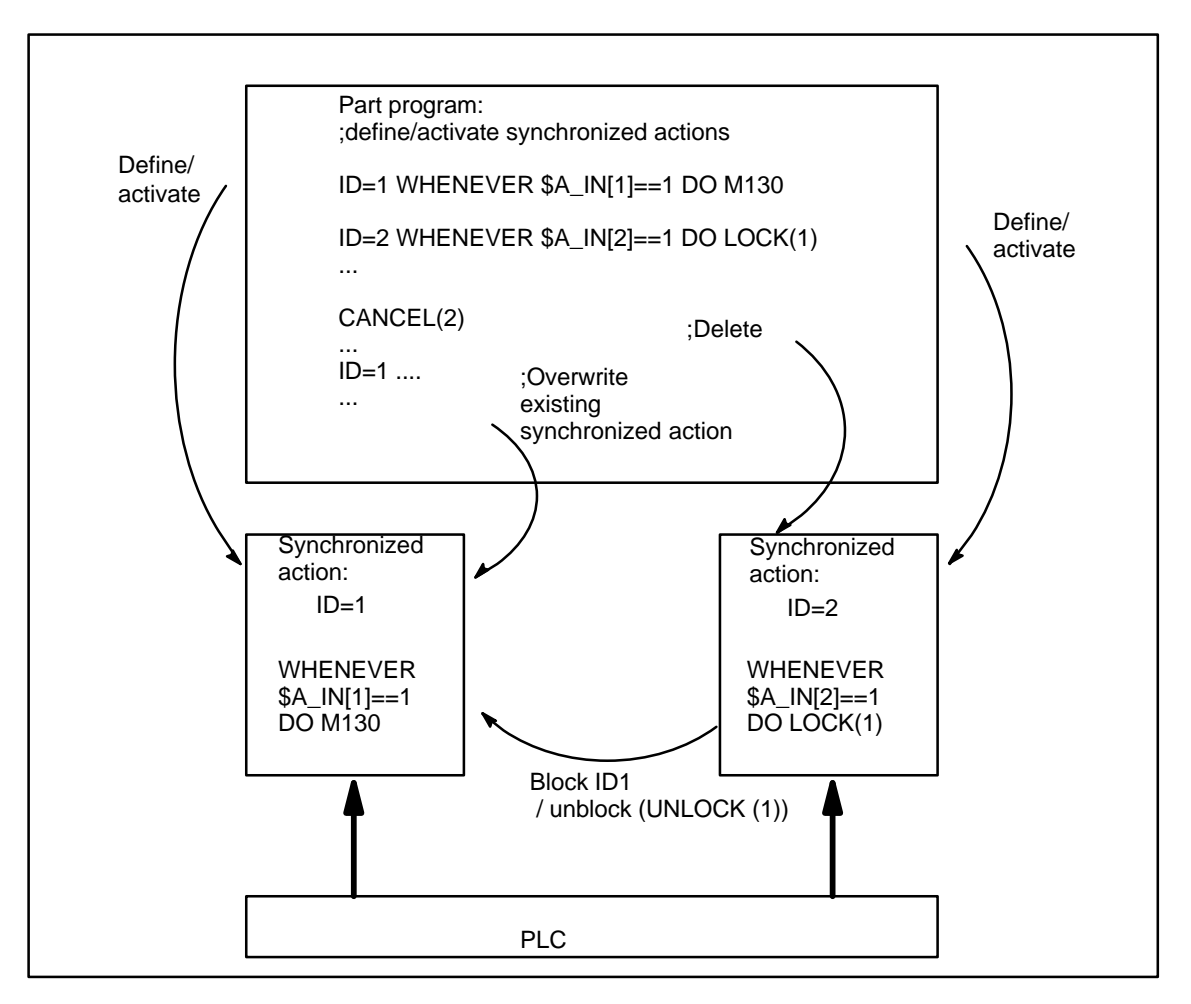

Fig. 2-10 Setting up/locking modal synchronized actions/deleting

# **2.6 Control and protection of synchronized actions**

## **2.6.1 Control via PLC**

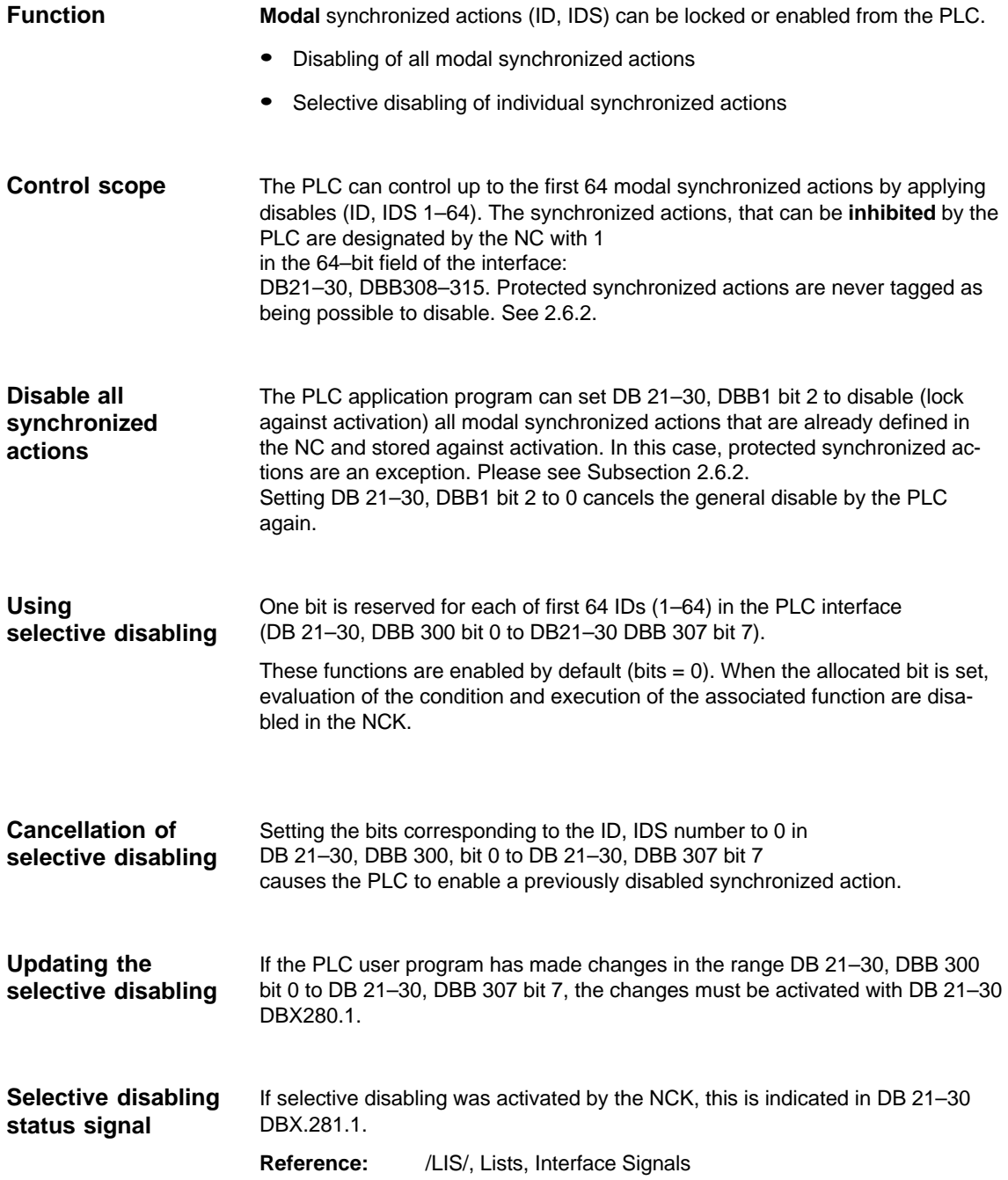

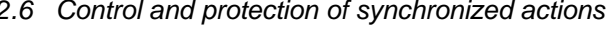

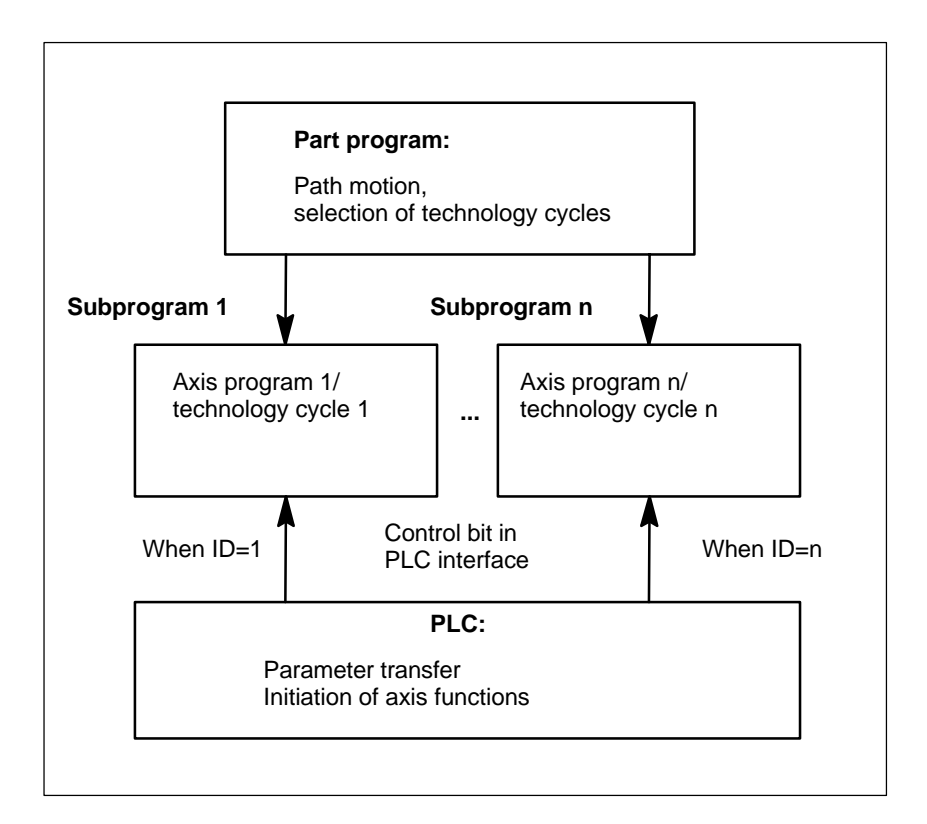

Fig. 2-11 Axis programs/technology cycles

#### **Reading/writing of PLC data**

In SW version 4 and later, PLC data can be read and written from the part program by transferring parameters between the NCK and PLC via the VDI interface.

This is an option: PLC variable

**References:** /FB/, P3, "Basic PLC Program"

Parameters can also be accessed from synchronized actions, thus allowing PLC data to be transferred to the NCK for parameterization before an axis function is initiated. The system variables to be addressed can be found in Subsection 2.3.11.

#### 2.6 Control and protection of synchronized actions

### **2.6.2 Protected synchronized actions**

#### **Global protection**

## Machine data MD 11500: PREVENT\_SYNACT\_LOCK can be programmed to define an area of protected synchronized actions. Synchronized actions with ID numbers within the protected area can **no longer be**: – Overwritten – Deleted (CANCEL) or – Disabled (LOCK) once they have been defined. Protected synchronized actions cannot be disabled via the PLC either. They are indicated to the PLC as non–lockable in the interface. See Subsection 2.6.1. **Note** The functionality is also used for Safety Integrated systems. The end customer must be prevented from modifying reactions to certain states defined by the machine manufacturer. The machine is commissioned by the manufacturer without protection. This enables the gating logic to be defined and tested. However, the manufacturer declares the range of synchronized actions he has used as protected before the system is delivered to the end customer, thus preventing the end customer from defining his own synchronized actions within this protected area. \$MN\_PREVENT\_SYNACT\_LOCK[0]= i ; i Number of the first ID to be disabled \$MN\_PREVENT\_SYNACT\_LOCK[1]= j ; j Number of the last ID to be disabled i and j can also be specified, interchanged. If  $i = 0$  and  $j = 0$ , no synchronized actions are protected. **Function Applications Notation of MD 11500**

#### **Channel–specific protection**

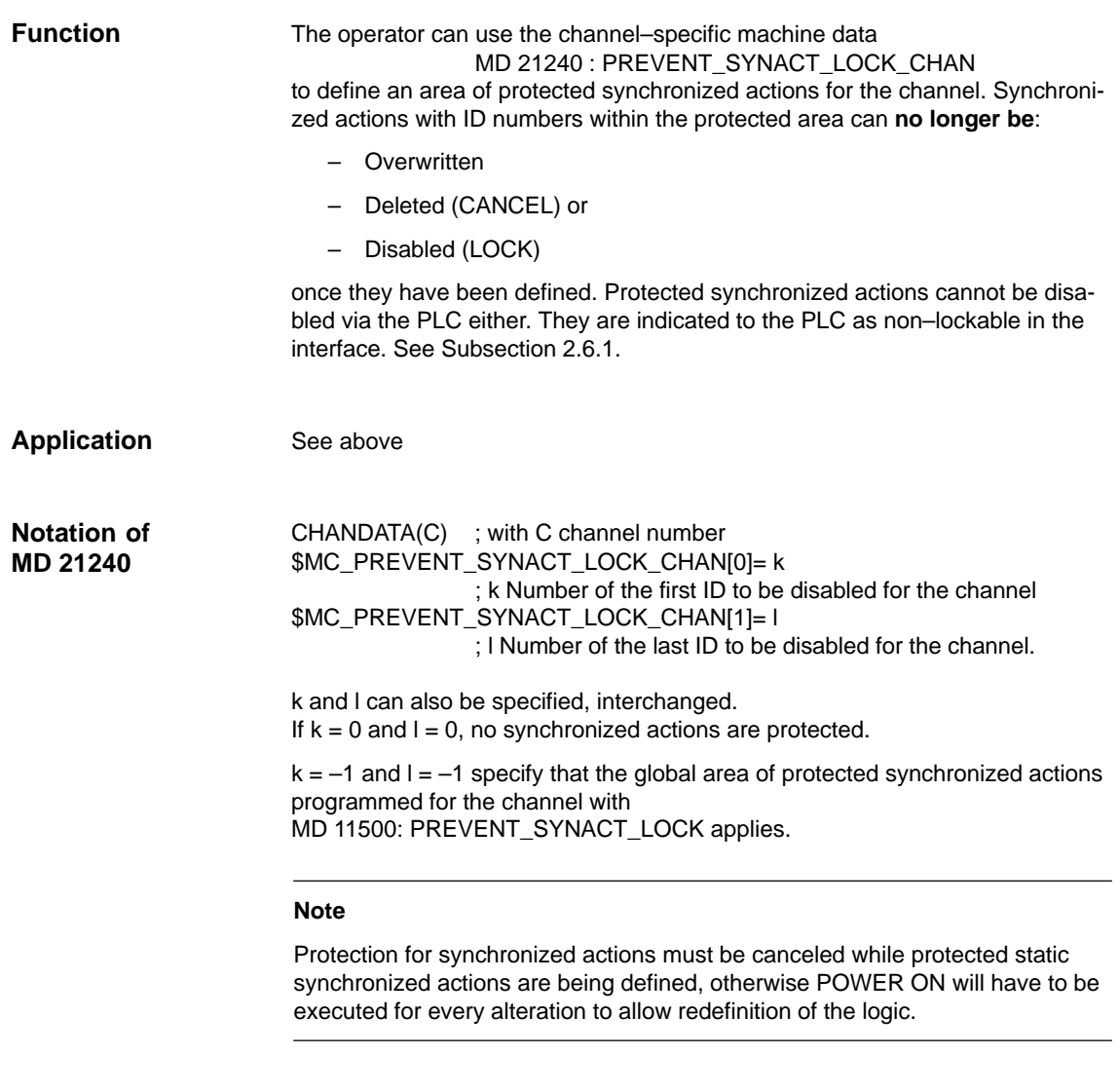

The effectiveness of the inhibits is identical independent of whether they are specified as:

Global inhibit or as channel–specific inhibit.

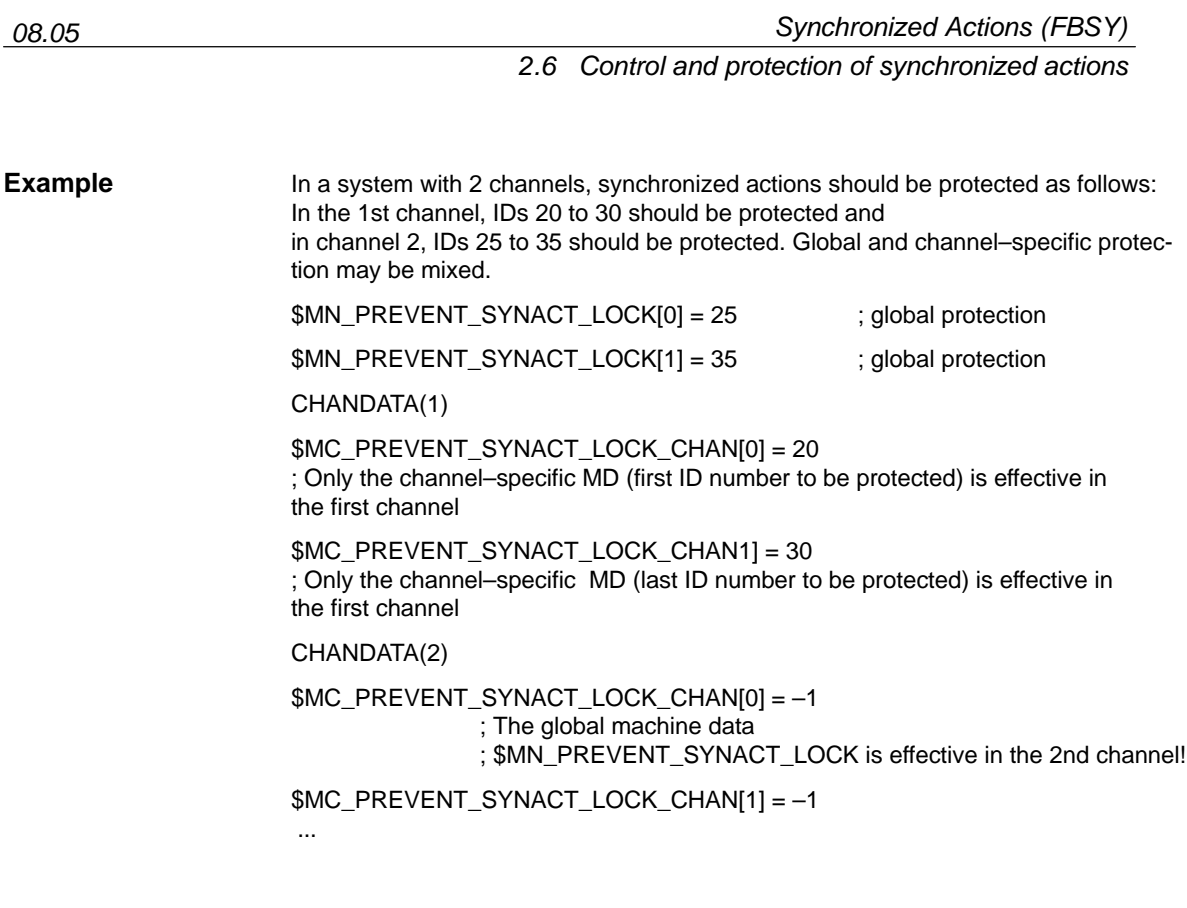

## **2.7 Control system response for synchronized actions in specific operational states**

### **2.7.1 Power On**

No synchronized actions are active during POWER ON. Static synchronized actions that are required to be active immediately after Power On must be activated within an ASUB started by the PLC.

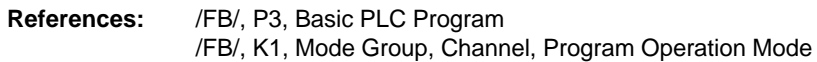

This arrangement can be used only on condition that SW 4 with ASUBs in all operating modes functionality is installed.

Examples:

- Adaptive Control
- Safety Integrated, gating logic formulated by means of synchronized actions

### **2.7.2 RESET**

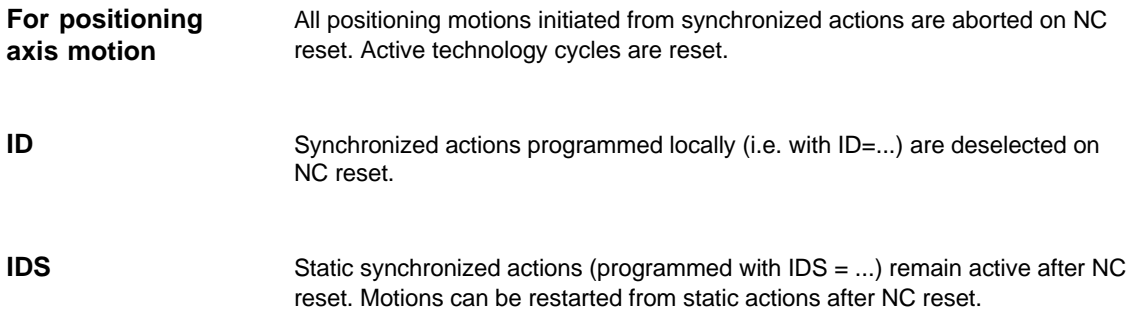

#### RESET continued **Other reactions, dependent on actions**

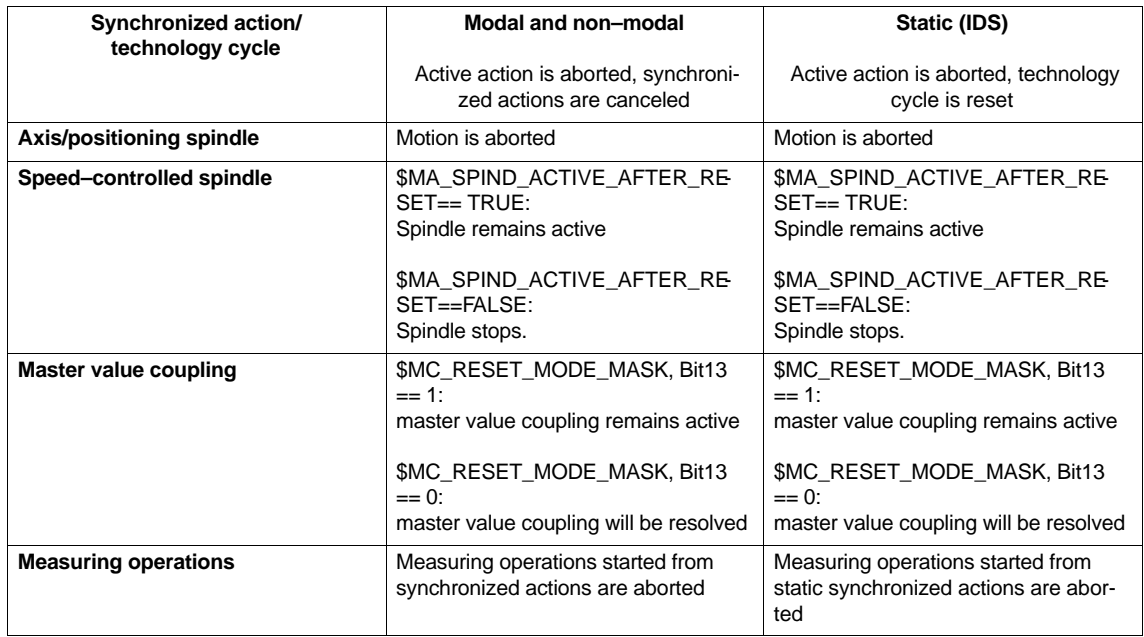

## **2.7.3 NC STOP**

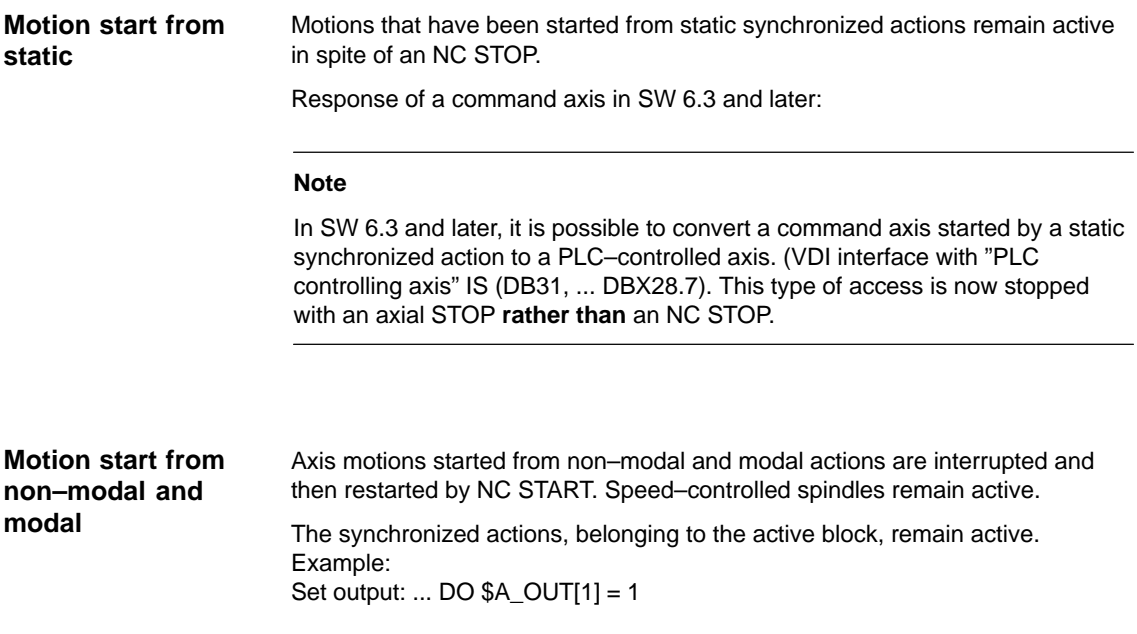

### **2.7.4 Mode change**

A differentiation is made between program–local and static synchronized actions. Synchronized actions, activated with the keyword**IDS**, remain active after the operating mode has been changed. All other synchronized actions are deactivated in response to a mode change and reactivated on switchover to AUTO mode for repositioning.

Example:

N10 WHEN \$A\_IN[1] == 1 DO DELDTG

N20 G1 X10 Y 200 F150 POS[U]=350

Block N20 contains a STOP command. The operating mode is switched to JOG. If deletion of distance–to–go was not active prior to the interruption, then the synchronized action programmed in block N10 is reactivated when AUTO mode is selected again and the program continued.

### **2.7.5 End of program**

Static synchronized actions remain active beyond the end of the program. Blockwise and modal synchronized actions are interrupted. Static and modal synchronized actions remain effective in the M30 block. They can be interrupted with CANCEL before M30. Polynomial coefficients programmed with FCTDEF remain active after the end of program.

2-105

2.7 Control system response for synchronized actions in specific operational states

## **2.7.6 Response of active synchronized actions to end of program and change in operating mode**

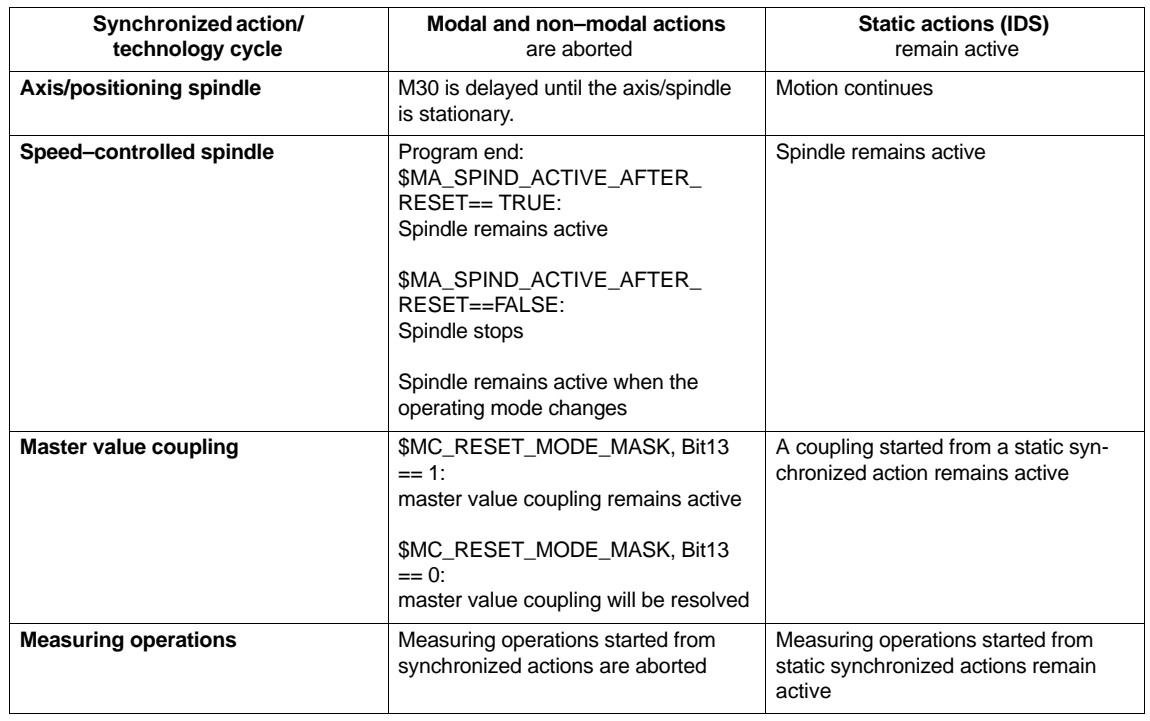

See Sections 2.7.4 and 2.7.5.

### **2.7.7 Block search**

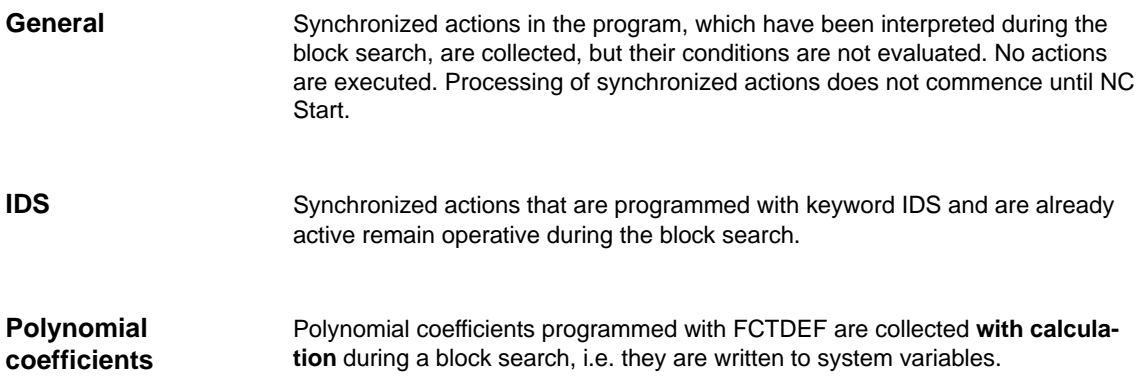

### **2.7.8 Program interruption by ASUB**

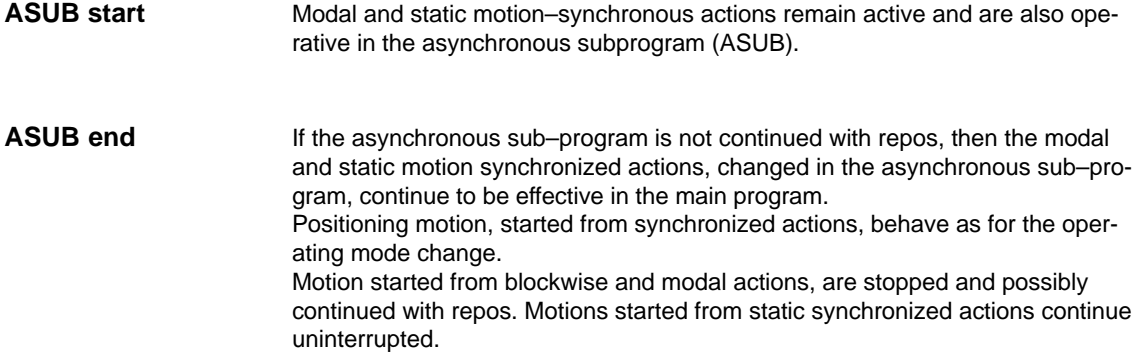

### **2.7.9 REPOS**

In the remaining block, the synchronized actions apply just the same as in the interrupted block.

Changes to modal synchronized actions in the asynchronous sub–program are not effective in the interrupted program.

Polynomial coefficients, programmed with FCTDEF, are not influenced by ASUB and REPOS.

The coefficients from the calling program are effective in the sub–program. The coefficients from the asynchronous sub–program continue to be effective in the calling program.

If positioning motion from synchronized actions is interrupted with an operating mode change or the start of an interrupt program, then these are continued with REPOS.

### **2.7.10 Response to alarms**

Axis and spindle motions started by means of synchronized actions are decelerated in response to an alarm involving a motion stop instruction. All other actions (such as Set output) continue to be executed.

If an alarm is activated by a synchronized action, then the action is no longer processed in the next interpolation cycle, i.e. the alarm is output only once. Alarms that respond with an interpreter stop only take effect once the precoded blocks have been processed.

All other actions are further processed.

If a technology cycle generates an alarm with motion stop, then processing of the relevant technology cycle ceases.

2-107

# **2.8 Configuration**

## **2.8.1 Configurability**

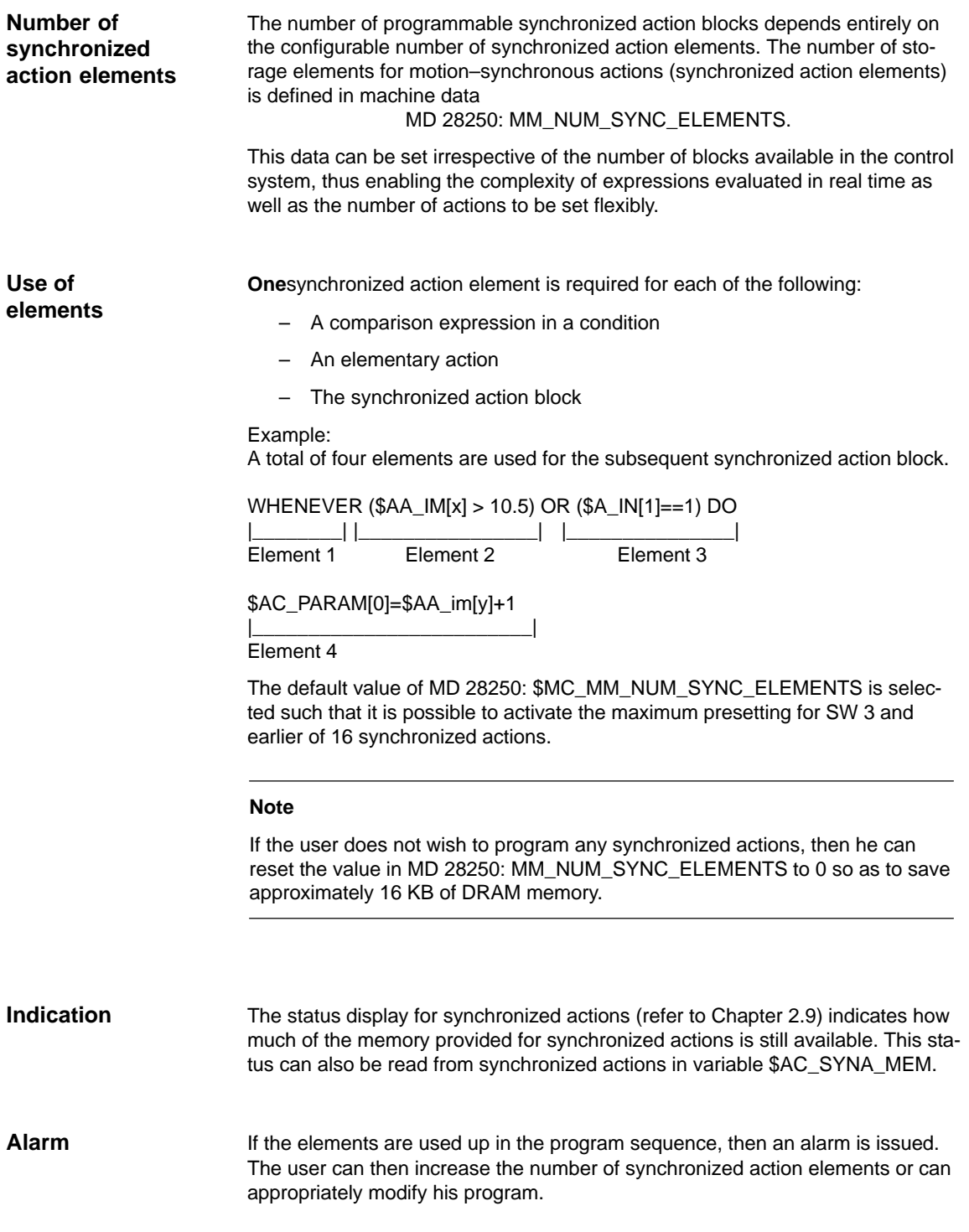

2.8 Configuration

2-108

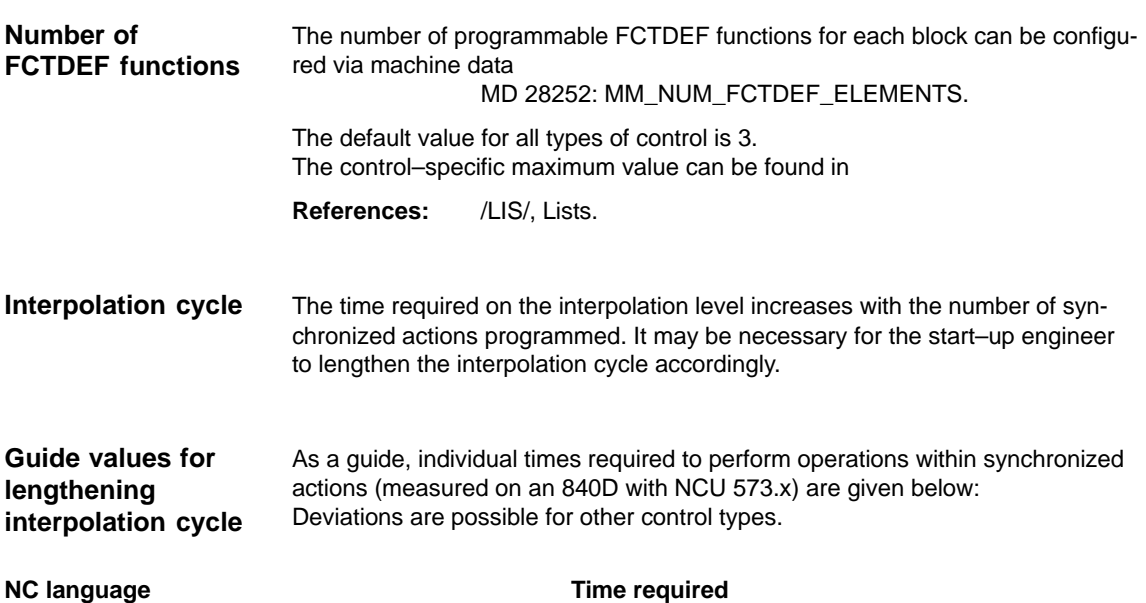

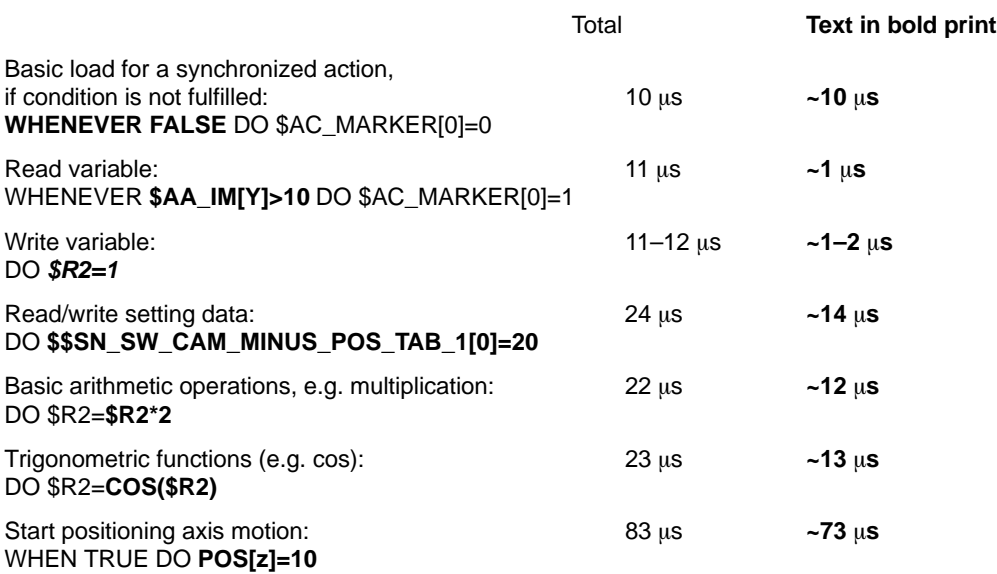

**Diagnostic functionality** The following special test tools are provided for diagnosing synchronized actions:

- $\bullet$ Status display of synchronized actions in the machine operator area
- - Displaying system variables in the Parameter operator area Current values of all of the synchronized action variables can be displayed. (display real–time variables).
- Logging system variables in the Parameter operator area Variable characteristics can be traced (recorded) in the interpolation cycle grid. (log real–time variables).

This functionality is structured in the operator interface in the following way:

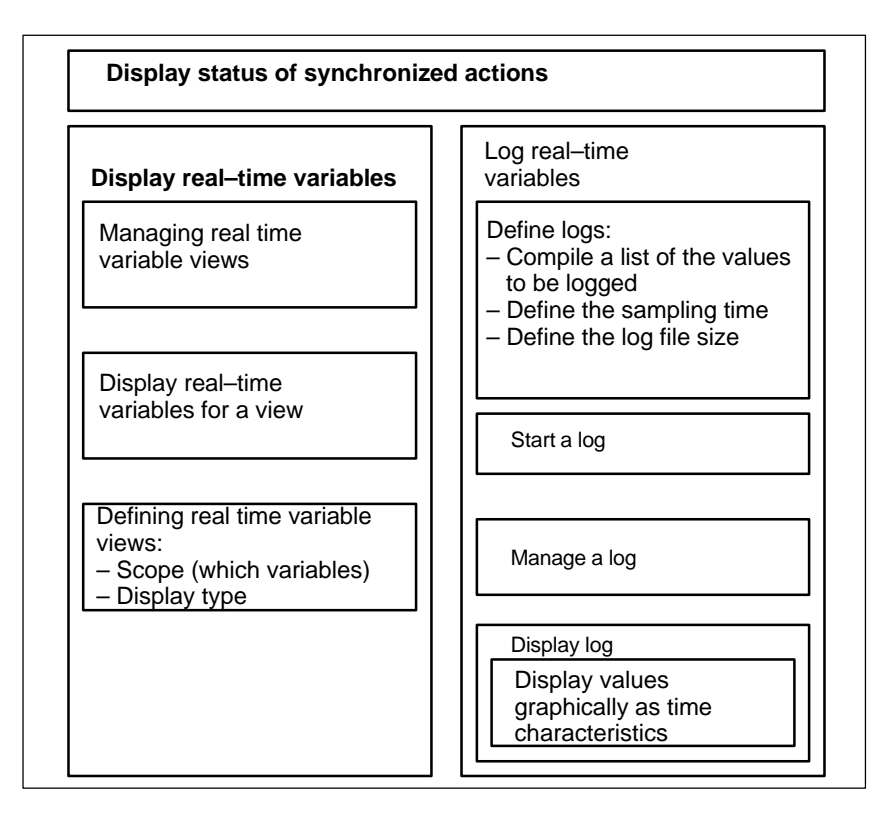

Fig. 2-12 Functionality of test tools for synchronized actions

For a description of how to use these functions, please see: **References:** /BAD/, Operating Manual HMI Advanced.

## **2.9.1 Display status of synchronized actions**

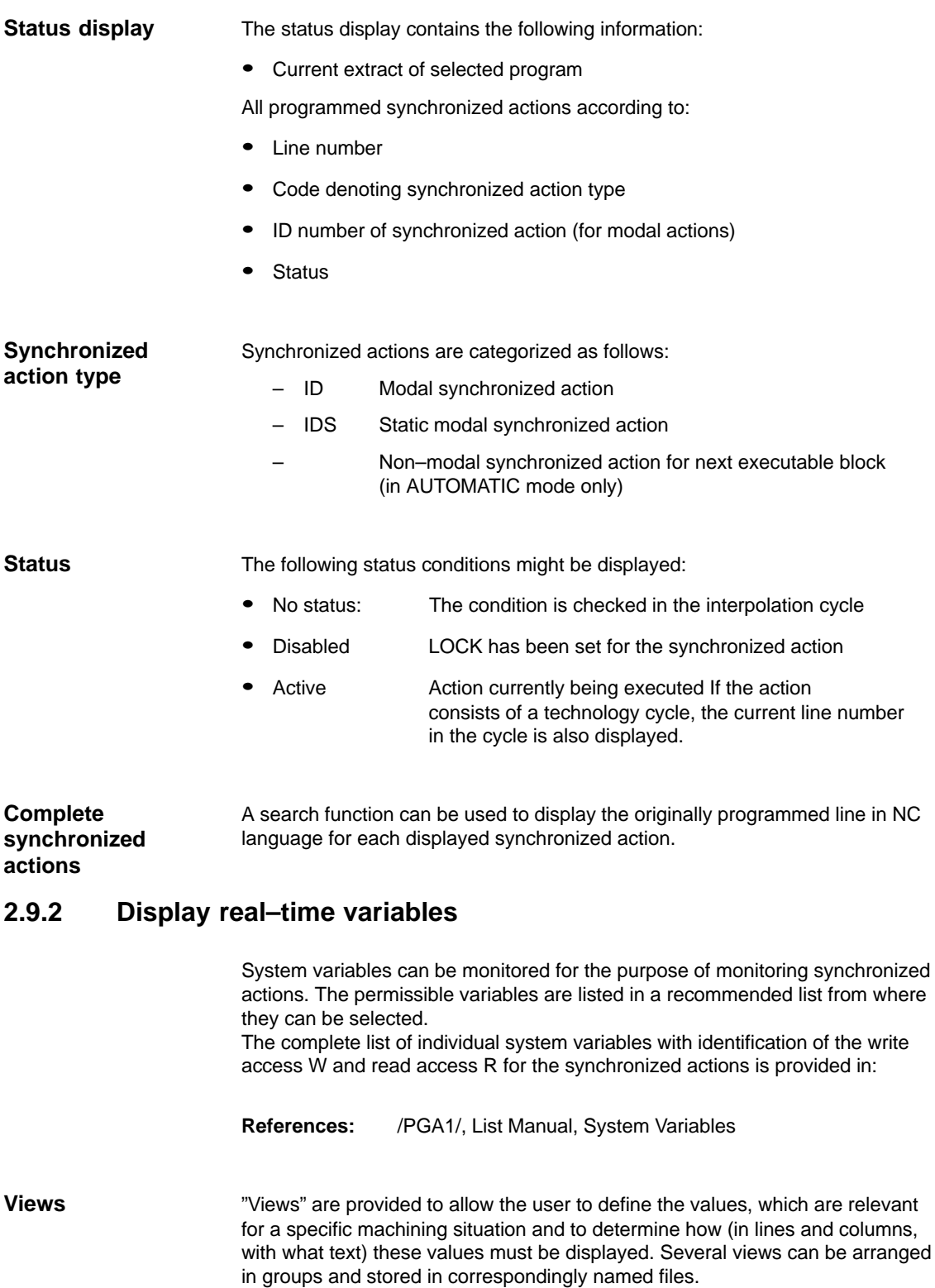

2-110
The values assigned to a view are displayed by calling the corresponding user– defined view. **Displaying real-time variables for a view**

#### **2.9.3 Log real–time variables**

To be able to trace events in synchronized actions, it is necessary to monitor the action status in the interpolation cycle. **Initial situation**

#### The values selected in a log definition are written to a log file of defined size in the specified cycle. Special functions for displaying the contents of log files are provided. **Method**

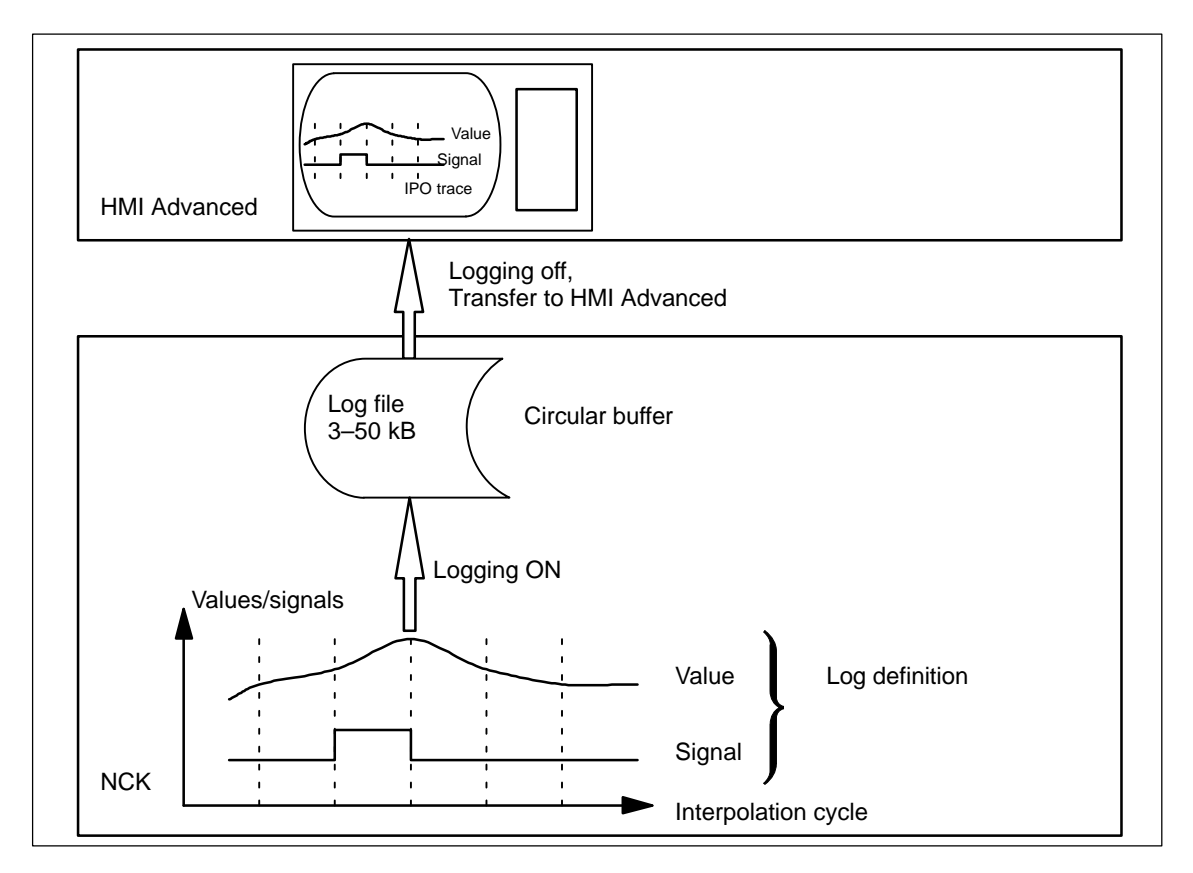

Fig. 2-13 Schematic representation of Log real–time variables process

For information about operating the logging function, please see: **References:** /BAD/, Operating Manual HMI Advanced **Operating**

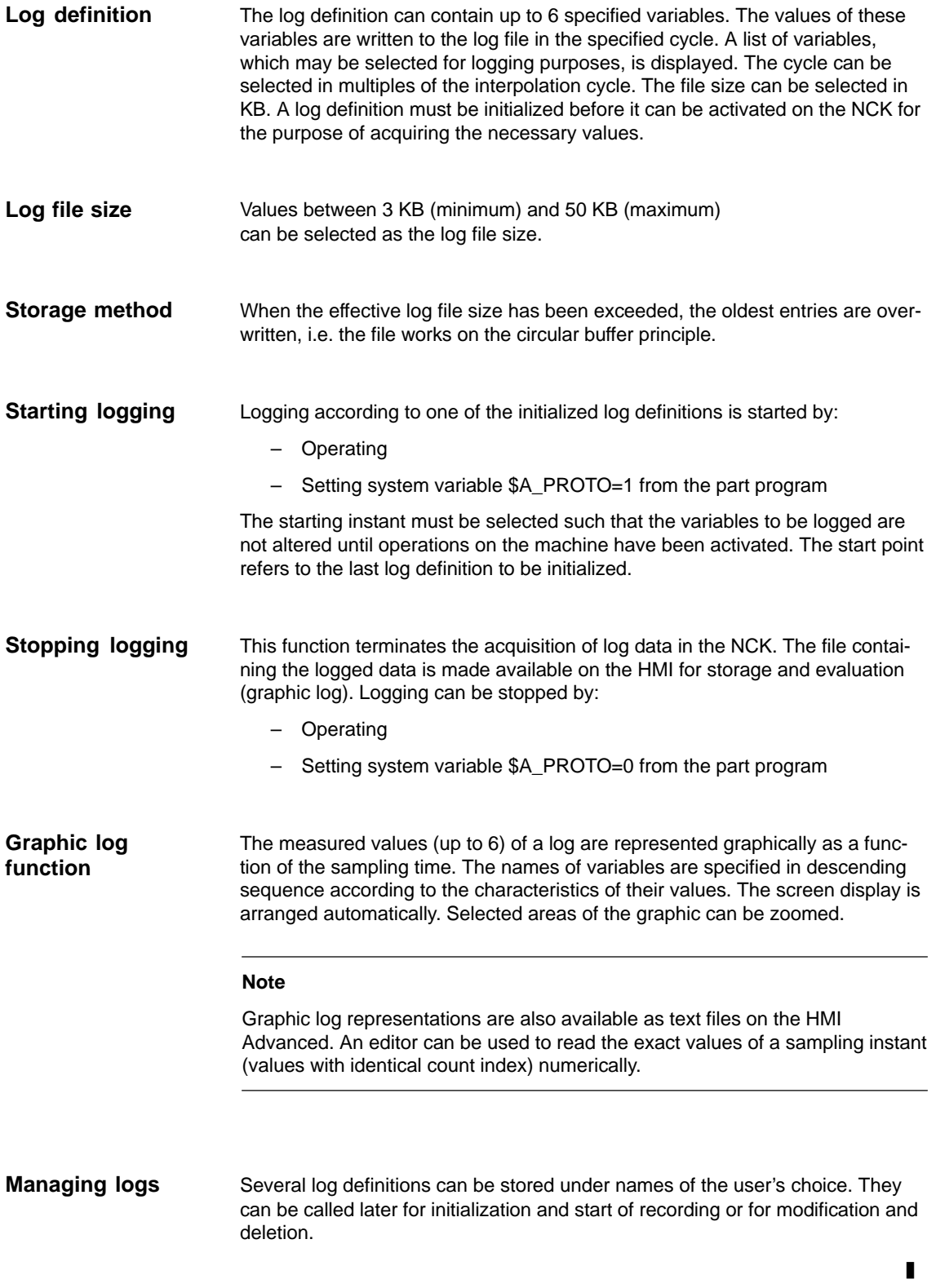

**3**

## **Supplementary Conditions**

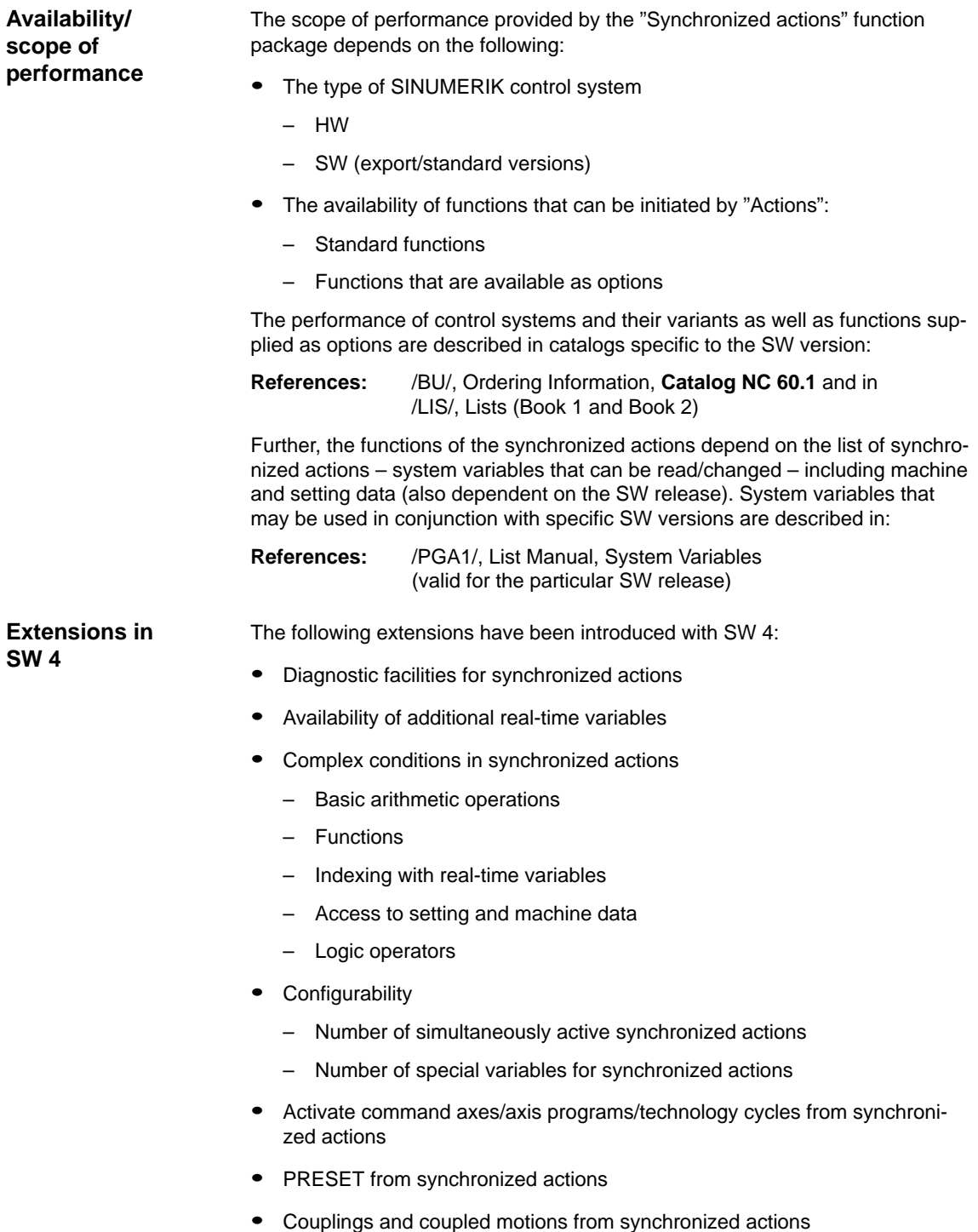

#### 3 Supplementary Conditions

- Powering on
- Powering off
- **Parameterization**
- -Use of measuring functions from synchronized actions
- - SW cams
	- Redefinition of position
	- Redefinition of lead times
- -Deletion of distance-to-go without preprocessing stop
- -Static synchronized actions (modes other than AUTO possible)
- - Synchronized actions:
	- Protection against overwriting and deletion
	- Stopping, continuing, deleting
	- Resetting technology cycles
	- Parameterizing, enabling and disabling from PLC
- -Overlaid movement/optimized clearance control
- -Coordinating channels from synchronized actions
- -Starting ASUBs from synchronized actions
- -Non-modal auxiliary function outputs
- - All necessary functions for Safety Integrated for formulation of requisite safety-oriented logic operations, protected against changes.
- -16 synchronized actions are included in the basic version

**Extensions in SW 5 and higher** From SW 5 to 7, the following services are additionally provided:

- -Synchronized actions, which can be tagged for the PLC
- -Availability of additional real-time variables
- -Access to PLC I/O (option)
- - 255 parallel synchronized actions per channel are possible with the option "Synchronized actions step 2".
- - Static synchronized actions IDS that are active beyond the program end and are effective in all operating mode are possible using the option "Intermode group actions, ASUBs and synchronized actions".
- -Online calculations and online tool offsets (from SW 6).
- - Axis replacement using synchronized actions and the technology cycle (from SW 7).

**4**

## **Data Descriptions (MD, SD)**

## **4.1 General machine data**

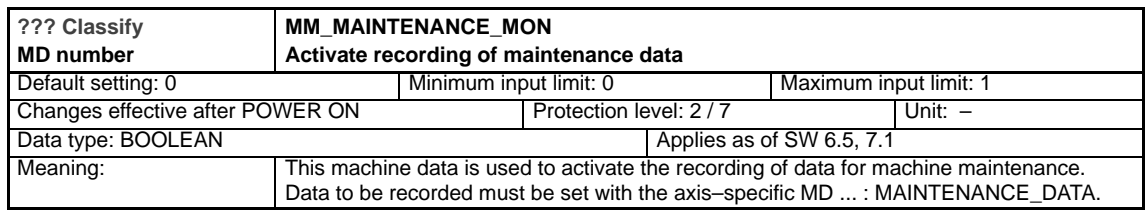

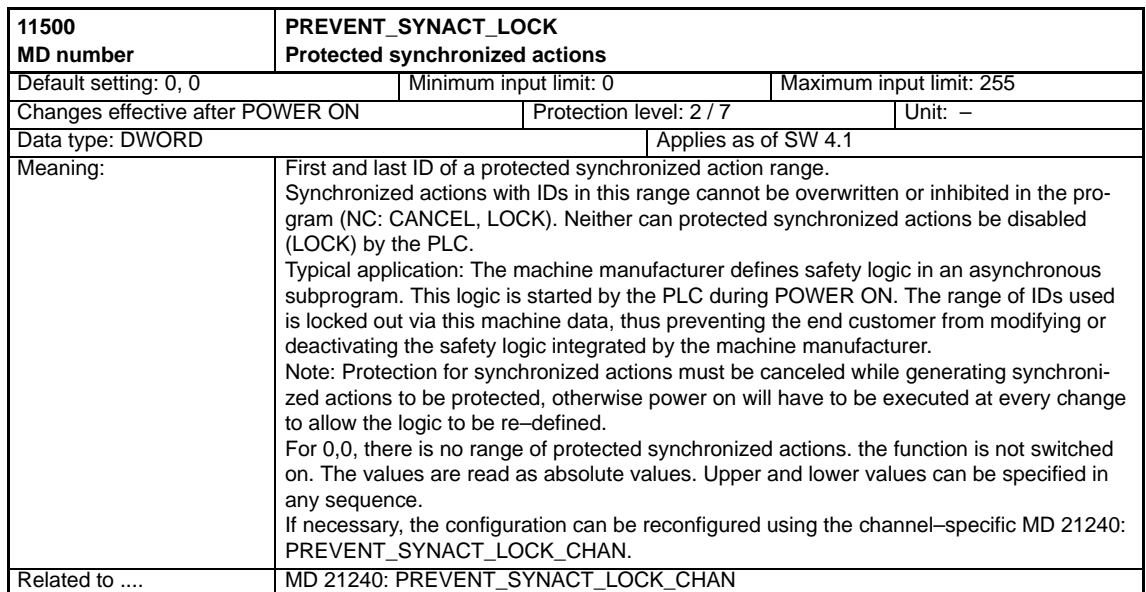

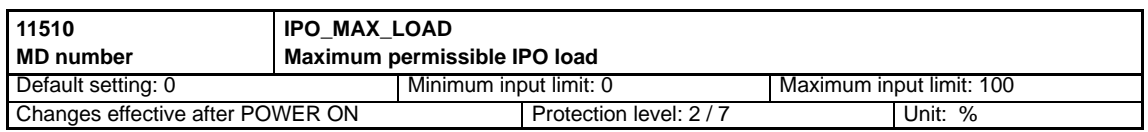

#### 4.1 General machine data

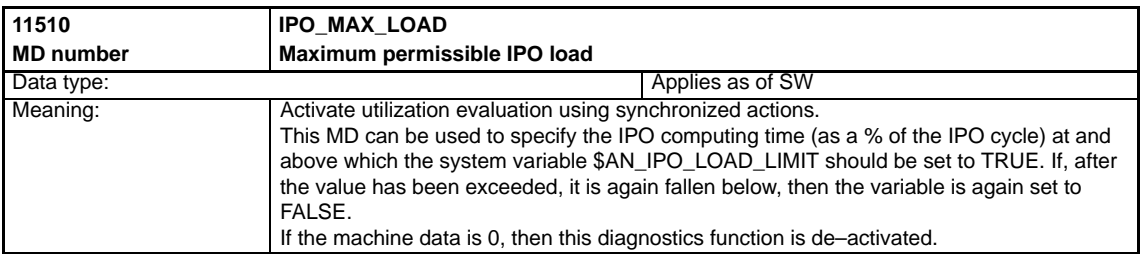

#### Channel-specific machine data

## **4.2 Channel-specific machine data**

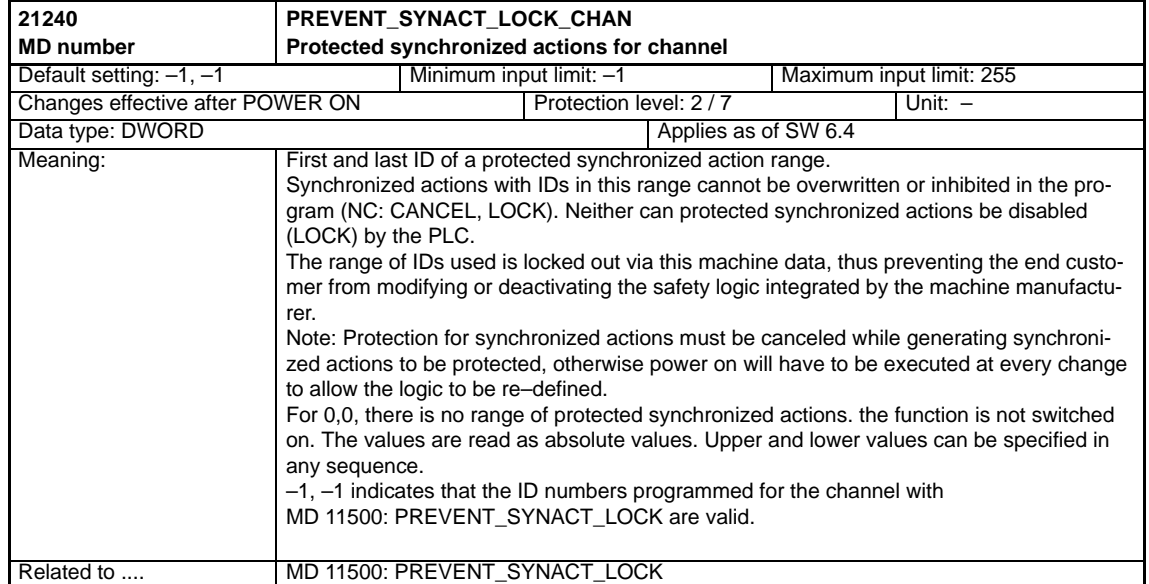

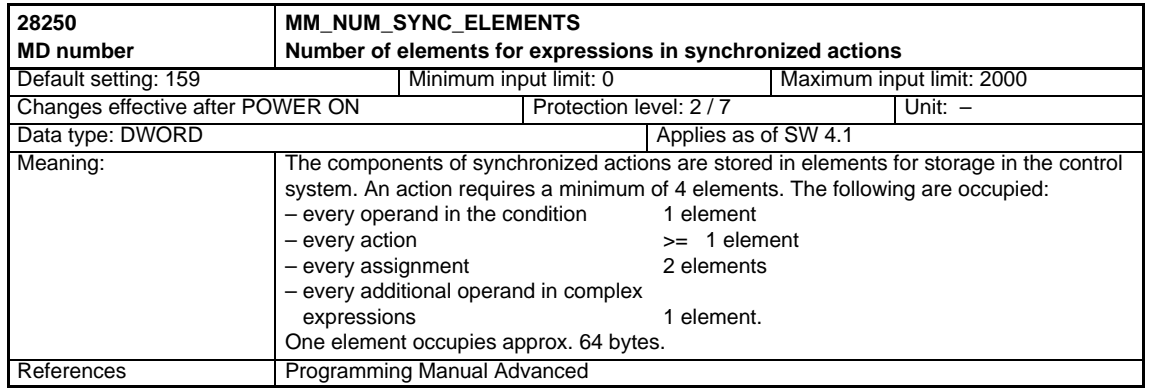

#### Synchronized Actions (FBSY)

#### 4.2 Channel-specific machine data

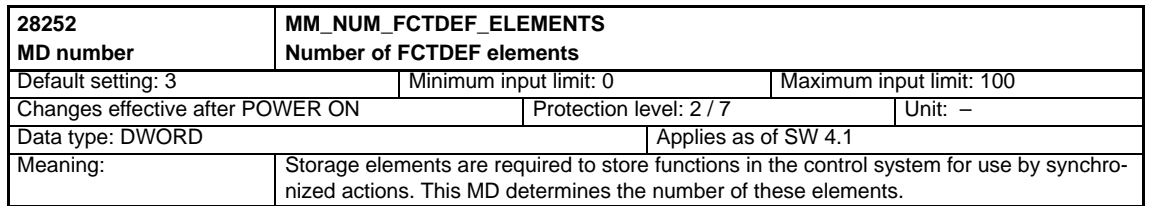

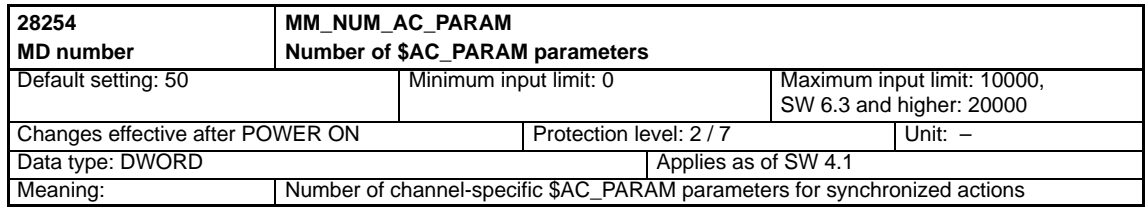

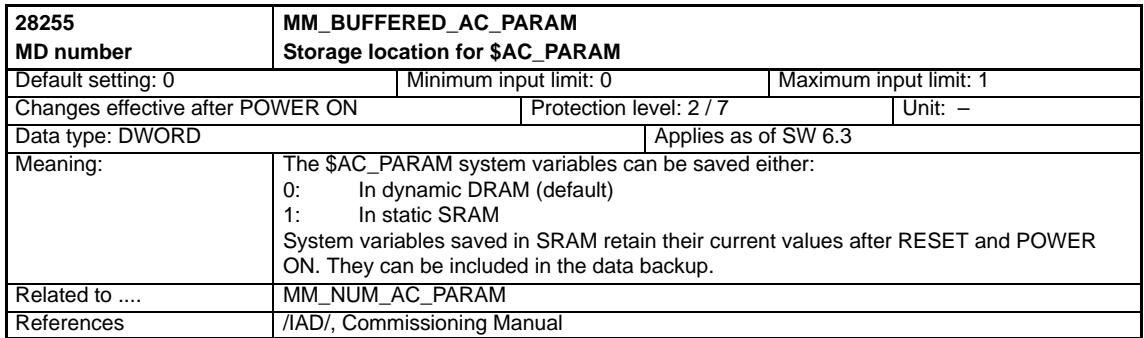

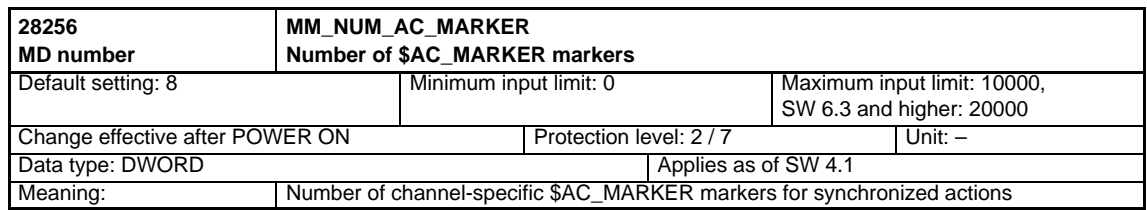

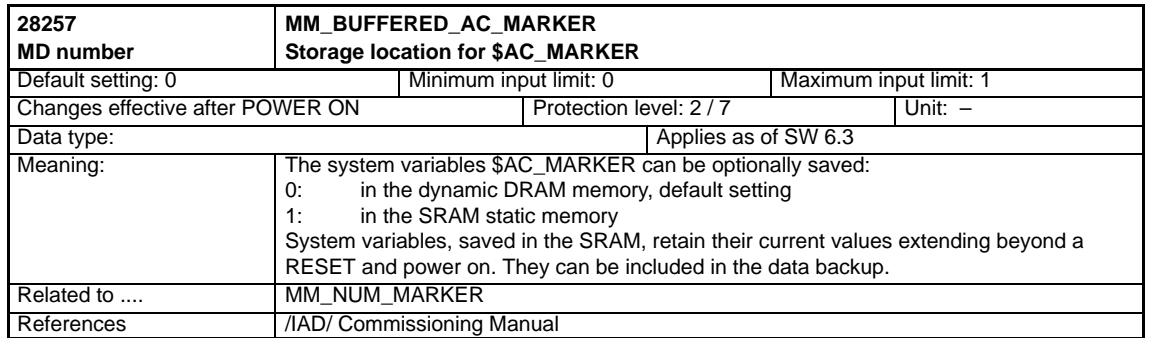

## 08.05 Synchronized Actions (FBSY)

Channel-specific machine data

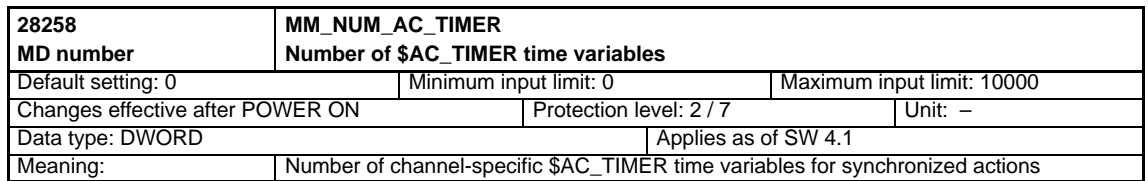

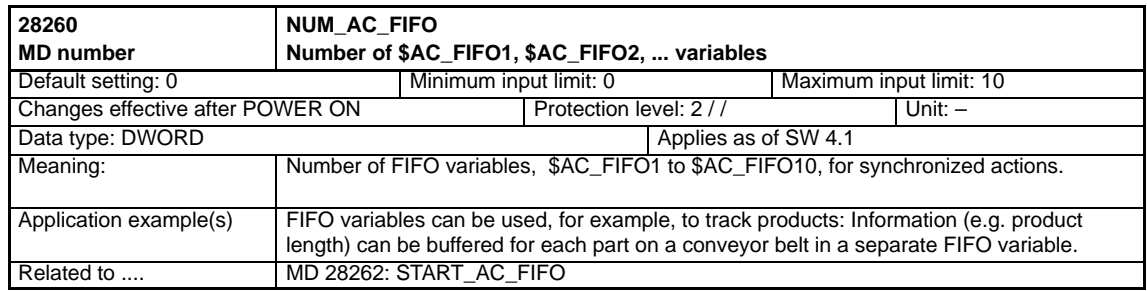

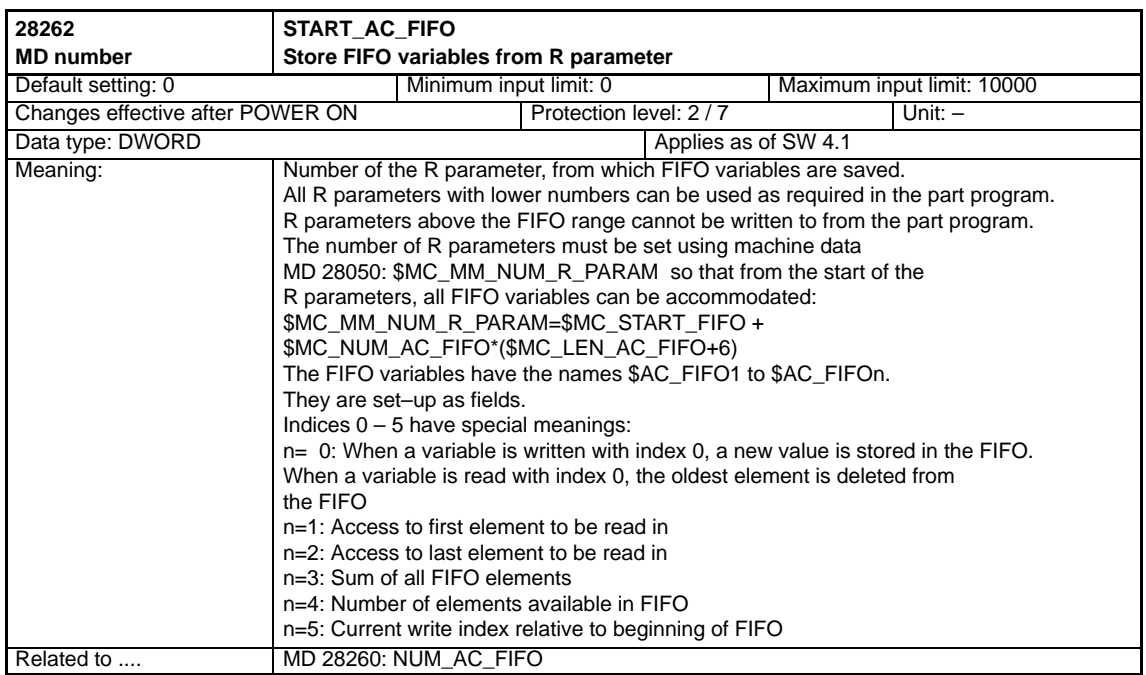

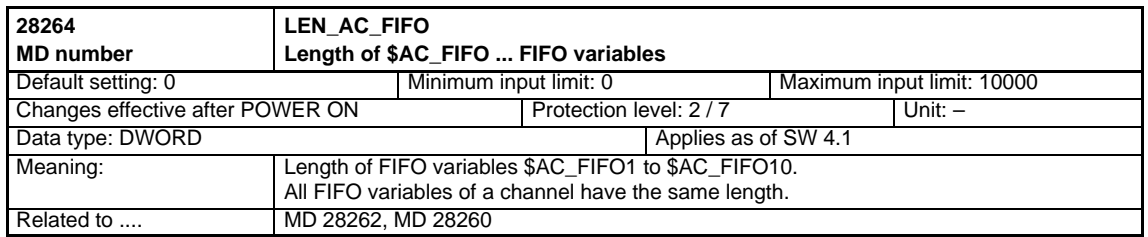

#### Synchronized Actions (FBSY)

#### 4.2 Channel-specific machine data

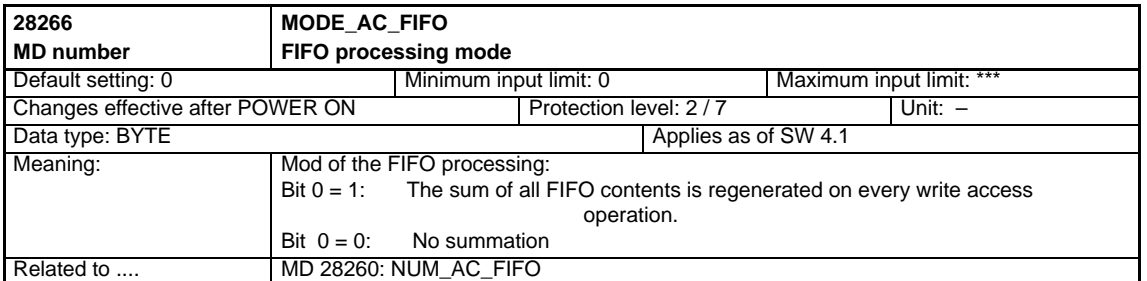

4.3 Axis-specific/spindle-specific machine data

## **4.3 Axis-specific/spindle-specific machine data**

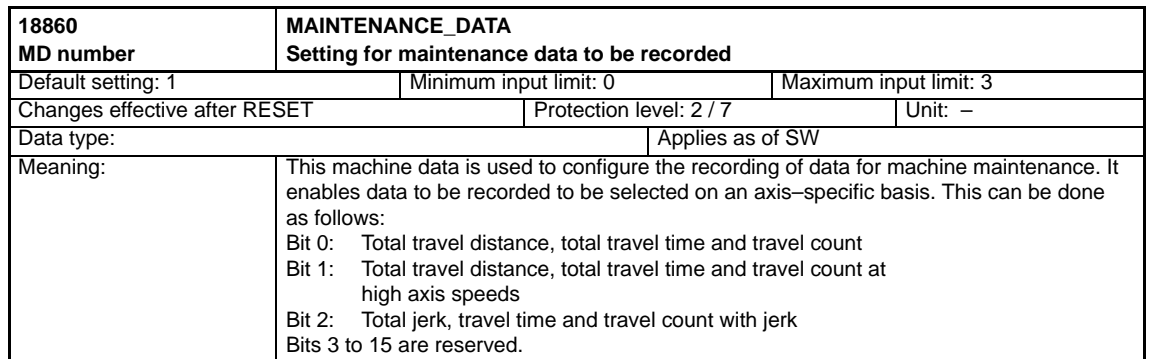

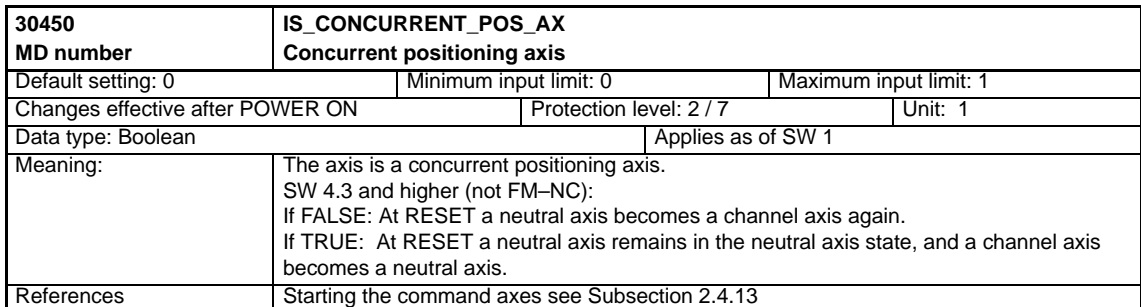

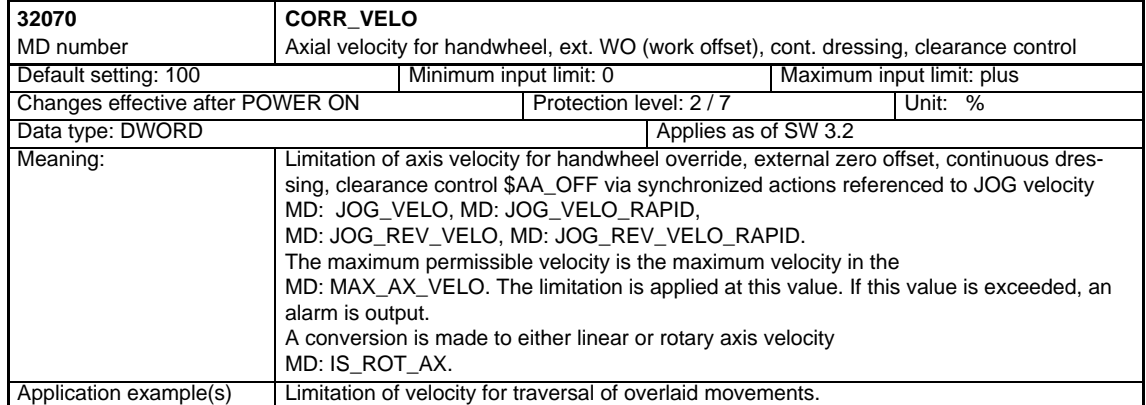

4.3 Axis-specific/spindle-specific machine data

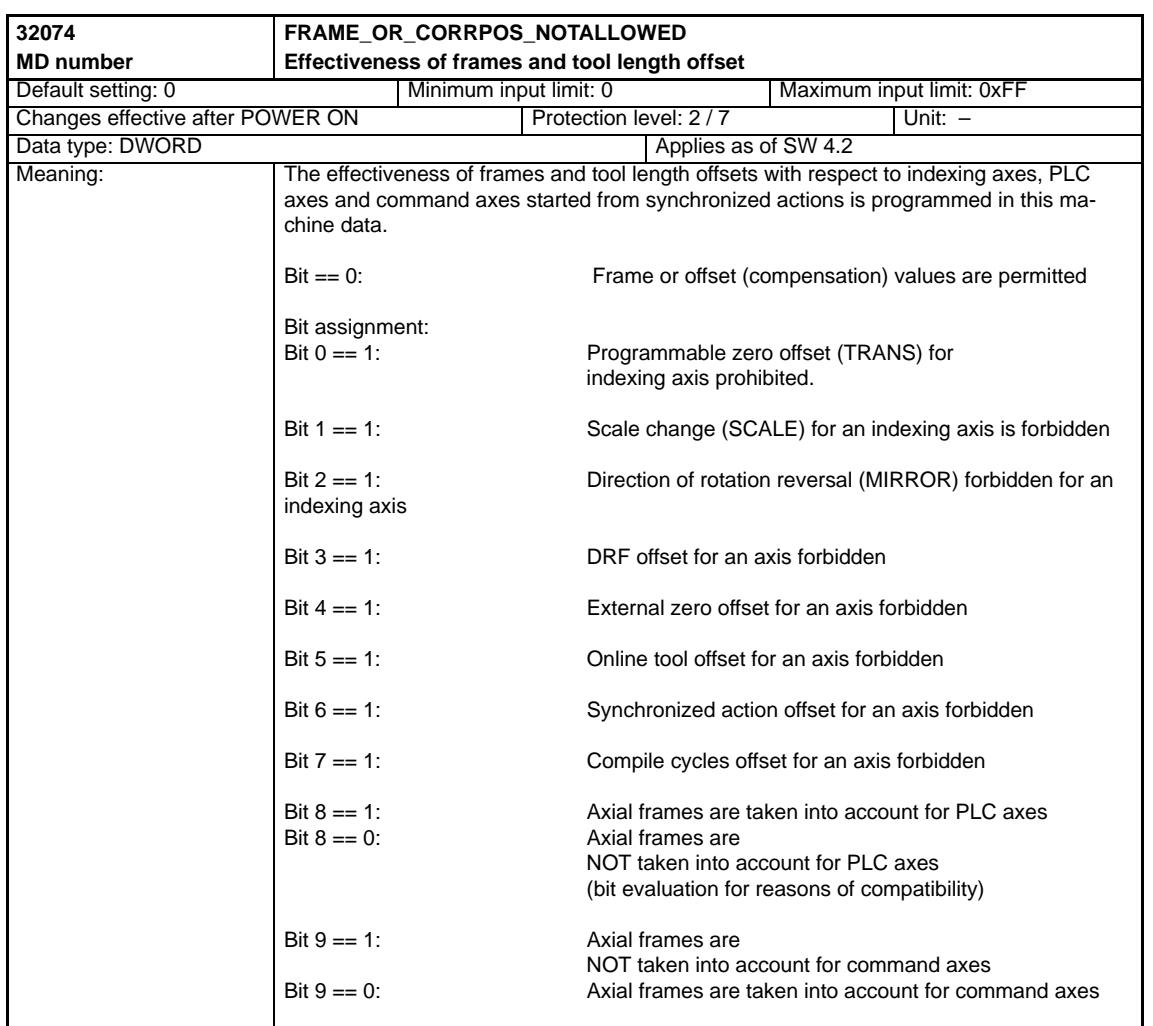

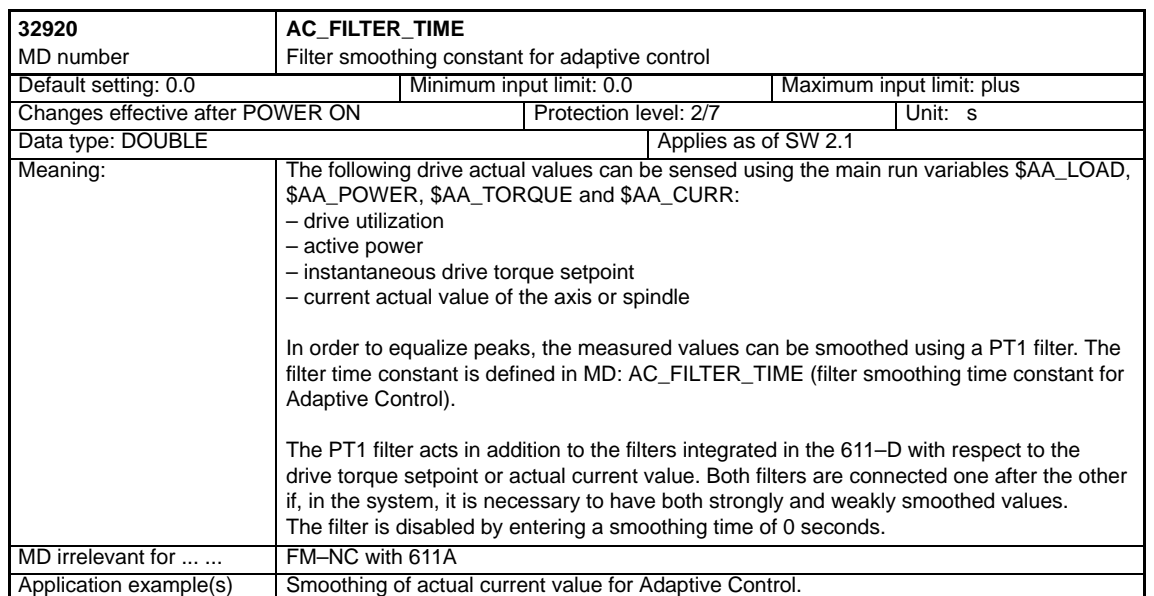

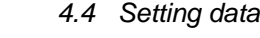

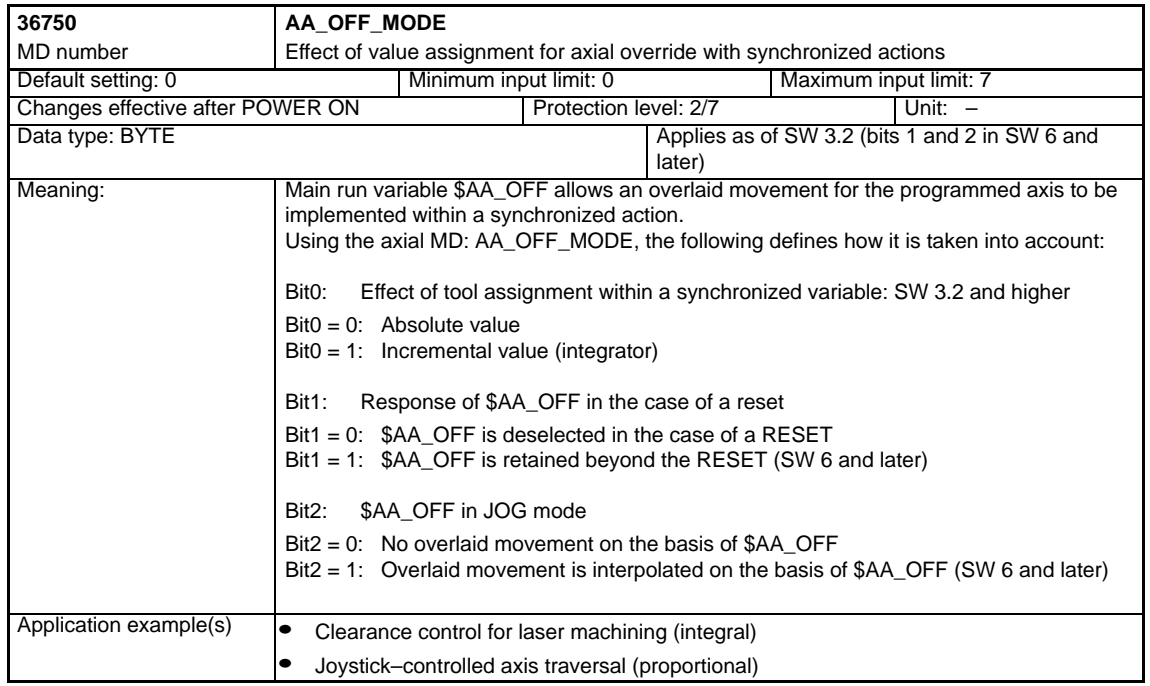

## **4.4 Setting data**

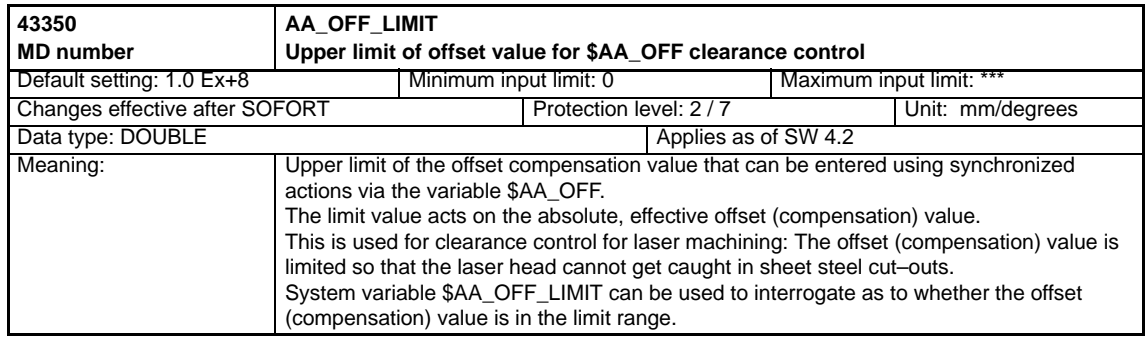

4.4 Setting data

## Space for your notes

Siemens AG 2005 All Rights Reserved SINUMERIK 840D/840Di/810D Description of Functions Synchronized Actions (FBSY) – 08.05 Edition

5 Signal Descriptions

# **5**

## **Signal Descriptions**

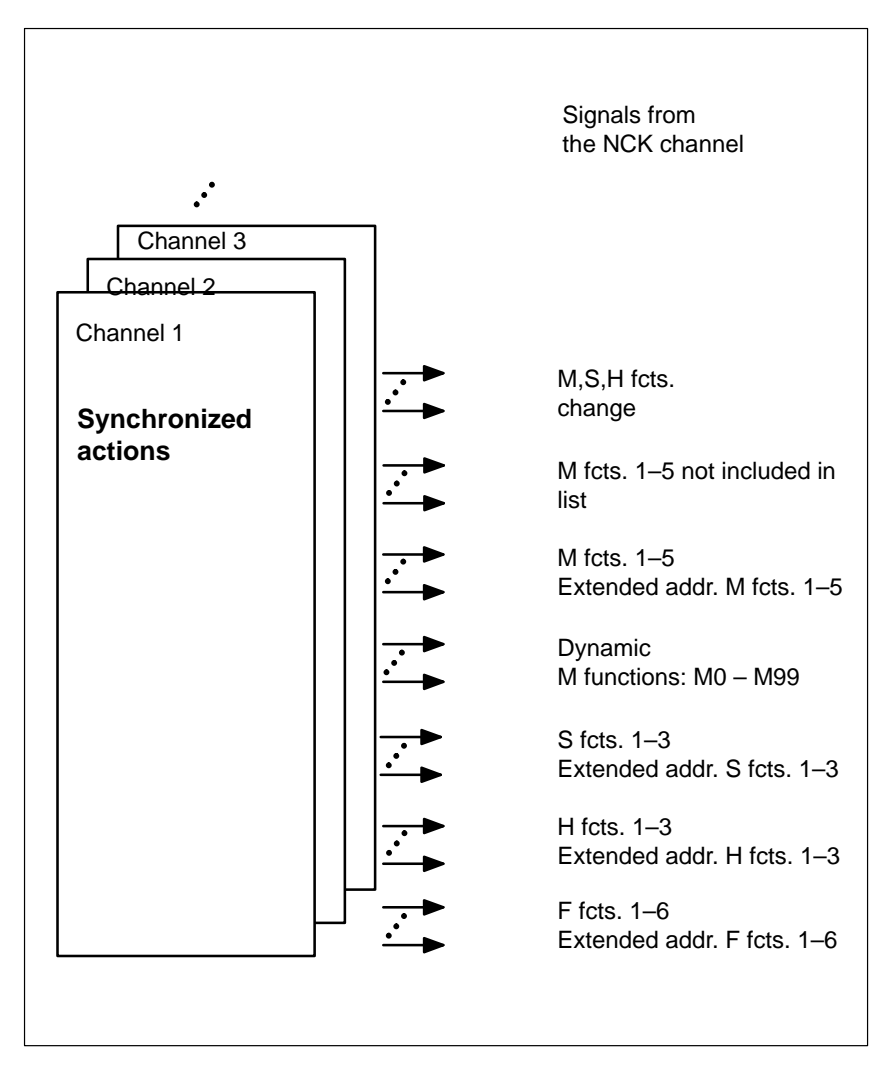

Fig. 5-1 PLC interface signals for synchronized actions

The signals generated as synchronized actions using auxiliary function output correspond to the signals described in

**References:** /FB/, H2, Output of Auxiliary Functions to PLC.

5 Signal Descriptions

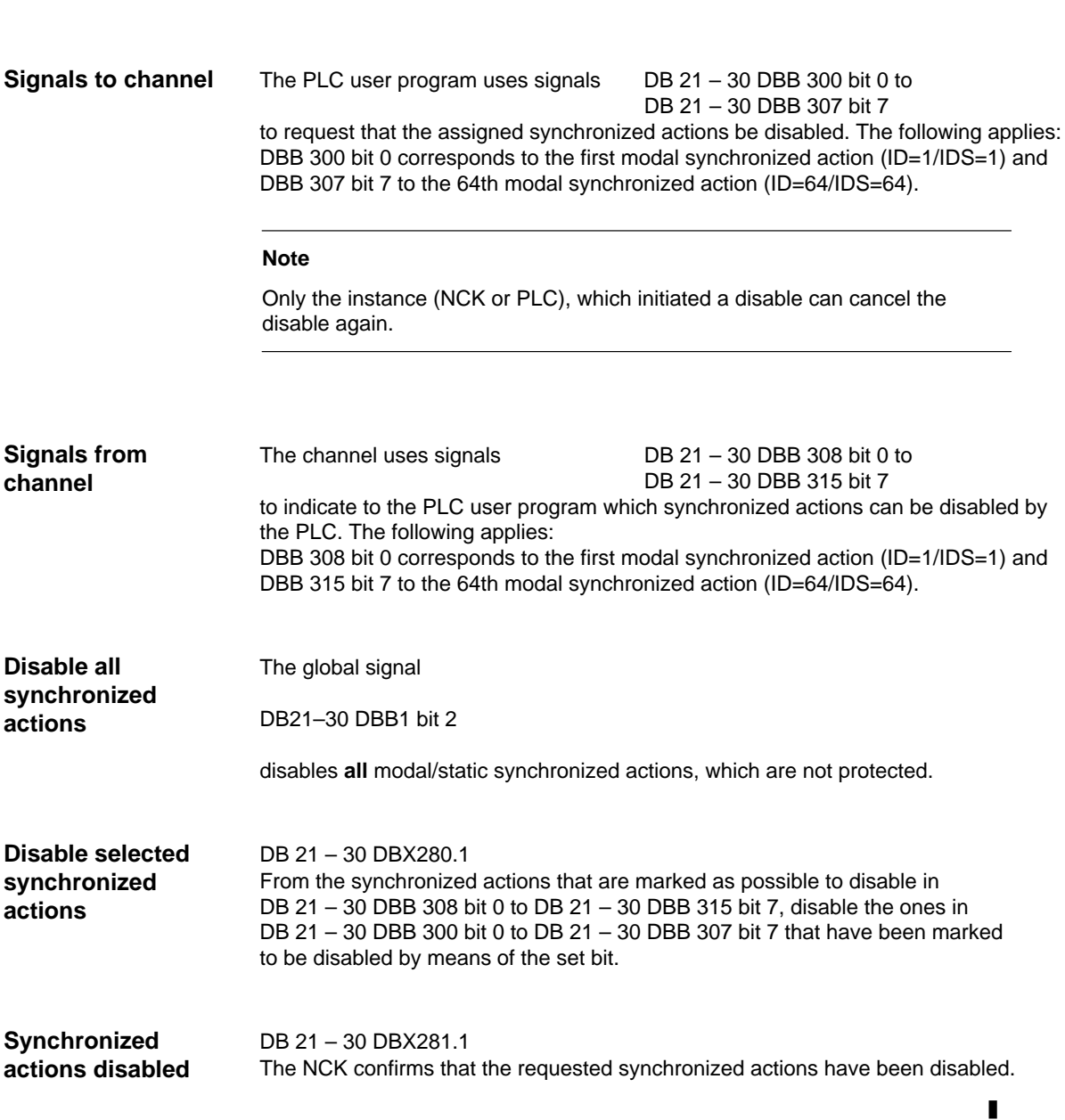

6.1 Examples of conditions in synchronized actions

## **Examples**

## **6**

## **6.1 Examples of conditions in synchronized actions**

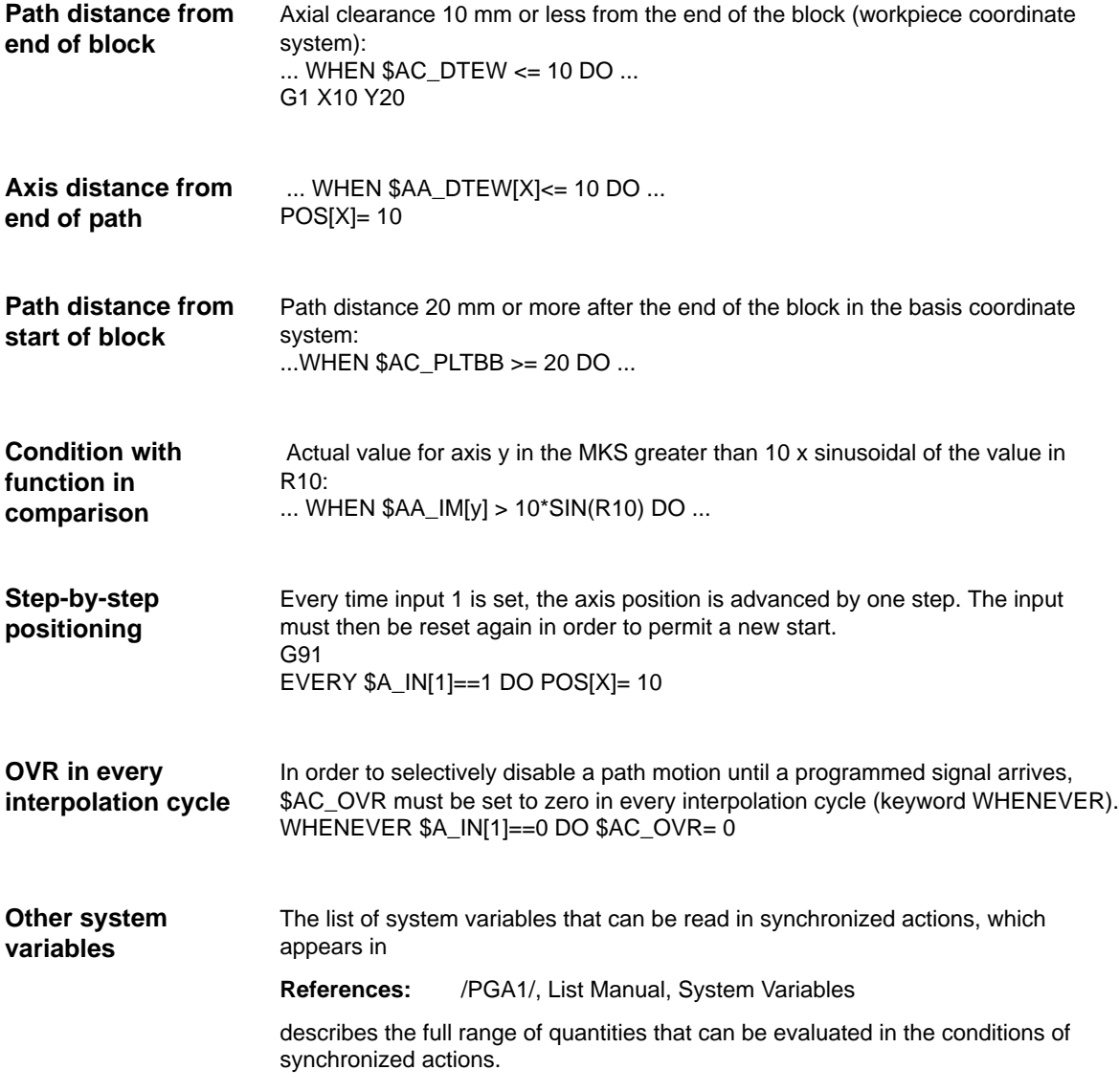

## **6.2 Reading and writing of SD/MD from synchronized actions**

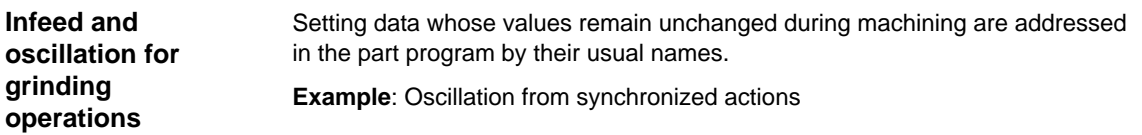

#### **NC language Remarks**

N610 ID=1 WHENEVER \$AA\_IM[Z]>**\$SA\_OSCILL\_REVERSE\_POS1[Z]**  DO \$AC\_MARKER[1]=0

> ;Whenever the current position of the oscillating axis ;in the machine coordinate system is ;less than the start of reversal area 2, ;then set the axial override of the infeed axis to 0

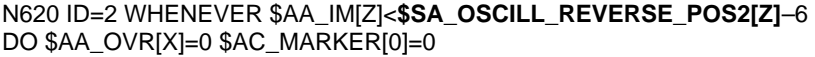

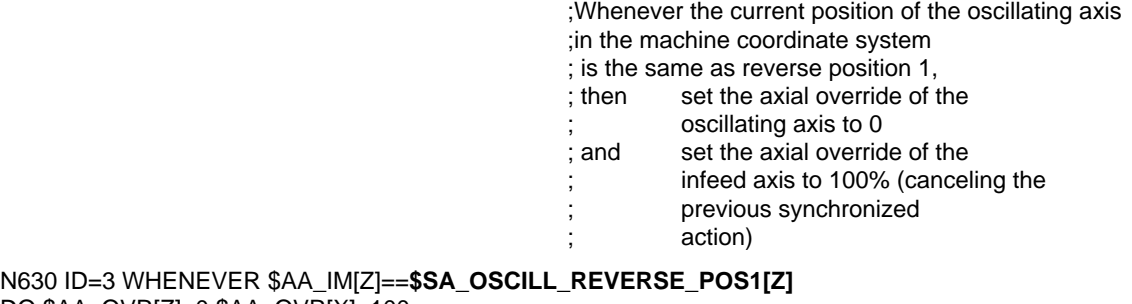

DO \$AA\_OVR[Z]=0 \$AA\_OVR[X]=100

;Whenever the distance–to–go of the part infeed ;is equal to 0,

- ; then set the axial override of the oscillating
	- axis to 100% (canceling the previous synchronized action!)

N640 ID=4 WHENEVER \$AA\_DTEPW[X]==0 DO \$AA\_OVR[Z]=100 \$AC\_MARKER[0]=1 \$AC\_MARKER[1]=1 N650 ID=5 WHENEVER \$AC\_MARKER[0]==1 DO \$AA\_OVR[X]=0 N660 ID=6 WHENEVER \$AC\_MARKER[1]==1 DO \$AA\_OVR[X]=0

> ;If the actual position of the oscillating axis ;in the workpiece coordinate system

; is equal to the reversal position 1,

- ; then set the axial override of the
- oscillating axis to 100%
- ; and set the axial override of the
- feed axis to 0 (canceling the
- second synchronized
- action once)

6.2 Reading and writing of SD/MD from synchronized actions

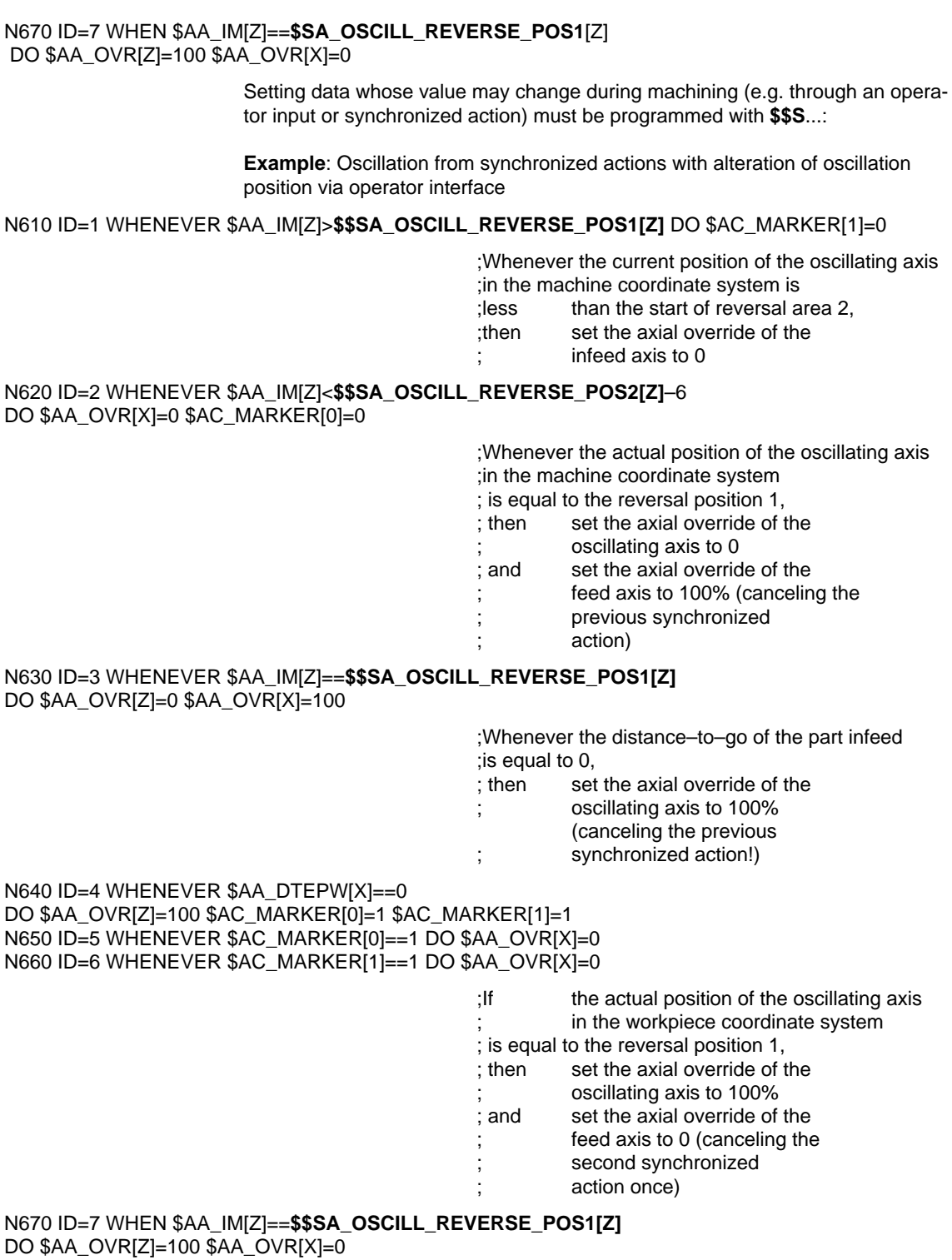

6.3 Examples of adaptive control

### **6.3 Examples of adaptive control**

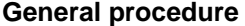

The following examples use the polynomial evaluation function SYNFCT().

- 1. Representation of relationship between input value and output value (realtime variables in each case)
- 2. Definition of this relationship as polynomial with limitations
- 3. With position offset: Setting of MD and SD – MD 36750: \$AA\_OFF\_MODE – SA 43350: \$SA\_AA\_OFF\_LIMIT (optional)
- 4. Activation of the control in a synchronized action

#### **6.3.1 Clearance control with variable upper limit**

**Example of polynomial with dyn. upper limit** For the purpose of clearance control, the upper limit of the output (\$AA\_OFF, override value in axis V) is varied as a function of the spindle override (analog input 1). The upper limit for polynomial 1 is varied dynamically as a function of analog input 2.

Polynomial 1 is defined directly via system variables:

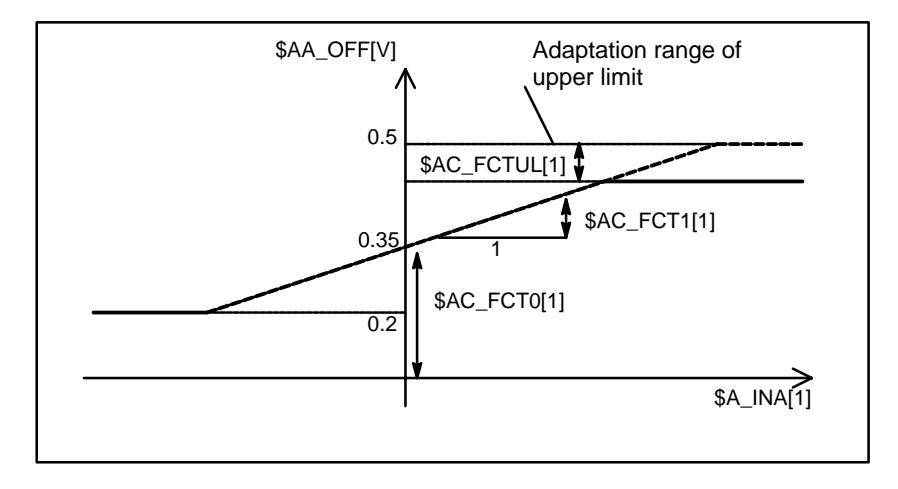

Fig. 6-1 Clearance control with variable upper limit

\$AC\_FCTLL[1]=0.2 ; Lower limit \$AC\_FCTUL[1]=0.5 ; Init. upper limit value  $$AC\_FCTO[1]=0.35$  ; zero crossover a<sub>0</sub><br> $$AC\_FCT1[1]=1.5 \text{ EX}-5$  ; gradient a<sub>1</sub> \$AC\_FCT1[1]=1.5 EX-5<br>STOPRE ; refer to the following note ... ID=1 DO \$AC\_FCTUL[1]=\$A\_INA[2]\*0.1+0.35 ;upper limit ; dynamically adapt using ; analog input 2, no condition ID=2 DO SYNFCT(1, \$AA\_OFF[V], \$A\_INA[1]) ; clearance control using superimposition ; no condition ...

#### **Note**

When system variables are applied in the part program, STOPRE must be programmed to ensure block-synchronous writing. The following has the same meaning as the notation above to define a polynomial: FCTDEF(1,0.2, 0.5, 0.35, 1.5EX–5).

#### **6.3.2 Feedrate control**

**Example of adaptive control with an analog input voltage**

A process quantity (measured via \$A\_INA[1] ) must be regulated to 2 V through an additive control factor implemented by a path (or axial) feedrate override. Feedrate override shall be performed within the range of  $\pm 100$  [mm/min].

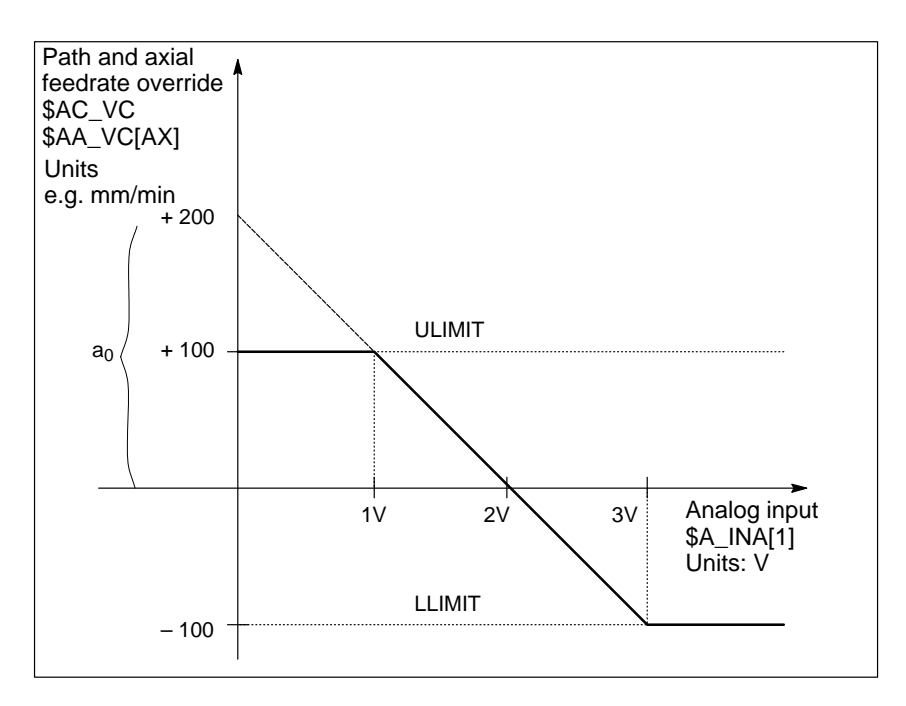

Fig. 6-2 Diagram illustrating adaptive control

#### 6.3 Examples of adaptive control

Determination of coefficients:

```
y = f(x) = a_0 + a_1x + a_2x^2 + a_3x^3a_1 = \frac{100 \text{ mm}}{1 \text{ min} \cdot 1 \text{ V}}a_1 = -100 \Rightarrow control constant, lead
a_0 = -(-100) \cdot 2 = 200a_2 = 0 (not a square component)
a_3 = 0 (not a cubic component)
Upper limit = 100Lower limit = -100FCTDEF(
Polynomial No.,
                    LLIMIT, 
                    ULIMIT, 
                    a_0, \qquad \qquad ; y for x = 0<br>a_1, \qquad \qquad ; lead
                    a_1, a_2, a_3, a_4, a_5; square component
                    a_3) ; cubic component
```
With the values determined above, the polynomial is defined as follows:

FCTDEF(1, –100, 100, 200, –100, 0, 0)

The Adaptive Control can be switched–in with the following synchronized actions: For the axis feed:

ID = 1 DO SYNFCT(1, \$AA\_VC[X], \$A\_INA[1])

or for the path feed:

ID = 2 DO SYNFCT(1, \$AC\_VC, \$A\_INA[1])

### **6.3.3 Control velocity as a function of normalized path**

1% during the motion.

#### **Multiplicative adaptation**

The normalized path is applied as an input quantity: \$AC\_PATHN. 0: At block beginning 1: At block end Variation quantity \$AC\_OVR must be controlled as a function of \$AC\_PATHN according to a 3rd order polynomial. The override must be reduced from 100 to

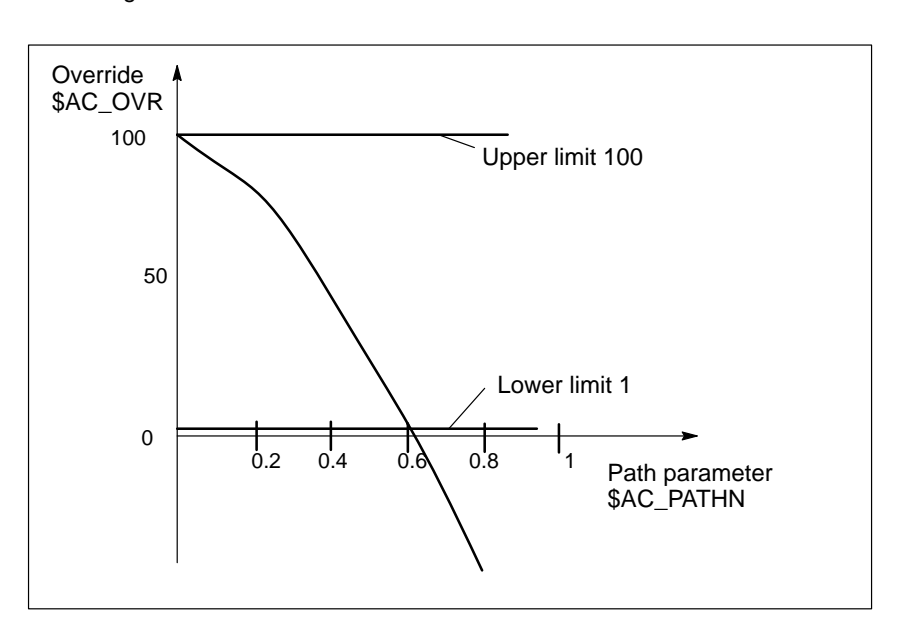

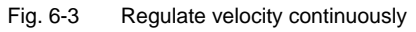

Polynomial 2: Lower limit: 1 Upper limit: 100  $a_0$ : 100  $a_1:$  –100  $a_2$ :  $-100$ a<sub>3</sub>: not used

With these values, the polynomial definition is as follows:

FCTDEF(2, 1, 100, 100, –100, –100)

; activates the changing override depending on the path distance:

ID= 1 DO SYNFCT(2, \$AC\_OVR, \$AC\_PATHN) G01 X100 Y100 F1000

## **6.4 Monitoring of a safety clearance between two axes**

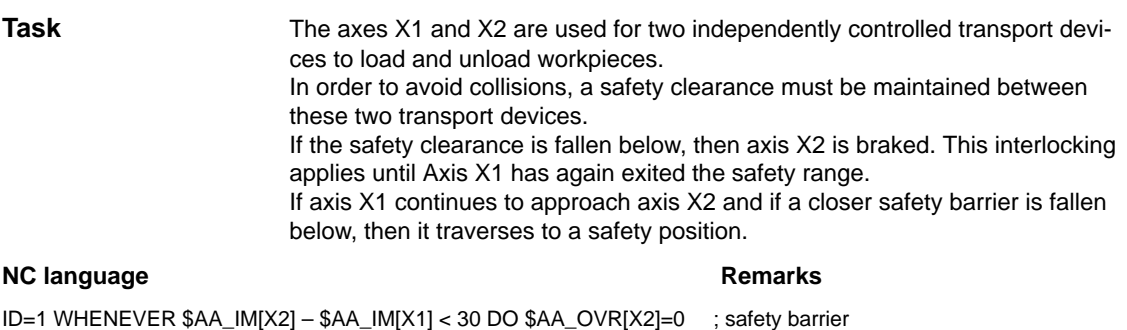

## **6.5 Store execution times in R parameters**

ID=2 EVERY \$AA\_IM[X2] – \$AA\_IM[X1] < 15 DO POS[X1]=0 ; safe position

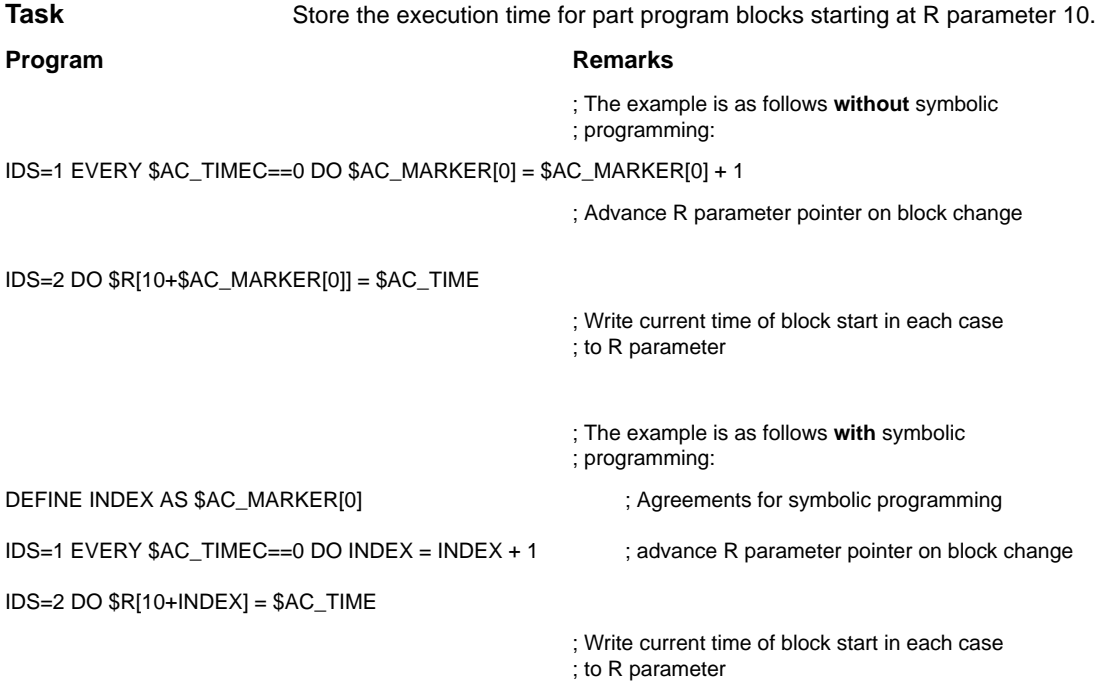

## **6.6 "Centering" with continuous measurement**

#### **Introduction**

The gaps between gear teeth are measured sequentially. The gap dimension is calculated from the sum of all gaps and the number of teeth. The center position sought for continuation of machining is the position of the first measuring point plus 1/2 the average gap size. The speed for measurement is selected in order to enable one measured value to be reliably acquired in each interpolation cycle.

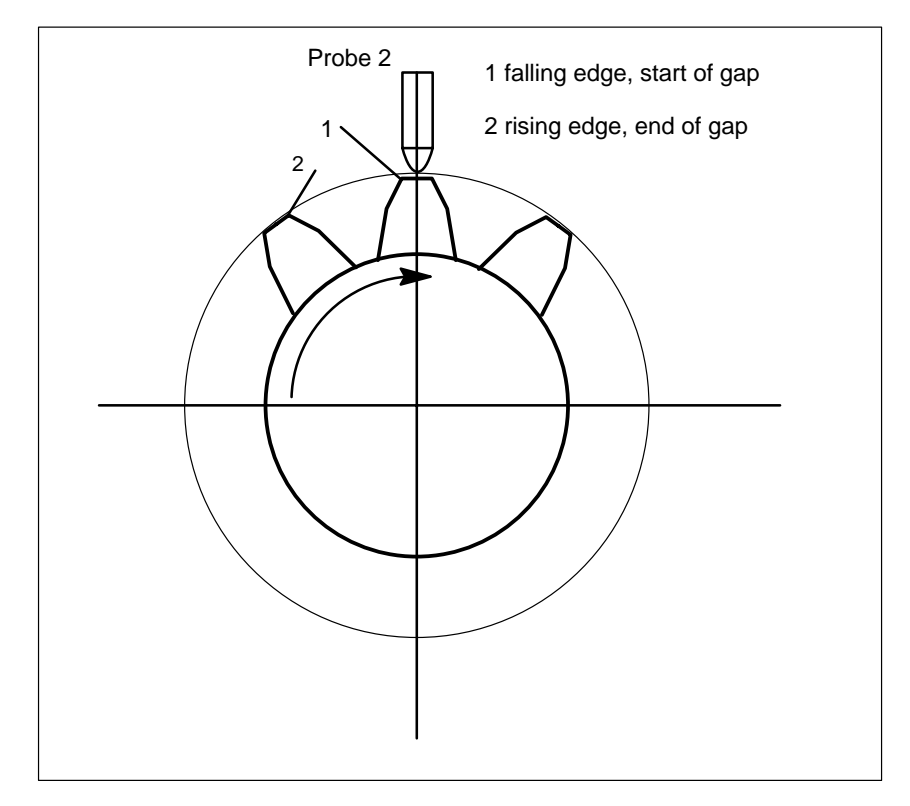

Fig. 6-4 Diagrammatic representation of measurement of gaps between gear teeth

#### %\_N\_MEAC\_MITTEN\_MPF

;Measure using rotary axis B (BACH) with display of difference between measured values

;\*\*\*\*\*\*\* Define local user variables \*\*\*<br>N1 DEF INT TOOTH COUNT ; Enter number of gear wheel teeth N5 DEF REAL HYS\_POS\_EDGE ; Hysteresis positive edge probe N6 DEF REAL HYS\_NEG\_EDGE ; Hysteresis negative edge probe \*\*\*\*\*\*\*\*\* Define code name for synchronization marker \*\*\*\*\*\*\*\*\*\*\*\*<br>define M\_TEETH as \$AC\_MARKER[1] ; |D marker for cor ; ID marker for computing: Neg/pos edge per tooth define Z\_MW as \$AC\_MARKER[2] ; ID counter MW, read out FIFO<br>define Z\_RW as \$AC\_MARKER[3] ; ID counter MW, calculate tooth ; ID counter MW, calculate tooth gaps

#### 6.6 "Centering" with continuous measurement

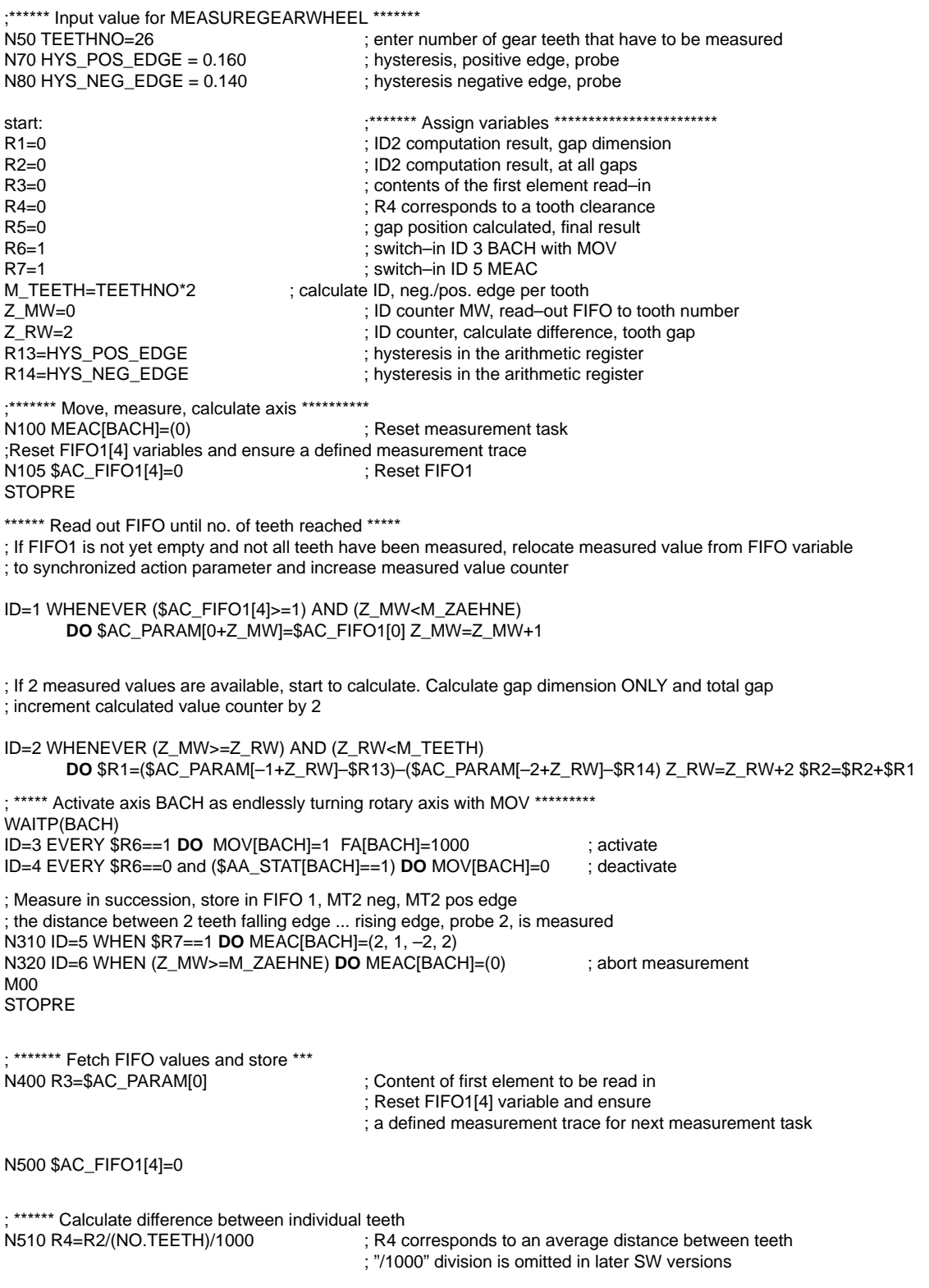

#### 6.6 "Centering" with continuous measurement

; \*\*\*\*\*\*\* Calculate center position \*\*\*\*\*\*\*\*\*\* N520 R3=R3/1000 ; First measurement position converted to degrees N530 R3=R3 MOD 360 ; First measurement point modulo N540 R5=(R3–R14)+(R4/2) ; Calculate gap position M00 stopre<br>R6=0 ; deactivate rotation of BACH axis gotob start M30

## **6.7 Axis couplings via synchronized actions**

#### **6.7.1 Coupling to leading axis**

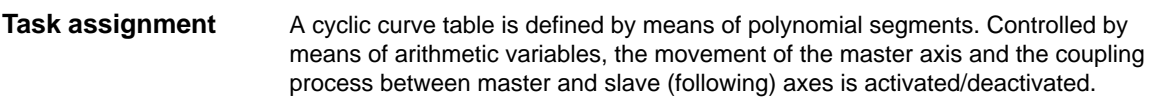

%\_N\_KOP\_SINUS\_MPF

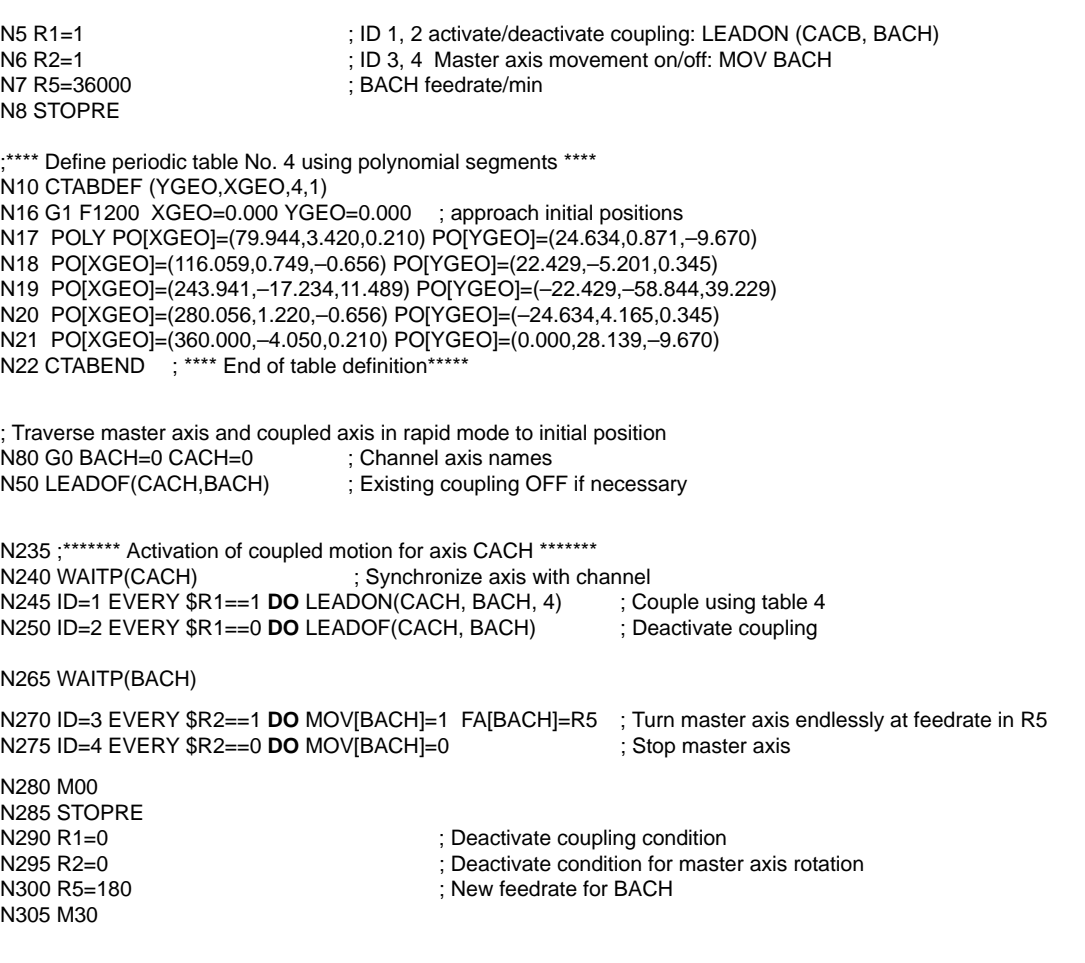

### **6.7.2 Non–circular grinding via master value coupling**

A non-circular workpiece that is rotating on axis CACH must be machined by grinding. The distance between the grinding wheel and workpiece is controlled by axis XACH and depends on the angle of rotation of the workpiece. The interrelationship between angles of rotation and assigned movements is defined in curve table 2. The workpiece must move at velocities that are determined by the workpiece contour defined in curve table 1. **Task assignment**

#### CACH is designated as the leading axis in a coupling. It controls: – the compensatory motion of axis XACH via table 2 and – software axis CASW via table 1. **Solution**

The axis override of axis CACH is determined by the actual values of axis CASW, thus providing the required contour-dependent velocity of axis CACH.

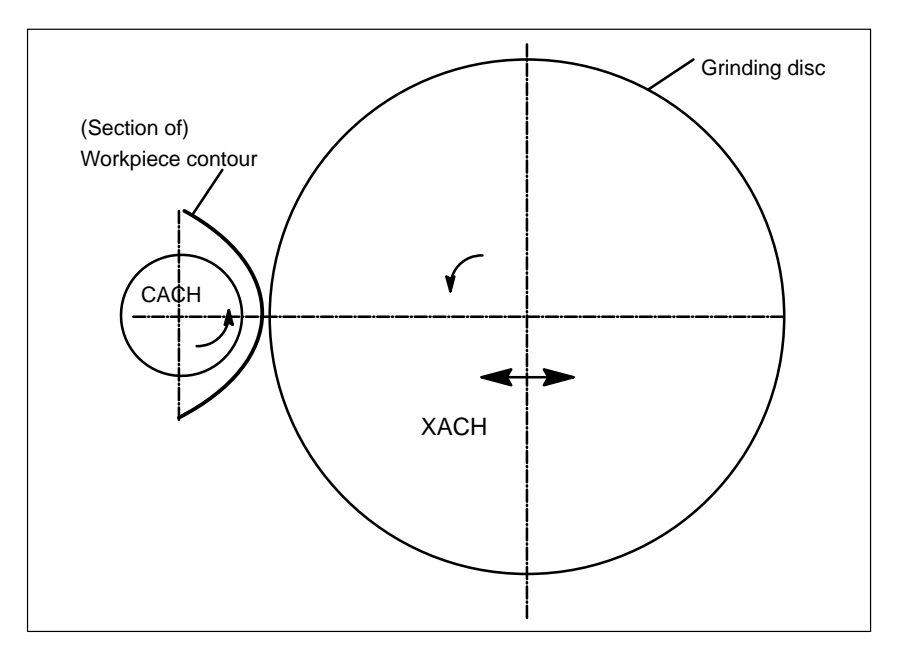

Fig. 6-5 Diagrammatic representation of non-circular contour grinding

%\_N\_CURV\_TABS\_SPF PROC CURV\_TABS N160 ; \*\*\*\*\*\*\*\*\*\*\*\*\*\*\* Table 1 Define override \*\*\*\*\*\* N165 CTABDEF(CASW,CACH,1,1) ; Periodic table 1 N170 CACH=0 CASW=10 N175 CACH=90 CASW=10 N180 CACH=180 CASW=100 N185 CACH=350 CASW=10 N190 CACH=359.999 CASW=10 N195 CTABEND

6.7 Axis couplings via synchronized actions

N160 ; \*\*\*\* Table 2 Define linear compensatory motion of XACH \*\*\*\*\*\* CTABDEF(YGEO,XGEO,2,1) ; Periodic table 2 N16 XGEO=0.000 YGEO=0.000 N16 XGEO=0.001 YGEO=0.000 N17 POLY PO[XGEO]=(116.000,0.024,0.012) PO[YGEO]=(4.251,0.067,–0.828) N18 PO[XGEO]=(244.000,0.072,–0.048) PO[YGEO]=(4.251,–2.937) N19 PO[XGEO]=(359.999,–0.060,0.012) PO[YGEO]=(0.000,–2.415,0.828) N16 XGEO=360.000 YGEO=0.000 N20 CTABEND M<sub>17</sub> %\_N\_UNRUND\_MPF ; Coupled axis grouping for non–circular machining ; XACH is the infeed axis of the grinding wheel ; CACH is the workpiece axis as a rotary axis and master axis ; Application: Grind non–round contour ; Table 1 emulates the override for axis CACH as a function of the position of CACH ; XGEO axis superimposed with handwheel feed for scratching N100 DRFOF ; de–select handwheel superimposition N200 MSG("select DRF, (handwheel 1 active) and select INCREMENT.== handwheel superimposition ACTIV") N300 M00 N500 MSG()  $\qquad \qquad$  ; Reset message<br>N600 R2=1  $\qquad \qquad$  : LEADON Table ; LEADON Table 2, switch–in with ID=3/4 CACH to XACH N700 R3=1 ; LEADON Table 1, switch-in with ID=5/6 CACH to CASW, override N800 R4=1 : endlessly rotating rotary axis CACH, start with ID=7/8 N900 R5=36000 ; FA[CACH] endlessly rotating rotary axis speed N1100 STOPRE N1200 **interval in the set axis with the set axis to FA \*\*\*\*\*\*\*\*** Set axes and master axis to FA \*\*\*\*\*\*\* ; move axis, master axis and following axis to the initial position N1300 G0 XGEO=0 CASW=10 CACH=0 N1400 LEADOF(XACH,CACH) ; coupling OUT XACH equalization motion N1500 LEADOF(CASW,CACH) ; coupling OUT CASW override table N1600 CURV\_TABS ; Subprogram with definition of tables N1700 **1200** ; \*\*\*\*\*\*\* Activate LEADON compensatory motion XACH \*\*\*\*\*\*\* N1800 WAITP(XGEO) ; synchronize axis with channel N1900 ID=3 EVERY \$R2==1 **DO** LEADON(XACH,CACH,2) N2000 ID=4 EVERY \$R2==0 **DO** LEADOF(XACH,CACH) N2100 ; \*\*\*\*\*\*\*\*\*\*\*\*\*\* Activate LEADON CASW override table \*\*\*\* N2200 WAITP(CASW) N2300 ID=5 EVERY \$R3==1 **DO** LEADON(CASW,CACH,1) ; CTAB coupling ON master axis CACH N2400 ID=6 EVERY \$R3==0 **DO** LEADOF(CASW,CACH) ; CTAB coupling OFF master axis CACH N2500 **in the state of the state of CASH** override from position CASW with ID 10 \* N2700 ID=11 **DO** \$\$AA\_OVR[CACH]=\$AA\_IM[CASW] ; Assign "axis position" CASW to OVR CACH N2900 WAITP(CACH) N3000 ID=7 EVERY \$R4==1 **DO** MOV[CACH]=1 FA[CACH]=R5 ; Start as endlessly turning rotary axis N3100 ID=8 EVERY \$R4==0 **DO** MOV[CACH]=0 ; Stop as endlessly turning rotary axis N3200 STOPRE N3300 R90=\$AA\_COUP\_ACT[CASW] ; Status of coupling for CASW for checking N3400 MSG("activate CASW override table with LEADON"<<R90<<", go to END with NC START")

#### 6.7 Axis couplings via synchronized actions

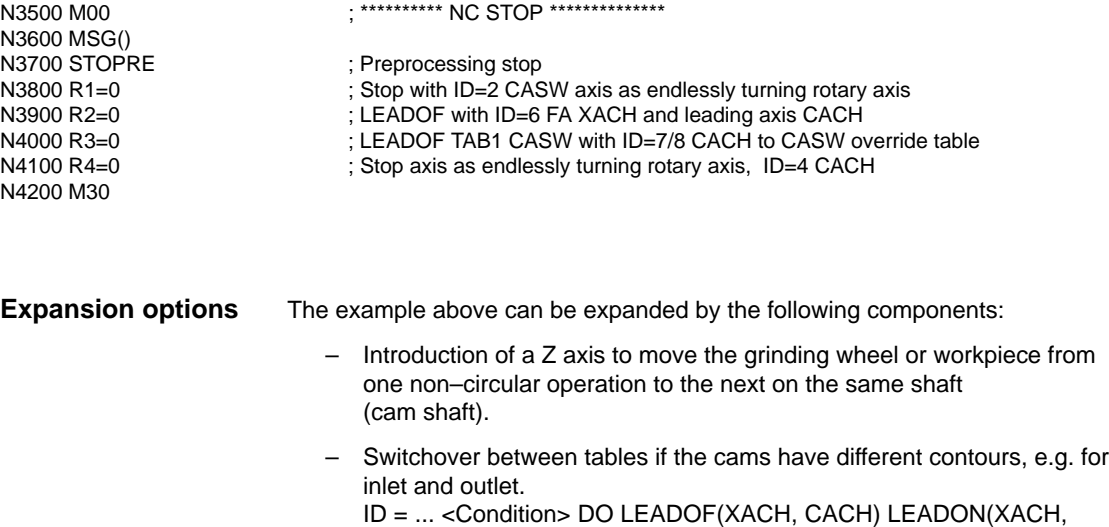

CACH, <new table number>) – Dressing of grinding wheel by means of online tool offset acc. to Subsection 2.4.7.

#### **6.7.3 On-the-fly parting**

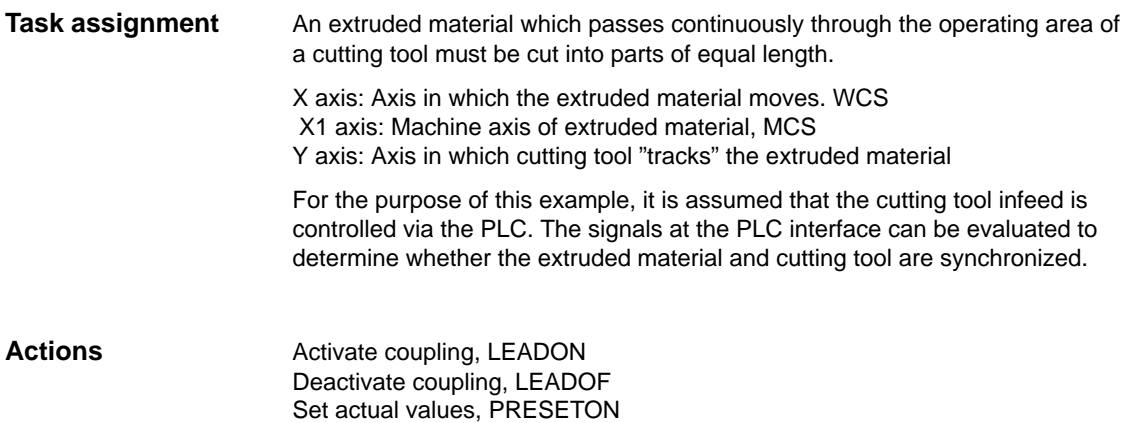

N2200 M30

6.7 Axis couplings via synchronized actions

**NC program Remarks** %\_N\_SCHERE1\_MPF ;\$PATH=/\_N\_WKS\_DIR/\_N\_DEMOFBE\_WPD N100 R3=1500<br>N200 R2=100000 R13=R2/300 ; length of a part to be cut-off N200 R2=100000 N300 R4=100000 N400 R6=30 ; starting position Y axis N500 R1=1 **in a starting condition for belt axis** ; starting condition for belt axis N600 LEADOF(Y,X)<br>N700 CTABDEF(Y,X,1,0)  $\qquad \qquad$  ; table definition in the coupling state of the coupling state of the coupling N700 CTABDEF $(Y, X, 1, 0)$ N800 X=30 Y=30 **in the Vertex Contract COV** ; value pairs N900 X=R13 Y=R13 N1000 X=2\*R13 Y=30<br>N1100 CTABEND ; end of the table definition<br>; PRESET to begin  $N1200$  PRESETON(X1,0) N1300 Y=R6 G0 ; starting pos. Y axis ; Axis is linear<br>K1,0) ; PRESET after length R3, PRESTON only permitted N1400 ID=1 EVERY \$AA\_IW[X]>\$R3 DO PRESETON(X1,0) ; with WHEN and EVERY ; New start after material parting N1500 WAITP(Y) N1800 ID=6 EVERY \$AA\_IM[X]<10 DO LEADON(Y,X,1) ; Couple Y to X via Table 1 when X < 10<br>N1900 ID=10 EVERY \$AA\_IM[X]>\$R3-30 DO LEADOF(Y,X) ; decouple when X > 30 before start of cutting length  $N1900$  ID=10 EVERY  $$AA$ <sub>\_I</sub>M[X]> $$R3-30$  DO LEADOF(Y,X) N2000 WAITP(X) N2100 ID=7 WHEN \$R1==1 DO MOV[X]=1 FA[X]=\$R4 ; Set extruded material axis continuously in motion

## **6.8 Technology cycles position spindle**

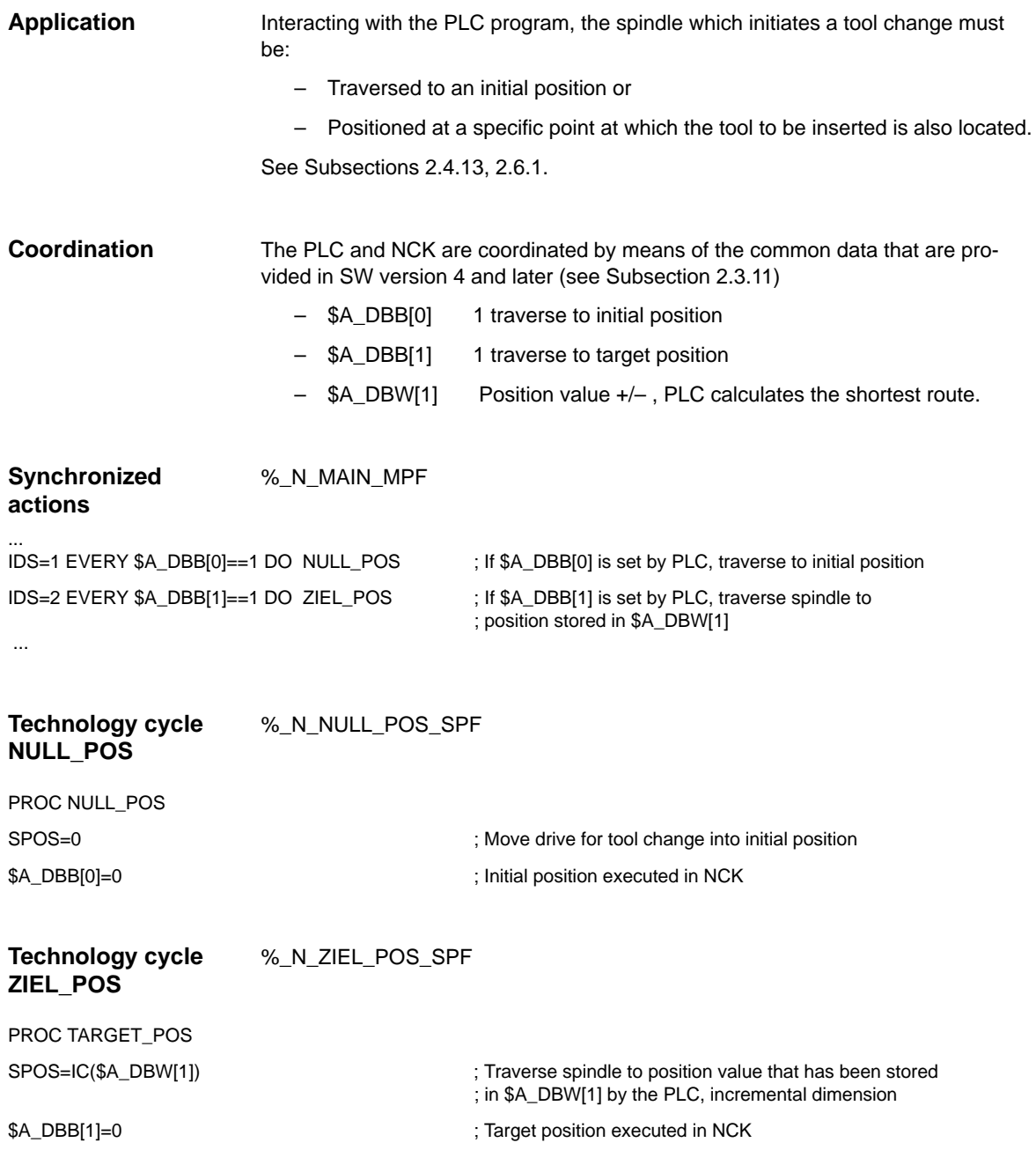

## **6.9 Synchronized actions in the TC/MC area**

X Y Y "Return tool" "Fetch TOOL" z  $\overline{z}$ VPY VPX "Starting point" VPY VPX "Starting point" ZP1Y .<br>7P WPY  $WPX$   $WPX$ WPY "Position magaz Level tool pockets "Intermediate point" (can be rounded) (Z clamped) (Z released) "Z released" "Z clamped"

**Introduction**

The following figure shows the schematic structure of a tool-changing cycle.

Fig. 6-6 Schematic sequence for tool-changing cycle

#### 6.9 Synchronized actions in the TC/MC area

#### **Flowchart**

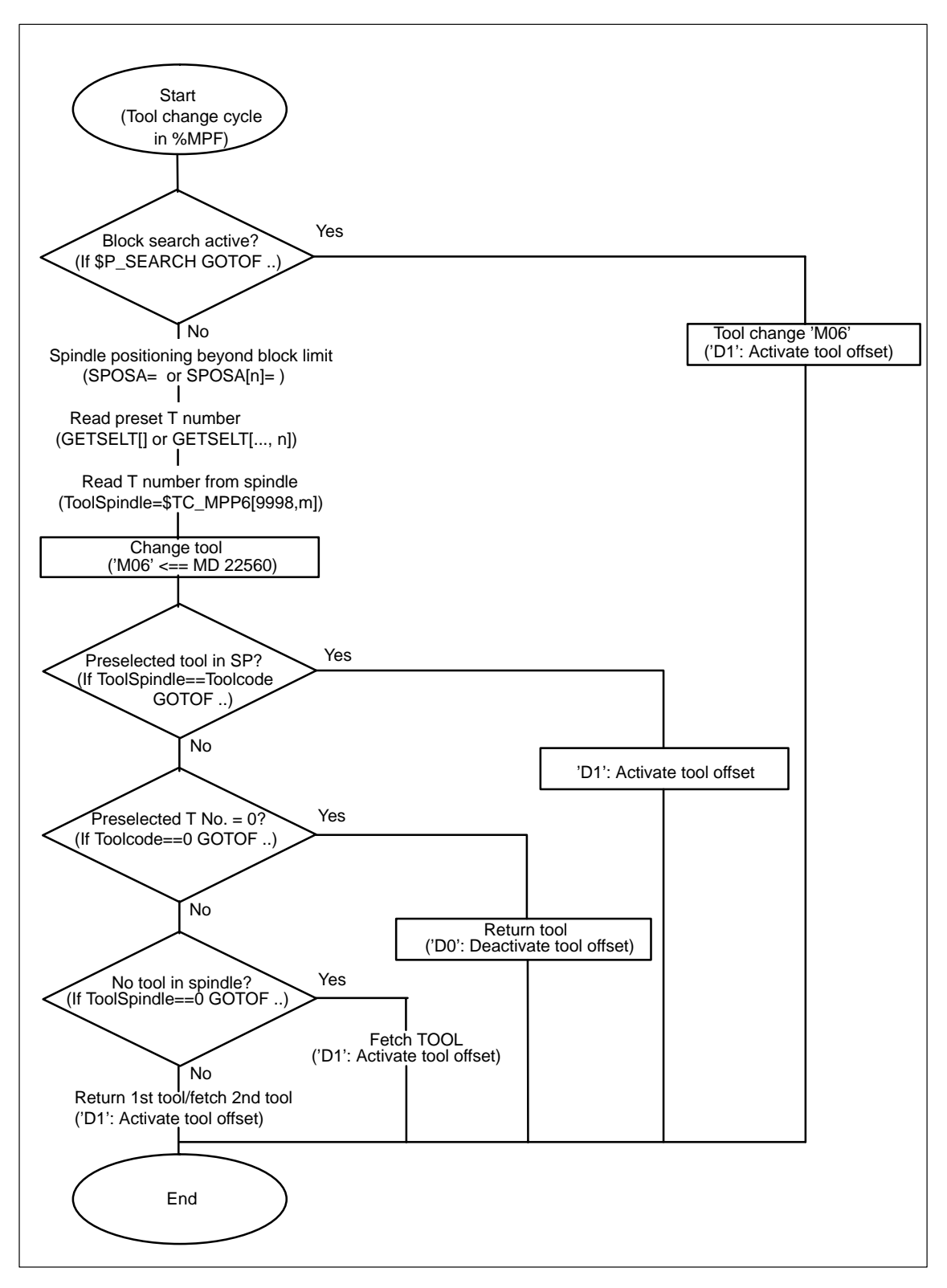

Fig. 6-7 Flowchart for tool-changing cycle

6.9 Synchronized actions in the TC/MC area

08.05

#### **NC program Remarks**

%\_N\_WZW\_SPF

;\$PATH=/\_N\_SPF\_DIR N10 DEF INT ToolCode, ToolSpindle N15 WHEN \$AC\_PATHN<10 DO \$AC\_MARKER[0]=0 \$AC\_MARKER[1]=0 \$AC\_MARKER[2]=0 N20 ID=3 WHENEVER \$A\_IN[9]==TRUE DO \$AC\_MARKER[1]=1 ; Marker to = 1 when MagAxis traversed N25 ID=4 WHENEVER \$A\_IN[10]==TRUE DO \$AC\_MARKER[2]=1 ; Marker to = 1 when MagAxis traversed N30 IF \$P\_SEARCH GOTOF tc\_preprocessing ; Block search active? -> N35 SPOSA=0 D0 N40 GETSELT(ToolCode)  $\qquad \qquad$  : Read preselected T No. N45 ToolSpindle=\$TC\_MPP6[9998,1] ; Read tool in spindle N50 M06 N55 IF ToolSpindle==ToolCode GOTOF tool\_in\_spindle IF ToolCode==0 GOTOF return1 IF ToolSpindle==0 GOTOF fetch1 ;\*\*\*\*\*Fetch tool and store\*\*\*\*\* store1fetch1: N65 WHENEVER \$AA\_VACTM[C2]<>0 DO \$AC\_MARKER[1]=1 if MagAxis moves, marker = 1 N70 G01 G40 G53 G64 G90 X=Magazine1VPX Y=Magazine1VPY Z=Magazine1ZclampedF70000 M=QU(120) M=QU(123) M=QU(9) N75 WHENEVER \$AA\_STAT[S1]<>4 DO \$AC\_OVR=0 ; spindle in position N80 WHENEVER \$AA\_VACTM[C2]<>0 DO \$AC\_MARKER[1]=1 ; MagAxis moves, interrogate N85 WHENEVER \$AC\_MARKER[1]==0 DO \$AC\_OVR=0 ; override=0 if axis is not moved N90 WHENEVER \$AA\_STAT[C2]<>4 DO \$AC\_OVR=0 ; override=0 if MagAxis not in fine pos N95 WHENEVER \$AA\_DTEB[C2]>0 DO \$AC\_OVR=0 ; override=0 if distance to go MagAxis > 0 N100 G53 G64 X=Magazine1ZP1X Y=Magazine1ZP1Y F60000 N105 G53 G64 X=Magazine1WPX Y=Magazine1WPY F60000 N110 M20 ; release tool N115 G53 G64 Z=MR\_Magazine1Zreleased F40000 N120 WHENEVER \$AA\_VACTM[C2]<>0 DO \$AC\_MARKER[2]=1; N125 WHENEVER \$AC\_MARKER[2]==0 DO \$AC\_OVR=0 N130 WHENEVER \$AA\_STAT[C2]<>4 DO \$AC\_OVR=0 N135 WHENEVER \$AA\_DTEB[C2]>0 DO \$AC\_OVR=0 N140 G53 G64 Z=Magazine1Zclamped F40000 N145 M18 ; clamp tool N150 WHEN \$AC\_PATHN<10 DO M=QU(150) M=QU(121) ; condition always fulfilled N155 G53 G64 X=Magazine1VPX Y=Magazine1VPY F60000 D1 M17 ;\*\*\*\*\*Store tool\*\*\*\*\* store1: N160 WHENEVER \$AA\_VACTM[C2]<>0 DO \$AC\_MARKER[1]=1 N165 G01 G40 G53 G64 G90 X=Magazine1VPX Y=Magazine1VPY Z=Magazine1Zclampled F70000 M=QU(120) M=QU(123) M=QU(9) N170 WHENEVER \$AA\_STAT[S1]<>4 DO \$AC\_OVR=0 N175 WHENEVER \$AA\_VACTM[C2]<>0 DO \$AC\_MARKER[1]=1 N180 WHENEVER \$AC\_MARKER[1]==0 DO \$AC\_OVR=0 N185 WHENEVER \$AA\_STAT[C2]<>4 DO \$AC\_OVR=0 N190 WHENEVER \$AA\_DTEB[C2]>0 DO \$AC\_OVR=0 N195 G53 G64 X=Magazine1ZP1X Y=Magazine1ZP1Y F60000 N200 G53 G64 X=Magazine1WPX Y=Magazine1WPY F60000 N205 M20 ; release tool N210 G53 G64 Z=Magazine1Zreleased F40000 N215 G53 G64 X=Magazine1VPX Y=Magazine1VPY F60000 M=QU(150) M=QU(121) D0 M17 ;\*\*\*\*\*Fetch tool\*\*\*\*\* fetch1: N220 WHENEVER \$AA\_VACTM[C2]<>0 DO \$AC\_MARKER[2]=1 N225 G01 G40 G53 G64 G90 X=Magazine1VPX Y=Magazine1VPY Z=Magazine1Zreleased F70000 M=QU(120) M=QU(123) M=QU(9) N230 G53 G64 X=Magazine1WPX Y=Magazine1WPY F60000 N235 WHENEVER \$AA\_STAT[S1]<>4 DO \$AC\_OVR=0 N240 WHENEVER \$AA\_VACTM[C2]<>0 DO \$AC\_MARKER[2]=1 N245 WHENEVER \$AC\_MARKER[2]==0 DO \$AC\_OVR=0 N250 WHENEVER \$AA\_STAT[C2]<>4 DO \$AC\_OVR=0
$\blacksquare$ 

#### 6.9 Synchronized actions in the TC/MC area

N255 WHENEVER \$AA\_DTEB[C2]>0 DO \$AC\_OVR=0 N260 G53 G64 Z=Magazine1Zclamped F40000 N265 M18 ; clamp tool N270 G53 G64 X=Magazine1VPX Y=Magazine1VPY F60000 M=QU(150) M=QU(121) D1 M17 ;\*\*\*\*\*Tool in spindle \*\*\*\*\*

tool\_in\_spindle: N275 M=QU(121) D1 M17

;\*\*\*\*\*Block search\*\*\*\*\* tc\_preprocessing: N280 STOPRE N285 D0 N290 M06 N295 D1 M17

6.9 Synchronized actions in the TC/MC area

# Space for your notes

# **7**

# **Data Fields, Lists**

# **7.1 Interface signals**

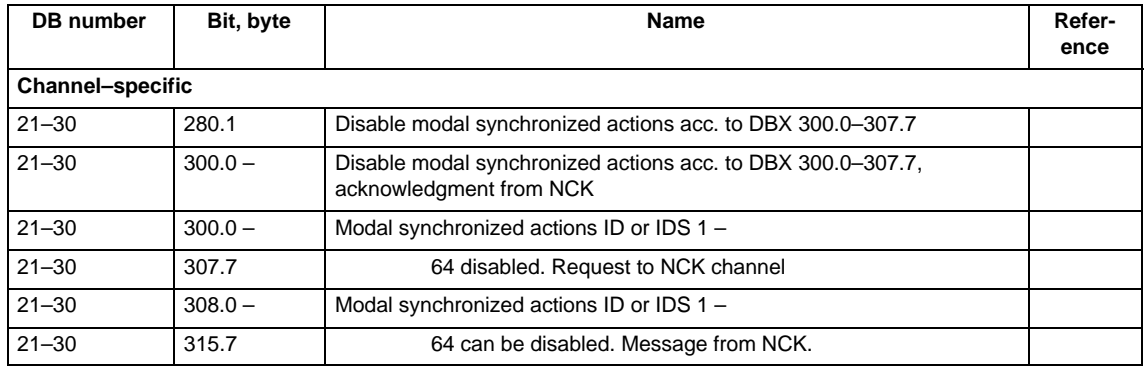

# **7.2 Machine data**

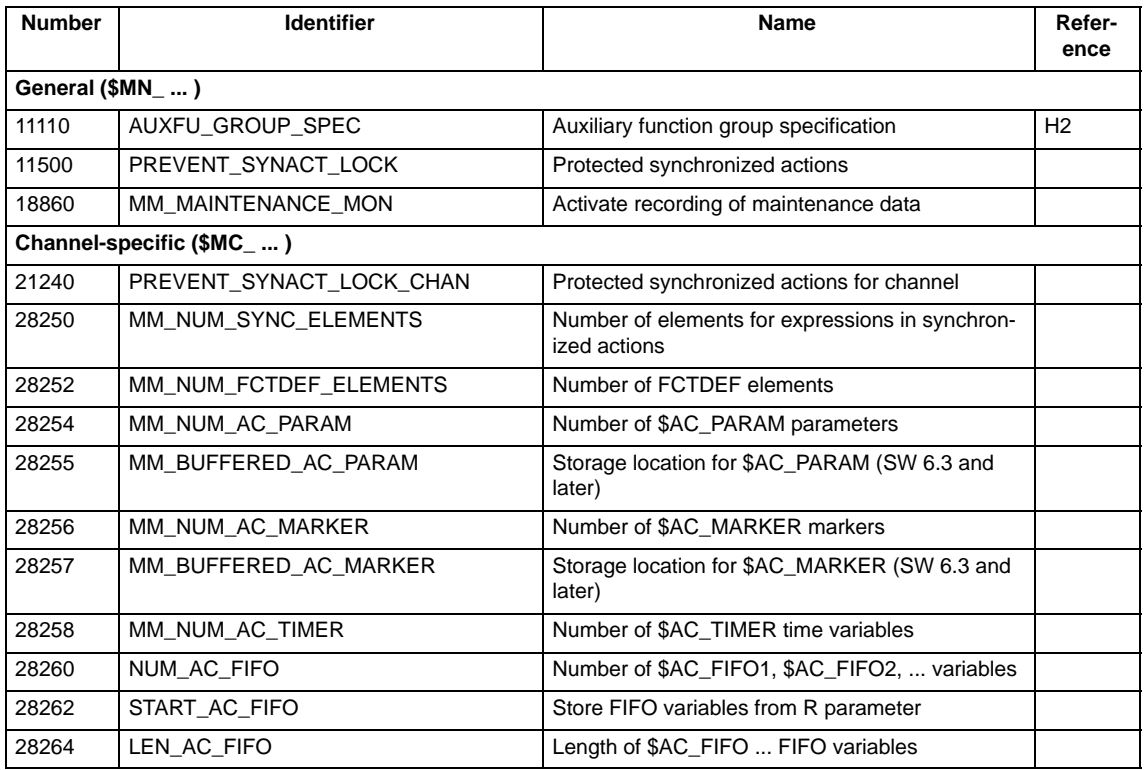

#### Synchronized Actions (FBSY)

7.2 Machine data

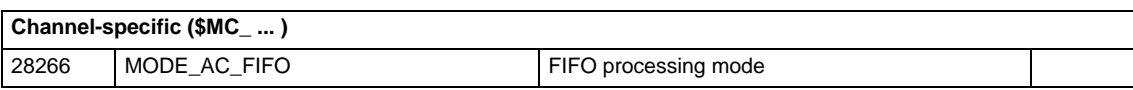

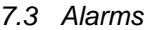

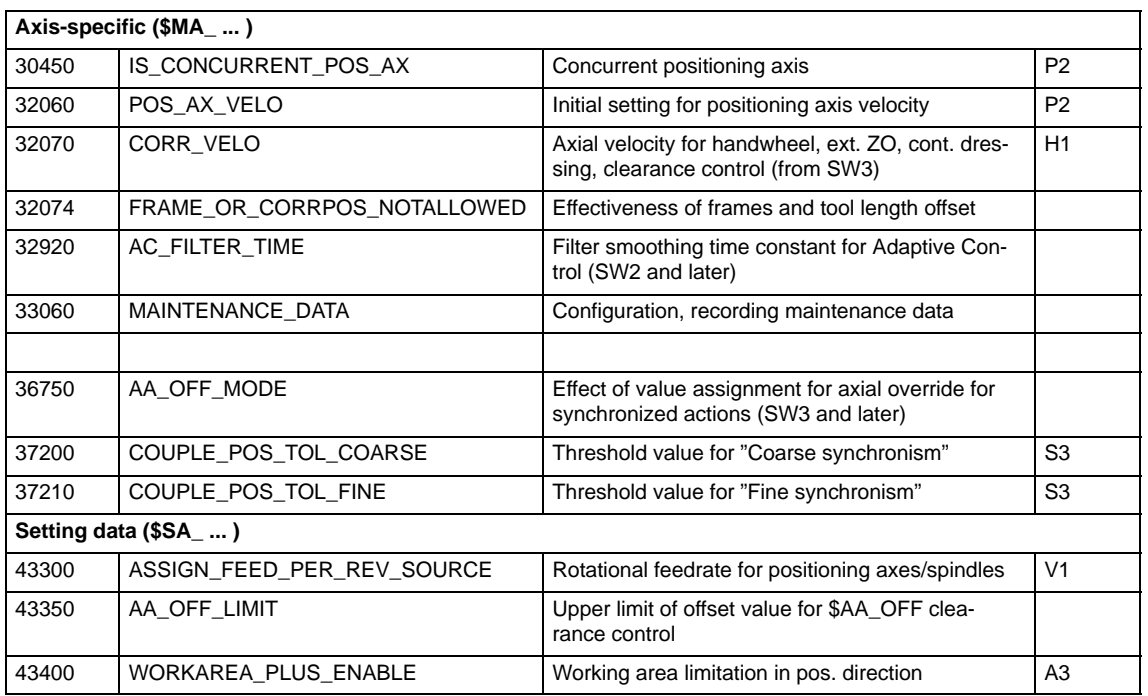

## **7.3 Alarms**

For more detailed information about the alarms, see **References:** /DA/, "Diagnostics Manual" or, for systems with MMC 101/102, the online help.

 $\blacksquare$ 

7.3 Alarms

# Space for your notes

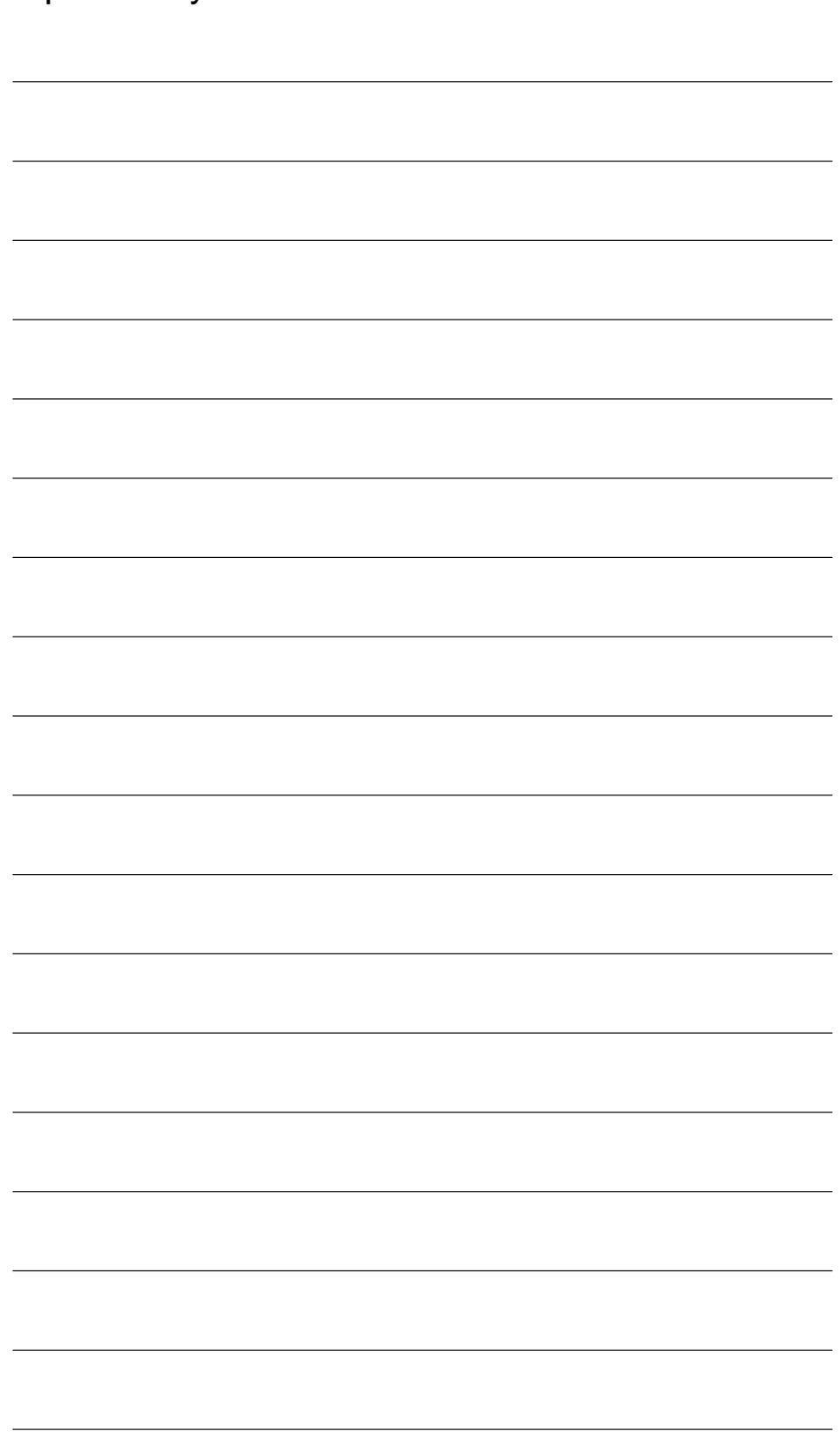

# **Index**

#### **Symbols**

\$AA\_OFF, [2-58](#page-55-0)

## **A**

AA\_OFF\_LIMIT, MD 43350[, 4-123](#page-120-0) AC\_FILTER\_TIME, MD 32920[, 4-122](#page-119-0) Adaptive control[, 6-130](#page-127-0) Additive control, [2-53](#page-50-0) Example[, 6-131](#page-128-0) Multiplicative control, [2-54](#page-51-0) Axial feedrate[, 2-70](#page-67-0) Axis replacement from synchronized actions, [2-71](#page-68-0) AXTOCHAN(axis,channel number)[axis, channel number][, 2-75](#page-72-0) GET[axis], [2-71](#page-68-0) RELEASE[axis], [2-71](#page-68-0)

## **B**

Block search[, 2-105](#page-102-0)

## **C**

Calculate master value[, 2-82](#page-79-0) Calculate slave value[, 2-82](#page-79-0) Command axes[, 2-67](#page-64-0) Configurability[, 2-107](#page-104-0) Configuring[, 2-107](#page-104-0) Control system response[, 2-102](#page-99-0) Coordination[, 2-95](#page-92-0) CORR\_VELO, MD 32070[, 4-121](#page-118-0) CORROF, [2-59](#page-56-0) Coupled motion[, 2-81](#page-78-0) Couplings[, 2-81](#page-78-0)

## **D**

Detection of synchronism[, 2-83](#page-80-0) Diagnostics[, 2-109](#page-106-0)

## **E**

End of program[, 2-104](#page-101-0) Extensions in SW 5[, 3-114](#page-111-0)

## **F**

FCTDEF, [2-51](#page-48-0) FIFO variable[, 2-35](#page-32-0) FRAME\_OR\_CORRPOS\_NOTALLOWED, MD 32074[, 4-122](#page-119-0) FTOC, Online tool offset[, 2-60](#page-57-0)

#### **G**

General machine data[, 4-115](#page-112-0)

#### **I**

ID number, [2-17](#page-14-0) Identification number, [2-18](#page-15-0) IS\_CONCURRENT\_POS\_AX, MD 30450[, 4-121](#page-118-0)

## **J**

Jerk[, 2-91](#page-88-0)

## **L**

LEN\_AC\_FIFO, MD 28264[, 4-119](#page-116-0)

#### **M**

Machine maintenance[, 2-90](#page-87-0) Measurements from synchronized actions[, 2-84](#page-81-0) MM\_NUM\_AC\_MARKER, MD 28256[, 4-118](#page-115-0) MM\_NUM\_AC\_PARAM, MD 28254[, 4-118](#page-115-0) MM\_NUM\_AC\_TIMER, MD 28258[, 4-119](#page-116-0) MM\_NUM\_FCTDEF\_ELEMENTS, MD 28252, [4-118](#page-115-0) MM\_NUM\_SYNC\_ELEMENTS, MD 28250[, 4-117](#page-114-0) Mode change[, 2-104](#page-101-0) MODE\_AC\_FIFO, MD 28266[, 4-120](#page-117-0)

Motion–synchronous actions, Detailed description, **[2-17](#page-14-0)**

#### **N**

NC STOP, [2-103](#page-100-0) NUM\_AC\_FIFO, MD 28260[, 4-119](#page-116-0)

#### **O**

Online tool offset[, 2-60,](#page-57-0) [2-62](#page-59-0) Output of M, S and H auxiliary functions, [2-47](#page-44-0) Overlaid movements, [2-58](#page-55-0) Overlaid movements up to SW 5.3, [2-58](#page-55-0)

#### **P**

Polynomial[, 2-51](#page-48-0) Polynomial evaluation, [2-53](#page-50-0) Power On[, 2-102](#page-99-0) Preset actual value memory, [2-80](#page-77-0) PREVENT\_SYNACT\_LOCK, MD 11500[, 4-115](#page-112-0) PREVENT\_SYNACT\_LOCK\_CHAN, MD 21240, [4-117](#page-114-0) Program interruption by ASUB[, 2-106](#page-103-0) Protected synchronized actions[, 2-99](#page-96-0)

#### **R**

Real–time variables[, 2-25](#page-22-0) Display[, 2-110](#page-107-0) Log[, 2-111](#page-108-0) Read[, 2-49](#page-46-0) Write[, 2-49](#page-46-0) Regulate velocity continuously[, 6-133](#page-130-0) REPOS[, 2-106](#page-103-0) RESET[, 2-102](#page-99-0) Response to alarms[, 2-106](#page-103-0)

#### **S**

Sets alarm[, 2-89](#page-86-0) SINUMERIK 840D powerline, [v](#page-2-0) SINUMERIK 840D sl, [v](#page-2-0) SINUMERIK documentation, **[v](#page-2-0)** Special real–time variables[, 2-31](#page-28-0) Spindle motions[, 2-76](#page-73-0) START\_AC\_FIFO, MD 28262[, 4-119](#page-116-0) Starting/Stopping axes from synchronized actions[, 2-71](#page-68-0) Status of synchronized actions[, 2-110](#page-107-0) Supplementary conditions[, 3-113](#page-110-0)

Synchronized action, Delete, [2-19](#page-16-0) Synchronized action parameters, [2-33](#page-30-0) Synchronized actions Actions, [2-21,](#page-18-0) [2-24,](#page-21-0) [2-45](#page-42-0) Additive adjustment via SYNFCT, [2-53](#page-50-0) Alter setting data[, 2-50](#page-47-0) Availability[, 3-113](#page-110-0) Brief description of functions, **[1-15](#page-12-0)** Channel control[, 2-97](#page-94-0) Components[, 2-17](#page-14-0) Conditions, [2-20](#page-17-0) Control via PLC[, 2-97](#page-94-0) Definition, [2-23](#page-20-0) Detailed description, **[2-17](#page-14-0)** Disable axis, [2-67](#page-64-0) Example: Adaptive control[, 6-130](#page-127-0) Example: Conditions[, 6-127](#page-124-0) Example: Control via dyn. override[, 6-133](#page-130-0) Example: Path feedrate control[, 6-131](#page-128-0) Example: Presses, coupled axes[, 6-138](#page-135-0) Examples: SD/MD[, 6-128](#page-125-0) Execution of synchronized actions[, 2-23](#page-20-0) Extensions in SW 4[, 3-113](#page-110-0) FIFO variable, [2-35](#page-32-0) Introduction[, 1-15](#page-12-0) Machine and setting data, [2-34](#page-31-0) Machining process[, 2-21](#page-18-0) Marker and counter variables[, 2-31](#page-28-0) Multiplicative control via SYNFCT[, 2-54](#page-51-0) Order of execution[, 2-22](#page-19-0) R parameters, [2-34](#page-31-0) Real–time calculations[, 2-25](#page-22-0) Scanning frequency[, 2-19](#page-16-0) Scope, [2-17](#page-14-0) Scope of performance[, 3-113](#page-110-0) Synchronized actions, [2-44](#page-41-0) Timers, [2-32](#page-29-0) Synchronous procedure DELDTG, [2-65](#page-62-0) RDISABLE, [2-65](#page-62-0) STOPREOF, [2-65](#page-62-0) **SYNFCT** Examples[, 6-130](#page-127-0) Polynomial evaluation, [2-53](#page-50-0)

## **T**

Technology cycle, [2-92](#page-89-0) Technology cycles, [2-92](#page-89-0) Call–up[, 2-92](#page-89-0) TOFFON, Online tool length offset[, 2-62](#page-59-0) Total travel count, [2-91](#page-88-0) Total travel time, [2-91](#page-88-0) At high speed[, 2-91](#page-88-0)

Total traverse path[, 2-91](#page-88-0) At high speed[, 2-91](#page-88-0)

**W**

Wait markers Delete[, 2-88](#page-85-0) Setting[, 2-88](#page-85-0)

# Space for your notes

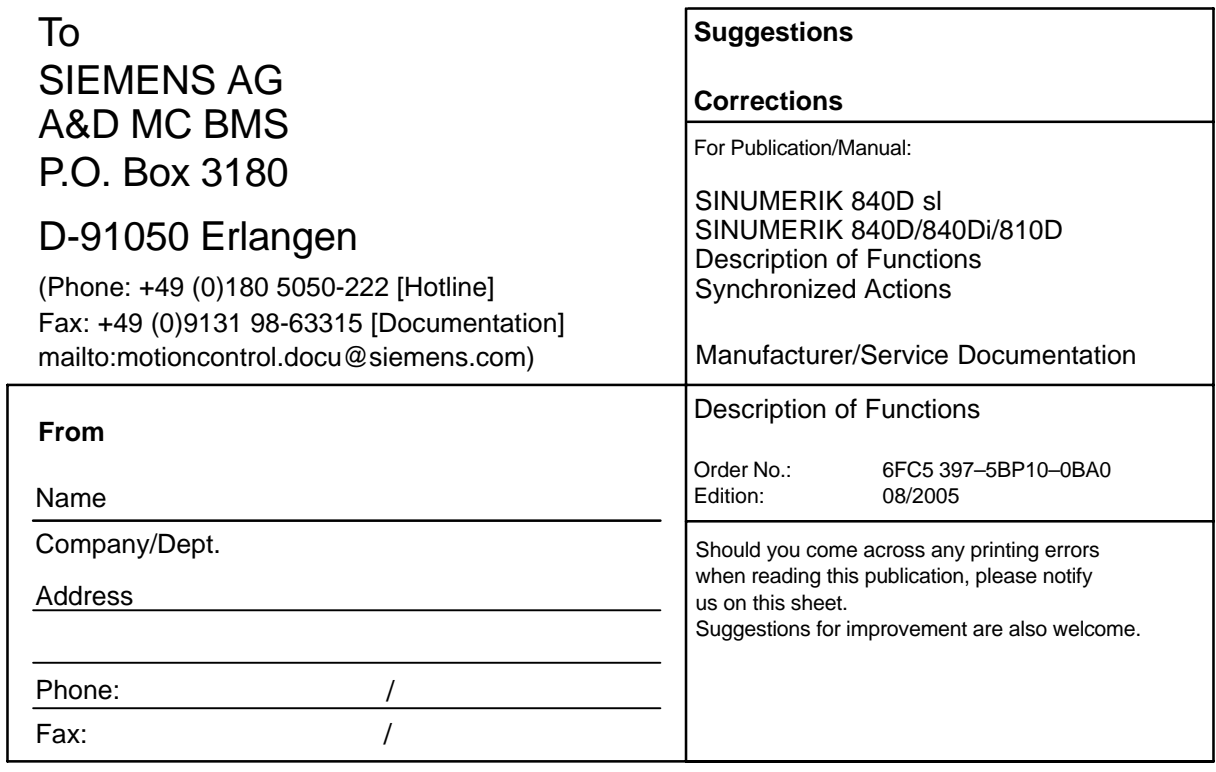

**Suggestions and/or corrections**

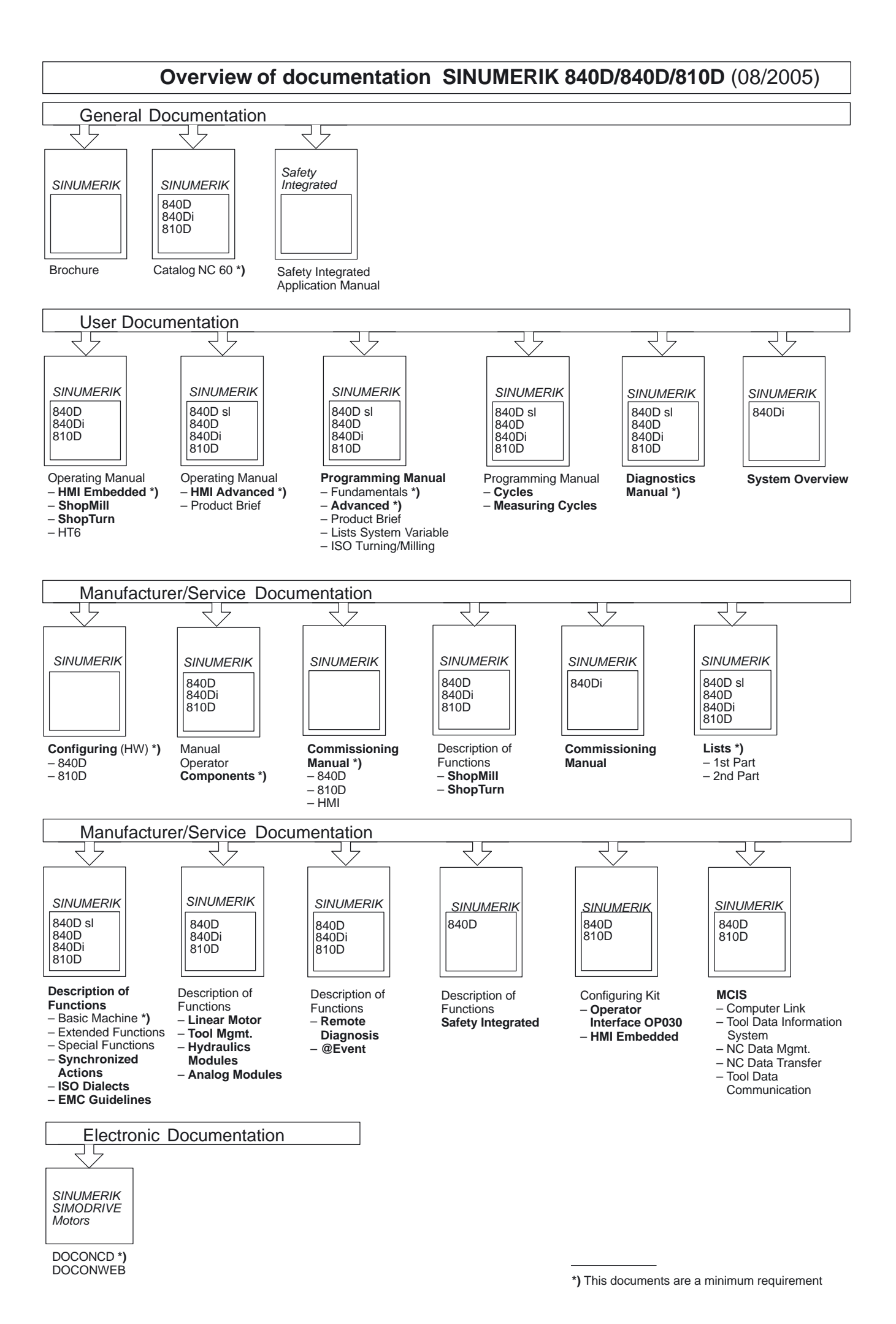

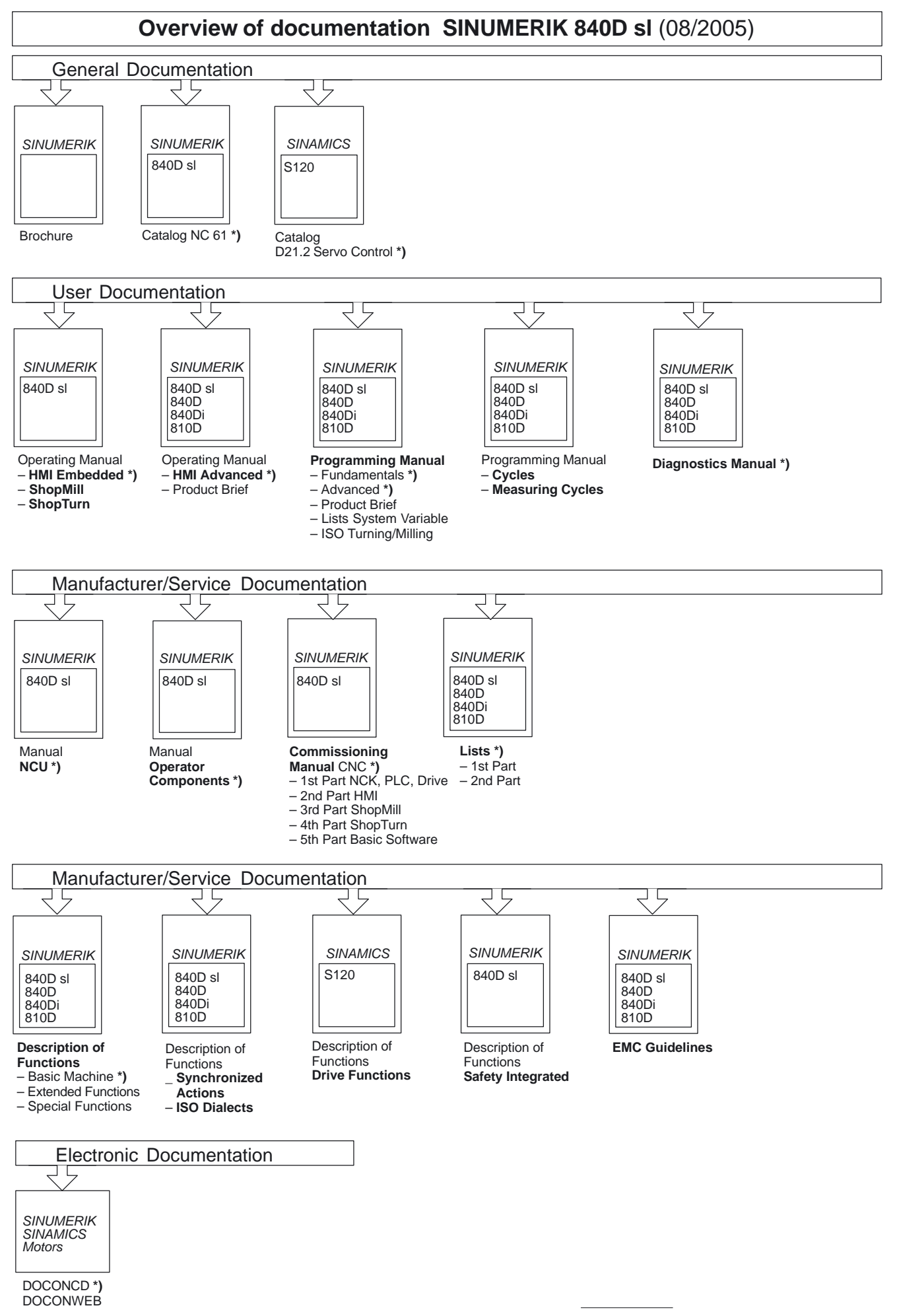

**<sup>\*)</sup>** These documents are a minimum requirement